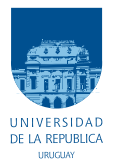

UNIVERSIDAD DE LA REPÚBLICA FACULTAD DE INGENIERÍA

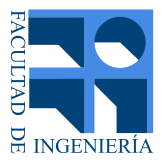

# AUTOMEDEF Automatización de Medidas de Eficiencia Energética

## Memoria de proyecto presentada a la Facultad de INGENIERÍA DE LA UNIVERSIDAD DE LA REPÚBLICA POR

# Gabriela Barreto, Natalia Da Rosa, Jorge Freire

## en cumplimiento parcial de los requerimientos PARA LA OBTENCIÓN DEL TÍTULO DE Ingeniero Electricista.

## **TUTOR**

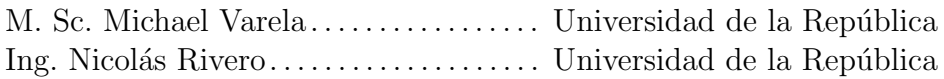

## **TRIBUNAL**

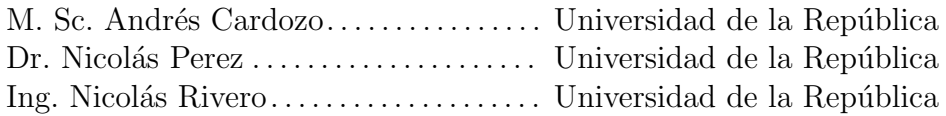

Montevideo miércoles 20 enero, 2021  $\it{A} \, UTOM EDEF$ Automatización de Medidas de Eficiencia Energética, Gabriela Barreto, Natalia Da Rosa, Jorge Freire.

Esta tesis fue preparada en LATEX usando la clase iietesis (v1.1). Contiene un total de [195](#page-194-0) páginas.<br> Compilada el miércoles  $20$ enero,  $2021.$ <http://iie.fing.edu.uy/>

When I have fully decided that a result is worth getting, I go ahead of it and make trial after trial until it comes.

Thomas Edison

 $\operatorname{Esta}$  página ha sido intencionalmente dejada en blanco.

# <span id="page-4-0"></span>Agradecimientos

As I review the events of my past life I realize how subtle are the influences that shape our destinies.

Nikola Tesla

Agradecemos el gran apoyo que nos han brindado nuestras familias durante el desarrollo de este proyecto, así como a lo largo de nuestras carreras y en especial saludamos con cariño a Olga Lagos, Miguel Da Rosa, Eva Silvera y Elbia Cruz.

A nuestros tutores Michael Varela y Nicolás Rivero por la ayuda y comprensión mostradas ante las dudas que surgieron en cada etapa de este proceso.

A los compañeros y amigos de facultad que nos brindaron su asistencia en diversos problemas que encontramos a lo largo del camino.

 $\operatorname{Esta}$  página ha sido intencionalmente dejada en blanco.

# <span id="page-6-0"></span>Resumen

El presente proyecto consiste en el desarrollo de un software que automatiza la toma de datos eléctricos y fotométricos en el Laboratorio de Eficiencia Energética de la Facultad de Ingeniería, Universidad de la República.

El software AUTOMEDEF permite evaluar el cumplimiento de lo establecido en la norma UNIT 1218:2018 "Eficiencia energética en Lámparas LED - Especificaciones y etiquetado" para lámparas LED, además de realizar toma de datos para cualquier lámpara o luminaria.

Se realizó un estudio del estado del arte de la eficiencia energética en general y en particular de lámparas LED.

Se desarrolló el fundamento teórico, analizando el marco normativo en el cual se trabaja.

Se estudiaron los instrumentos involucrados en la tarea y la configuración del sistema conformado por los mismos y la PC a utilizar. Se detalló el desarrollo del software implementado.

Se ensayó un lote de lámparas en forma automatizada en presencia de profesionales con experiencia en ensayos de fotometría. Luego, se compararon los resultados obtenidos con datos preexistentes del mismo lote.

Por último, se elaboró un manual de instrucciones para el usuario final.

 $\operatorname{Esta}$  página ha sido intencionalmente dejada en blanco.

# <span id="page-8-0"></span>Prefacio

En los últimos tiempos, tanto local como globalmente, se ha vuelto relevante la necesidad de mejorar la eficiencia energética de los países, dado que esto genera una serie de beneficios econ´omicos, ambientales y sociales. Es por ello que grandes organizaciones internacionales como la ONU y algunas asociaciones relevantes en el mercado de la energía, han impulsado diversas prácticas para intentar alcanzar ciertos objetivos energéticos a nivel mundial.

En Uruguay, la Dirección Nacional de Energía (DNE), perteneciente al Ministerio de Industria, energía y minería, ha propulsado una serie de políticas de eficiencia energética, de modo de impactar positivamente en la economía y el bienestar de la población. Entre dichas políticas, se encuentran los Programas de Normalización y Etiquetado de Eficiencia Energética que consisten en elaborar normas y especificaciones técnicas para los productos y equipos que permiten clasificarlos de acuerdo a su grado de eficiencia, y etiquetarlos en concordancia al mismo. Las ventajas de estas etiquetas impactan en mejores decisiones de los consumidores, que preferir´an comprar aquellos productos que les permitan ahorrar dinero en consumo de energía. En consecuencia, las empresas suministradoras tenderán a producir y proveer elementos m´as eficientes.

El Instituto Uruguayo de Normas Técnicas (UNIT) se encarga de redactar normas que se utilizan en diferentes ´ambitos para hacer cumplir criterios de calidad que van en línea con la normativa internacional. En el caso de las lámparas LED, basándose en la norma norma internacional IEC  $62612$  y su versión aprobada UNIT-IEC 62612, elabora la norma UNIT 1218 Eficiencia energética - Lámparas LED - Especificaciones y etiquetado para evaluar las lámparas que ingresan al país.

Por otra parte, el Grupo de Fotometría e Iluminación de Facultad de Ingeniería trabaja en la realización de ensayos para clientes públicos y privados. Debido a la necesidad del país de disponer de un laboratorio capaz de evaluar la eficiencia energética, se inauguró en la década pasada el Laboratorio de Eficiencia Energética, en el cual se desarrollaron los experimentos correspondientes a esta tesis, y para el cual se desarrolló específicamente el software de automatización de ensayos.

El presente documento pretende describir el proceso de creación del software de automatización en etapa beta de desarrollo, de uso específico para aplicación de la norma UNIT 1218 y con los equipos del Laboratorio de Eficiencia Energética.

 $\operatorname{Esta}$  página ha sido intencionalmente dejada en blanco.

# Tabla de contenidos

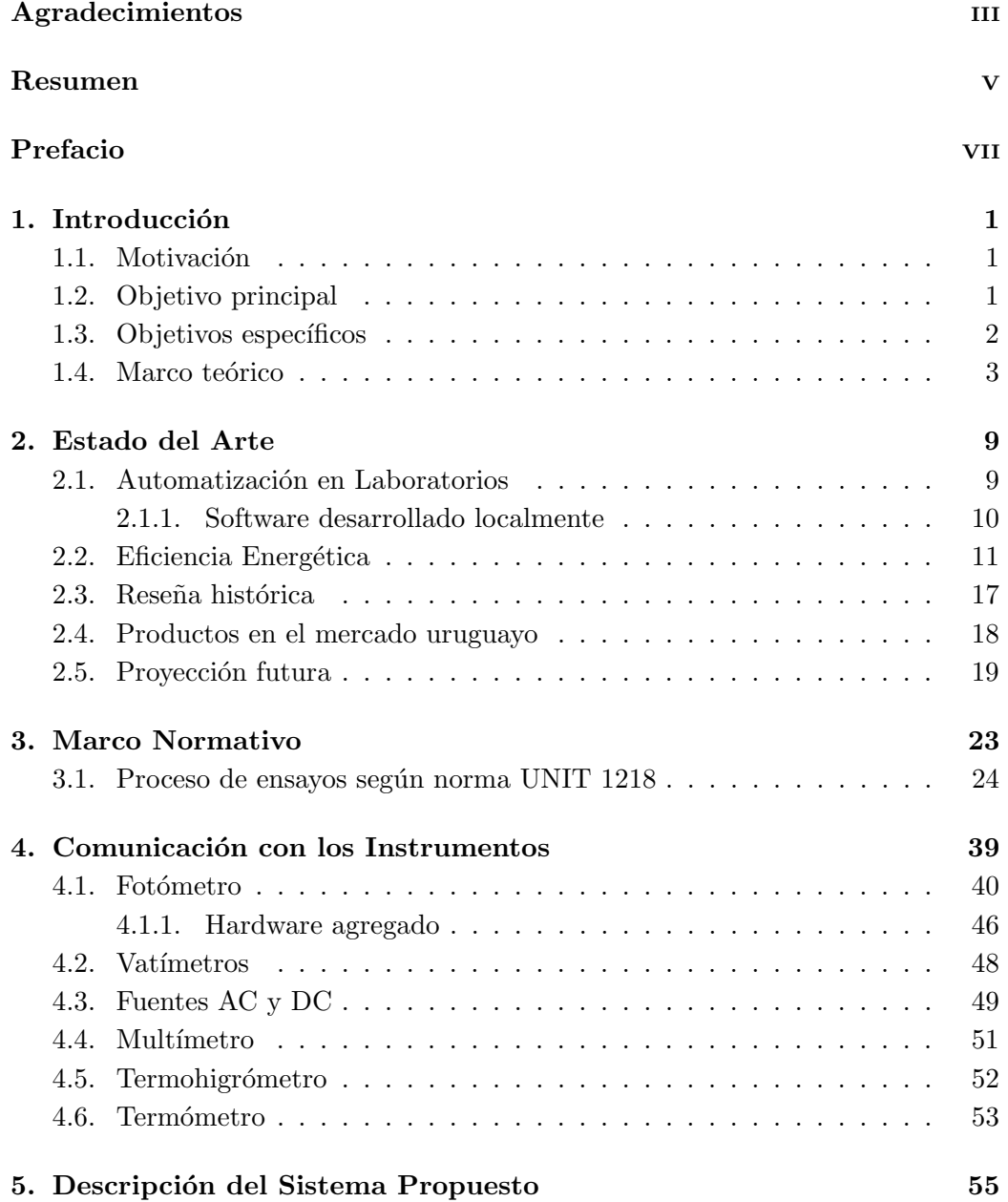

# Tabla de contenidos

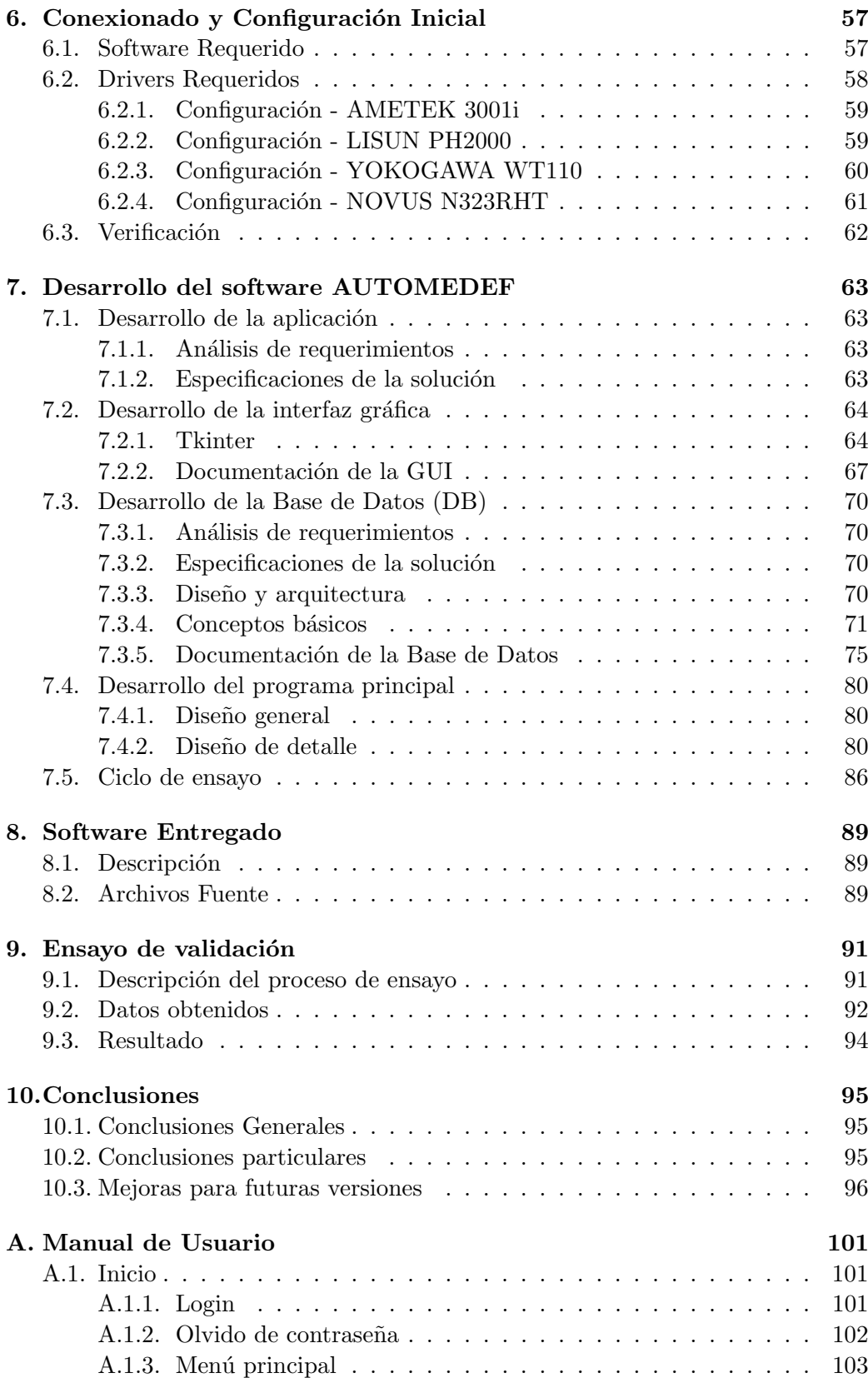

# Tabla de contenidos

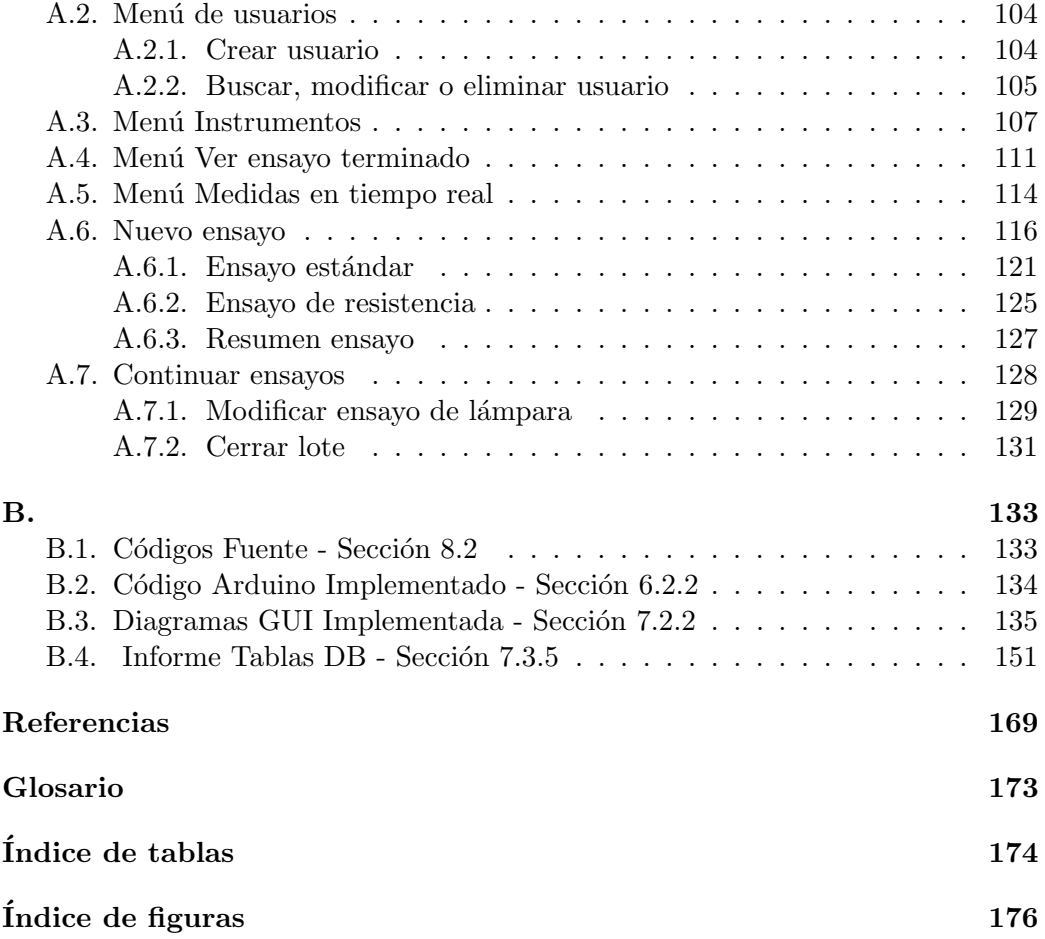

 $\operatorname{Esta}$  página ha sido intencionalmente dejada en blanco.

# <span id="page-14-0"></span>Capítulo 1

# Introducción

# <span id="page-14-1"></span>1.1 Motivación

En el laboratorio de fotometría se realizan diversos ensayos de lámparas y luminarias con diferentes tecnologías, en su gran mayoría LEDs. Interesa saber si las mismas cumplen con los requisitos establecidos en las normas UNIT sobre eficiencia energética. Para ello, hay un procedimiento mediante el cual el laboratorista realiza la tarea de ensayar, usando varios equipos de medida y control. Estos procedimientos conllevan largos tiempos de espera, estipulados en las normas, e introducen una fuente de error humano al tener al funcionario tomando las lecturas de los instrumentos.

Por lo mencionado anteriormente surge la necesidad de automatizar los ensayos mediante herramientas informáticas, con la finalidad de simplificar, ordenar y estandarizar estas tareas. A su vez es de interés contar con información ordenada y de r´apido acceso de ensayos ya realizados. Estas mejoras aumentan la calidad de los trabajos realizados en el laboratorio.

# <span id="page-14-2"></span>1.2. Objetivo principal

El objetivo principal es diseñar e implementar un software que automatice la toma de medidas en ensayos de luminarias LED del Laboratorio de Eficiencia energética de la Facultad de Ingeniería, en el marco de la Norma UNIT 1218:2018.

Este software debe ser capaz de comunicarse con los instrumentos involucrados en el ensayo, guiar al laboratorista durante el mismo, y guardar y leer resultados de ensayos en una base de datos. Permitirá también crear y modificar usuarios con varios niveles de permisos, y exportar algunas tablas con datos para posterior procesamiento fuera de la aplicación.

Capítulo 1. Introducción

# <span id="page-15-0"></span>1.3. Objetivos específicos

Para lograr el objetivo principal, se plantean una serie de objetivos específicos. Los mismos dividen el proyecto en problemas más pequeños y bien definidos. De esta manera se ataca cada objetivo por separado y en orden. Este m´etodo de trabajo se denomina Divide y vencerás y constituye un paradigma de la ciencia de computación. Ha sido utilizado también como método de desarrollo de software para este proyecto. Los ya mencionados objetivos se listan a continuación:

- Estudio y comprensión del estado del arte.
- Elección de lenguaje de desarrollo y base de datos, de código abierto, adaptado a las necesidades del problema.
- Análisis de necesidades de hardware y adquisición de partes.
- $\blacksquare$  Establecer comunicación con todos los equipos tras su análisis.
- Diseño y desarrollo de la interfaz gráfica
- Desarrollo del código del programa principal.
- Redacción de un documento que oficie como guía para la ejecución de un ensayo utilizando la aplicación desarrollada.

# <span id="page-16-0"></span>1.4. Marco teórico

Realizar el ensayo de una lámpara requiere, además de conocer los procedimientos propios del ensayo, estar familiarizado con una serie de definiciones propias del arte.

En esta sección se definen los principales términos, magnitudes y unidades utilizadas durante los procesos de ensayo.

- Lámpara: es un dispositivo que transforma la energía eléctrica o química en energía lumínica
- Lámpara LED con balasto incorporado: es una unidad que no puede ser desmontada sin causar un da˜no permanente, provista de un casquillo y que incorpora una fuente luminosa LED y cualquier elemento adicional necesario para el funcionamiento estable de la fuente luminosa.(Fuente [\[1\]](#page-182-0).)
- **Luminaria:** es el artefacto que oficia de soporte de a lámpara. Su principal función es controlar y distribuir la luz emitida por la lámpara.
- Luz visible: es el tipo de radiación electromagnética que el ojo humano puede percibir. La Sociedad de Ingenieros en Iluminación de Norteamérica (IESNA por su sigla en inglés) define la luz visible como la energía radiante que es capaz de excitar la retina humana creando una sensación visual  $[2]$ . En este trabajo se hará referencia la la luz visible simplemente como luz.
- Potencia luminosa o flujo luminoso: es la cantidad total de luz emitida o radiada por un dispositivo en un segundo. De esta manera al medir el flujo luminoso se está sensando la parte del flujo radiante que percibe el ojo humano. Por lo tanto en términos de energía se tiene que en una lámpara entra energía eléctrica y se convierte en energía lumínica (luz visible), energía radiante no luminosa y otras formas de energía que se consideran pérdidas.
- **Energía luminosa:** Es la integral de la potencia luminosa emitida en el tiempo. Es una forma de energía electromagnética.
- Energía radiante: es energía transmitida por medio de fotones. Se puede propagar por el vacío. Las ondas electromagnéticas poseen energía radiante.
- Intensidad luminosa: se define como el siguiente cociente:

$$
I = \frac{d\Phi}{d\Omega},
$$

donde

- Φ es el flujo luminoso que abandona la fuente en un elemento de ´angulo sólido v
- $\Omega$  es un ángulo sólido en la dirección que se propaga dicho flujo

#### Capítulo 1. Introducción

La unidad de  $I$  es la candela  $(cd)$ 

Iluminancia o nivel de iluminación: es la relación entre el flujo luminoso que recibe una superficie y el área de ésta.

$$
E = \frac{d\Phi}{dA}
$$

La unidad de  $E$  es el lux  $(lx)$ 

**Luminancia:** la definición de esta magnitud tiene que ver con la capacidad del ojo humano para detectar luminosidad. La luz llega a la retina luego de reflejarse en una superficie o directamente desde la fuente luminosa. La luminancia es la densidad superficial de intensidad luminosa en una dirección dada, en particular si esta dirección coincide con la establecida entre el ojo del observador y el objeto observado, se tiene a la luminancia como un indicador de qué tan iluminado se verá el objeto para el observador. Como se puede observar en la figura [1.1,](#page-17-0) la luminancia depende del ángulo entre la superficie iluminada y la dirección en la que mira el observador, así como del ángulo entre la fuente luminosa y la superficie iluminada. También es un factor a considerar el poder de reflexión de la superficie iluminada, ya que a igual nivel de iluminación, distintas superficies tienen distinta luminancia. La expresión de esta magnitud se puede analizar en la siguiente ecuación:

<span id="page-17-1"></span>
$$
L_V = \frac{I}{S \cdot \cos(\theta)}\tag{1.1}
$$

, donde

- $L_V$  es la luminancia
- $I$  es la intensidad luminosa
- $\theta$  es el ángulo entre la normal de la superficie y la dirección considerada.
- $S$  es la superficie considerada

<span id="page-17-0"></span>El ángulo sólido que se considera para el cálculo de la intensidad luminosa es el subtendido por la pupila del ojo.

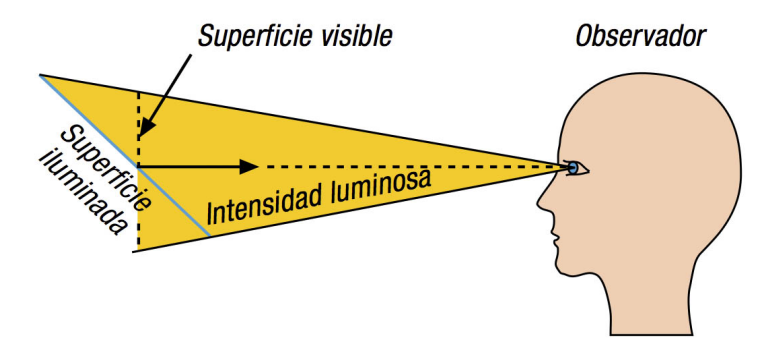

Figura 1.1: Luminancia.

Luxómetro: es un instrumento que mide la iluminancia. Consiste en una célula fotoel´ectrica que al ser excitada con un flujo luminoso, hace circular una corriente proporcional a ´este. Luego un circuito anal´ogico o digital filtra y acondiciona esa señal. Es habitual que los luxómetros tengan filtros de corrección de espectro, ya que el mismo nivel de iluminación puede provocar corrientes más altas o más bajas dependiendo del color de la luz con que se excite.

Al tener una medida de la iluminancia y de la superficie que recibió el flujo luminoso se puede despejar el valor de este flujo. Por este motivo el luxómetro es esencial para obtener una medida del flujo luminoso que emite una lámpara. Para que esta medida sea representativa del flujo que la lámpara emite en todas las direcciones del espacio, es necesario utilizar una Esfera de Ulbricht

Esfera de Ulbricht : es un casquillo esférico utilizado en laboratorios de fotometría. Se pinta de blanco en su interior con un material especial que refleja uniformemente todas las longitudes de onda percibidas por el ojo humano. De esta manera se está en condiciones de aplicar el principio de Sumpner:

Cuando se coloca una fuente de luz en el interior de la esfera se obtiene la misma iluminancia en todos los puntos de la superficie de la esfera. Esta iluminancia es proporcional al flujo luminoso total emitido por la fuente.

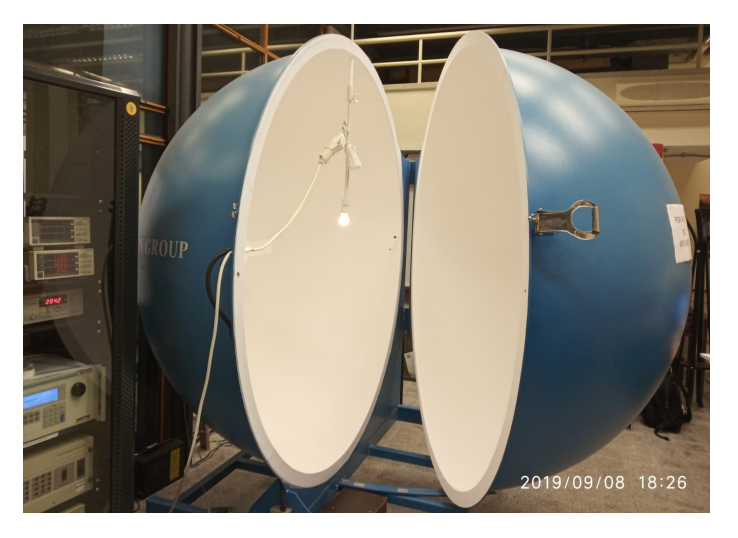

Figura 1.2: Esfera de Ulbricht - Lab. de Fotometría - FING

Es posible explicar el funcionamiento de este elemento analizando la figura [1.3.](#page-19-0) Se supone una esfera hueca de radio r tal que se refleje toda la luz que incide sobre ella. Si se toma un punto P de la superficie interior y un área  $dS$ , se puede calcular la luminancia del área  $dS$  como sigue:

$$
L_V = \frac{dI_Q}{dS_{aparente}} = \frac{dI_Q}{dS \cdot \cos(\theta)}\tag{1.2}
$$

#### Capítulo 1. Introducción

donde

- $I_Q$  es la intensidad luminosa en la dirección P-Q
- $\theta$  es el ángulo OPQ
- $\blacksquare$ <br/> $dS$ es un elemento de área de la esfera

La Iluminancia será :

<span id="page-19-1"></span>
$$
dE = \frac{dI_{Q} \cos(\theta)}{(2r \cos(\theta))^2} \tag{1.3}
$$

De las igualdades [1.3](#page-19-1) y [1.1](#page-17-1) se desprende que:

$$
dE = \frac{L_V dS}{4r^2} \tag{1.4}
$$

de esta ecuación se desprenden algunas conclusiones:

- de de  $\theta$
- <span id="page-19-0"></span> $dE$  no depende de la posición relativa de P y Q

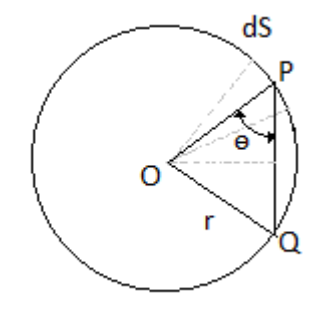

Figura 1.3: Análisis de la Esfera de Ulbricht

Se puede colocar una lámpara en el centro de la esfera y el sensor del luxómetro en un punto de su superficie. Con esta configuración se tiene que la Iluminancia en el lugar del sensor tiene dos contribuciones: el flujo directo de la lámpara y el reflejado en las paredes de la esfera. El primero depende de la ubicación de la lámpara y del flujo que emita la misma en la dirección del fotómetro.Para resolver este inconveniente, se coloca una pantalla entre la lámpara y el sensor. De esta manera todo el flujo luminoso que llega al sensor es reflejado y consecuentemente es independiente de la posición de los elementos que intervienen en el ensayo.

Para obtener una medida del flujo luminoso [\[3\]](#page-182-2) [\[4\]](#page-182-3). emitido por una lámpara se realizan los siguientes pasos:

- 1. Calibración Con la configuración descrita se obtiene una medida de luminancia  $L_p$ , proporcional al flujo luminoso de una lámpara patrón, cuyo  $\phi_p$ se asume conocido. De esta manera  $\phi_p = k \cdot L_p$  y se puede despejar k. Cabe destacar que una calibración es la comparación de una medida obtenida por un instrumento en condiciones dadas con la de un patrón de referencia. En una calibración no se ajustan parámetros, simplemente se comparan. La calibración de la esfera tiene como resultado la constante  $k$  también conocida como k de la esfera.
- 2. Ensayo Se realiza el ensayo con la luminaria a ensayar. Como el parámetro k depende de la esfera, se puede despejar  $\phi_{ens} = k \cdot L_{ens}$ .

La Esfera de Ulbricht de la Facultad de Ingeniería es de 2 metros de diámetro. Este tamaño se justifica al considerar que en una esfera real hay no uniformidades en la pintura y en la geometría de construcción que pueden arrojar errores de medición. Estos errores disminuyen al considerar di´ametros mayores. La pantalla entre la lámpara y el sensor debe ser de dimensiones tales que logre tapar el flujo luminoso proveniente de la l´ampara, pero no obstaculice el flujo luminoso proveniente de las paredes de la esfera.

 $\operatorname{Esta}$  página ha sido intencionalmente dejada en blanco.

# <span id="page-22-0"></span>Capítulo 2 Estado del Arte

Una parte importante de cualquier proyecto tiene que ver con conocer la situación actual de los temas relacionados con el objetivo en cuestión. Investigar el avance de la legislación nacional e internacional, las necesidades de la población, los desafíos a los que se enfrenta la industria y los proyectos similares realizados anteriormente, puede resultar de utilidad para alcanzar los objetivos del proyecto.

# <span id="page-22-1"></span>2.1. Automatización en Laboratorios

La automatización en laboratorios tiene varias décadas. Varios actores de la instrumentación y control se han dedicado a desarrollar herramientas que permiten automatizar la toma de medidas, entre ellos la firma National Instruments, con Labview [\[5\]](#page-182-4).

Se trata de una herramienta gráfica de programación. El usuario programa por medio de bloques ya dise˜nados por el desarrollador y genera un algoritmo que cumpla con los requerimientos del ensayo. Una gran ventaja de LabView es que la gran mayoría de los instrumentos de marca occidental se encuentran en su base de datos. De esta manera la comunicación con los equipos de laboratorio queda resuelta. La desventaja que tiene Labview es que se trata de un software propietario. Eso implica, en este caso, la compra de una licencia para acceder a toda su funcionalidad y la dependencia del desarrollador a la hora de incorporar equipos en un futuro. Para esto último es necesario que Labview haya incorporado los drivers correspondientes y desarrollado bloques de código de adquisición de datos.

Otra herramienta de automatización es Myopenlab, un programa de código abierto que permite programar gráficamente, similar al desarrollado por National Instruments. Su punto fuerte es la simulación de sistemas de medida. Posee bloques desarrollados para comunicarse con algunos equipos, siendo las placas Arduino las más populares entre sus usuarios [\[6\]](#page-182-5).

A la hora de elegir como desarrollar la automatización del proyecto Automedef,

#### Capítulo 2. Estado del Arte

se descartaron las opciones anteriormente citadas debido a sus características. La primera, por tratarse de un software con licencia paga y la segunda porque se concluyó que era más apta para automatización de equipos relacionados a interfaces Arduino, Raspberri Pi y Android, y no tanto para equipos de laboratorio como los que se debían automatizar.

## <span id="page-23-0"></span>2.1.1. Software desarrollado localmente

En el Laboratorio de Fotometría de la Facultad de Ingeniería, se han desarrollado anteriormente dos proyectos que apuntan a la automatización de ensayos de fotometría.

Por un lado el proyecto SADE - Sistema De Automatización de Ensayos [\[7\]](#page-182-6), realizado en el año 1999, describe un sistema de automatización de ensayos de lámparas de descarga de gas. Este sistema comprende los ensayos de medida de características eléctricas, cebado y establecimiento de régimen. Para ello, se diseñó un sistema de control basado en una computadora que nuclea una serie de instrumentos de medida (luxímetro, vatímetro y multímetro) y una aplicación software enteramente desarrollada en Microsoft Visual Basic 5.0, ejecutable bajo Windows 95/98, la cual almacena los resultados de los ensayos en una base de datos y produce reportes.

La aplicación software recepciona y procesa la solicitud de ensayo del operador, administra los recursos del sistema para ejecutar el ensayo especificado, accede a los instrumentos digitales para realizar las medidas necesarias, comanda al hardware para controlar las condiciones del ensayo y procesa los datos obtenidos, almacenándolos en en una base de datos.

Incluye además una interfaz de usuario que permite ingresar parámetros relevantes para el ensayo e información de la lámpara.

En el año 2008 se presentó el proyecto SAIE - Sistemas de Automatización para Informes de Ensayos [\[8\]](#page-182-7).

Dicho trabajo consistió en el diseño y la implementación del software ELAMP, que permite automatizar la realización de informes de ensayos de características eléctricas y luminosas de lámparas de vapor de gas a alta presión.

El software ELAMP esta implementado en Microsoft Visual Basic 6.0 para ser usado en entornos de Windows con una una interfaz de usuario de fácil manejo. Recibe los datos del ensayo en una Base de Datos Microsoft Access y devuelve los informes en formato de planilla Microsoft Excel.

Dichos proyectos realizan ensayos y reportes de los mismos según las normas internacionales IEC 60662 para lámparas de vapor de sodio a alta presión e IEC 60188 para lámparas de vapor de mercurio a alta presión.

# <span id="page-24-0"></span>2.2. Eficiencia Energética

La energía es un escalar, una cantidad física que se define por la capacidad de los cuerpos para realizar un trabajo o producir cambios. Las energías térmica, eléctrica y luminosa, son solo algunas de las formas que se presentan en el día a día. La unidad de energ´ıa del SI es el Joule (J), aunque otras unidades comunes son el kWh (kilovatio hora) o la unidad térmica británica (BTU). Si bien históricamente la energía se ha concebido como un bien inagotable, en las últimas décadas se ha hecho evidente la necesidad de racionalizar y dotar de eficiencia los recursos energéticos. Esta tendencia tomó especial relevancia luego de la crisis del petróleo de los años 70, cuando los países árabes decidieron dejar de exportar crudo a Estados Unidos y varios países de Europa. Esta decisión presionó al alza el valor del petróleo a nivel global y, consecuentemente, se generó un cuestionamiento del uso de la energía.

Mejorar la eficiencia de la utilización de los recursos de energía es posible por dos caminos. El primero se recorre cuando se apunta a obtener el mismo servicio o producto usando una menor cantidad de energ´ıa. El segundo camino, cuando se obtiene una mejora en los productos y servicios deseados manteniendo el mismo consumo de energ´ıa. Se desea para lograr esta mejora, evitar el consumo de la energía que no contribuye a aumentar el confort o los niveles de producción.

#### Sostenibilidad

Combinando la eficiencia energética y las energías renovables, se obtiene el concepto que se conoce usualmente como Energ´ıa Sostenible: el uso de dicho tipo de energ´ıa satisface las necesidades del presente sin comprometer la capacidad de las generaciones futuras para satisfacer sus propias necesidades [\[9\]](#page-182-8). El uso de Energ´ıas Sostenibles constituye un pilar fundamental del Desarrollo Sostenible, el cual obliga al cumplimiento de las siguientes condiciones:

- 1. Ningún recurso renovable deberá utilizarse a un ritmo superior al de su generación.
- 2. Ningún contaminante deberá producirse a un ritmo superior al que pueda ser reciclado, neutralizado o absorbido por el medio ambiente.
- 3. Ningún recurso no renovable deberá aprovecharse a mayor velocidad de la necesaria para sustituirlo por un recurso renovable utilizado de manera sostenible.

De acuerdo al punto 1, la utilización de lámparas LED contribuye a disminuir la energía necesaria para iluminar y por lo tanto el ritmo de generación que se le exige al recurso energía eléctrica es menor. Actualmente se está impulsando la I+D de tecnologías que apuntan a iluminar de forma eficiente, tanto desde el desarrollo de nuevos productos como de implementación de procesos que permitan evaluar los primeros, además de alentar la realización de proyectos con tecnología

#### Capítulo 2. Estado del Arte

LED. Sin embargo, en los puntos 2 y 3 existe controversia sobre si la industria LED realmente está alineada con el Desarrollo Sostenible. Esta controversia ha impulsado la investigación y el desarrollo de tecnologías para obtener productos que desde su fabricación contribuyan a mejorar la sostenibilidad.

#### Contexto internacional

Si bien Uruguay ha sido pionero en muchos cambios que surgen de la legislación, para analizar la situación actual y tener una perspectiva de futuro resulta fundamental conocer qué discusiones se dan a nivel internacional. Los temas que se discuten en otros países, organizaciones internacionales y ámbitos menos formales como las redes sociales tienden a instalarse cada vez más rápido en las agendas locales.

En el año 2015, la ONU aprobó la Agenda 2030 sobre el Desarrollo Sostenible. La misma cuenta con 17 objetivos, que se enfocan, entre otros temas, en el combate al cambio clim´atico y el acceso a energ´ıas no contaminantes, para lo cual la eficiencia energética cobra una importancia fundamental.

Según la ONU, la energía es el factor que contribuye principalmente al cambio clim´atico, y representa alrededor del 60 % de todas las emisiones mundiales de gases de efecto invernadero. Adem´as, m´as de 1.200 millones de personas —una de cada cinco personas de la población mundial— viven sin electricidad, y la falta de acceso al suministro de energía constituye un obstáculo para el desarrollo humano y económico.

Dentro de dicha Agenda, el objetivo número 7 es el denominado "Acceso a energías asequibles y no contaminantes", y contiene los siguientes objetivos específicos que deberán cumplirse para el año 2030:

- 1. Garantizar el acceso universal a servicios energéticos asequibles, fiables y modernos
- 2. Aumentar considerablemente la proporción de energía renovable en el conjunto de fuentes energéticas
- 3. Duplicar la tasa mundial de mejora de la eficiencia energética
- 4. Aumentar la cooperación internacional para facilitar el acceso a la investigación y la tecnología relativas a la energía limpia. Este objetivo incluye investigar las fuentes renovables, la eficiencia energética y las tecnologías avanzadas y menos contaminantes de combustibles fósiles, promover la inversión en infraestructura energética y tecnologías limpias
- 5. Ampliar la infraestructura y mejorar la tecnología para prestar servicios energéticos modernos y sostenibles para todos en los países en desarrollo, en particular los países menos adelantados, los pequeños estados insulares en desarrollo y los países en desarrollo sin litoral, en consonancia con sus respectivos programas de apoyo

#### 2.2. Eficiencia Energética

Uruguay suscribe a esta agenda y ha implementado en el Plan Nacional de Eficiencia Energética una batería de medidas. Uno de los objetivos planteados para 2024 es "Mejorar y desarrollar instrumentos de promoción de eficiencia energética para lograr una reducción del 5 % del consumo total ". Por este motivo se evidencia la necesidad de realizar estudios en los artículos que se importan del exterior, y los ensayos de eficiencia son una parte importante de estos estudios.

Otro organismo internacional que enfoca sus esfuerzos en los recursos energéticos es la International Energy Agency [\(IEA\)](#page-186-1), agencia de la cual son miembros 30 países (entre ellos Estados Unidos, Japón y Reino Unido) y 8 estados asociados (entre los que están China y Brasil). Los países miembros de la [IEA](#page-186-1) buscan crear condiciones en las que los sectores energéticos de sus economías puedan hacer la mayor contribución posible al desarrollo económico sostenible y al bienestar de sus poblaciones y medio ambiente.

Dentro de las metas conjuntas propuestas se considera la mejora de la eficiencia energética, dado que esta promueve tanto la protección ambiental como la seguridad energética (la disponibilidad ininterrumpida de fuentes de energía a un costo razonable) de una forma costo-efectiva. Dado que hay muchas oportunidades para aumentar la eficiencia energética en todas las etapas del ciclo de la energía, desde la producción hasta el consumo, es necesario que los gobiernos y los usuarios de energía aprovechen dichas oportunidades.

En el año 2018, la IEA lanzó el Escenario de Desarrollo Sostenible, el cual muestra como el sector energético puede contribuir simultáneamente a lograr varios de los Objetivos de Desarrollo Sostenible de la ONU relacionados con la energ´ıa: el Acceso a energías asequibles y no contaminantes (ODS 7); la reducción de los impactos de la contaminación del aire  $(DDS 3.9)$  y el combate al cambio climático (ODS 13).

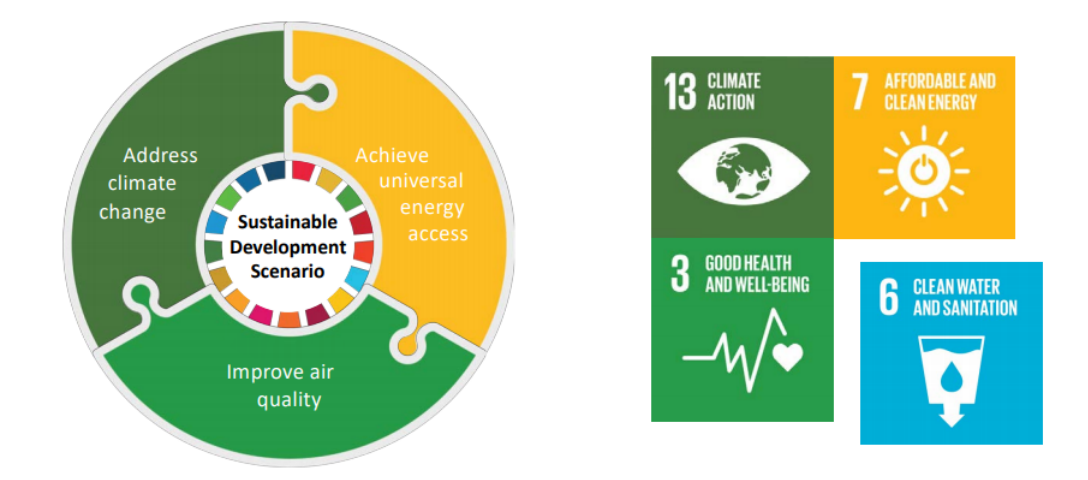

Figura 2.1: Escenario de Desarrollo Sostenible de la IEA - Fuente OSCD- IEA 2018

La IEA realiza relevamientos y análisis de datos de eficiencia energética en más de 200 países. Emite además un reporte de Mercado de Eficiencia Energética anualmente para observar el progreso de la eficiencia energética a escala global.

#### Capítulo 2. Estado del Arte

Para realizar los análisis sobre eficiencia, un indicador de importancia es el de Intensidad de energía: se mide por la cantidad de energía requerida por unidad de producto o actividad obtenida. Desde un punto de vista macroeconómico, la intensidad de energía se calcula como unidades de energía consumida por un estado o grupo de estados sobre el producto bruto interno de los mismos.

Para reducir la intensidad de energía, se debe usar menos energía para producir un producto o actividad. [\[10\]](#page-182-9). En este sentido, investigar el consumo de energía destinado a la iluminación es el primer paso para incentivar aquellos productos de iluminación que se considera que reducen la intensidad de energía y por lo tanto aportan al Desarrollo Sostenible.

Por otra parte, la eficiencia energética mejora cuando un cierto nivel de servicio es provisto con cantidades reducidas de energía (respecto a la energía usada originalmente para obtener el mismo servicio), o el nivel de servicio es mejorado dada una misma cantidad de energ´ıa usada. Mejoras en la eficiencia, tanto en los procesos como en equipos o en otros factores incidentes, entre ellos cambios estructurales y cambios de comportamiento de las personas, pueden contribuir a variaciones observables en la intensidad de energía.

Hay muchos factores que influyen en la intensidad energética de una economía. Refleja entre otras cosas los estándares de vida de las personas y el tipo de clima del territorio. En climas extremos se requiere un consumo de energía mayor destinado a la calefacción de los ambientes, en países con niveles de vida superiores se tiene mayor acceso a electrodomésticos y artículos electrónicos para el entretenimiento; es más probable que un país de este tipo tenga una prevalencia más amplia de dichos bienes de consumo y, por lo tanto, se vea afectado en su intensidad energética que uno con un nivel de vida m´as bajo.

Las variaciones en la eficiencia que impactan en la intensidad pueden obtenerse aumentando la eficiencia energética de electrodomésticos y edificios, mediante el uso de materiales y métodos de construcción, como aislamiento, mejorando el ahorro de combustible de los vehículos, la variación en la frecuencia de viajes o distancias geográficas mayores, las mejoras de los patrones de transporte, el racionamiento de energía o los esfuerzos de conservación, las nuevas fuentes de energía, o los subsidios energéticos.

Un país que es económicamente productivo, con clima sin extremos, con patrones demográficos de lugares de trabajo cerca de casa, y que utiliza vehículos de bajo consumo de combustible, as´ı como impulsa el uso del transporte colectivo, caminatas o uso de la bicicleta, tendrá una intensidad energética mucho menor que un país que es económicamente poco productivo, con condiciones climáticas extremas que requieren calefacción o refrigeración, viajes largos y uso extensivo de vehículos de bajo consumo de combustible.

En el reporte del año 2019, se descubrió que las mejoras globales en eficiencia energética están disminuyendo. El cálculo del indicador de intensidad de energía, esto es, cuánta energía es usada por la economía global para el año 2018, mejoró solo un  $1.2\%$ , el valor más bajo desde 2010. En 2017 esta tasa había sido de 1.7%.

## 2.2. Eficiencia Energética

Se calcula que esta tasa de 1.2% en mejora de la intensidad de energía, comprende alrededor de 1.6 trillones de dolares más de PBI por la cantidad de energía usada comparada con el a˜no 2017 Sin embargo, este valor pudo haber sido de 4 trillones si la intensidad de energía hubiera mejorado al  $3\%$  cada año desde el 2015

Hay tres factores principales que afectan el crecimiento de la eficiencia energética global:

- Las industrias de gran consumo de energía en países como China y Estados Unidos aumentaron su parte de producción industrial, lo cual hizo aumentar la demanda de combustibles primarios (carbón, gas natural, petróleo crudo).
- En cuanto al clima, en los Estados Unidos un invierno más frío y un verano más cálido hizo aumentar el consumo de energía para refrigeración y calefacción. En Europa, un invierno menos frío logró disminuir la demanda de calefacción, un factor fundamental detrás del 2% de en la mejora de la Intensidad de energía de la región respecto al  $1.4\%$  registrado en 2017.
- Factores estructurales a largo plazo como cambios en las formas de transporte y mayor tama˜no de los hogares por persona. Ciertas tendencias indican que las personas prefieren vehículos más grandes y que la cantidad de personas por vehículo se ha visto reducida.
- No se cubren apropiadamente las políticas de eficiencia obligatorias y las inversiones en eficiencia energética aumentan muy por debajo de lo esperado.

#### Ambito nacional ´

En el año 2008 se aprobó la política energética en Uruguay, que contiene elementos económicos y tecnológicos, pero también ambientales, culturales, éticos y sociales.

La misma contiene 4 ejes principales:

- Diversificación de la matriz energética
- $\blacksquare$  Acceso universal y seguro a la energía
- El estado como figura reguladora y directora de las políticas energéticas
- Impulso de la eficiencia energética

De acuerdo a los lineamentos de la política energética establecida en el año 2008, en año 2013 siguiendo la iniciativa de iluminación del Programa de las Naciones Unidas para el Medio Ambiente [\(PNUMA\)](#page-186-2) el [MIEM](#page-186-3) en conjunto con la Dirección Nacional de Energía y la Dirección Nacional de Medio Ambiente, en el marco de la iniciativa En.lighten de Naciones Unidas establece la "Estrategia Nacional de Iluminación Eficiente y Sostenible" enfocada en el sector residencial cuyo objetivo es la transición hacia la iluminación eficiente.

## Capítulo 2. Estado del Arte

Esta estrategia tenía como objetivos clave la promoción de las nuevas tecnologías de iluminación, la sensibilización de la población en hábitos saludables de consumo energético y la capacitación en eficiencia enfocada en iluminación. Por otro lado, con el objetivo de promover y generar las condiciones de mercado para el desarrollo de nuevas tecnologías, se desarrollo la normativa de caracterización de LEDs, en términos de seguridad y desempeño.

La estrategia nacional de iluminación eficiente y sostenible, se centró en acciones enfocadas al sector residencial pero también contenía acciones específicas para el alumbrado público. [\[11\]](#page-183-0)

Algunas de las metas específicas para el sector residencial fueron:

- Reducir la proporción de lámparas incandescentes en el sector residencial a un 10 % en un lapso de 18 meses
- Desarrollar normas de ensayo y especificaciones para lámparas LED tanto para seguridad como desempeño energético e implementar el etiquetado de eficiencia energética de LEDs
- Contar con capacidad local de ensayo de eficiencia energética
- Contar con un sistema de gestión adecuada para las lámparas agotadas (a desechar)

A comienzos del año 2019 se promulgó el decreto N° 15/019 en cual prohíbe la importación, exportación, fabricación y armado o ensamblado de todos los artículos con mercurio a˜nadido. En cumplimiento con este decreto en el mediano y corto palazo las lamparas [CFL,](#page-186-4) [LFL,](#page-186-5) [HPMV,](#page-186-6) [CCFL,](#page-186-7) [EEFL](#page-186-8) y [HID](#page-186-9) desaparecerán pau-latinamente, impulsando su reemplazo por lámparas LED. [\[12,](#page-183-1) [13\]](#page-183-2)

Esta tendencia queda evidenciada en la Figura [2.2,](#page-30-1) donde se aprecia claramente la disminución en la comercialización de lamparas CFL.

#### 2.3. Reseña histórica

<span id="page-30-1"></span>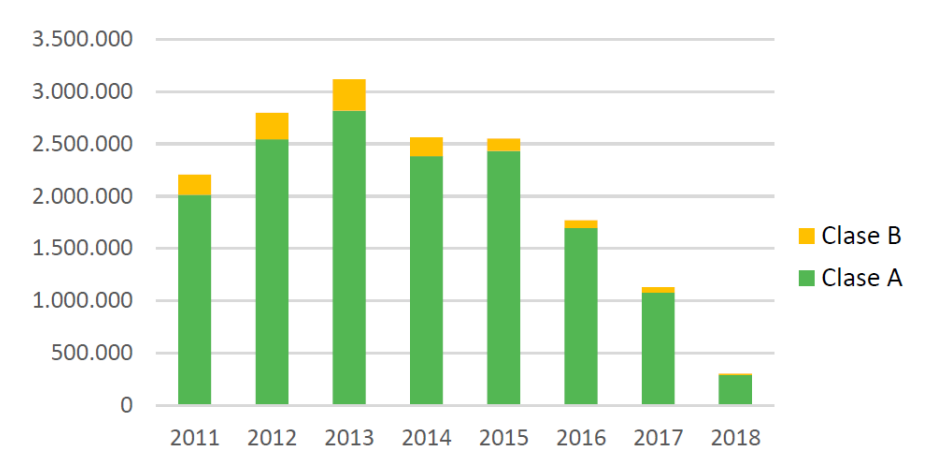

Unidades comercializadas según clases de eficiencia

Figura 2.2: Evolución temporal Vs. comercialización de lamparas CFL (Fuente [\[13\]](#page-183-2))

# <span id="page-30-0"></span>2.3. Reseña histórica

Uno de los grandes inventos de la humanidad sin duda es el de la "Bombilla Eléctrica", atribuido, no exento de polémica, a Thomas Edison. Constaba de un filamento de carbono en el interior de un recipiente de cristal que por impulsos eléctricos generaba luz, reemplazando así las lamparas de combustible de aquella época.

Luego de alrededor de 6 años, mas de 6000 ensayos y grandes sumas de dinero se llegó a las "Bombillas" que se conocen hoy. En esa época el hecho de que este magn´ıfico invento convirtiera en luz solo el 10 % de la potencia consumida no era un inconveniente. El diseño que se comercializa en la actualidad no ha sufrido mayores cambios desde sus orígenes y su uso aún es extenso.

En el devenir de los tiempos se buscó una mayor eficiencia en cuanto a potencia lumínica versus gasto energético. Es así que se llega a la lámpara fluorescente, tecnología conocida desde 1707 pero que llegó a niveles comerciales en el año 1938 de la mano de General Electric. La eficiencia energética de las lámparas fluorescentes asciende al  $30\%$  versus el  $10\%$  de las lámparas incandescentes.

El funcionamiento de las lámparas fluorescentes consiste en un tubo de vidrio recubierto de un material fluorescente. El tubo esta relleno un gas o una mezcla de gases inertes, generalmente argón, y algo de mercurio líquido. Al encender el tubo se genera plasma haciendo que el gas libere electrones, los cuales al chocar contra el recubrimiento de las paredes del tubo producen el fenómeno luminoso. [\[14\]](#page-183-3)

De la conjunción de las dos tecnologías mencionadas previamente surgen otros tipos de lámparas, como ser: lámparas de mercurio de baja presión, lámparas de sodio, lamparas de haluros metálicos, etc.

#### Capítulo 2. Estado del Arte

Fue a comienzo de la década de los 60 del siglo pasado cuando se inventó la tec-nología que predomina hoy en día en lo que se refiere a iluminación: el diodo [LED.](#page-186-10) Nick Holonyak inventó en 1962 el primer LED que emitía luz visible. Los primeros dispositivos comerciales emitían radiación de colores rojo, verde y amarillo, así como radiación en el espectro infrarrojo.

Durante las décadas siguientes fueron utilizados casi exclusivamente en aplicaciones domésticas (indicadores de encendido, teléfonos, mandos a distancia de electrodomésticos, cartelería, etc.).

El avance de esta tecnología fue marcado por desarrollo del LED azul, que utilizado junto a los emisores de luz verde y roja, permitió obtener todo el abanico de colores, inclusive la luz blanca. Los m´etodos para obtener luz blanca han variado con la tecnología hasta llegar al diseño de un LED azul provisto de un recubrimiento de fósforo. Esta tecnología permite obtener muchas tonalidades dentro del blanco y ha logrado posicionarse como una nueva forma de iluminación.

A la posibilidad de iluminar con LEDS se le sum´o su gran durabilidad y eficiencia energética. Si bien en sus inicios esta última se encontraba entre un 20 y 30 %. hoy en día se encuentra en el entorno del 90%. Se espera que para las próximas décadas la iluminación global sea en un  $90\%$  [LED.](#page-186-10)

En la figura [2.3](#page-32-1) se aprecia la evolución de la iluminación artificial desde la creación de le bombilla o lámpara de filamento hasta llegar al LED actual.

# <span id="page-31-0"></span>2.4. Productos en el mercado uruguayo

En los tiempos que corren, los productos desarrollados en el extranjero llegan rápidamente a Uruguay, por lo que es posible encontrar en el mercado los últimos modelos comercializados por diferentes fabricantes.

En la figura [2.4](#page-32-2) se observa un circuito típico de lámparas LED que llegan al laboratorio. El mismo fue obtenido al relevar de una l´ampara de 8W que se comercializa en Uruguay. El circuito contiene 6 LEDs en serie (D1), alimentados por una tensión DC. El nivel de tensión adecuado para los LEDs se logra con un divisor de tensión a la entrada, muchas veces formado por resistencias y condensadores como los que se ven en la figura señalados con  $(C4)$  y  $(R5)$ ,  $(R6)$ ,  $(R7)$ . Este divisor se conecta a un puente rectificador de onda completa. A la salida del rectificador se coloca un condensador para suavizar el ripple  $(C2)$ . Además, para fijar la tensión se coloca un diodo Zener(Z3).

<span id="page-32-1"></span>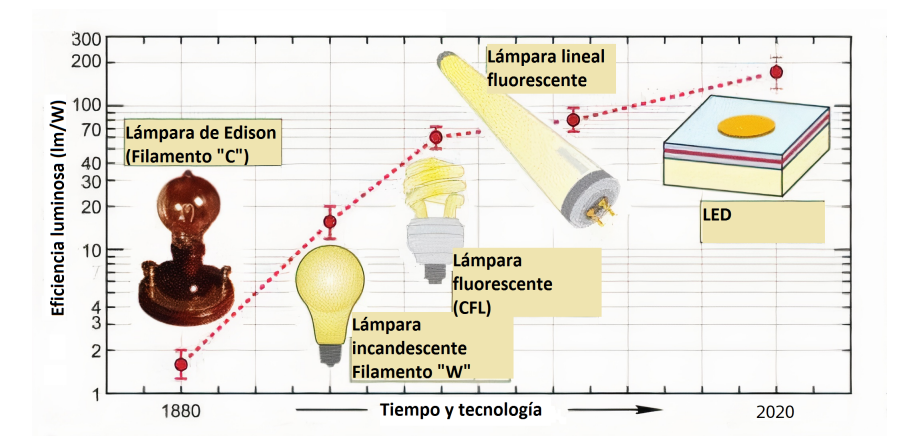

<span id="page-32-2"></span>Figura 2.3: Evolución en los niveles de eficiencia de las tecnologías de iluminación (Fuente: [\[15\]](#page-183-4))

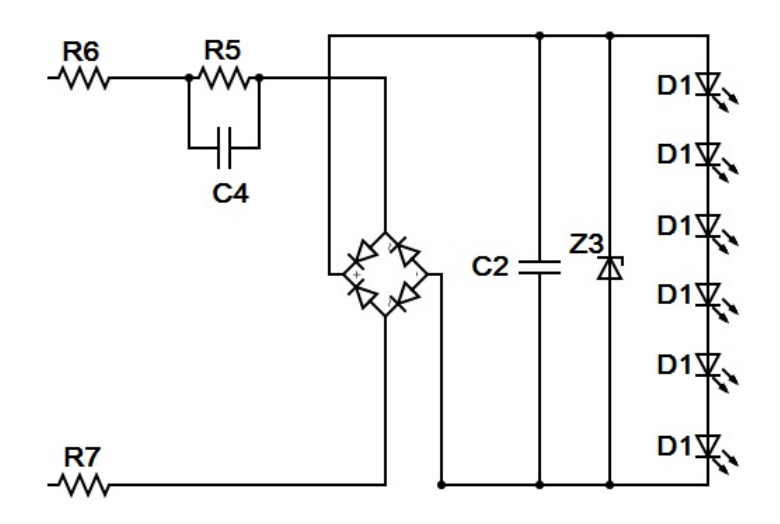

Figura 2.4: Circuito típico de una lámpara LED ensayada en el Laboratorio de Fotometría.(Fuente: producción propia)

# <span id="page-32-0"></span>2.5. Proyección futura

El LED de emisión blanca o LED blanco es la fuente de luz con mayor provección futura si se compara con otras tecnologías de iluminación en las que el margen de mejora es escaso o nulo. Se puede decir que LED es una tecnología que se encuentra en pleno desarrollo, por lo que se prevén mejoras en eficiencia y desempeño acompañadas de una reducción de costos.

De acuerdo a la [IEA](#page-186-1) en 2019, la iluminación residencial era 44 % [LED](#page-186-10) mientras que en en el sector comercial era el 17%. A su vez la [IEA](#page-186-1) estima que para el año 2050, estos valores aumentarán a  $90\%$  y  $88\%$ , respectivamente. Este aumento, entre otras cosas, es impulsado por una mayor eficiencia y una reducción en los costos

#### Capítulo 2. Estado del Arte

de los LED. En el período de proyección la IEA estima que los costos descenderán  $33\,\%$ y 74 %, para el sector residencial e industrial respectivamente.  $[16]$ 

<span id="page-33-0"></span>Estas proyecciones, así como el consumo energético de los hogares destinado a iluminación se gráfica en las Figuras  $2.5$ y $2.6\,$ 

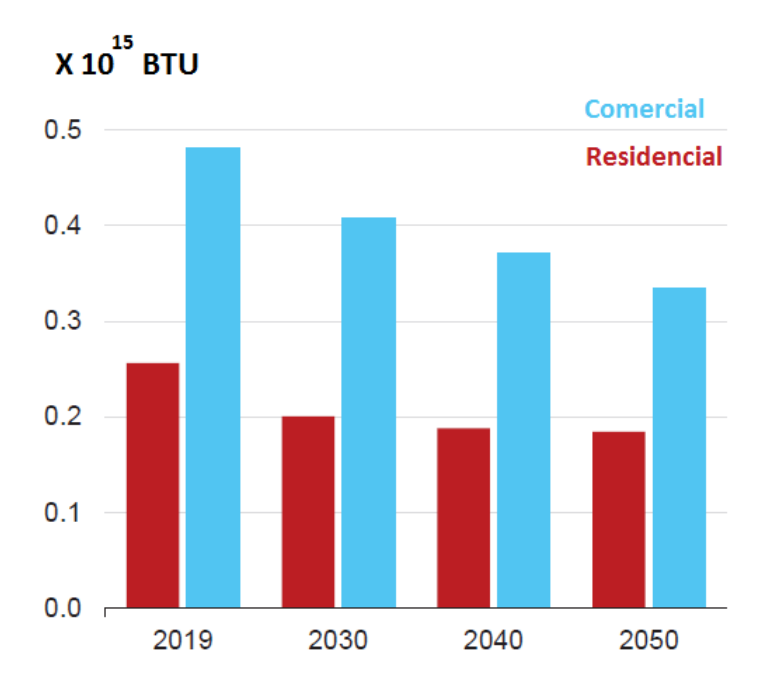

Figura 2.5: Electricidad consumida para satisfacer la demanda de iluminación. Proyección 2050, IEA (Fuente [\[16\]](#page-183-5))

## 2.5. Proyección futura

<span id="page-34-0"></span>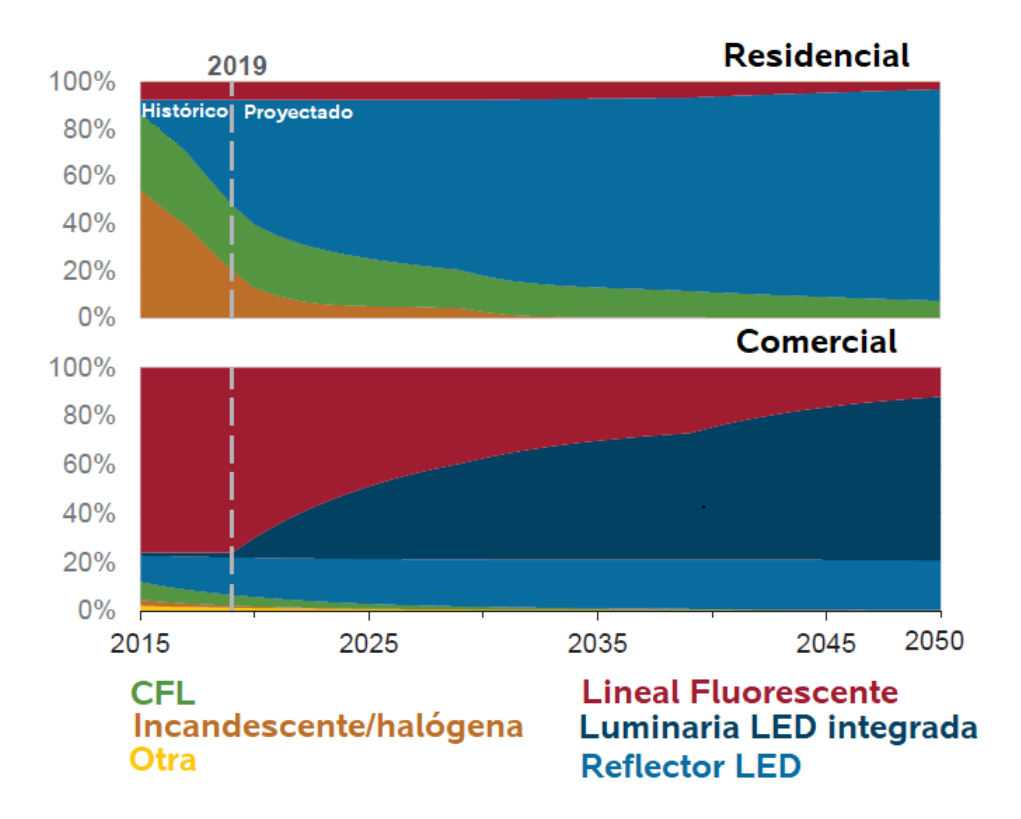

Figura 2.6: Distribución del uso de fuentes de iluminación. Proyección 2050, IEA (Fuente [\[16\]](#page-183-5))

No se cuenta con un estudio actualizado a nivel nacional de similares características. No obstante, si se extrapola la proyección de la IEA al ámbito local, se obtiene una perspectiva de la gran posibilidad de desarrollo en materia de eficiencia energética, en este caso enfocado en iluminación.

Como consecuencia directa de este análisis surge la necesidad de contar con laboratorios de ensayos y validación mejor equipados y tecnológicamente más avanzados. Avanzar en este sentido permite brindarle a la industria y a la sociedad en su conjunto garantías de que los productos que llegan al mercado cumplen con los requisitos establecidos en las normas nacionales y/o internacionales.

 $\operatorname{Esta}$  página ha sido intencionalmente dejada en blanco.
# Capítulo 3

# Marco Normativo

La normalización es la actividad que establece disposiciones, para un uso común y repetido, con objeto de alcanzar un grado ´optimo de orden en un contexto dado. Estas expectativas refieren a cuestiones superficiales como la presentación del producto[1](#page-36-0) Tambi´en a otros atributos, como por ejemplo los relacionados con la seguridad, el cuidado del ambiente, la calidad, durabilidad, dimensiones y adecuación para el logro de los propósitos.

La normalización técnica es una actividad participativa en la que las partes involucradas acuerdan los términos de la materia objeto de normalización, lo que asegura su aceptación por parte de la sociedad. Dicha actividad es llevada a cabo por los Organismos de Normalización a través de Comités Especializados integrados con representantes de todos los sectores involucrados. En Uruguay, quien se encarga de determinar las normas que rigen las l´amparas LED es el Instituto Uruguayo de Normas Técnicas - UNIT.

En cuanto al mercado de las lámparas LED, las opciones se multiplican a medida que la tecnología avanza; algunas opciones prometen desempeños difíciles de cumplir, y otras son de bajo costo pero tambi´en de baja calidad. Las normas de calidad para lámparas LED establecen reglas y criterios de seguridad, así como definiciones técnicas, métodos de medida y ensayos, y valores límites de los parámetros de interés. El objetivo es asegurar que los productos certificados tengan características estandarizadas. Los compradores, diseñadores y técnicos encargados de realizar los ensayos deben conocer dichas normas, de modo de poder comparar productos en igualdad de condiciones y tener certeza sobre los datos dados por los fabricantes.

La normativa parte en general de tres corrientes: por un lado la norteamericana que se nutre de documentos generados por organismos y laboratorios de dicho pa´ıs (ANSI, NEMA, UL, IES, etc.) y por otro la europea, que trabaja con normas generadas por la IEC (International Electrotechnical Comission).

<span id="page-36-0"></span><sup>&</sup>lt;sup>1</sup>En particular, en la norma 1218:2018 se especifica el diseño de la etiqueta que debe estar en el empaque

#### Capítulo 3. Marco Normativo

Uruguay ha adoptado históricamente normas IEC, por lo que en los últimos años, UNIT elaboró, en base a dichas normas, las suyas propias que determinarán los procedimientos, valores límites y criterios de aceptación de las lámparas LED del mercado uruguayo. Algunos estándares norteamericanos se utilizan para complementar puntos no totalmente cubiertos por las normas IEC. Las normas IEC adoptadas por el comité UNIT se citan como UNIT-IEC en conjunto con el número de la norma, mientras que normas IEC aún no adoptadas por UNIT se citan como IEC y el número de la norma.

#### Normas de referencia

En particular, para el desarrollo de la aplicación AUTOMEDEF que abarca este proyecto de automatización de ensayos, se tuvieron en cuenta las siguientes normas:

- UNIT 1218 Eficiencia energética Lámparas LED Especificaciones y etiquetado.
- $\blacksquare$  UNIT 1160 Eficiencia energética. Lámparas fluorescentes compactas, circulares y tubulares. Especificaciones y etiquetado.

La norma UNIT 1218 establece criterios de desempeño y eficiencia energética para el funcionamiento de lámparas LED con balasto incorporado. Estas lámparas deben contar con una etiqueta de eficiencia energética con parámetros determinados por dicha norma. Los requisitos de compatibilidad electromagn´etica y seguridad no son considerados.

Se complementó la aplicación de dichas normas al protocolo de ensayos mediante referencias a las normas:

- $\blacksquare$  UNIT 1155:2007 Guía para la medición del flujo luminoso.
- UNIT-IEC 62612:2013 Lámparas LED con balasto incorporado para servicios de iluminación general con tensión mayor a 50 V.
- EN 13032-4 Luz y alumbrado. Medición y presentación de datos fotométricos de l´amparas y luminarias. Parte 4: L´amparas LED, m´odulos y luminarias.
- IES LM 79 Método aprobado: Mediciones eléctricas y fotométricas de productos de iluminación de estado sólido.
- CIE S025 Test method for LED lamps, LED luminaires and LED modules.

## 3.1. Proceso de ensayos según norma UNIT 1218

Inicialmente, la norma define los elementos a los que aplica, es decir, el tipo de lámpara que será ensayada. En el caso de la norma UNIT 1218, se estudian las lámparas LED con balasto incorporado. Las mismas consisten en una unidad que

#### 3.1. Proceso de ensayos según norma UNIT 1218

no puede ser desmontada sin causar un da˜no permanente, provista de casquillo y que incorpora una fuente luminosa LED y cualquier elemento adicional necesario para el funcionamiento estable de la fuente luminosa.

Se excluyen las lámparas LED que intencionalmente producen luz de color  $(3.1a)$ , lámparas LED que utilizan OLED (LED orgánico), lámparas LED con un flujo luminoso de menos de 30 lúmenes [\(3.1b\)](#page-38-1), lámparas LED comercializadas para su funcionamiento con pilas y otras cuya función principal no es la iluminación.

<span id="page-38-0"></span>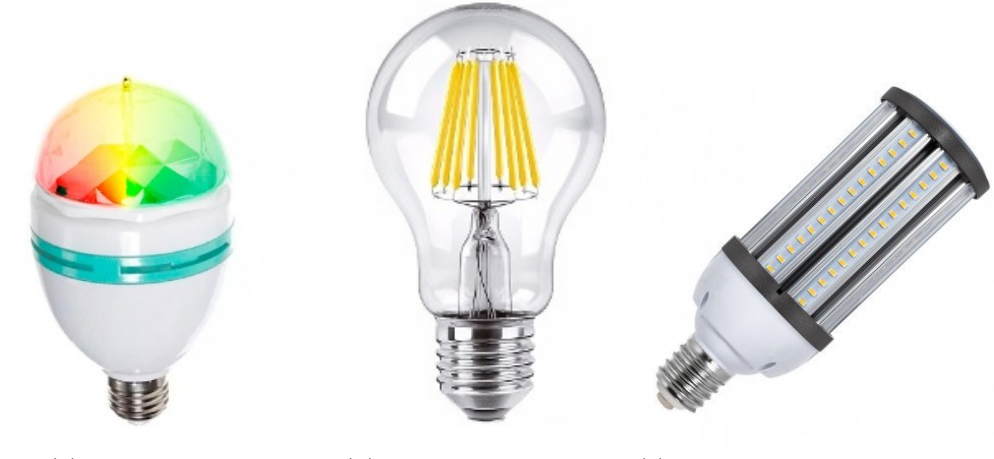

(a) Lámpara RGB (b) Lámpara decorativa (c) Lámpara LED tradicional

Figura 3.1: Diferentes tipos de lámparas, no contempladas en la norma [\(3.1a](#page-38-0) y [3.1b\)](#page-38-1) y lámparas sí contempladas [\(3.1c\)](#page-38-2)

| Ensayo                              | Número de unidades de una muestra |
|-------------------------------------|-----------------------------------|
| Flujo luminoso inicial              |                                   |
| Mantenimiento del flujo luminoso    |                                   |
| Factor de desplazamiento            | Las mismas 20 unidades            |
| Potencia de la lámpara              | para todos los ensayos            |
| Temperatura de color correlacionada |                                   |
| Indice de reproducción del color    |                                   |
| Ciclo de temperatura energizado     | 10                                |
| Conmutación de la fuente            | 10                                |
| Ensayo de vida con                  | 10                                |
| funcionamiento acelerado            |                                   |

<span id="page-38-2"></span><span id="page-38-1"></span>Tabla 3.1: Datos a obtener de los ensayos según norma UNIT 121

Se deben realizar los ensayos a una tensión de  $230$  V y a una frecuencia de  $50\text{Hz}$ según la norma UNIT-IEC 62612.

#### Capítulo 3. Marco Normativo

Por otra parte, la norma dicta también las características que debe cumplir el etiquetado de las lámparas. Tanto el tamaño de la etiqueta, su ubicación, los colores de la misma y la información contenida en ella son especificados. También en el etiquetado se debe mostrar la información que la norma considera pertinente como el índice de eficiencia energética, el nombre del fabricante, la potencia, frecuencia y tensión nominales, la temperatura y el flujo luminoso nominal en lúmenes.

Otra información de interés como el tiempo de envejecimiento, el índice de reproducción de color (IRC), la temperatura de color correlacionada, el factor de desplazamiento y el factor de potencia, aparecerá en la hoja de datos del producto. La norma UNIT 1218 evalúa dichos factores en los ensayos, dado que influyen en la vida útil de las lámparas LED e impactan en la elección de un modelo de una lámpara como parte del diseño de una instalación eléctrica.

#### Vida de una lámpara LED

Una lámpara LED no será capaz de emitir el mismo flujo luminoso a lo largo de su vida. Por este motivo, se debe establecer una paramétrica que garantice al comprador un flujo luminoso m´ınimo (expresado como porcentaje del flujo inicial) por un per´ıodo de tiempo determinado. Con esta idea se define el concepto de vida de lámpara LED. Es el tiempo durante el cual una lámpara proporciona al menos el porcentaje declarado de flujo luminoso inicial, bajo condiciones normalizadas. Una lámpara LED ha alcanzado el fin de su vida, cuando ya no presente ese porcentaje del flujo luminoso inicial declarado. Una lámpara LED que no emite luz, debido a una falla electrónica, ha llegado efectivamente al final de su vida, puesto que ya no cumple con el nivel de flujo luminoso m´ınimo declarado por el fabricante o distribuidor responsable. Una l´ampara LED puede llegar al final de su vida y seguir emitiendo luz.

La vida útil se representa en conjunto con el mantenimiento de flujo luminoso (relación entre el flujo luminoso emitido por una lámpara LED en un momento determinado de su vida y su flujo inicial) y el factor de falla (porcentaje y de un n´umero de l´amparas LED del mismo tipo, tales que a lo largo de sus vidas nominales presentan un porcentaje (y) de falla.

#### Mantenimiento del flujo luminoso

El flujo luminoso mínimo que se le exige a una lámpara LED puede variar dependiendo de la aplicación de la misma. Esta norma aplica un valor mínimo de  $70\%$ . Como la vida de una lámpara LED es típicamente larga, la medición de la verdadera reducción del flujo luminoso a lo largo de la vida de la lámpara se considera impráctica y que consume mucho tiempo. Por esta razón esta norma se basa en los resultados de ensayos para determinar el c´odigo de mantenimiento del flujo luminoso esperado de cualquier lámpara LED. Esta norma ha optado por códigos de mantenimiento del flujo luminoso que cubren la disminución inicial de la producción de luz hasta un tiempo de funcionamiento. El flujo luminoso inicial debe medirse. La medición se repite en un determinado tiempo de funcionamiento. El valor del flujo luminoso inicial se normaliza a 100 %; se utiliza como el primer punto de datos para la determinación de la vida de la lámpara. El valor medido del flujo luminoso en un tiempo de funcionamiento debe expresarse como un valor del porcentaje del flujo inicial.

#### IRC - Índice de Reproducción Cromática

Por definición de la norma CIE 13.3 -1995, el Índice de Reproducción Cromática (IRC o CRI por su sigla en inglés) mide la variación de color que experimentan los objetos al ser iluminados con una fuente de luz en comparación con el color que esos mismos objetos muestran cuando son iluminados por una fuente de luz de referencia de la misma temperatura de color que la luz estudiada. La fuente de luz utilizada como referencia se corresponde con la radiación del cuerpo negro en aquellos casos en los que la temperatura de color es inferior a 5000K. Para temperaturas superiores se utiliza como referencia la luz natural diurna.

El valor que aparece usualmente como CRI en los productos disponibles en mercado es técnicamente el valor CIE  $R_a$ , Indice general. Numéricamente, el valor más alto de CIE  $R_a$  es 100. Éste sólo puede atribuírsele a las fuentes idénticas a las de la luz diurna o a un cuerpo negro, como las lámparas incandescentes. Para las luces de sodio de baja presión el valor es negativo. Las luces fluorescentes presentan un rango de 50 a 98 y las LED típicas tienen usualmente un valor mayor a 80.En la figura [3.2](#page-40-0) se observa la diferencia obtenida al iluminar con lámparas de diferente CRI.

<span id="page-40-0"></span>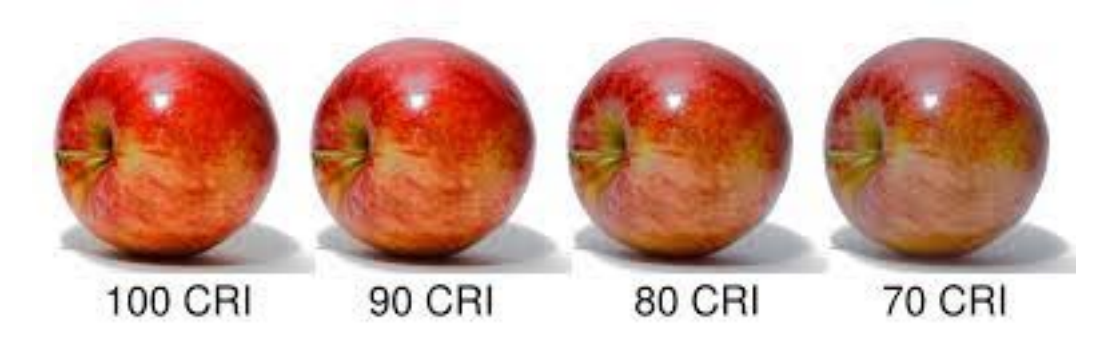

Figura 3.2: Comparación de lámparas con diferentes CRI (Fuente: [\[17\]](#page-183-0) )

Con las fuentes de luz lineales este índice resultaba de gran utilidad. El fenómeno que se observa al determinar el CRI de l´amparas LED es que el resultado es bastan-te alto, pero sin embargo hay colores que se ven distorsionados. En las imágenes [3.3](#page-41-0) y [3.4](#page-41-1) se muestran espectros para una lámpara halógena y LED respectivamente. Se observa que para la lámpara LED los colores rojos se ven con menos claridad. También la gráfica presenta valores altos en torno a los azules. Como consecuencia de este comportamiento, al iluminar con LED se ven con poca vida los tonos de

#### Capítulo 3. Marco Normativo

la piel humana, la madera y especialmente la comida. Este problema genera que en algunos ámbitos donde la estética cobra especial importancia, el LED no haya ganado terreno. Sin embargo, en la última década estos espectros han mejorado considerablemente y se espera que en poco tiempo sus prestaciones alcancen las exigencias de más usuarios.

<span id="page-41-0"></span>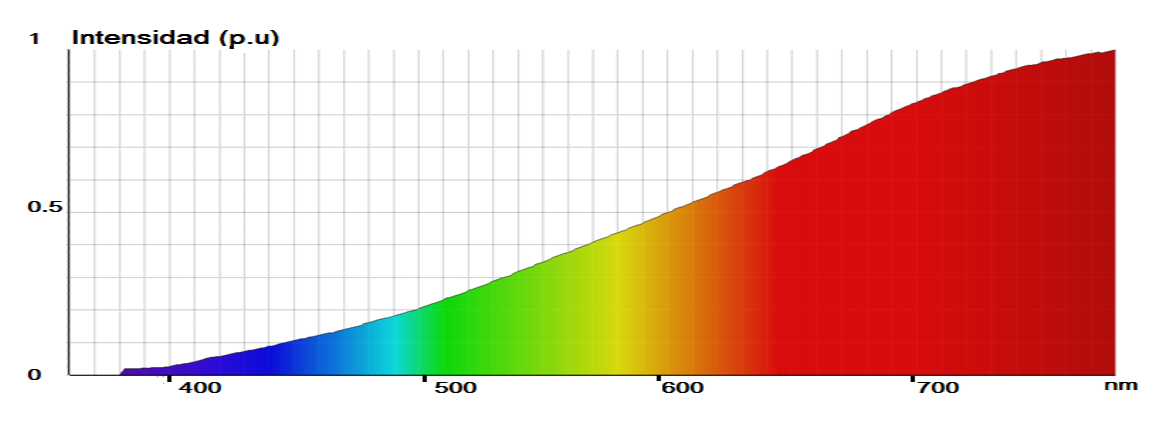

Figura 3.3: Espectro de una lámpara halógena (Fuente: [\[18\]](#page-183-1))

<span id="page-41-1"></span>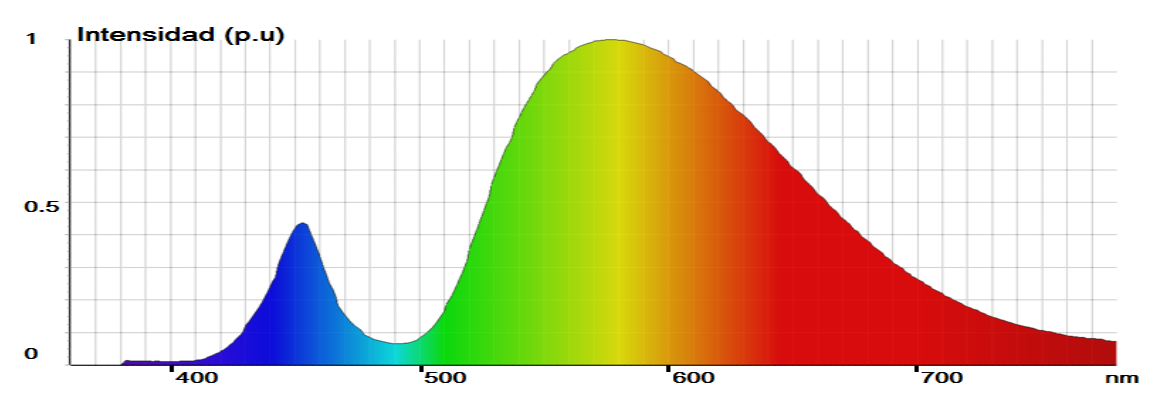

Figura 3.4: Espectro de una lámpara LED (Fuente: [\[19\]](#page-183-2)

Con los avances tecnológicos que ha supuesto el uso de la tecnología LED, que contienen m´as componentes dentro del espectro de longitud de onda corta, se hizo imperativo encontrar nuevas formas de definir y medir el CRI que se adaptasen mejor a las nuevas tecnologías y las caracterizaran mejor.

La CIE reconoce la obsolescencia e imprecisión del CRI 13.3, y la necesidad de actualizarlo. Para ello creó el Comité Técnico TC 1-90 que se encarga de desarrollar y mejorar la precisión de los métodos de medición de fidelidad del CRI.

En el año 2015, el IES (Illuminating Engineering Society of North America) publicó el memorando técnico TM-30-15, basado en los aportes de muchos contribuyentes de distintas ramas, entre los que se cuentan investigadores que han trabajado sobre

este tema en las últimas dos décadas. Dicho memorando aborda muchas de las limitaciones del CRI, proporcionando más información con mayor precisión. Si bien es un método que toma como referencia la radiación del cuerpo negro a determinada temperatura de color, también incluye diversas medidas interrelacionadas. El TM-30 no proporciona una guía o criterio para diseñar pero permite singularizar las fuentes de luz en función de todas sus características, para así poder elegir la que será más adecuada para el uso al que irá destinada.

El TM-30 utiliza dos parámetros numéricos principales,  $R_f$  (índice de fidelidad) y  $R_q$  (índice de gama), así como de otras herramientas de visualización, de modo que se llega a una mejor comprensión de la interpretación de matices específicos. Por otra parte proporciona una caracterización de la reproducción del color más completa de lo que puede hacerlo una única métrica. Con 99 muestras, cantidad muy superior a las disponibles en el CRI tradicional (m´aximo 14), los valores de TM-30-15 son más difíciles de optimizar de manera selectiva y deberían proporcionar una mejor representación de la media de rendimiento de color.

A principios del año 2017, la CIE ha hecho público su Estudio Técnico CIE  $224:2017$  confeccionado por la División denominada "Visión y Color" del Comité Técnico 1-90, que respalda el TM-30-15. Esta publicación incide en que, el Rf o ´ındice de fidelidad es una medida precisa de fidelidad del color respecto a un objeto iluminante de referencia. Aún quedan algunos matices técnicos por resolver en futuras investigaciones.

La CIE entiende que la transición de un tipo de medida a otro debe realizarse de manera ordenada, y no reemplazar´a completamente el actual CRI (CIE 13.3) hasta que el nuevo sistema de medida esté ampliamente aceptado.

#### Capítulo 3. Marco Normativo

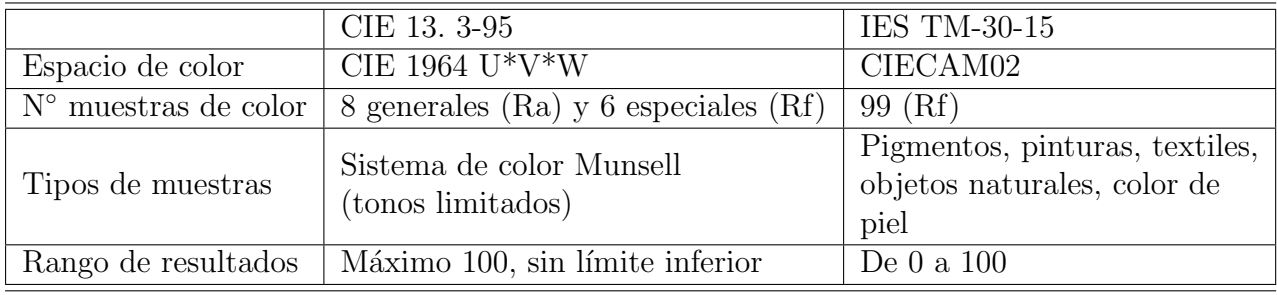

Tabla 3.2: Algunas diferencias del CRI entre norma CIE 13.3 y Memorando IES TM-30.

La norma UNIT-1218 plantea el ensayo del CRI para medir la variación de color de un objeto al ser iluminado artificialmente. El ensayo propuesto se desarrolla de la siguiente manera (con base en la norma IEC 61612):

- Se mide el índice de reproducción de color inicial de una lámpara LED.
- Una segunda medición se realiza en un tiempo de funcionamiento del 25 % de la vida nominal (máximo 6000h).
- Criterio de conformidad: Para todas las unidades ensayadas de una muestra los valores medidos del CRI no deben ser menor que:
	- 3 puntos del valor nominal del CRI para valores iniciales, y
	- 5 puntos del valor nominal del CRI para los valores mantenidos.

#### Temperatura de color correlacionada (CCT ó TCC) [\[20\]](#page-183-3)

La temperatura de color correlacionada (TCC) es definida a partir de comparar el color de una fuente de luz, dentro del espectro luminoso, con el de la luz que emitir´ıa un cuerpo negro calentado a una temperatura determinada. Por este motivo la TCC se expresa en Kelvin [K], a pesar de no ser realmente una medida de temperatura. Según la ley de Wien, cuanto mayor sea la temperatura de un cuerpo negro, menor será la longitud de onda en que emite. A bajas temperaturas el cuerpo emite en onda larga (cambia hacia el color rojo) mientras que al aumentar la temperatura va sumando longitudes de onda cada vez más cortas, sin dejar de emitir las largas, hasta que emite todo el espectro (luz blanca).

La temperatura de color junto a la iluminancia son las principales variables que determinan el comportamiento lumínico de los sistemas de iluminación artificial complementaria a la luz natural en los espacios interiores. Debido a que se expresa un solo valor, se usa muy habitualmente en la industria de la iluminación como indicador de la apariencia del color de la luz emitida por fuentes artificiales.

Usualmente las fuentes de luz denominadas cálidas son aquellas que presentan una TCC por debajo de los 3300 K y se utilizan en ambientes interiores como habitaciones, restaurantes u hoteles, en general siendo también de baja iluminancia. Las denominadas fuentes de luz frías, poseen un TCC por encima de los 5300 K, y

se instalan en general para zonas de trabajo visual intenso como talleres, cocinas, etc. Los valores de TCC de las fuentes artificiales disponibles en el mercado, por lo general, oscilan de los 2.700 K a 6.500 K.

La relación entre la temperatura de color y la iluminancia tiene importancia cuando se trata de iluminación artificial. Los efectos de la luz en los seres humanos se pueden dividir en tres categorías: físicos, psicológicos y fisiológicos. Los efectos f´ısicos son conocidos (principalmente trastornos oculares y cefaleas), y en parte han sido reflejados en estándares y normas. Los efectos psicológicos o emocionales de la luz han sido largamente investigados por artistas y arquitectos, pero sólo recientemente. Los efectos fisiológicos de la luz se han convertido en foco de interés, siendo éstos capaces de aumentar o disminuir la productividad del personal en el trabajo, impactar en los ciclos de sueño de las personas, en sus niveles de energía y motivación y en la calidad de vida en general. [\[21\]](#page-183-4)

Con un proceso de investigación financiado por el Ministerio Federal Alemán de Economía y Tecnología se organizaron cinco foros de los cuales se publicó un primer pre-estándar para una norma que tenga en cuenta los efectos fisiológicos del TCC e iluminancia en los humanos. El comité FNL 27, del Instituto Alemán de Normalización y el CEN TC-169 también han mostrado avances en ese tema. Las especificaciones definidas para los efectos de la luz en los seres humanos podrían actuar como un importante contrapeso a las normas destinadas exclusivamente al ahorro energético.

Las curvas de Kruithof relacionan los niveles de iluminancia y la temperatura de color, delimitando una zona en la que la combinación de ambos parámetros se considera normalmente como agradable al observador. Obsérvese que con iluminancias bajas, son preferibles temperaturas de color bajas, mientras que con temperaturas de color altas, se prefiere que la iluminancia sea alta, por encima de los 500 lx. Cabe acotar que diferentes fuentes artificiales de similar TCC, pueden variar considerablemente en la calidad de la luz emitida. Por este motivo, se hace necesario también el IRC.

Capítulo 3. Marco Normativo

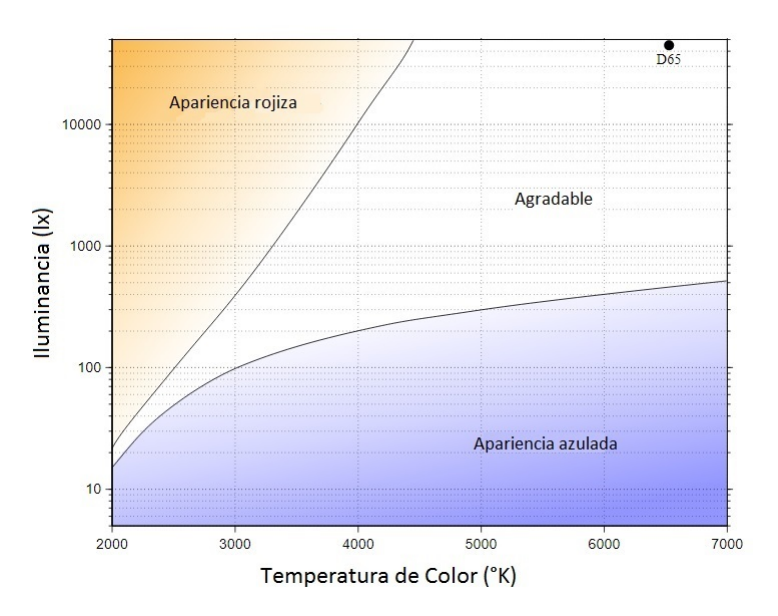

Figura 3.5: Curvas de Kruithof - Combinación de TCC e iluminancia. (Fuente: [\[22\]](#page-183-5))

Para la norma UNIT 1218, el procedimiento de ensayo del TCC de las lámparas LED, es acorde al de la norma UNIT-IEC 62612. El color nominal de una lámpara debería ser preferentemente uno de los siete valores siguientes: F2700, P2700, F3000, F3500, F4000, F5000 o F6500, donde las letras en la designación de marcado de color representan:

- $\blacksquare$  F = Valores de la Norma IEC 60081, Anexo D.
- $P=$  Valores cerca de la curva de Planckian.

Como referencia, las coordenadas de cromaticidad normalizadas y los valores TCC (ver CIE S017 / E: 2011) correspondientes a estos colores se presentan en la Tabla  $3$  de la norma IEC 60081, cláusula  $D.2$ 

El procedimiento según norma UNIT-IEC 62612 se da de la siguiente manera:

- Las coordenadas de cromaticidad iniciales son medidas.
- Una segunda medición de las coordenadas de cromaticidad mantenidas se realiza en un tiempo de funcionamiento como se indica en el apartado 7.1 de la norma de referencia.
- Los valores de las coordenadas de cromaticidad reales medidos (tanto el inicial como el mantenido) deben caer dentro de una de 4 categorías de la Tabla 4 de la norma, que corresponden a una elipse de MacAdam en particular en torno al valor de las coordenadas de cromaticidad nominales. El tama˜no de la elipse (expresado en n pasos) es una medida de la tolerancia o la desviación de una lámpara LED individual.

#### Criterios de conformidad

Para todas las unidades ensayadas en una muestra, la medida de los valores de las coordenadas de cromaticidad de una lámpara LED (el inicial y el mantenido) no deben caer fuera de la categoría de tolerancia de las coordenadas de cromaticidad seg´un lo indicado por el fabricante o distribuidor responsable. Los valores medidos deben ser de la misma categoría de los valores nominales o mejores. Los valores de TCC y coordenadas de cromaticidad se miden de acuerdo al Anexo A de la norma UNIT IEC 62612, que indica que se deberán medir dichas coordenadas de acuerdo al Anexo D de la norma IEC 60081.

Al momento tanto el TCC como el IRC no se realizan en el Laboratorio de Fotometría de la Facultad de Ingeniería.

#### Estabilización de las lámparas

Para los ensayos de eficiencia energética y desempeño la norma obliga a estabilizar las l´amparas antes de tomar las medidas del ensayo. El criterio de estabilidad de las lámparas LED está basado en la toma de medidas del flujo luminoso (o intensidad luminosa) y la potencia de la l´ampara en intervalos de al menos 1 minuto. La norma UNIT 1218 refiere a la IEC 62612 que estipula lo siguiente:

... la lámpara bajo ensayo puede ser considerada como estable y adecuada para el propósito de ensayo si la diferencia entre la máxima y minina lectura de flujo luminoso (o intensidad luminosa) observada durante los ´ultimos 15 minutos es inferior al 0,5 % y la de la potencia de la lámpara es inferior a 1 %.

Esta exigencia no es clara ya que no se establece respecto a qué medida se está tomando ese  $0.5\%$  y  $1\%$  respectivamente. Podría tratarse del  $0.5\%$  ( $1\%$ )de:

- $\blacksquare$  El promedio de las medidas tomadas en el intervalo de interés.
- El máximo de las medidas tomadas en dicho intervalo.
- $\blacksquare$  El mínimo de las medidas tomadas en dicho intervalo.
- Otro criterio

Para tomar un criterio de decisión razonable, se estudiaron las posibles consecuencias de cada opci´on. Claramente si se refiere al m´ınimo de las medidas tomadas para aplicar el criterio de estabilización, automáticamente se puede afirmar que se está cumpliendo con el resto de los criterios. Se trata de una decisión que apunta a lo seguro. La consecuencia posible es que alguna lámpara podría no cumplir con el criterio de estabilización bajo esta óptica, pero si hacerlo bajo otras.

Se considera que las condiciones de estabilización no fueron alcanzadas si en los 45 minutos de observación no se registró un intervalo continuo de 15 minutos con niveles de variación inferiores a los especificados. Si no se obtienen condiciones de estabilización, se debe comenzar con las medidas, y las fluctuaciones observadas deben ser reportadas. Por lo tanto, para el fabricante no es relevante si la lámpara

#### Capítulo 3. Marco Normativo

llega o no a la estabilización. De hecho, podría no llegar y de todas maneras cumplir con todos los puntos de la norma. La decisión de qué magnitud tomar como referencia, en este caso impacta en el laboratorio, específicamente en los tiempos que le lleva ensayar un lote; en el peor de los casos debería esperar 45 minutos antes de comenzar a tomar medidas.

El tiempo de estabilización es el tiempo en que las variaciones de flujo luminoso y la potencia en los últimos 15 minuto se encontraron por debajo los límites planteados. Luego de establecido, éste es aplicado a lamparas del mismo tipo y de la misma muestra, sin necesidad de repetir el proceso (toma de medidas en intervalos de al menos 1 minuto) para una nueva l´ampara. Esto significa que se asume que el tiempo de estabilización de todas las lámparas del lote es idéntico.

#### Ensayo del flujo luminoso

Luego de alcanzada la estabilización se determina el flujo luminoso inicial. Los detalles de este ensayo se encuentran claramente explicados en la norma UNIT 1155:2007. Existen varios métodos de medición de flujo luminoso. En muchos de ellos el flujo se determina indirectamente a través de una medición de Iluminancia. Este ensayo tiene como objetivo establecer la relación entre el flujo luminoso emitido por una lámpara LED en un momento determinado de su vida y su flujo luminoso inicial, con la l´ampara siendo operada en condiciones especificadas. Esta relación se expresa generalmente en porcentaje y el mantenimiento del flujo luminoso de una lámpara LED muestra el efecto de la disminución de la emisión de luz del o los LED.

#### Ensayos de Factor de Desplazamiento, Potencia de la lámpara y Contenido Armónico

Para el dactor de desplazamiento la norma UNIT 1218 exige un valor mínimo que depende de la potencia nominal de la lámpara, como se puede ver en la tabla [3.3.](#page-47-0) Además de cumplir con esta cota, se pide que cada lámpara del lote no tenga desplazamiento menor que el valor declarado por el fabricante en más de 0.05. Como curiosidad, se observa que la exigencia en cuanto a factor de desplazamiento es mayor cuando se trata de lámparas de más potencia. Sin embargo, si se supone que lámparas de menor potencia tienen mayor desplazamiento, al fijar una cifra de tolerancia respecto al valor declarado  $(0.05)$  se está poniendo más exigencia sobre las lámparas menos potentes.

Tabla 3.3: Factores de desplazamiento nominales mínimos

<span id="page-47-0"></span>

|                                             | Métrica $ P \le 2W   2W < P \le 5W   5W < P \le 25W   25W < P$ |  |
|---------------------------------------------|----------------------------------------------------------------|--|
| $\vert \text{Cos}(\Phi_1) \vert$ Sin límite |                                                                |  |

Para lámparas con potencia nominal mayor a  $25W$  se exige el cumplimiento con las cotas expresadas en la tabla [3.4.](#page-48-0)

<span id="page-48-0"></span>Tabla 3.4: Contenido armónico máximo. Para  $n = 3$  se toma  $\lambda$  igual al factor de potencia del circuito.

| $\it n$                              | $I_n/I_1(\%)$ |
|--------------------------------------|---------------|
| 2                                    | 2             |
| 3                                    | $30·\lambda$  |
| 5                                    | 10            |
|                                      |               |
|                                      | 5             |
| $11 \leq n \leq 39$ , <i>n</i> impar |               |

#### Ensayos de resistencia

Además de los ensayos descritos más arriba, que se aplican a una muestra de 20 lámparas, la norma 1218 exige que se realicen ensayos de resistencia a una muestra de 10 lámparas del mismo lote, las cuales además no pueden ser sometidas a otros ensayos. Hay tres tipos de ensayos de resistencia a realizar:

- 1. Ensayo de ciclo de temperatura energizado: La lámpara LED se coloca en una cámara de ensayo en la cual la temperatura se varía desde -10° C a 40° C a través de un período de 4 h y durante un ensayo de 250 períodos (1000 h). Se realiza para corroborar la resistencia mecánica de la lámpara.
- 2. Ensayo de conmutación de la fuente: La lámpara debe encenderse y apagarse cada 30s. El ciclo debe repetirse un número de veces igual a la mitad de la vida nominal en horas (por ejemplo: 10000 ciclos si la vida nominal es de 20 000 h). Se realiza para comprobar la resistencia de los componentes electrónicos integrados.
- 3. Ensayo de vida con funcionamiento acelerado: La lámpara LED a ensayar debe operar continuamente sin conmutación de tensión y a una temperatura correspondiente a 10 K por encima de la temperatura máxima especificada, si es declarada por el fabricante, y por un tiempo de funcionamiento de 1000 h. Se realiza para comprobar que no haya fallas catastróficas.

Para evaluar la conformidad, en los tres casos se debe medir el flujo luminoso inicial, previo al ensayo, y el flujo luminoso posterior al ensayo. Las medidas se realizarán durante al menos 15 minutos y se evaluará la variación de flujo respecto al medido inicialmente, así como fallas visibles en el producto.

#### Capítulo 3. Marco Normativo

#### Comentarios acerca de los criterios de conformidad

Cuando una norma establece una cota para una magnitud, el problema que hay que resolver en un laboratorio se puede separar en los siguientes sub-problemas:

- 1. Cumplir con los requisitos que impone la norma. Un ejemplo clásico son las condiciones ambientales, pero también se pueden citar características de los instrumentos que se van a utilizar.
- 2. Asignar un valor esperado para la magnitud en cuestión. Una posible solución es tomar el promedio de varias medidas, pero no es la única. Si la norma no lo especifica, el laboratorista podría tomar la decisión de que el mayor de los valores obtenidos será el tomado en cuenta. Por supuesto que estas decisiones dependen de qué es lo que se está midiendo y para qué.
- 3. Determinar una incertidumbre asociada a la medida. La incertidumbre depende de la cantidad de muestras que se toman, las características de los instrumentos y elementos que intervienen en el ensayo y del propio objeto que se somete a medida, entre otros. Con ella se le asigna un intervalo de confianza al valor esperado.
- 4. Determinar una regla de decisión. Con esta regla de decisión se emite un resultado, es decir si el objeto bajo ensayo cumple o no cumple con lo que pide la norma.

De lo anteriormente expuesto surge que para decidir si una lámpara cumple con un punto de la norma no alcanza con tomar la medida de un instrumento. En la figura [3.6](#page-50-0) se grafica, a modo de ejemplo, el arm´onico 5 de corriente para diferentes lámparas. Cada medida lleva asociada y representada su incertidumbre. Esto significa que con cierta probabilidad, la medida tomada tomaría cualquiera de los valores establecidos en el intervalo representado con una barra.

La norma UNIT 1218 establece una cota superior para este valor, representado en la gráfica con  $I_{max}$ . La lámpara 1 cumpliría con la exigencia de la norma ya que tanto su valor central como su intervalo se encuentran por debajo de la cota superior establecida.

La pregunta que surge inmediatamente es qué ocurre con las lámparas restantes. La respuesta no es única, el laboratorista debe tomar una regla de decisión que le permita dar un resultado. El criterio elegido podría perfectamente ser que solamente la lámpara 4 no cumple con la norma. Inclinarse por una regla beneficia a una parte interesada y perjudica a otra.

En este trabajo, la regla de decisión que se presenta para todas las magnitudes es que el valor central cumpla con la desigualdad propuesta por la norma, no importando que la incertidumbre asociada muestre valores que no cumplen con la cota. Dicho valor central es el promedio de las medidas tomadas. En el caso del ejemplo, las lámparas 1 y 2 cumplen con la norma, mientras que la 3 y la 4

#### 3.1. Proceso de ensayos según norma UNIT 1218

no cumplen. Cabe destacar que el estudio de las incertidumbres asociadas a las medidas involucradas en los distintos ensayos queda fuera del alcance del presente proyecto, pero es fundamental para que los resultados que se expresan puedan ser interpretados adecuadamente.

<span id="page-50-0"></span>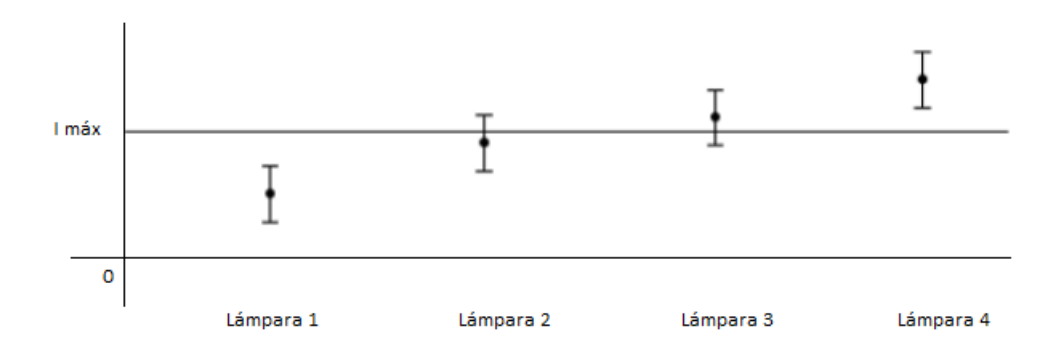

Figura 3.6: Medidas e incertidumbre asociada.

 $\operatorname{Esta}$  página ha sido intencionalmente dejada en blanco.

# Capítulo 4

# Comunicación con los Instrumentos

Una de las dificultades relacionadas con el proceso de automatización tiene que ver con lograr la comunicación entre el PC y los diferentes instrumentos. Establecer la comunicación con todos los instrumentos representó un pilar fundamental en el desarrollo de este proyecto requiriendo una considerable dedicación horaria.

#### Cómo comunicarse con un dispositivo

En términos generales para establecer una comunicación es necesario conocer los siguientes elementos:

- Emisor: Produce el mensaje y lo envía. Por ejemplo, un amperímetro envía un mensaje con su lectura.
- Receptor: Recibe el mensaje y lo interpreta. Puede ser la PC recibiendo el dato de la corriente.
- C´odigo: Conjunto de signos y reglas que el emisor y el receptor conocen y que sirven para codificar y decodificar el mensaje.
- Mensaje: Enunciado enviado por el emisor y recibido por el receptor.
- $\blacksquare$  Canal: Medio físico por donde circula el mensaje.
- Referente: Elemento, situación real a la que se "refiere" el emisor.
- Ruido: Cualquier interferencia que, afectando a cualquiera de los demás elementos, produce el fracaso del acto de comunicación.

A continuación se lista y se describe cómo fue el proceso de comunicación para los instrumentos presentes en el laboratorio y que forman parte de este proyecto.

## 4.1. Fotómetro

Para poder determinar la eficiencia de una lámpara es necesario tener una medida de la parte de la potencia que se convierte en luz. Con este fin se recurre a la esfera de Ulbricht y al fotómetro como instrumento de medida. Se utilizó fotómetros y esfera de Ulbricht de la marca LISUN.

#### Características - Modelo PH2000

- Marca: LISUN
- SN: 2010VN06067
- Origen: Chino
- **Interfaz: RS232**
- Comunicación: No establecida

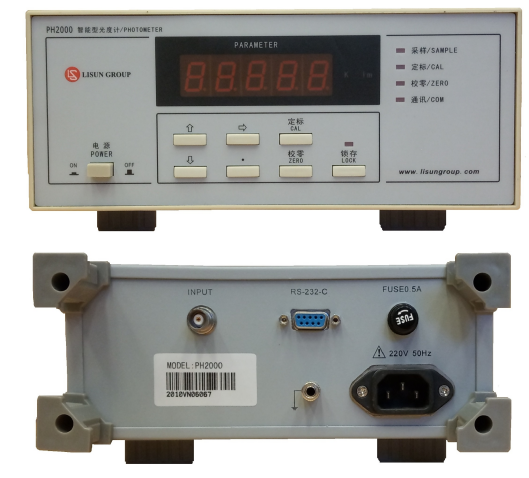

Figura 4.1: LISUN PH2000

La principal dificultad para establecer la comunicación con el fotómetro tuvo que ver con la ausencia de información acerca del protocolo utilizado. Este instrumento es esencial para los ensayos y no se cuenta con la posibilidad de sustituirlo por otro de diferente fabricante ni hay m´etodos de medida alternativos desarrollados por el laboratorio. Se intentó establecer comunicación con el fabricante vía e-mail y mientras se aguardaba la respuesta se probaron distintas opciones.

#### Método de fuerza bruta

Cuando no se tienen datos sobre el protocolo de comunicación de un instrumento parece lógico probar con lo que ya se conoce, más aún si se tiene en cuenta la procedencia del equipo. Se tiende a creer que los dispositivos con marcas genéricas son copias de marcas reconocidas, por lo tanto puede ser una buena estrategia suponer que se comportará como equipo de origen americano, europeo o japonés. Algunos dispositivos comienzan a mandar datos apenas son conectados, otros en cambio, esperan a recibir una orden para luego ejecutarla. Cuando se tiene uno de los primeros es posible analizar lo que está en el puerto e inferir un protocolo, este no fue el caso.

Con un software analizador de puertos se comprobó que el dispositivo no enviaba datos al conectarlo y por lo tanto la primera opción no arrojó resultados.

El segundo paso fue enviarle palabras con distintos protocolos que son usuales en materia de instrumentos y esperar una respuesta. El estándar SCPI (Standard Commands for Programmable Instruments) define un lenguaje para la comunicación. El dispositivo recibe palabras preestablecidas por el estándar y las interpreta como órdenes. Por ejemplo, la palabra \*IDN? solicita al equipo que se identifique. Este método permite cierta uniformidad de comunicación entre los diferentes dispositivos, pero no la define completamente. Otras características importantes son:

- la codificación de caracteres
- el espaciado
- los bits de inicio y de parada
- los bits de paridad: puede ser par, impar o no estar presente
- otros bits de redundancia: checksum, dígito verificador y otros
- la velocidad de transmisión de bits. Se la denomina baudrate y suele expresarse en bits/s

Los posibles casos a probar son combinaciones de todas las características de la lista anterior. Para atacar este problema se enumeró las diferentes posibilidades y se fue realizando las pruebas mediante scripts de Matlab. Al culminar ésta instancia de prueba no se obtuvieron resultados satisfactorios, no se logró establecer comunicación alguna.

Luego de muchos intentos y respuestas poco satisfactorias por parte de los fabricantes del fotómetro (LISUN), llegó una respuesta técnica del fabricante. Indicó que el baudrate era de 4800 bits/s y a su vez proporcionó un software para comunicarse con los los fotómetros LISUN. Tener a disposición un software propietario que se comunica con un instrumento es de gran ayuda a la hora de determinar el protocolo de comunicación. Mediante un software (en la jerga llamado "port" sniffer") se puede monitorear el puerto y ver qué señal se envía y se recibe al ejecutar una orden. Otra opción es mirar en el osciloscopio las señales de los pines del terminal RS232. Tener esa lista de ceros y unos es equivalente a conocer el protocolo.

Lamentablemente, como el modelo de fotómetro que se está utilizando fue discontinuado, no aparecía entre las opciones del software suministrado. Se probó establecer comunicación seleccionando los diferentes modelos de fotómetros presentes en el software mencionado, sin éxito.

Luego de todas las pruebas antes mencionadas y el nulo éxito obtenido se tomó en cuenta otra variable: el canal de comunicación. Se manejó la posibilidad de que el conexionado del cable no fuera el adecuado. Se procedió a probar diferentes configuraciones de conexión entre los terminales del cable RS232:

- cruzar los pines RxD y TxD
- suponer que el fotómetro implementa handshaking por hardware lo que requiere puentear algunos pines en cada terminal del cable RS232

Para cada una de las conexiones planteadas se repitieron las pruebas descritas anteriormente, con el mismo resultado, no se logró establecer comunicación.

#### Métodos alternativos

Culminado el ciclo de pruebas, se pasó a analizar otras alternativas para obtener los datos del instrumento.

Ellas fueron:

- 1. Abrir el fotómetro, estudiar los circuitos internos e identificar de qué parte del circuito tomar la se˜nal anal´ogica, luego levantar esa se˜nal mediante un integrado Arduino. A continuación, elaborar un programa que procese esta señal para finalmente extraer la información mediante un puerto RS232 o USB perteneciente a la placa Arduino
- 2. Colocar una cámara enfocando el display 7 segmentos del fotómetro y mediante un software de procesamiento de imagen, obtener el valor de la medida.

Se optó por la primer alternativa. Llevarla adelante implica estudiar cómo fue implementado el hardware del fotómetro y establecer las etapas de adecuación de la señal analógica previa a su digitalización.

Para convertir la señal analógica en digital, LISUN utiliza un conversor TLC7135CN con dos entradas analógicas y 4 salidas digitales. La ubicación del mismo se puede observar en la Figura [4.2](#page-56-0) marcada con el n´umero 1. En la Figura [4.3,](#page-56-0) tomada de la hoja de datos del fabricante Texas Instruments están los pines 9 y 10 identificados como la entrada analógica.

Adicionalmente en la Figura [4.2](#page-56-0) se marcó con el número 2 una serie de relés. Relevando las tensiones que llegan a la entrada analógica del conversor  $A/D$  se notó que estos relés forman parte de una etapa de amplificación de la señal que llega del transductor. Esta etapa tiene una ganancia que varía con el rango en el que se encuentre la señal del transductor; señales más pequeñas tienen ganancia mayor.

#### 4.1. Fotómetro

<span id="page-56-0"></span>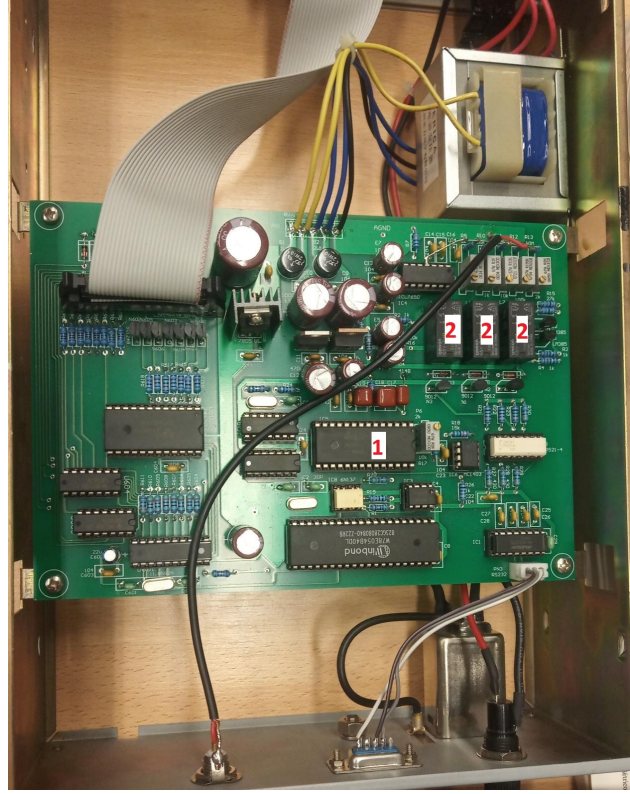

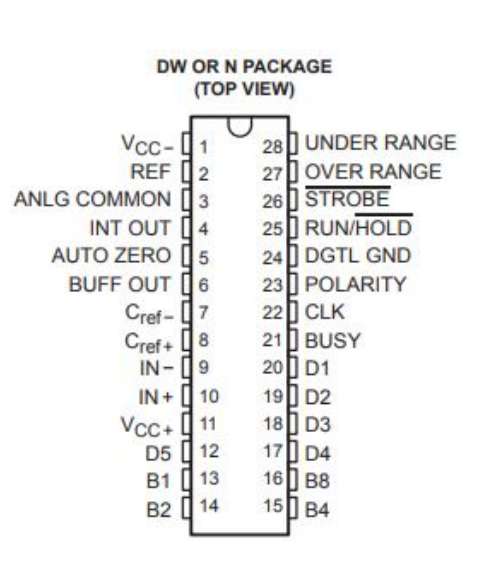

Figura 4.2: Electrónica del fotómetro LISUN PH2000 Figura 4.3: Pinout del conversor A/D. (Fuente: [\[23\]](#page-183-6)

En una primera instancia se tomaron las dos señales analógicas que llegan al chip (TLC7135CN) mas las tres señales provenientes de cada uno de los relés de la primera etapa de amplificación (soldando directamente en la placa del fotómetro). A estas 5 señales se las conectó directamente a los pines  $(ANALOGIN)$  $A_0, A_1, A_2, A_3, A_4$  de placa Arduino UNO. Luego se relevó qué ganancia imprime cada relé cuando actúa. Obtenidas esas ganancias, se programó la placa Arduino, recuperando a trav´es del puerto USB del Arduino por primera vez la lectura proveniente del Fotómetro.

Las placas Arduino UNO pueden ser alimentadas de tres formas diferentes, a través del puerto USB cuando se conectan a la PC, a través del conector de alimentación Jack hembra o a través de los pines de alimentación ( $POWER$  3,3V, 5V,  $GND$ ). Sin importar por donde se alimente, el Arduino no toma corriente de las entradas analógicas  $A_0, A_1, A_2, A_3, A_4, A_5$  mientras esté alimentado. Para corroborarlo se hicieron pruebas conectando y desconectando los cables. La medida mostrada en el display del fotómetro permaneció incambiada, por lo tanto se concluye que la intervención no afecta al sistema original. El problema ocurre cuando se corta por algún motivo la alimentación. Cuando se corta la alimentación el Arduino comienza a tomar corriente por las entradas analógicas, desajustando y provocando que el fotómetro se comporte de forma errática.

Este inconveniente se resolvió instalando un conversor AC/DC (220 $V_{ac}/5V_{dc}$ , 700mA), conectado de tal forma que encienda junto con el Fotómetro. A la salida del con-

versor se conectó la placa Arduino. De esta manera se pretendía independizar el sistema de la secuencia de encendido (Fotómetro/Arduino) y a su vez incorporar una etapa de aislación galvánica. Para aislar galvánicamente el arduino en su conexión de señal, se pretendió incorporar optoacopladores que hicieran de puente entre la señal analógica del fotómetro y la entrada del integrado.

En la práctica, la incorporación de los optoacopladores no funcionó como se esperaba, por lo que se decidió prescindir de su implementación. Al analizar cuales eran las causas del no funcionamiento de los mismos, se comprobó que el circuito respondía según lo esperado para señales digitales pero no para señales analógicas. Esto es una característica típica de los optoacopladores por como están construidos. Una solución posible es colocar osciladores controlados por tensión en la señal analógica del fotómetro y un pequeño transformador, para luego tener una etapa de conversión inversa(frecuencia- tensión).

El esquema de conexión (propuesto) del hardware agregado al Fotómetro LISUN PH2000 se muestra a continuación, en la Figura [4.4.](#page-58-0) En la práctica las señales de los relés y del Conversor  $AC/DC$  se conectan directamente al Arduino.

<span id="page-58-0"></span>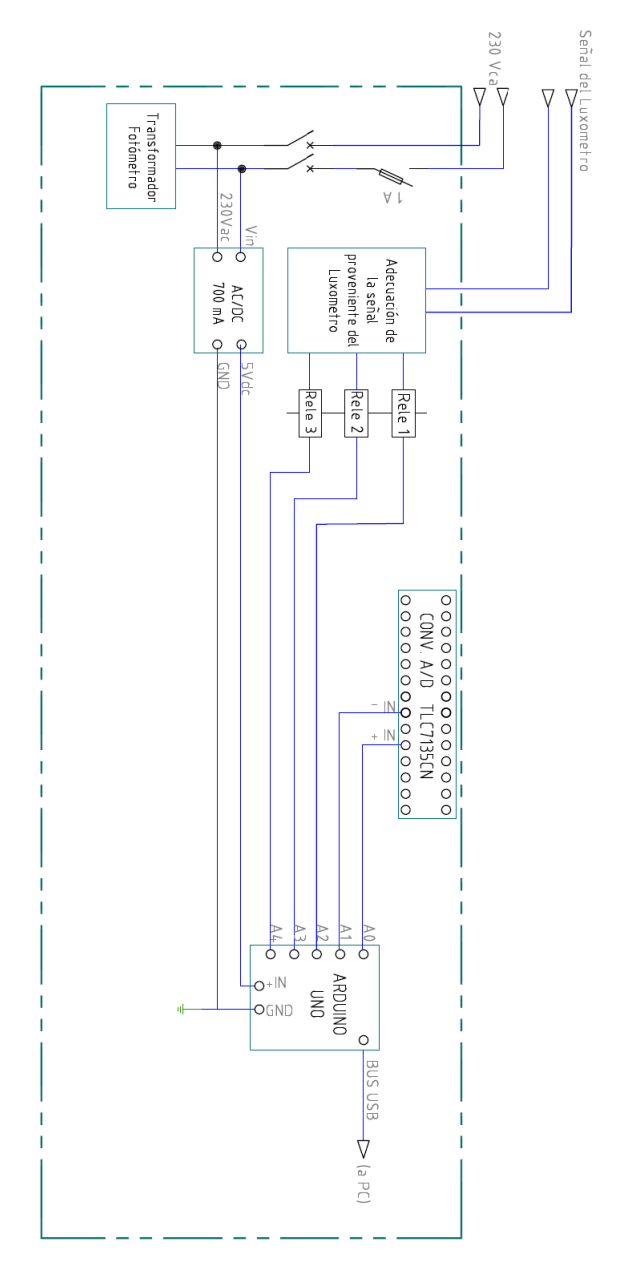

Figura 4.4: Esquema de conexión del hardware agregado. (Producción propia)

### 4.1.1. Hardware agregado

Como se mencionó anteriormente, para lograr obtener los datos del Fotómetro fue necesario agregar hardware adicional. Entre los elementos, se encuentran un conversor  $AC/DC$ , una placa Arduino UNO y Optoacopladores. Las características de estos elementos son las siguientes:

#### Conversor AC/DC

Se instaló en el interior del Fotómetro un conversor AC/DC. Este conversor alimenta la placa Arduino y los Optoacopladores. En la elección del conversor se contemplo la tensión y la corriente máximas de alimentación de estos integrados.

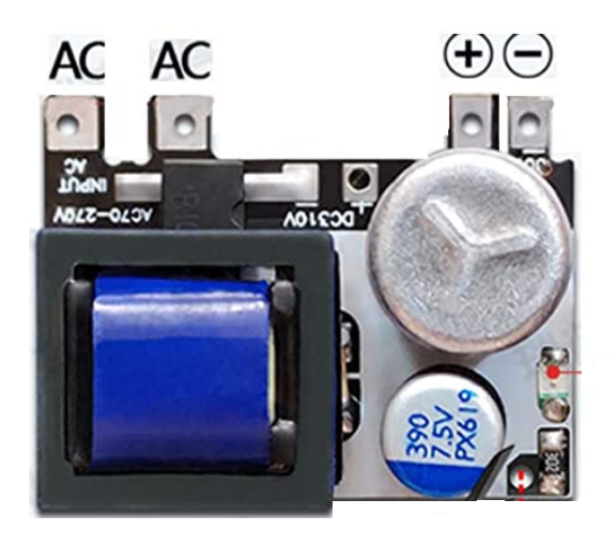

Figura 4.5: Conversor AC/DC, 5 V, 700 mA

#### Placa Arduino UNO

Se utilizó una placa Arduino UNO. El consumo de esta placa puede llegar a los 70 mA dependiendo la forma de alimentación. En la Figura [4.6](#page-60-0) se aprecian los pines de entradas analógicas y de alimentación.

<span id="page-60-0"></span>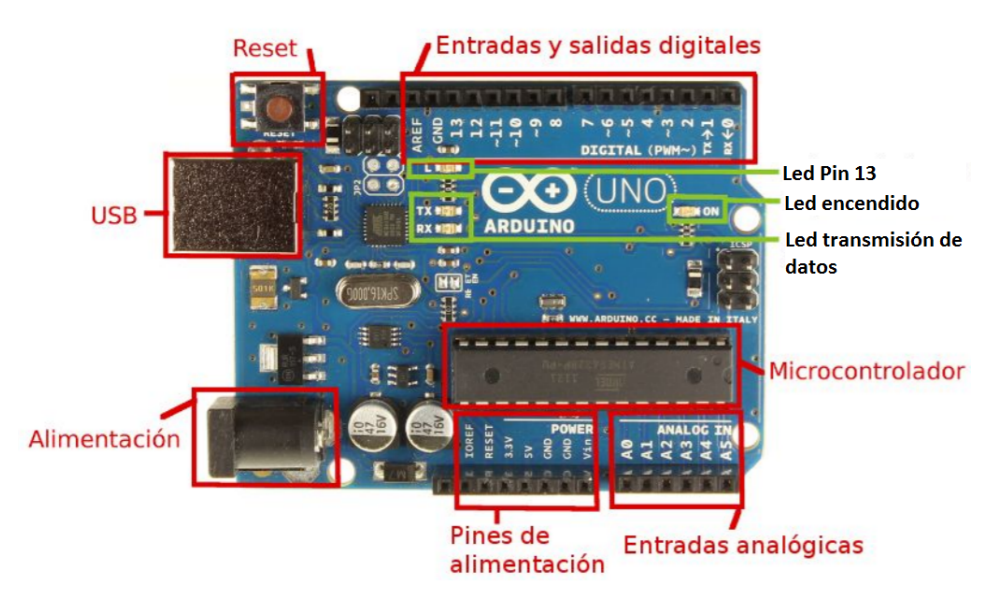

Figura 4.6: Placa Arduino UNO

#### Optoacopladores (No Implementado)

Se probó un módulo de optoacopladores de la marca AL-ZARD modelo DST-1R4P-N. Este módulo consta de 4 entradas y 4 salidas. La descripción de pines de entrada y salida se puede ver en la Figura [4.7](#page-60-1)

<span id="page-60-1"></span>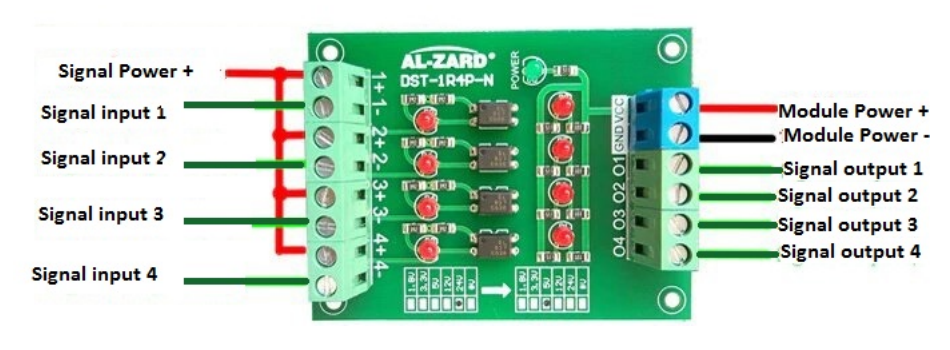

Figura 4.7: Módulo de Optoacopladores

No se cuenta con hoja de datos de la placa AL-ZARD. Para estimar el consumo se estudió la hoja de datos de los Optoacopladores EL817 presentes en esta placa.

# 4.2. Vatímetros

Durante el ensayo de una luminaria es necesario saber con exactitud valores tales como la tensión aplicada, la corriente, la potencia consumida, el factor de potencia y la distorsión armónica (THD).

A tales efectos se cuenta con vatímetros YOKOGAWA modelos WT210 y WT110.

#### Características - Modelo WT210

- Marca: YOKOGAWA
- SN: 760401
- $\blacksquare$  Origen: Japonés
- Veracidad:  $0.1\%$  de la medida
- $\blacksquare$  Medición de armónicos no disponible
- **Interfaz: GPIB**
- $\blacksquare$  Comunicación: Establecida completamente (Estándar IEEE 488-2)

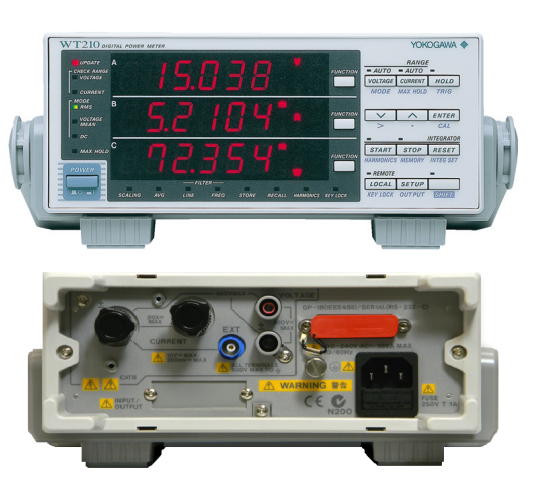

Figura 4.8: YOKOGAWA WT210.

#### Características - Modelo WT110

- Marca: YOKOGAWA
- $\bullet$  SN: 253401
- $\blacksquare$  Origen: Japonés
- Veracidad:  $0.15\,\%$ de la medida
- Medición de armónicos disponible
- Interfaz: GPIB
- $\blacksquare$  Comunicación: Establecida completamente (Estándar IEEE 488-2)

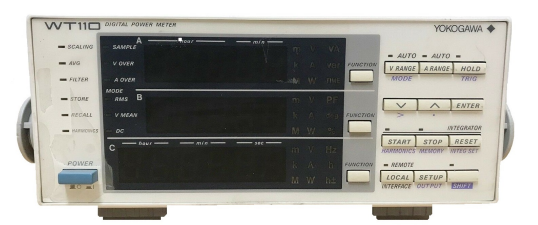

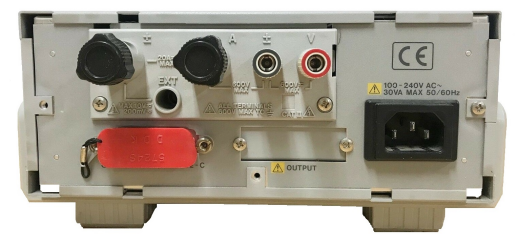

Figura 4.9: YOKOGAWA WT110.

La comunicación con estos equipos fue posible a través de un puerto GPIB, único puerto disponible en estos instrumentos. Fue necesario importar adaptadores GPIB a USB desde EEUU. Se decidió, tomando en cuenta sus características y su costo, importar adaptadores GPIB de la marca Prologix.

Las pruebas realizadas para lograr la comunicación entre los vatímetros y la PC fue realizada utilizando MATLAB. Fue necesario el estudio tanto de los manuales de los vat´ımetros como de los adaptadores GPIB. Estos ´ultimos necesitan ser habilitados mediante instrucciones específicas para hacer efectiva la comunicación.

Una vez establecida la comunicación con los citados instrumentos fue posible, en el caso del Modelo WT110, obtener lecturas de, Tensión, Corriente, Potencia y Distorsión Armónica. Con el Modelo TW210, a pesar de ser un equipo mas nuevo, no se logró obtener lecturas de THD y armónicos.

# 4.3. Fuentes AC y DC

Para alimentar la lámpara o luminaria bajo ensayo es fundamental contar con una fuente con grandes prestaciones, como estabilidad en la tensión suministrada y bajo contenido arm´onico. La fuente AC utilizada es de origen norteamericano (EEUU) de la marca California Instruments.

Adem´as de esta fuente de AC, se utiliza con otros fines una fuente de corriente continua (DC), también de origen norteamericano de la marca Gooch & Housego.

#### Características - Gooch & Housego OL65A

- Marca: Gooch & Housego
- $\bullet$  SN: 10214529
- Origen: USA
- **Interfaz: RS232**
- Comunicación: Establecida de forma incompleta

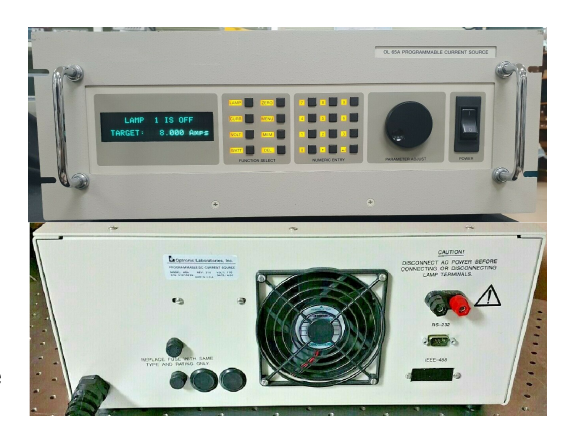

Figura 4.10: Gooch & Housego

La comunicación con esta fuente y un PC no se resolvió de forma completa. Cuenta con un manual muy escueto y utiliza su propio protocolo y verificación de datos. Se realizaron numerosos intentos tanto a nivel de software como a nivel de hardware, no lográndose obtener los valores de tensión y corriente ni las configuraciones

de la fuente.

Se trata de una fuente cuya producción fue discontinuada, no cuenta con representantes locales ni en Sudamérica. El fabricante no respondió los mails, acotando así las posibilidad de lograr el cometido. Dado que no es un instrumento indispensable para los ensayos de eficiencia energ´etica de las l´amparas LED, y luego de invertido mucho tiempo en la comunicación, se decidió no continuar con los esfuerzos.

#### Características - Modelo Ametek 3001i

- Marca: California Instruments
- SN: 1143A04881
- Origen: USA
- **Interfaz: USB**
- Comunicación: Establecida completamente

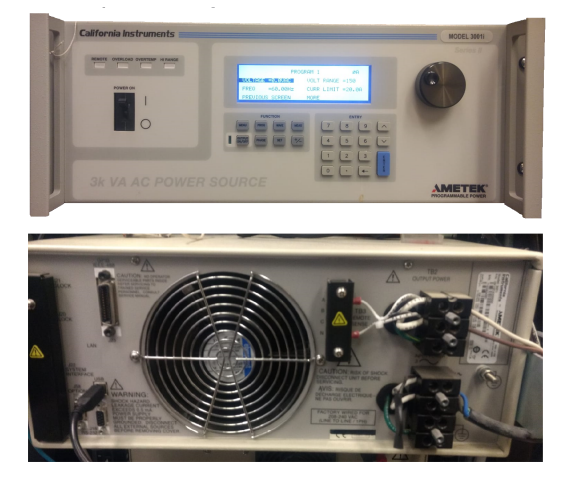

Figura 4.11: Fuente Ametek 3001i

Además del puerto USB, esta fuente cuenta con un puerto RS232 y un puerto GPIB. La comunicación se realizó, por simplicidad, a través de la interfaz USB. Se logró la comunicación en forma completa, esto es, leer los valores configurados en la fuente, configurar nuevos valores, leer y modificar la tensión aplicada a la lámpara o luminaria bajo ensayo. No se probó con las demás interfaces.

Este instrumento, a diferencia del anterior, implementa una combinación del lenguaje estándar SCPI, ampliamente difundido entre los instrumentos de medida, y comandos propios muy bien documentados. Esta característica facilitó notoriamente la comunicación.

#### 4.4. Multímetro

## 4.4. Multímetro

El último instrumento de la lista inicial es el Multímetro Fluke. Entre otras aplicaciones, es utilizado como respaldo durante las medidas de tensión y corriente involucradas en los ensayos.

Características - Modelo 45

- Marca: FLUKE
- SN: 4985135
- Origen: USA
- $\blacksquare$ Interfaz: RS232
- Comunicación: Establecida completamente

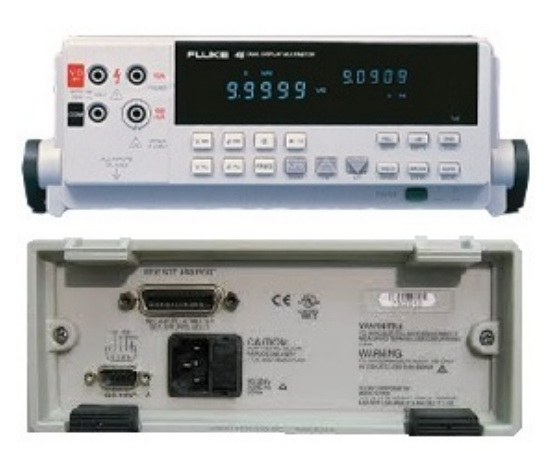

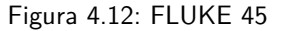

La comunicación con este instrumento se logró de forma completa, pero no estuvo exenta de contratiempos. Si bien cuenta con instrucciones claras y un manual con suficiente información, no establece de forma precisa qué configuración deben tener los conectores RS232 (RxD y TxD conectados en forma cruzada o en forma directa). Luego de algunos intentos de comunicación fallidos se procedió a cortar el cable y cruzar los hilos. Realizada esta intervención la comunicación quedó resuelta.

## 4.5. Termohigrómetro

Originalmente este equipo no formaba parte de la lista, pero teniendo en cuenta que las normas bajo las cuales se realizan los ensayos establecen l´ımites en cuanto a la variación de la temperatura y humedad durante un ensayo, fue necesario adquirir un termohigrómetro y luego lograr que éste se comunicara con la PC.

#### Características - Modelo N323RHT

- Marca: NOVUS
- SN: 19147999
- Origen: BRASIL
- $\blacksquare$ Interfaz: Modbus RS485
- Rango de Tem: -50 a 300◦ C
- Resolución RH: 0.1°C en todo la faja
- Resolución T: 0.1°C de -19.9 a  $100.0$   $^{\circ}$
- Consumo: 5 VA
- Comunicación: Establecida completamente

<span id="page-65-0"></span>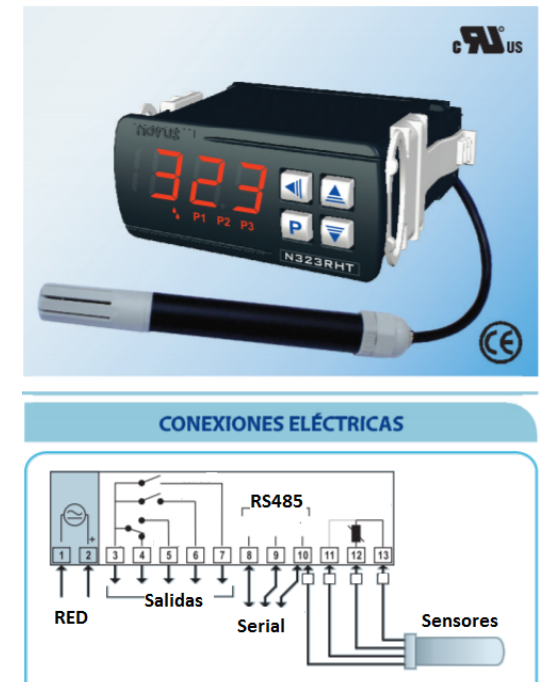

Figura 4.13: Termohigrómetro Novus N323RHT

N323RHT

Para poder comunicar este instrumento fue necesario adquirir un adaptador RS485 a USB. A nivel de software el puerto es tratado como un RS485 siendo el adaptador y su driver asociado los encargados de hacer la conversión a USB. Como se aprecia en la Figura [4.13](#page-65-0) además de la comunicación serial, este instrumento tiene otras salidas, dando la posibilidad de conectar ventiladores de refrigeración o activar alarmas.

Las señales de entrada son provistas por un sensor de humedad y temperatura colocados en el interior de la esfera de Ulbricht.

#### 4.6. Termómetro

# 4.6. Termómetro

Este equipo puede ser utilizado en caso de no contar con el Termohigrómetro o que sea requerido solo los valores de temperatura. Se comunica al PC utilizando el mismo protocolo que el Termohigrómetro y para adquirir los valores de temperatura se deben realizar cambios a nivel de Software.

Características - Modelo N323

- Marca: NOVUS
- SN: 18156006
- Origen: BRASIL
- $\blacksquare$ Interfaz: Modbus RS485
- Rango de Tem: -50 a 300◦ C
- Resolución:  $0.1°C$
- $\blacksquare$  Comunicación: Establecida completamente

<span id="page-66-0"></span>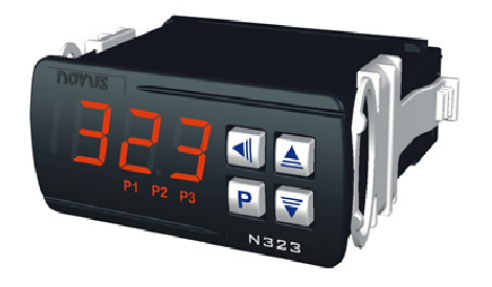

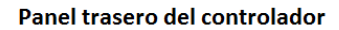

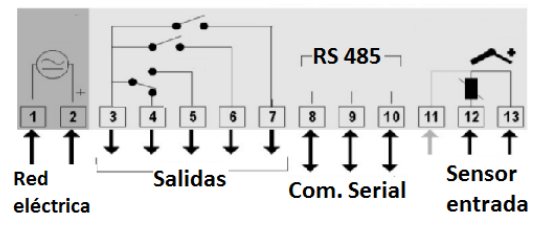

Figura 4.14: Termómetro Novus - N323

Como se aprecia en la Figura [4.14](#page-66-0) además de la comunicación serial este instrumento tiene otras salidas, dando la posibilidad de conectar ventiladores de refrigeración o activar alarmas.

La señal de entrada es provista por una Pt100 que debe se colocada en el interior de la esfera de Ulbricht.

 $\operatorname{Esta}$  página ha sido intencionalmente dejada en blanco.

# Capítulo 5 Descripción del Sistema Propuesto

El sistema se compone de instrumentos de medida, de un PC de escritorio o portátil con Windows 7, 8 o 10 y de una aplicación software desarrollada específicamente para llevar a cabo los ensayos. En la Fig. [5.1](#page-69-0) se observa un diagrama de bloques del sistema, en dicho diagrama se aprecia la interacción entre los diferentes dispositivos.

Luego de conectados todos los instrumentos al PC se debe ejecutar la aplicación AUTOMEDEF. El usuario/laboratorista interactúa a través de la interfaz gráfica, esta le indica al Laboratorista los diferentes pasos a seguir o secuencia para realizar el ensayo correspondiente.

Finalizado el ensayo los datos obtenidos se encuentran almacenados en las diferentes tablas de la Base de Datos (DB).

Entre otras utilidades permite la visualización de ensayos y la toma de datos en tiempo real sin necesidad se acceder al modo ensayo.

<span id="page-69-0"></span>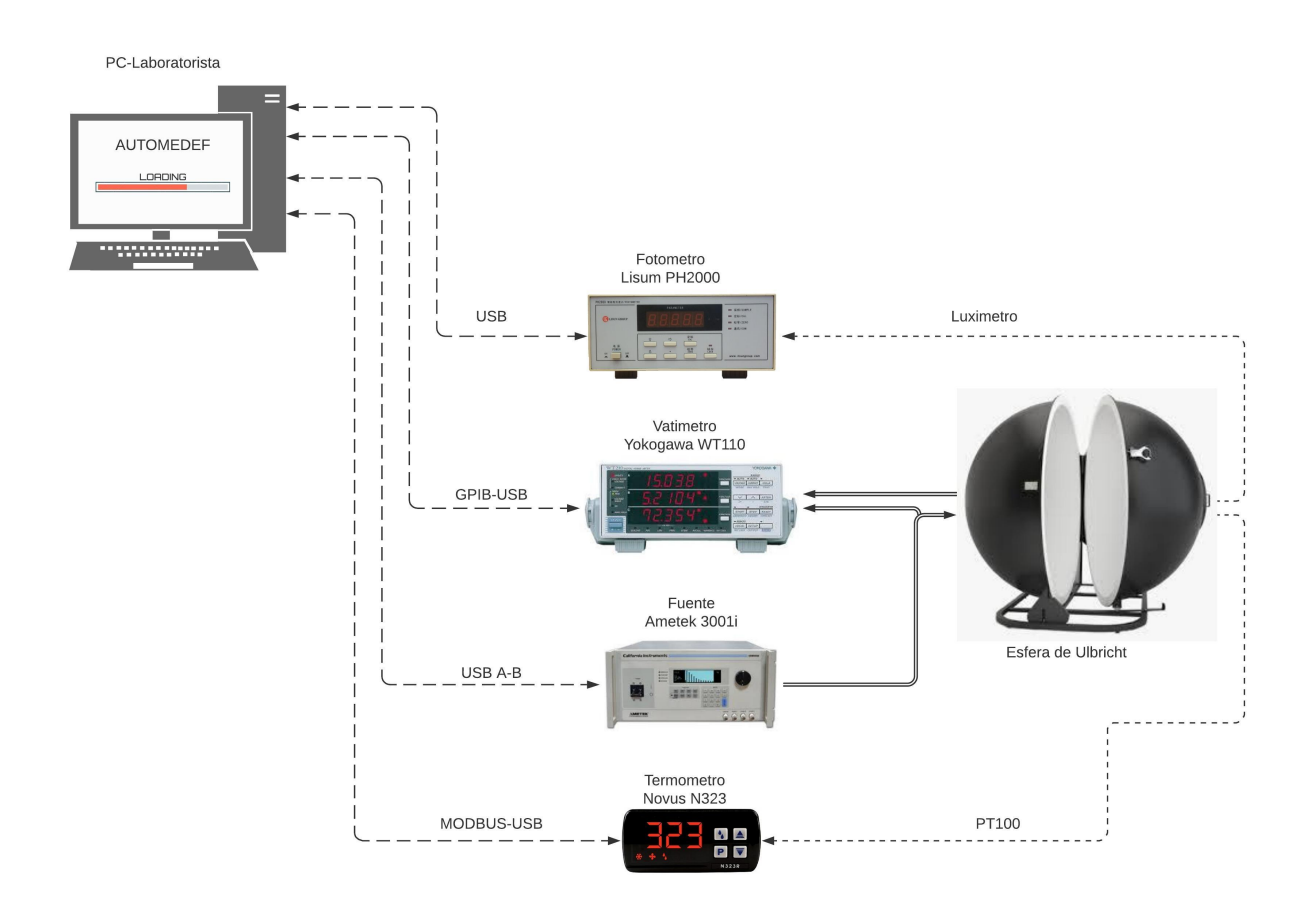

Capítulo 5. Descripción del Sistema Propuesto

Figura 5.1: Diagrama de Bloques AUTOMEDEF

# Capítulo 6

# Conexionado y Configuración Inicial

En esta sección se explican detalladamente los pasos a seguir para lograr establecer de forma exitosa la comunicación y la toma de datos. Este procedimiento debe llevarse a cabo cuando se configura el sistema por primera vez, es válido para sistemas operativos Windows 7, Windows 8 y Windows 10.

El hardware y el software que conforman AUTOMEDEF fueron probados con éxito en los sistemas operativos antes mencionados. Para su correcto funcionamiento se deben tener en cuenta los siguientes puntos.

## 6.1. Software Requerido

AUTOMEDEF se puede ejecutar desde un archivo .exe, pero cuando se quieran implementar mejoras, será necesario acceder y poder editar los archivos fuente y las diferentes tablas de la base de datos.

Como ha sido mencionado, se programó en Python 3.7 y como [IDE](#page-186-0) se utilizó PyCharm (versión gratuita). La base de datos [\(DB\)](#page-186-1) fue implementada en SQLite; para su visualización y edición se utilizó el programan DB Browser. Para la creación y edición de ventanas de la interfaz gráfica, se utilizó el programa PAGE (Python Automatic GUI Generator - Version 5.6). Todos los software antes mencionados son de código abierto, y de fácil instalación.

Se debe instalar primero Python 3.7, ya que cuando se instale PyCharm se deberá elegir la ubicación del intérprete (Python de la versión indicada en este caso). Algunos módulos de Python deben ser descargados ya que no son parte del paquete de instalación estándar. Para instalarlos se debe acceder a Pycharm, menu, Files/Settings/Python Interpreter, y elegir la opción recuadrada en la Figura [6.1.](#page-71-0)

<span id="page-71-0"></span>

|                                            |          |                               | Project: AUTOMEDEF > Python Interpreter | <sup>量</sup> For current project                                            |   |
|--------------------------------------------|----------|-------------------------------|-----------------------------------------|-----------------------------------------------------------------------------|---|
| <b>Appearance &amp; Behavior</b><br>Scopes | 归        | Python Interpreter:           |                                         | Python 3.7 C:\Users\jorge\AppData\Local\Programs\Python\Python37\python.exe | ▼ |
| <b>Notifications</b>                       |          | Package                       | Version                                 | Latest version                                                              |   |
| <b>Ouick Lists</b>                         |          |                               |                                         | 20.2.0                                                                      |   |
| Path Variables                             |          | Automat<br>Pillow             | 20.2.0<br>7.2.0                         | $-8.0.1$                                                                    |   |
| Keymap                                     |          | PyHamcrest                    | 2.0.2                                   | 2.0.2                                                                       |   |
| $\angle$ Editor                            |          | PySimpleGUI                   | 4.28.0                                  | $-4.32.1$                                                                   |   |
| <b>Plugins</b>                             | G        | PyYAML                        | 5.3.1                                   | 5.3.1                                                                       |   |
| $\angle$ Version Control                   | 后        | Random-Word                   | 1.0.4                                   | 1.0.4                                                                       |   |
|                                            |          | <b>RandomWords</b>            | 0.3.0                                   | 0.3.0                                                                       |   |
| $\vee$ Project: AUTOMEDEF                  | <b>D</b> | SOLite3Database               | 0.2.0                                   | 0.2.0                                                                       |   |
| Python Interpreter                         | 盾        | Twisted                       | 20.3.0                                  | 20.3.0                                                                      |   |
| <b>Project Structure</b>                   | <b>D</b> | <b>X</b> <sup>sx</sup> Writer | 1.3.7                                   | 1.3.7                                                                       |   |
| > Build, Execution, Deployment             |          | astroid                       | 2.4.2                                   | 2.4.2                                                                       |   |
| $\geq$ Languages & Frameworks              |          | attrs                         | 20.1.0                                  | $\triangle$ 20.3.0                                                          |   |
| $\angle$ Tools                             |          | certifi                       | 2020.6.20                               | $\triangle$ 2020.12.5                                                       |   |
|                                            |          | chardet                       | 3.0.4                                   | 4.0.0                                                                       |   |

Capítulo 6. Conexionado y Configuración Inicial

Figura 6.1: Importar paquetes Python desde Pycharm

La instalación de un paquete se realiza por única vez cunado el sistema lo requiera, si todos los paquetes necesarios no están instalados no se logrará la ejecución de AUTOMEDEF desde la IDE.

## 6.2. Drivers Requeridos

Además del software mencionado anteriormente, es requerida la instalación de los drivers específicos de cada instrumento. Sin estos drivers no se establece la comunicación con la PC.

Instrumentos a conectar:

- Fuente AMETEK 3001i
- $\blacksquare$  Fotómetro LISUN PH2000
- $\blacksquare$  Vatímetro YOKOGAWA WT110
- $\blacksquare$  Termohigrómetro NOVUS N323

La conexión de estos cuatro instrumentos al PC se realiza mediante adaptadores USB. Tanto los adaptadores como los instrumentos tienen su driver asociado. La instalación de todos los drivers asegura que el programa AUTOMEDEF funcione correctamente.

A continuación se describe para cada instrumento la configuración inicial requerida.
## 6.2.1. Configuración - AMETEK 3001i

La fuente Ametek 3001i cuenta con puertos RS-232, USB-B y GPIB. La conexión de este instrumento con el PC se debe realizar a través del puerto USB A-B. Para su correcto funcionamiento se recomienda realizar la descarga del driver de la siguiente pagina,

https://www.powerandtest.com/power/ac-power-sources/i-ix-series-ii

el driver requerido es el "ciusb 29NOV 16".

Algunos sistemas operativos requieren de controladores firmados; en el caso de la fuente AMETEK, no lo están. Esto hace necesario que durante el proceso de encendido de la PC, antes que aparezca el logotipo de Windows se presione F8 repetidas veces hasta acceder a Opciones de Inicio Avanzado. A continuación se debe deshabilitar el chequeo de controladores firmados, luego de esto aceptar y continuar.

Realizada la instalación, se debe acceder al "Administrador de Dispositivos" de Windows, por ejemplo, desde el CMD ejecutando el comando "devmgmt.msc". Luego se selecciona "Puerto (COM y LPT)") y se verifica que el dispositivo se identifique con el siguiente nombre:

ix AC Source (COMx)

Este procedimiento se debe realizar hasta lograr que el dispositivo se identifique de forma correcta.

## 6.2.2. Configuración - LISUN PH2000

Como fue explicado en el Capítulo [4](#page-52-0) la comunicación se logró luego del agregado de hardware. La conexión de este instrumento con el PC se realiza a través del puerto USB de la placa Arduino UNO. Es necesario descargar e instalar el controlador CH320 para Arduinos gen´ericos. Este controlador es compatible con varios sistemas operativos (windows, linux, MAC, etc.).

Realizada la instalación, se debe acceder al "Administrador de Dispositivos" de Windows, por ejemplo, desde el CMD ejecutando el comando "devmgmt.msc". Luego se selecciona "Puerto (COM y LPT)") y se verifica que el dispositivo se identifique con el siguiente nombre:

Arduino Uno (COMx)

La placa Arduino es la encargada de adecuar las 5 señales tomadas del fotómetro, 3 de ellas provienen de los relés de la etapa de adecuación de la señal del instrumento, y 2 señales provienen de las entradas analógicas del conversor  $A/D$ , ver Figura [4.4.](#page-58-0) Las señales provenientes de los relés tienen valores cercanos a 0

#### Capítulo 6. Conexionado y Configuración Inicial

V cuando el relé correspondiente está en OFF, y valores cercanos a 5 V cuando el relé correspondiente está activado.

La programación interna de la placa Arduino se debe realizar teniendo en cuenta este funcionamiento. Una estrategia posible es utilizar las señales de los relés como Flags " (ya que solo una esta en valor alto a la vez) y multiplicar la señal proveniente del conversor A/D por una cierta constante (Ganancia). Un ejemplo de la programación interna de la placa Arduino se puede consultar en el Apéndice [B.2](#page-147-0)

Para realizar la programación de la placa Arduino es necesario descargar de la pagina oficial (https://www.arduino.cc/en/Main/Software) el IDE Arduino. El código se presenta el el anexo [B.1.](#page-146-0)

Con el fotómetro PH2000 bien ajustado y eligiendo de forma adecuada las constantes k0, k1, k2, k3 , el valor observado en el Display debe corresponderse con el valor leído a través del Arduino. La programación de la placa Arduino debe realizarse por única vez luego de instalarse una nueva placa o en el caso de que el fotómetro sea ajustado y por ende sus contantes  $k0, k1, k2, k3$ .

## 6.2.3. Configuración - YOKOGAWA WT110

La conexión del Vatímetro se realiza mediante un adaptador GPIB-USB de la marca PROLOGIX. El fabricante asegura que el driver asociado a ese adaptador es compatible con Windows 98/ME/2000/XP/Vista, Windows 7, Mac OS-8/9/X y Linux.

Se debe realizar la descarga del driver de forma manual, se recomienda descargarlo de las siguientes páginas:

- $\bullet$  http://prologix.biz/gpib-usb-controller.html
- https://www.sylvac.ch/download-en/softwares/drivers-and-firmwares/

El driver requerido es el CDM21228.

Realizada la instalación, se debe acceder al "Administrador de Dispositivos" de Windows, por ejemplo, desde el CMD ejecutando el comando "devmgmt.msc". Luego se selecciona "Puerto (COM y LPT)") y se verifica que el dispositivo se identifique con el siguiente nombre:

USB Serial Port (COMx)

Este procedimiento se debe repetir hasta que el dispositivo se identifique de forma correcta. Puede ser necesario, por ejemplo, buscar otro controlador.

En la siguiente imagen se aprecia el adaptador GPIB-USB utilizado.

## 6.2. Drivers Requeridos

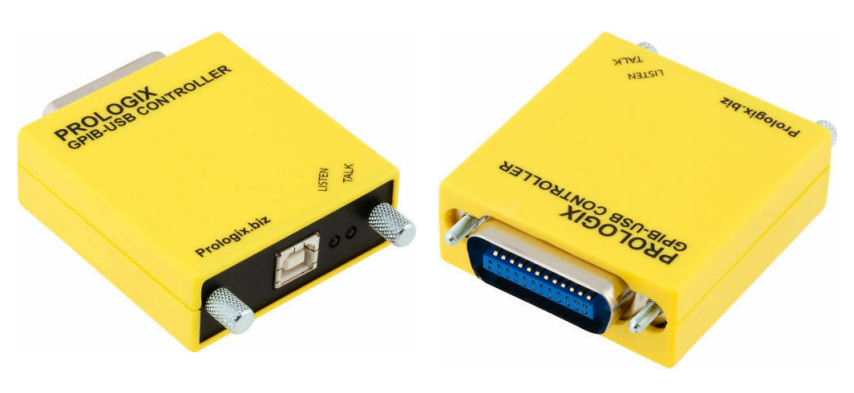

Figura 6.2: Adaptador GPIB - PROLOGIX

## 6.2.4. Configuración - NOVUS N323RHT

El termómetro NOVUS N323RHT se conecta a la PC mediante un adaptador RS485-USB de dos terminales que deben ser cableados a los pines 8 y 9 del termómetro NOVUS, ver Figura [4.14.](#page-66-0)

La descarga del controlador correspondiente al adaptador RS485-USB se debe realizar de forma manual, se recomienda descargarlo de la siguiente página,

https://naylampmechatronics.com/conversores-ttl/230-conversor-usb-rs485.html

El controlador requerido es el CH340.

Realizada la instalación, se debe acceder al "Administrador de Dispositivos" de Windows, por ejemplo, desde el CMD ejecutando el comando "devmgmt.msc". Luego se selecciona "Puerto (COM y LPT)") y se verifica que el dispositivo se identifique con el siguiente nombre:

USB-SERIAL CH340 (COMx)

Este procedimiento se debe repetir hasta que el dispositivo se identifique de forma correcta. Puede ser necesario, por ejemplo, buscar otro controlador.

En la siguiente imagen se aprecia el adaptador MODBUS RTU RS485-USB utilizado.

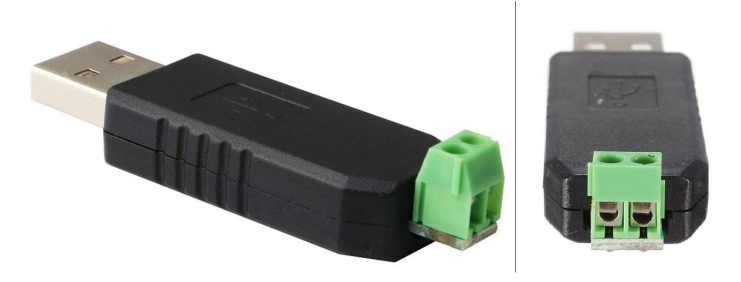

Figura 6.3: Adaptador RS485-USB

Capítulo 6. Conexionado y Configuración Inicial

## 6.3. Verificación

Realizadas las instalaciones de todos los controlador antes mencionados, se debe acceder al " Administrador de Dispositivos" de Windows y verificar que todos los dispositivos conectados son identificados de forma correcta.

En la siguiente imagen se aprecia como deben ser identificados los instrumentos.

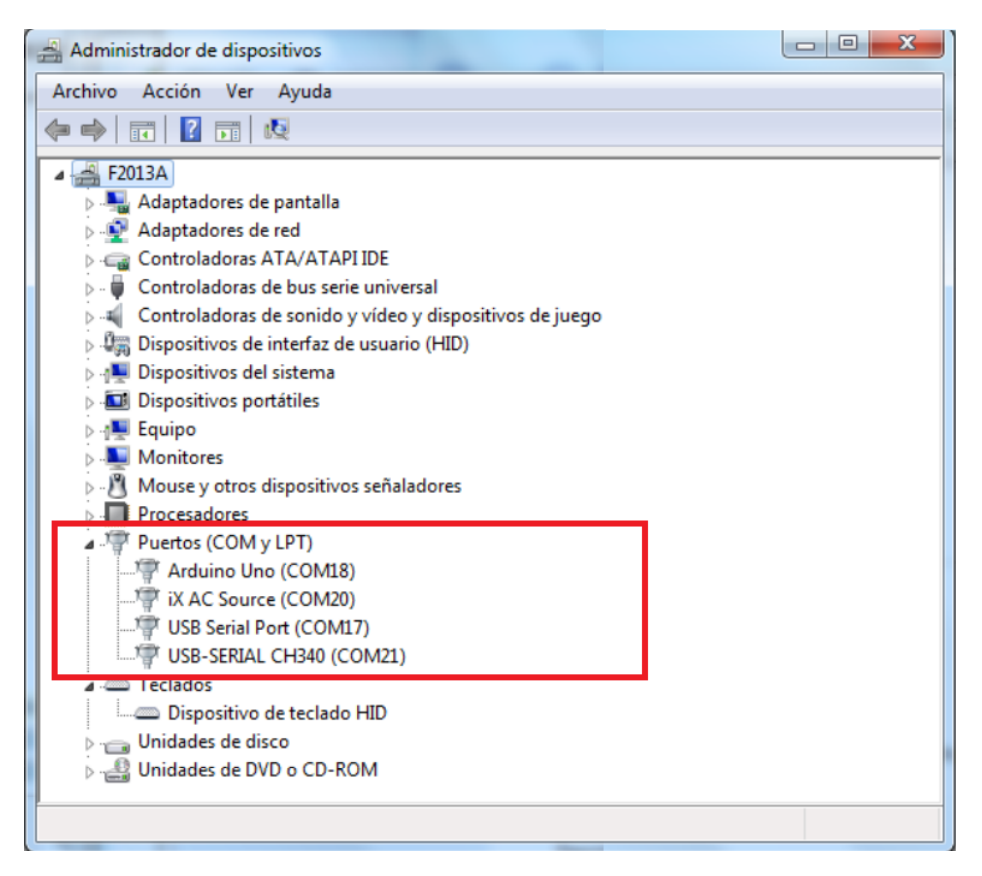

Figura 6.4: Identificación de Puertos COM - Resumen

En caso de que los nombres de los puertos no sean iguales a los indicados, se deben reinstalar los drivers correspondientes o reemplazarlos. Esto es muy importante, ya que el programa AUTOMEDEF utiliza internamente el nombre de los dispositivos para realizar las lecturas. Si el nombre no es el correcto, se tomarán lecturas erróneas.

## Capítulo 7

## Desarrollo del software AUTOMEDEF

En este cap´ıtulo se presenta el trabajo de desarrollo del software AUTOME-DEF, destinado a ayudar durante la etapa de ensayos de eficiencia energética. Este cap´ıtulo detallar´a el trabajo realizado en cada una de las siguientes etapas : an´alisis de requerimientos, diseño y arquitectura, programación, pruebas y documentación,

## 7.1. Desarrollo de la aplicación

## <span id="page-76-0"></span>7.1.1. Análisis de requerimientos

En el laboratorio de fotometría se realizan diversos ensayos de luminarias, ensayos que requieren del uso de varios equipos de medida y control. Los procedimientos demandan largos tiempos de espera estipulados en las normas, e introducen error humano al realizarse de forma manual.

Automatizar los ensayos mediante herramientas informáticas, permite, entre otras cosas, ordenar, estandarizar y simplificar estas tareas, contribuyendo a la calidad de los mismos. A su vez es de interés contar con información ordenada y de r´apido acceso a ensayos ya realizados. Todo este proceso debe ser llevado adelante de forma fácil e intuitiva, requisitos principales de la interfaz gráfica [\(GUI\)](#page-186-0) implementada.

## 7.1.2. Especificaciones de la solución

Después de realizar el inicio de sesión y validar las credenciales ingresadas, el programa permite iniciar, pausar o continuar un ensayo según norma UNIT-IEC 1218, la toma de datos por fuera de ensayos, el ajuste de par´ametros de los instrumentos, la visualización de valores obtenidos en ensayos finalizados y el registro y gestión de usuarios con diferentes niveles de acceso.

En particular, se crearon tres niveles de usuario, Administrador (nivel 1), Laboratorista (nivel 2) y Veedor (nivel 3), que limitarán las funcionalidades de la

aplicación para evitar posibles pérdidas de información.

Se implementó una GUI intuitiva, facilitando de esta manera el trabajo del laboratorista, así como el trabajo de los administradores y veedores.

La GUI permite que todas las etapas del ensayo se realicen de forma guiada y ordenada, de esta forma se asegura el cumplimiento de todos los puntos estipulados en la norma por la cual se rige el ensayo en cuestión.

El registro de las medidas tomadas, los datos de los usuarios, los datos de los instrumentos, los datos de calibraciones, y toda la información relevante se encuentra guardada en una base de datos con la cual el programa interactúa en forma permanente.

Parte del software desarrollado realiza la centralización de la toma de datos de los instrumentos, relevando en qué puertos se encuentra conectado cada uno y realizando la comunicación con cada uno de ellos según sea solicitado. Inicialmente se desarrollaron códigos por separado para cada instrumento, y una vez lograda la comunicación, se logró combinarlos de forma satisfactoria.

## 7.2. Desarrollo de la interfaz gráfica

## 7.2.1. Tkinter

La programación de la interfaz gráfica de usuario (GUI) a través de la que el mismo interactuará con el programa, se desarrolló con el paquete Tkinter, una biblioteca de elementos b´asicos para construir interfaces para el lenguaje de programación Tcl, pero que también se usa en Python, Ruby y Perl.

Tkinter es el paquete GUI incorporado que viene con distribuciones estándar de Python. Esto significa que es fácil comenzar de inmediato, sin ninguna instalación o configuraci´on adicional. La fuerza de Tkinter reside en su simplicidad de uso y su naturaleza intuitiva que lo hace adecuado tanto para programadores como para no programadores.

El elemento fundamental de una GUI de Tkinter es la ventana. Las ventanas son los contenedores en los que se ubican todos los demás elementos de la GUI. Estos otros elementos de la GUI, como cuadros de texto, etiquetas y botones, se conocen como widgets.

El punto débil del paquete Tkinter y las GUI realizadas con él, radica en la simpleza de la presentación, dado que el estilo logrado se asemeja al de aplicaciones más obsoletas. Se utilizó este paquete dada la necesidad de aprender rápidamente a programar una interfaz sencilla y funcional.

#### Widgets principales

Para que la ventana se construya de una forma ordenada y visualmente clara, se utilizan en toda la aplicación el mismo conjunto de widgets, configurados acorde

## 7.2. Desarrollo de la interfaz gráfica

al uso que se necesite para cada ventana.

La configuración de cada widget puede hacerse en una sola línea donde se incluven todos los datos relevantes (ubicación, tamaño, colores, etc.) o en varias líneas donde se detalla más claramente cada una de estas cosas. En general, se eligió usar más líneas de código y proveer más claridad a la hora de leer o modificar el código y características específicas. A continuación se listan los principales widgets utilizados:

- Frame: Funciona como un contenedor que se encarga de organizar la posición de otros widgets. Hay que configurar para cada widget en qué Frame va a estar incluido y sus coordenadas relativas a este para lograr visualizarlo correctamente.
- Label: implementa un cuadro de visualización donde puede colocar texto o imágenes. El texto que muestra este widget se puede actualizar en cualquier momento que se desee. Se debe configurar su tamaño, ubicación relativa a la ventana o al marco (widget Frame), color y letra del texto mostrado, etc.
- Button: Se utilizan para llamar a métodos o funciones en Python al hacer clic sobre ellos. Se puede poner en ellos textos o im´agenes. Es necesario configurar para cada uno la opción *command* para indicar el nombre del método que se quiere llamar.
- Entry: widget que recibe textos del usuario de una sola l´ınea. Se usan para el ingreso de información como nombres, teléfonos, direcciones de correo, etc. Para recibir los datos y poder guardarlos en una variable, se debe usar el  $m\acute{e}t$ <sub>o</sub> *get*().

Una vez recibidos los datos, hay que asegurarse de tratarlos correctamente y convertirlos en el formato que se requiera para guardarlos en la base de datos, ya que si se ingresa un valor que se necesita que sea, por ejemplo, un entero, en una primera instancia será interpretado como texto.

- Checkbutton: implementa una casilla de verificación cuya función es la de permitir seleccionar o des-seleccionar, activando o desactivando funciones u opciones. Se le debe asociar una variable de tipo  $IntVar \circ BoolVar$  y después usar el método  $get()$  para obtener el valor (1 o 0, True o False)
- Radiobutton: se utiliza para realizar una selección entre opciones predeterminadas. Se utilizan varios en conjunto, asociados a una misma variable IntV ar de modo de que la selección entre uno u otro Radiobutton modifique esa variable y pueda leerse posteriormente con un método  $get()$ .

- Listbox o ScrolledListbox: permite presentar una secuencia de cadenas de caracteres en forma de lista. Este widget no permite añadir íconos ni columnas. Para ello, debe usarse la vista de árbol (Treeview o ScrolledTreeview). Se puede insertar nuevos elementos mediante el comando insert y obtenerse una fila seleccionada (el texto en ella, con formato de cadena de caracteres) con el comando  $get()$ .
- **Treeview o Scrolled Treeview: muestra una colección jerárquica de elementos.** Los valores de los datos se muestran en columnas sucesivas.

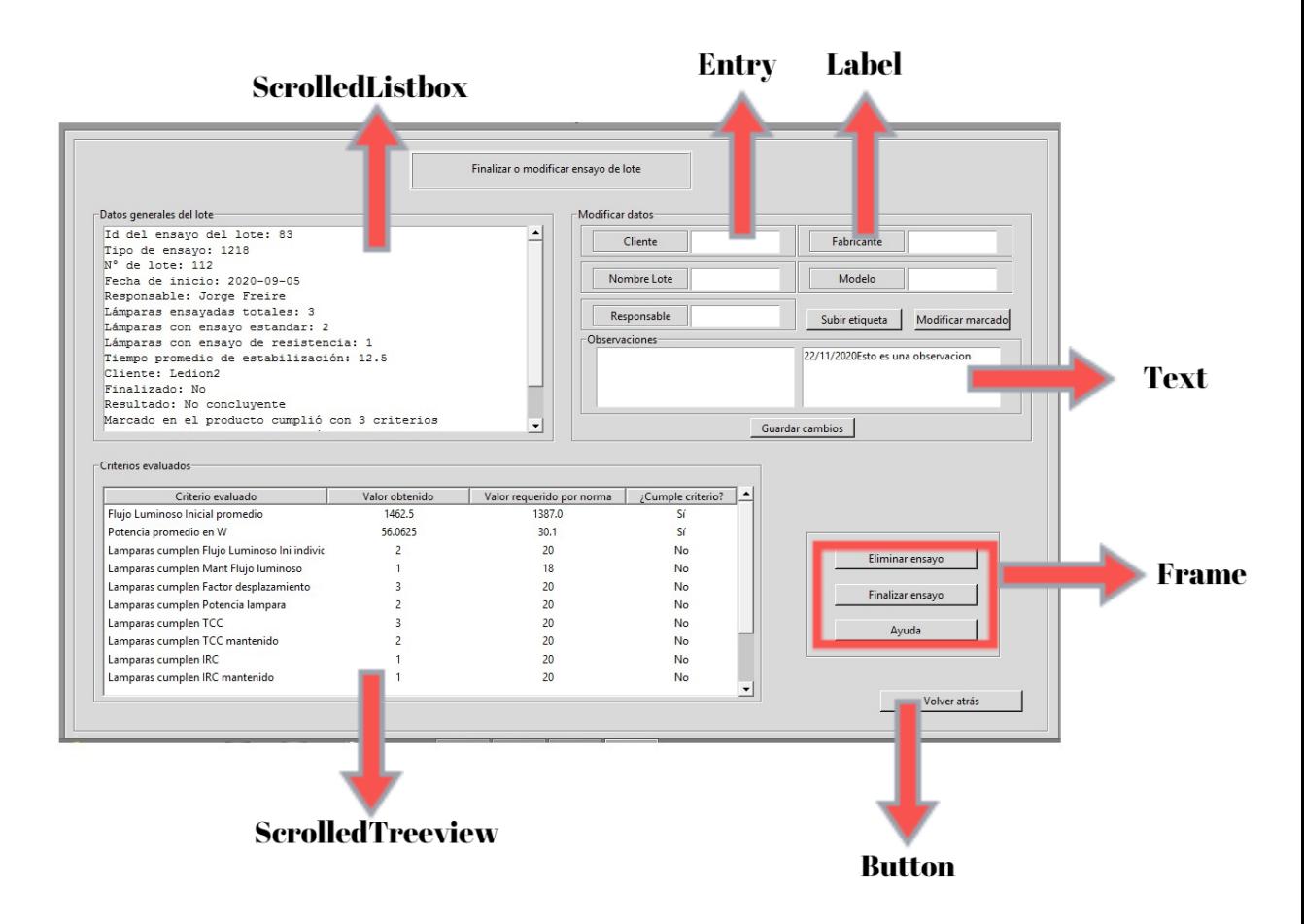

Figura 7.1: Principales widgets de Tkinter utilizados

## GUI Generator PAGE

PAGE es un generador de GUI multiplataforma de arrastrar y soltar, que se parece a Visual Basic. Permite crear fácilmente ventanas GUI de Python que contienen una selección de widgets Tk (tkinter) y ttk (themed tkinter). Se requiere

## 7.2. Desarrollo de la interfaz gráfica

tener instalado Tcl/Tk 8.6 y versiones superiores a Python 2.7. El programa genera proyectos de extensión .Tcl (que pueden abrirse desde el propio programa para continuar con el diseño cuando se necesite), y tiene una opción para exportar el c´odigo Python con los detalles de desarrollo de la ventana.

PAGE no es una herramienta definitiva, sino que sirve para ahorrar el tiempo que llevaría desarrollar cada elemento visual de la aplicación en cuanto a las líneas que lo definen, permitiendo utilizar el tiempo para desarrollar los m´etodos que interactúan con dichos elementos. No crea una aplicación completa, sino que tiene como objetivo construir una sola ventana y el código en Python necesario para mostrar la GUI en la pantalla.

## Estilo del desarrollo

Para el desarrollo de la GUI se procedió a realizar en primera instancia un diagramado de cada etapa de la interfaz de cada pantalla que se presentar´a al usuario en los diversos pasos del programa. Se decidió programar un módulo (archivo de extensión .py) por cada ventana, en el cual se encuentra el código correspondiente a la creación de una clase Ventana y los métodos para la interacción que dicha ventana puede tener con las ventanas consecutivas, así como los métodos que se activan a través de los botones que en ella se encuentran.

Se realizó una serie de diagramas de flujo, y se usó el programa PAGE para generar la ventana gráfica, aunque sin funcionalidad, de forma más rápida y teniendo una vista previa de cómo se vería el producto final.

Por último, se exportó el código generado para cada ventana a un módulo Python que contiene toda la información necesaria para volver la página funcional, es decir, se definen en él los métodos que accionan los botones, los que leen las entradas y los que se accionan definidos por tiempo, así como aquellos que permiten que se importen otros m´odulos ´utiles (desarrollados por el programador o propios de Python) y que llevan a la generación de las ventanas múltiples.

El módulo principal llama a la creación de la clase de la ventana inicial y contiene los métodos necesarios para habilitar las ventanas consecutivas según la necesidad del usuario y su perfil, el cual se evaluará en cada módulo para permitir la distinci´on entre opciones para los tres niveles de usuario: Administrador, Laboratorista o Veedor.

## 7.2.2. Documentación de la GUI

En esta sección se muestran algunos de los diagramas de flujo simplificados de distintos procesos de la GUI implementada, los demas diagramas de flujo se encuentran en el Apéndice [B.3:](#page-148-0)

#### Archivo GUIMedidasTiempoReal.py, Permite al usuario, tomar datos de una lampara sin que sea necesario iniciar un nuevo ensayo o continuar un ensayo existente

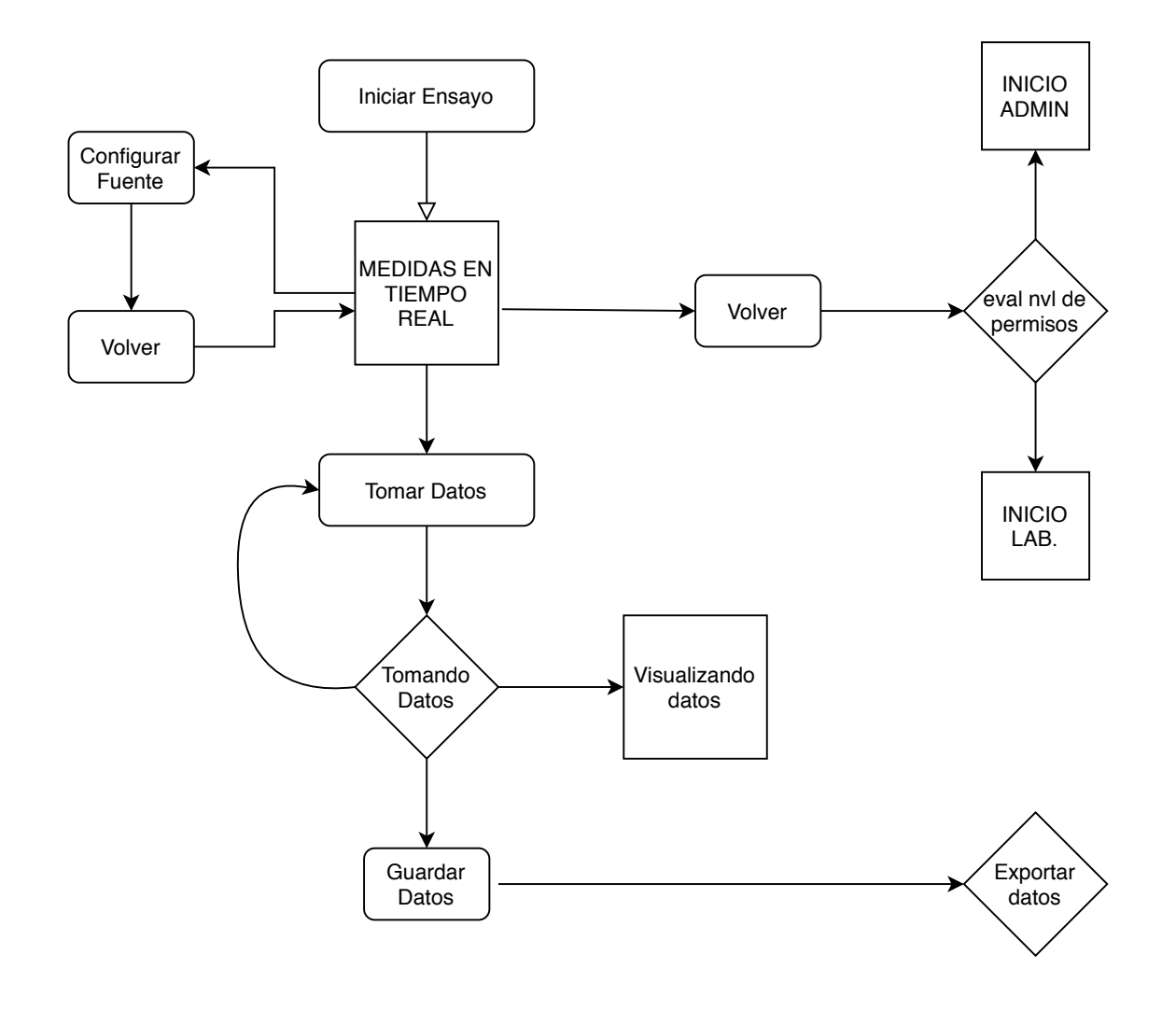

Archivo GUIEnsayoResistencia.py, Permite al usuario, realizar los ensayos de:

- 
- Ciclo de Temperatura Conmutación de Fuente
- Vida con funcionamiento Acelerado  $\bullet$

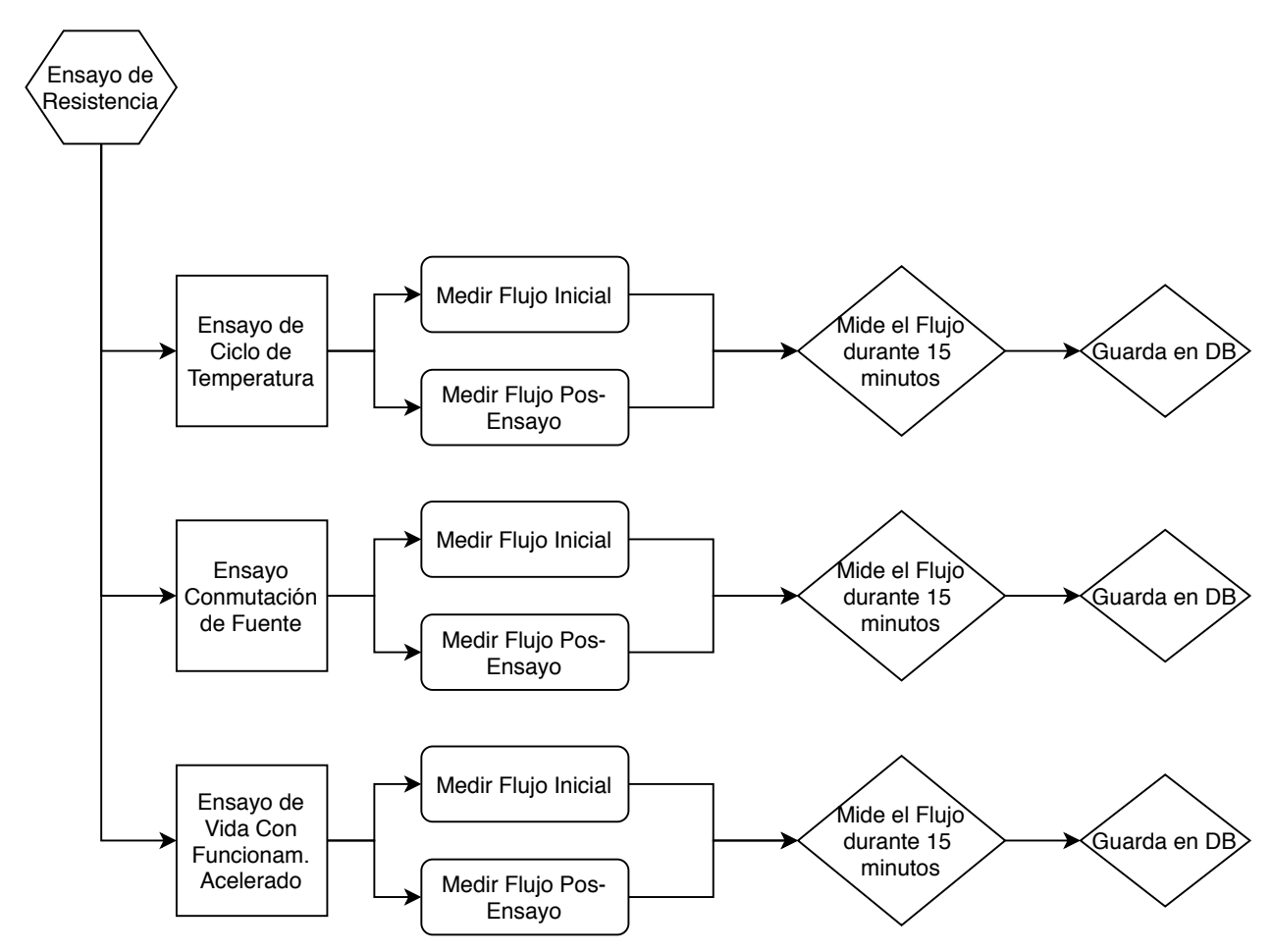

## 7.3. Desarrollo de la Base de Datos (DB)

## 7.3.1. Análisis de requerimientos

A lo expresado en la sección [7.1.1](#page-76-0) se debe añadir que durante el proceso de ensayo se adquiere una gran cantidad de datos provenientes de los instrumentos involucrados. Estos datos actualmente son tomados de forma manual, implementado el software AUTOMEDEF los datos son adquiridos automáticamente y con una mayor frecuencia.

Adem´as de los datos propios del ensayo existen otros tipos de datos, como ser, configuración de los instrumentos de medida, rangos  $y/\sigma$  constantes preseteadas, fechas de ajustes y calibración, datos de usuarios (Nombre, C.I., rol, etc.) que al igual que los datos propios del ensayo deben ser almacenados y de fácil acceso.

## 7.3.2. Especificaciones de la solución

Para adquirir, almacenar, centralizar y posteriormente acceder a los datos, es imprescindible contar con una estructura ordenada, esto se logró implementando una base de datos (DB o BD) compatible con el lenguaje de desarrollo.

En esta DB se almacenan todos los datos del ensayo y los datos de los ensayos históricos, permitiendo una trazabilidad de los proceso de ensayos.

Como se mencionó previamente, existe otra serie de datos o información que no son propios de las medidas tomadas durante un ensayo pero que también debe ser almacenada, entre estos datos o información se encuentran, valores/tolerancias especificadas en las normas utilizados para chequeo y validación de resultados, diferentes valores que hacen a la configuración del los instrumentos, fechas asociadas a futuras calibraciones y/o ajustes de los instrumentos de medida y/o fuentes de alimentación, datos correspondientes a los usuarios del sistema, etc.

Todo este volumen de información es manejado por la DB y puede ser consultado a trav´es de la GUI, dando la posibilidad de, por ejemplo, saber en que fecha se realizó un ensayo, quién lo realizó y qué resultado obtuvo.

## 7.3.3. Diseño y arquitectura

Se optó por utilizar SQLite ya que es de uso gratuito para cualquier propósito. A su vez, es una biblioteca de base de datos de las más implementadas, con una proyección de diseño hasta el año 2050.

SQLite es un motor de base de datos SQL incorporado, que a diferencia de la mayoría de las demás bases de datos SQL, no tiene un proceso de servidor separado, eso implica que lee y escribe directamente en archivos de disco ordinarios. El formato de archivo de esta base de datos es multiplataforma, puede copiar libremente en sistemas de 32 bits y 64 bits, requisito deseable dada la tendencia hacia el desarrollo de sistemas de 64 bits.

Otro aspecto importante es su confiabilidad, disminuyendo las tareas de mantenimiento y asegurando la estabilidad de la información.

Los archivos de bases de datos donde se trabajará están conformados por tablas, en las cuales se almacenan los datos según el tipo que sea necesario (números enteros, fechas, números reales, cadenas de caracteres, etc).

#### Algunas ventajas y desventajas de SQlite

- $+$  Es gratuito y de código abierto. Para una persona de nivel de conocimiento b´asico en bases de datos relacionales e incluso para un equipo en la etapa de desarrollo inicial de un proyecto es ideal.
- $+$  No requiere configuración o espacio adicional porque es una instalación sin servidor que puede realizarse en pocos minutos.
- + Requiere muy poco espacio. Prepara los datos de forma estructurada en tablas con un tama˜no de archivo inferior a 1 Mb para las entradas de la base de datos.
- − No es adecuada para bases de datos de nivel empresarial ya que requieren mayor nivel de seguridad y protección de datos.
- − Si el proyecto involucra a varias personas que trabajan en la misma base de datos simult´aneamente, esta base de datos no es adecuada porque permite una sola escritura a la vez.
- − Permite guardar datos en formatos no coincidentes con los establecidos durante la declaración de la tabla (Por ejemplo, permite escribir una cadena de caracteres en una celda donde se estableció que iría un entero)

## 7.3.4. Conceptos básicos

Para trabajar con una base de datos, se necesitó comprender algunos conceptos y comandos básicos, de modo de utilizar los datos obtenidos por los instrumentos, almacenarlos, consultarlos y eliminarlos oportunamente.

Clave primaria: Una clave primaria es un campo que identifica un solo registro (fila) en una tabla. Para un valor del campo clave existe solamente un registro.

Si se tiene una tabla con datos de personas, el número de documento puede establecerse como clave primaria y es un valor que no se repite; puede haber personas con igual apellido y nombre, pero su documento será siempre distinto.

Las claves primarias utilizadas identifican a los usuarios (cédula de identidad), a los ensayos de lote (Id de ensayo de lote), a los ensayos de l´ampara, a los instrumentos (puede haber más de un instrumento registrado), etc.

Todas las tablas tienen una clave primaria y en algunos casos, la clave primaria de una tabla se relaciona con una columna de otra tabla, esto permite relacionarlas y filtrar los resultados. Por ejemplo, la tabla EnsayoLámpara tiene una clave primaria llamada IdEnsayoL´ampara, esto permite identificar un´ıvocamente a cada ensayo realizado a cada lámpara. Si bien se puede realizar más de una vez el ensayo a una misma lámpara, siempre se creará una nueva fila en la tabla, con un nuevo número de IdEnsayoLámpara.

Por otra parte, cada lámpara esta asociada a un lote, por lo tanto cada ensayo de lámpara debe estar asociada a un ensayo de lote. Por este motivo, uno de los campos de la tabla EnsayoLampara, es IdEnsayoLote, y dichos valores solo pueden coincidir con los de la clave primaria de la tabla EnsayoLote.

- $\blacksquare$  Tipos de datos y utilización:
	- TEXT: tipo similar a string, se almacenan cadenas de caracteres largas. Se usa para almacenar textos como observaciones.
	- VARCHAR: tipo similar a text, pero se almacenan cadenas de caracteres limitadas. Al definirse el campo se debe indicar el largo del mismo. Se utiliza para palabras cortas, como nombres de usuario.
	- $\bullet$  INTEGER: números enteros, se utilizan para la mayoría de los valores de ID de las tablas (claves primarias)
	- REAL: números reales, se utilizan para la mayoría de los datos tomados por los instrumentos.
- Conexión a la base de datos con Python: Para conectar con el sistema de gestión de bases de datos SQLite utilizando Python, solamente se debe importar la biblioteca o m´odulo necesario para ello, llamado sqlite3.

Una vez importado el módulo, hay que crear o abrir nuestra base de datos y posteriormente asignar un puntero o cursor a la misma, con el fin de poder realizar cualquier operación posterior sobre ella. Para ello, se utiliza el siguiente comando:

## $CONEXION = \textit{sglite3}.\textit{connect}('BASEDEDATOS')$  $CURSOR = conn.cursor()$

En primer lugar, se debe conectar al archivo de base de datos (archivo .db) en el ejemplo se usa el nombre BASEDEDATOS. También se supone que la base de datos en el mismo directorio o carpeta del archivo ejecutable de Python. Si fuese diferente, simplemente se asigna una ruta distinta:

 $RUTADB = RUTAPython +' /BASEDEDATAOS.db'$  $CONEXION = \textit{salite3}.\textit{connect}(RUTADB)$ 

## 7.3. Desarrollo de la Base de Datos (DB)

 $CURSOR = CONEXION.cursor()$ 

Posteriormente se asigna el puntero o cursor que apunta a la base de datos a una variable, la cual se utiliza más adelante para cualquier tipo de operación sobre la misma.

Cuando interesa dejar de trabajar en la base de datos se cierra la conexión mediante el comando

CONEXION.close()

- $\blacksquare$  Comandos más comunes:
	- CREATE: Comando que permite crear una tabla a partir de el nombre designado a la tabla, los nombres de las columnas, los tipos de datos para dichas columnas y las restricciones o características de las mismas.

Sintaxis y ejemplo:

CREATE TABLE [IF NOT EXISTS] contactos ( campo1 INTEGER PRIMARY KEY, campo2 TEXT NOT NULL, campo3 TEXT NOT NULL UNIQUE );

En este ejemplo, se crea la tabla contactos, con tres campos (columnas), una con valores enteros en los cuales se almacena la clave primaria, otro donde se guardan valores tipo texto que no pueden ser nulos, y otra donde se guardan valores tipo texto que no pueden ser nulos, los cuales además deben ser únicos.

• INSERT: Comando que permite insertar datos en una tabla a partir del nombre de la tabla y los valores que se quiere insertar. Se crea una nueva fila en la tabla.

Si se omite la lista de nombres de columna después de nombre de la tabla, entonces el número de valores insertados a cada fila debe ser el mismo que el n´umero de columnas de la tabla. Si se especifica una lista de nombres de columna, entonces el número de valores en cada término de la lista VALOR debe coincidir con el número de columnas especificadas. Las columnas nombradas de la nueva fila se completan con los resultados de la evaluación de la expresión VALUES.

Sintaxis: INSERT INTO tabla VALUES(...)

Ejemplo:

```
cursor = con.cursor()insertar = "'INSERT INTO tablaPuertos
```
(Fecha, Puerto1, Puerto2, Puerto3, Puerto4) VALUES(?, ?, ?, ?, ?)"'  $datos = (fecha, dato1, dato2, dato3, dato4])$ cursor.execute(insertar, datos)

• SELECT: La instrucción SELECT se utiliza para consultar la base de datos. El resultado de un SELECT es cero o más filas de datos donde cada fila tiene un número fijo de columnas. Una instrucción SELECT no realiza ningún cambio en la base de datos. Pueden seleccionarse todos los datos de la tabla, solo una columna de la tabla, o algunos datos particulares que cumplan con una condición establecida posterior a la sentencia WHERE.

Posteriormente a la selección, se necesita acceder a los datos elegidos mediante la sentencia fetchall (almacena todas las filas seleccionadas) o fetchone (almacena una sola fila seleccionada).

Sintaxis: SELECT columna FROM tabla WHERE

Ejemplo:

seleccionar = "'SELECT nombre, edad FROM tabla WHERE cedu $la=?''$ cursor.execute(seleccionar, (dato,))  $_{\text{filas}} =$  cursor.fetchall()  $NombreSelectionado = filas[0][0] EdadSelectionado = filas[0][1]$ 

NombreSeleccionado es el nombre de una persona con la cédula de valor "dato"(variable que pudo ser asignada previamente o directamente un número).

EdadSeleccionado es la edad de la persona. En este caso, si la cédula es un valor único, usar la sentencia fetchall o fetchone tienen esencialmente la misma función.

• UPDATE: el comando UPDATE se utiliza para modificar un subconjunto de los valores almacenados en cero o más filas de la tabla de la base de datos identificada por el nombre especificado como parte de la instrucción UPDATE.

Si la instrucción UPDATE no tiene una cláusula WHERE, UPDATE modifica todas las filas de la tabla. De lo contrario, la actualización afecta solo a aquellas filas para las que la expresión booleana de la cláusula WHERE es verdadera.

Las modificaciones realizadas en cada fila afectada por una instrucción UPDATE est´an determinadas por la lista de asignaciones que sigue a la palabra clave SET. Cada asignación especifica un nombre de columna a la izquierda del signo igual y una expresión escalar a la derecha. Para cada fila afectada, las columnas nombradas se establecen en los valores

## 7.3. Desarrollo de la Base de Datos (DB)

encontrados al evaluar las expresiones escalares correspondientes. Las columnas que no aparecen en la lista de asignaciones se dejan sin modificar.

Sintaxis: UPDATE tabla SET columna1=valor WHERE condicion

Ejemplo: cursor.execute("'UPDATE tabla SET edad=? WHERE cedula=?"', (nuevaEdad, dato))

con.commit()

El comando commit() ejecuta la actualización.

• DELETE: El comando DELETE elimina registros de las tablas. Si la cláusula WHERE no está presente, se eliminan todos los registros de la tabla. Si se proporciona una cláusula WHERE, solo se eliminan las filas para las que la expresión booleana de la cláusula WHERE es verdadera. Se retienen las filas para las que la expresión es falsa o NULL.

Sintaxis: DELETE FROM tabla WHERE condicion

```
Ejemplo:
borar = "' DELETE FROM tabla WHERE cedula =?"'
cursor.execute(borrar, (dato,))
con.commit()
```
Con este ejemplo se borrarán todos los datos de la fila cuya cédula corresponda con el valor "dato".

## 7.3.5. Documentación de la Base de Datos

En esta sección se muestran los diagramas de de Base de Datos, herramienta visual que permite entender la base de datos implementada. El informe con el detalle pormenorizado de las tablas contenidas en la Base de datos se encuentra en el Apéndice [B.4.](#page-164-0) Fue realizado, así como el diagrama de las figuras [7.2,](#page-90-0)[7.3](#page-91-0) y [7.4,](#page-92-0) con el programa DbSchema en su versión trial.

Es posible agrupar las tablas conceptualmente según su función para comprender mejor como se relacionan entre s´ı. Se distinguen ocho grupos de tablas con las siguientes funcionalidades:

Grupo Calibraciones - Cantidad de tablas: 7

Datos almacenados: de calibración de los instrumentos

- Grupo Instrumentos Cantidad de tablas: 7 Datos almacenados: de los instrumentos utilizados
- Grupo Marcado Cantidad de tablas: 4 Datos almacenados: de etiquetado de los productos a ensayar
- Grupo Datos ensayo de lote Cantidad de tablas: 3 Datos almacenados: del lote a ensayar
- $\bullet\,$  Grupo Datos de ensayo de lámpara Cantidad de tablas: 6 Datos almacenados: de lámparas de un lote
- Grupo Medidas tomadas Cantidad de tablas: 3 Datos almacenados: de las medidas que reportan los instrumentos
- Grupo Aceptación- Cantidad de tablas: 3

Datos almacenados: de la evaluación de los valores resultantes de los ensayos respecto a la norma

 $\blacksquare$  Grupo Usos múltiples - Cantidad de tablas: 7

Datos almacenados: de usuarios, tipos de ensayo y otra información accesoria que se relaciona con todos los demás grupos.

7.3. Desarrollo de la Base de Datos (DB)

<span id="page-90-0"></span>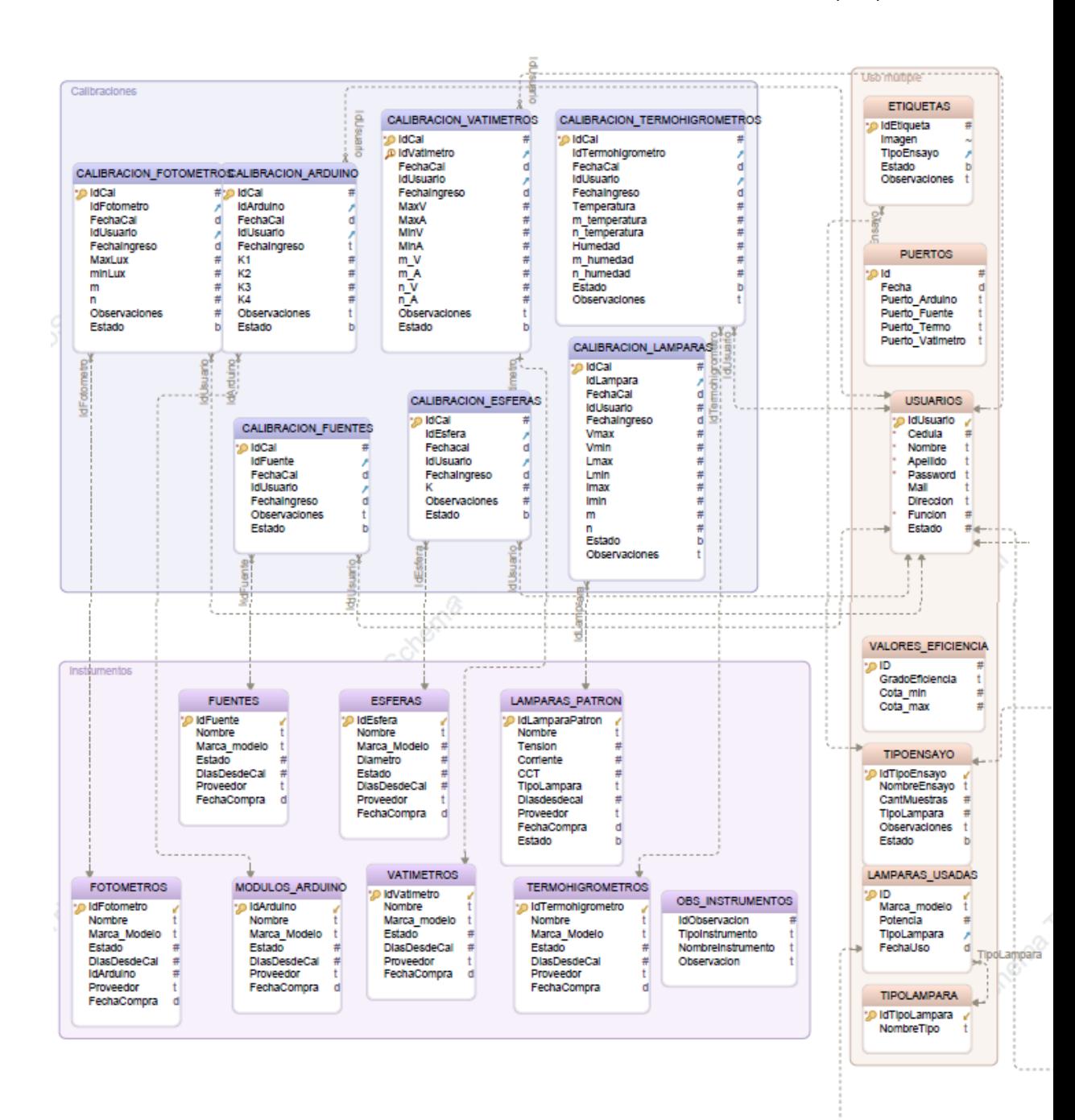

Figura 7.2: Fragmento del esquema de la base de datos

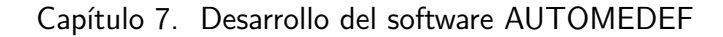

<span id="page-91-0"></span>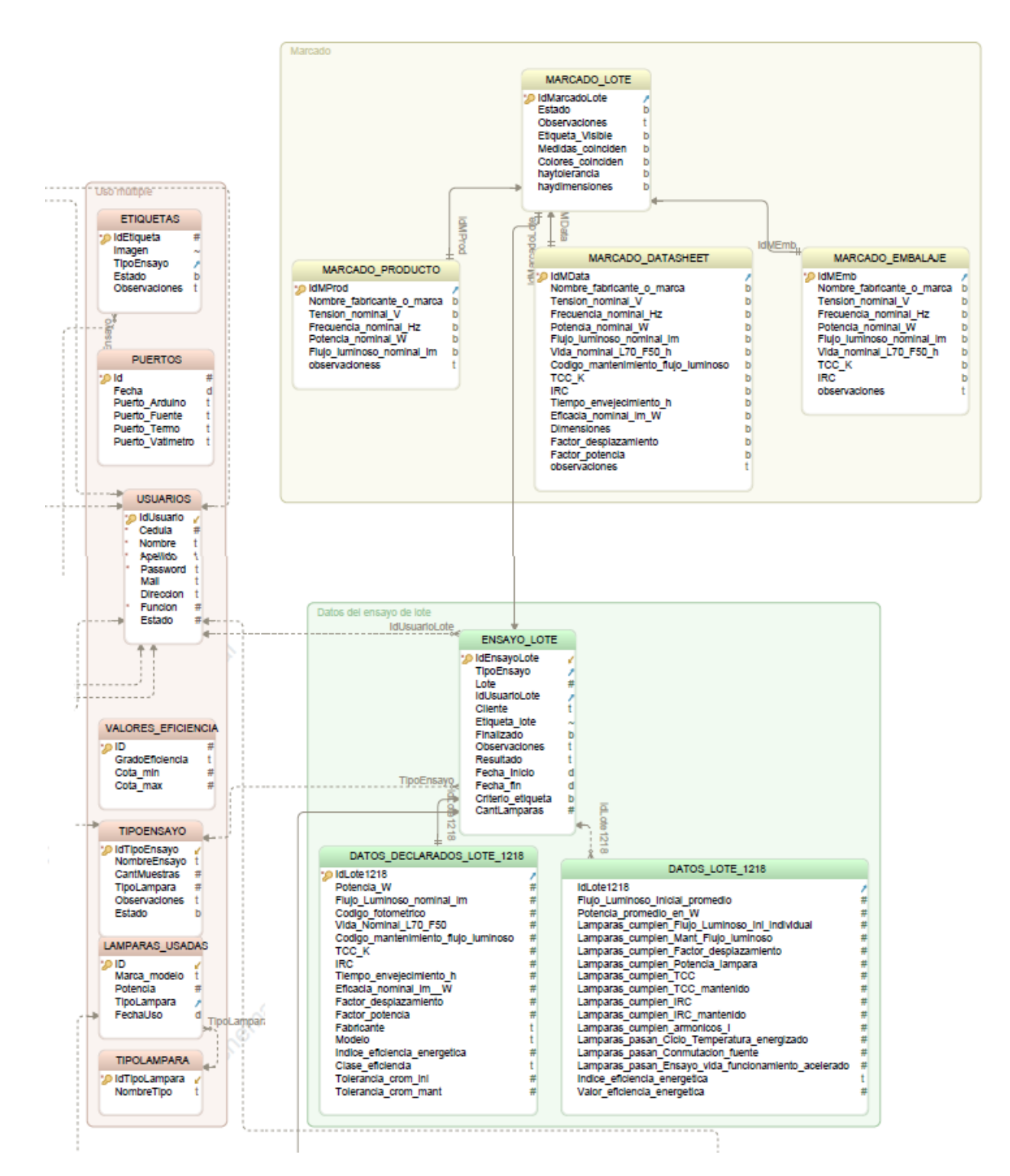

Figura 7.3: Fragmento del esquema de la base de datos

## 7.3. Desarrollo de la Base de Datos (DB)

<span id="page-92-0"></span>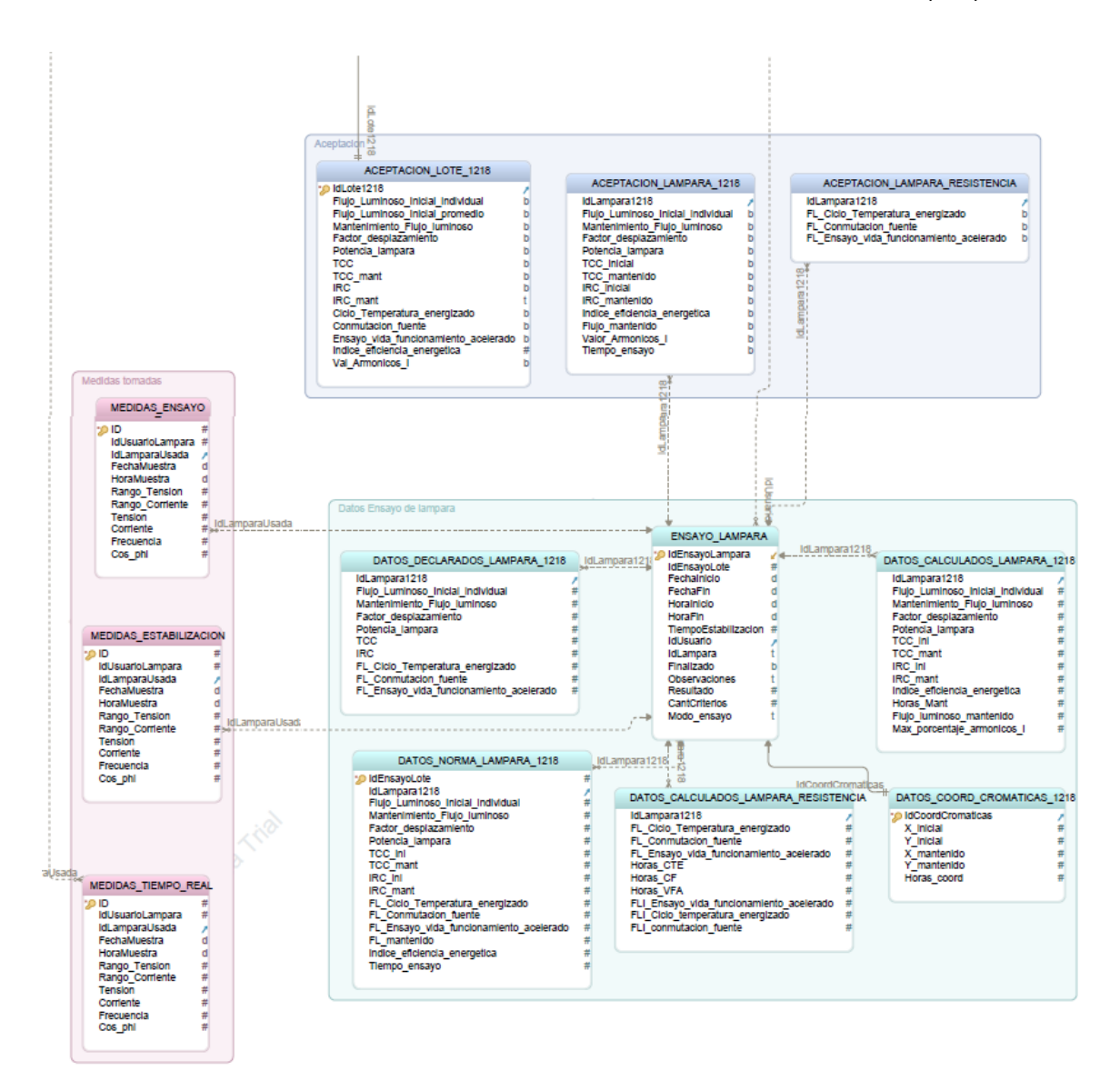

Figura 7.4: Fragmento del esquema de la base de datos

## 7.4. Desarrollo del programa principal

## 7.4.1. Diseño general

En la pantalla inicial del programa, se encuentran entradas para el usuario y contraseña y opciones para ingresar, salir o solicitar una nueva contraseña en caso de olvido. Se contrastar´an los datos ingresados con los que se encuentran en la base de datos y en base a eso se ingresará al menú principal del programa.

El menú principal muestra los botones para ingresar a los seis bloques del programa:

- 1. Bloque Crear o modificar usuarios
- 2. Bloque Crear o modificar instrumentos
- 3. Bloque Medidas en tiempo real
- 4. Bloque Ver ensayo realizado
- 5. Bloque Continuar ensayo
- 6. Bloque Nuevo ensayo

Los bloques Crear o modificar instrumentos, Nuevo ensayo, Continuar ensayo y Medidas fuera de ensayo se encuentran bloqueados para el nivel de usuario Veedor, mientras que el nivel de usuario Laboratorista tendrá acceso a todos los bloques, pero con funcionalidades reducidas en lo que respecta a eliminar o modificar registros. El usuario Administrador puede eliminar o modificar todos los registros de la base de datos, tanto de información de usuarios como de ensayos, instrumentos o calibraciones de los mismos.

## 742 Diseño de detalle

Los bloques están conformados por varias ventanas, que se abren a medida de que se cumplen ciertas condiciones de funcionamiento. A continuación se presentan en su orden de sucesión más natural, relativo a cada bloque.

#### Bloque crear o modificar usuario

- 1. Ventana Crear Usuario (si el usuario es administrador): Se ingresan datos para la creación de nuevos usuarios, tales como nombre, cédula de identidad, dirección de correo electrónico, dirección física y rol.
- 2. Ventana Busca Usuario (si el usuario es administrador): Muestra los datos registrados hasta el momento en el orden en el cual fueron creados. Puede elegirse el usuario a modificar y pasar a la ventana Modificar datos de usuario, puede eliminarse un usuario, o pueden verse más detalles del usuario.

## 7.4. Desarrollo del programa principal

3. Ventana Modificar datos de usuario (todos los usuarios): Permite modificar datos de un usuario ya creado. Los usuarios con nivel 2 o 3 sólo pueden modificarse a sí mismos, mientras que el usuario nivel 1 puede modificar a todos los demás usuarios.

## Bloque Crear o modificar instrumentos

- 1. Ventana instrumentos activos (si el usuario es administrador o laboratorista): Se muestran los instrumentos conectados y el puerto en el que se encuentran, así como botones para modificarlos o ingresar nuevos.
- 2. Ventana detalle instrumento: existe una para cada tipo de instrumento. Muestra una lista de los instrumentos de ese tipo registrados y otra lista con las calibraciones de dichos equipos. Pueden borrarse o eliminarse instrumentos y calibraciones.
- 3. Ventana nuevo instrumento: es diferente para cada tipo de instrumento. Se debe ingresar el fabricante, la fecha de compra, el modelo y otras características del equipo, así como observaciones del proceso de compra o instalación.
- 4. Ventana nueva calibración: similar a la Ventana nuevo instrumento, se deben ingresar datos brindados por la empresa que realizó la calibración de los equipos.

#### Bloque Medidas en tiempo real

- 1. Ventana Configurar Fuente: se utiliza para configurar la fuente remotamente para posteriormente tomar una medida. Sólo se necesita encenderla con el switch físico e ingresar en esta ventana los parámetros de rango de tensión, tensión y frecuencia.
- 2. Ventana Medidas tiempo real: en la zona derecha muestra datos tomados de armónicos de tensión y corriente en dos listas (hasta armónico número 50). En la zona izquierda e inferior se muestran datos de hora, fecha, tensión, corriente, potencia, THD de corriente, factor de desplazamiento, flujo luminoso e intensidad luminosa.

Antes de tomar un dato, se debe ingresar el nombre y potencia de la lámpara, y seleccionar el tipo. Estos datos se guardan en la base de datos, en una tabla exclusiva para este propósito.

En esta ventana se pueden tomar datos aislados para una lámpara, sin estar asociados a un ensayo.

#### Bloque Ver ensayo realizado

1. Ventana Seleccionar ensayo: En esta ventana se selecciona un ensayo de lote de una lista y, opcionalmente, un ensayo de lámpara, perteneciente al lote seleccionado. Los ensayos que pueden verse ya están finalizados y no se pueden modificar.

- 2. Ventana Ver ensayo de Lote: Se muestran los datos generales del lote, una imagen de la etiqueta del producto, las observaciones realizadas a lo largo del proceso de ensayo del lote y un resumen de los criterios evaluados del lote.
- 3. Ventana Ver datos de marcado: Se ven los criterios a evaluar respecto al marcado del producto y cuántos de ellos se cumplen según norma.
- 4. Ventana Ver ensayo de lámpara: Una vez elegido el lote, se habilita la lista de ensayos realizados a l´amparas del lote y se puede abrir esta ventana. En ella se muestran los datos generales del ensayo de la lámpara como el nombre, el usuario que lo realizó, las fechas de inicio y fin, etc.

Se muestran además los datos obtenidos durante el ensayo, los esperados por norma y los resultados de la evaluación de cada criterio de aprobación.

5. Ventana Ver datos tomados: a través de la ventana de Ver ensayo de lámpara, se puede acceder a los valores tomados por los instrumentos durante la estabilización de la lámpara y durante el propio ensayo. Los datos se muestran según la hora en la que fueron tomados.

#### Bloque Continuar Ensayo

Este bloque guarda similitudes con el Bloque Ver ensayos finalizados, pero permite modificar y dar por finalizados ensayos tanto de lote como de lámpara, así como comenzar nuevos ensayos de lámpara para un lote ya iniciado.

- 1. Ventana Seleccionar ensayo de lote: a trav´es de una lista de ensayos de lote ya iniciados y sin finalizar, se selecciona el ensayo de lote a modificar. También se puede seleccionar un ensayo de lámpara perteneciente a un lote, o empezar un nuevo ensayo de l´ampara para el lote seleccionado.
- 2. Ventana Cerrar ensayo de lote: Se muestran los datos generales del lote ingresados durante la etapa de inicio de ensayo, así como el número de lámparas ya ensayadas, el usuario responsable del ensayo y la fecha de inicio y fin. Se puede eliminar un ensavo de lote, subir imágenes de la etiqueta o cambiar el nombre del cliente, la marca y modelo de la lámpara, el fabricante y los datos de marcado. No se podrán modificar los datos numéricos declarados. Si ocurrió un error al inicio del ingreso de los datos del lote, deberá eliminar el ensayo de lote y volver a realizar los ensayos de las lámparas correspondientes al mismo.

Se podrá modificar el estado de un ensayo de lote y darlo por finalizado aunque falte ensayar lámparas del mismo. Esto implicará que se guarde como ensayo fuera de norma.

3. Ventana Modificar ensayo de lámpara: la parte principal de la ventana consiste en una tabla que contiene los datos obtenidos del ensayo de la lámpara, los datos declarados por el fabricante y los datos esperados según la norma.

## 7.4. Desarrollo del programa principal

Se indicará además los criterios que se cumplen y los que no. También se muestra un cuadro que permite modificar algunos datos, como los que se obtienen pasados un tiempo de envejecimiento: TCC e IRC mantenidos y mantenimiento de flujo luminoso.

Se podrá modificar el estado de un ensayo de lámpara y darlo por finalizado aunque falte algún dato. El ensayo quedará bloqueado y no se podrá modificar, y si faltan datos, será catalogado como Ensayo fuera de norma.

Se podrá eliminar el ensayo de lámpara esté o no finalizado.

- 4. Ventana Ingreso de TCC y coordenadas cromáticas: se podrán ingresar los datos de coordenadas cromáticas y TCC iniciales y mantenidos para la lámpara. La medida de dichos valores no se realiza a través de esta aplicación, sino que sólo se los puede ingresar manualmente.
- 5. Ventana Ingreso Mantenimiento de flujo luminoso e IRC: se podrán ingresar los datos de flujo luminoso tras un período de envejecimiento. Dicha medida se debe tomar a partir de la pantalla Medidas en Tiempo Real, y anotar el valor de flujo luminoso obtenido para después ingresarlo en esta ventana. Una posible mejora a esta ventana sería la toma de datos automática a través de un botón que permita configurar la fuente y medir el flujo, así como guardar el valor obtenido en la base de datos. También se pueden guardar los datos de IRC mantenido (post envejecimiento) e inicial (si no se lo hubiera ingresado antes). Dichos valores no se pueden medir en esta aplicación, sólo se los puede ingresar manualmente.

#### Bloque Nuevo Ensayo

Este bloque contiene las principales ventanas para realizar un nuevo ensayo de lote y de lámparas, ya sean ensayos estándar o de resistencia.

- 1. Ventana Inicio de ensayo: a partir de una lista con tipos de ensayo (actualmente sólo el tipo Ensayo norma UNIT 1218, pero con una posible mejora futura a otros tipos de ensayo), se inicia un nuevo ensayo de lote.
- 2. Ventana Nuevo ensayo de Lote: con datos obtenidos del embalaje, hoja de datos y producto (lámpara) a ensayar, se completan los datos que serán comunes a todas las lámparas del lote, desde nombres de fabricante y cliente, hasta los valores de potencia, flujo luminoso, código fotométrico, código de mantenimiento de flujo luminoso, factor de desplazamiento, etc. Estos valores, denominados datos declarados, se guardarán y utilizarán para aplicarles los límites propuestos por la norma para poder compararlos más adelante con los valores efectivamente obtenidos del ensayo y determinar qué criterios se cumplen.

En esta ventana puede verse también la etiqueta esperada según la norma, y verificar visualmente si se cumplen los criterios dispuestos para la misma.

3. Ventana Detalles de marcado: en esta ventana el usuario debe verificar que se cumplan los criterios de etiquetado y marcado que el producto debe tener

para ser aprobado por la norma UNIT 1218. Se marcar´an mediante checkbox los criterios observados. Esta ventana debe completarse antes de comenzar a rellenar los datos de la ventana Nuevo ensayo de Lote, de otra forma se borrar´an las entradas ingresadas antes de cargar esta ventana. El sentido de esto es que no se pueda comenzar a ensayar antes de guardar los criterios de marcado observados, evitando el olvido posterior de esta tarea.

4. Ventana Nuevo ensayo de lámpara: Una vez confirmados los datos declarados del lote, se puede iniciar el ensayo de una lámpara. En esta ventana se pondrá un nombre a la lámpara (número de serie u otro identificador) y se seleccionará el tipo de ensayo al que será sometida: ensayo estándar o ensayo de resistencia.

También se podrá regresar a inicio y cancelar el ensayo de lámpara antes de comenzar, pero si se llegó a esta ventana a partir de la ventana de Nuevo ensayo de lote, se borrarán los datos del lote ingresado y se deberá realizar un nuevo ensayo a partir de la ventana Inicio de ensayo.

En cambio si se lleg´o a partir de la Ventana Resumen de ensayo (Bloque Inicio de ensayo) o de la Ventana Seleccionar ensayo (Bloque Continuar ensayo), no se borrarán los datos del lote.

5. Ventana Nuevo ensayo estándar: se encenderá la fuente automáticamente, configurada con los valores establecidos por la norma. Se comenzará con un proceso de estabilización y se guardarán los datos en continuamente a medida de que se tomen, evaluando los criterios establecidos para dicho proceso. Se mostrarán los datos tomados en la pantalla, así como un gráfico que representa el contenido de armónicos.

Una vez terminada la estabilización se pasará automáticamente a la toma de datos para ensayo. Este proceso no se puede cancelar ni detener. Al finalizar se esperará la interacción del usuario para pasar a la siguiente ventana.

6. Ventana Finalizar ensayo: Esta ventana calcula, a partir de los valores tomados por los instrumentos, los datos a contrastar con los propuestos por la norma. Se muestra dicha comparación, así como los criterios que se cumplen.

Contiene un cuadro en el cual se puede cambiar el nombre identificador de la lámpara, añadir observaciones al proceso de ensayo e ingresar valores de IRC y TCC iniciales. Dichos valores no se pueden tomar con el programa actual, sólo ingresarse manualmente.

Se puede además borrar el ensayo o darlo por finalizado, pero dicha acción implica dejarlo en estado Fuera de norma, ya que no se evaluaron los criterios correspondientes a valores mantenidos que prevee la norma UNIT 1218.

7. Ventana Resumen de ensayo: aqu´ı se muestra un resumen tanto de los datos de la l´ampara recientemente ensayada como del lote al que pertenece. Permite comenzar un nuevo ensayo de lámpara de dicho lote; redirige a la Ventana Nuevo ensayo de lámpara.

## 7.4. Desarrollo del programa principal

8. Ventana Nuevo ensayo de resistencia: en esta ventana se podrán evaluar las lámparas que se utilicen para los tres procesos de ensayo de resistencia: Ensayo de ciclo de temperatura energizado, de conmutación de la fuente y de vida con funcionamiento acelerado. Dichos ensayos se deberán realizar fuera de la esfera en las condiciones que indica la norma, información que se encuentra en esta ventana. En esta ventana se mide el flujo luminoso, y debe hacerse antes (flujo luminoso inicial) y despu´es del proceso de ensayo (flujo post-ensayo).

Se debe indicar las horas durante las cuales se realizó el ensayo y al guardarse los datos ingresados se evalúan los criterios y se señala el resultado con un indicador de color verde (aprobado) o rojo (no aprobado).

Alternativamente, se puede tomar el valor de flujo luminoso en la ventana Medidas Tiempo Real e ingresarlo manualmente en esta ventana sin necesidad de usar la ventana de medida automática activada por botón.

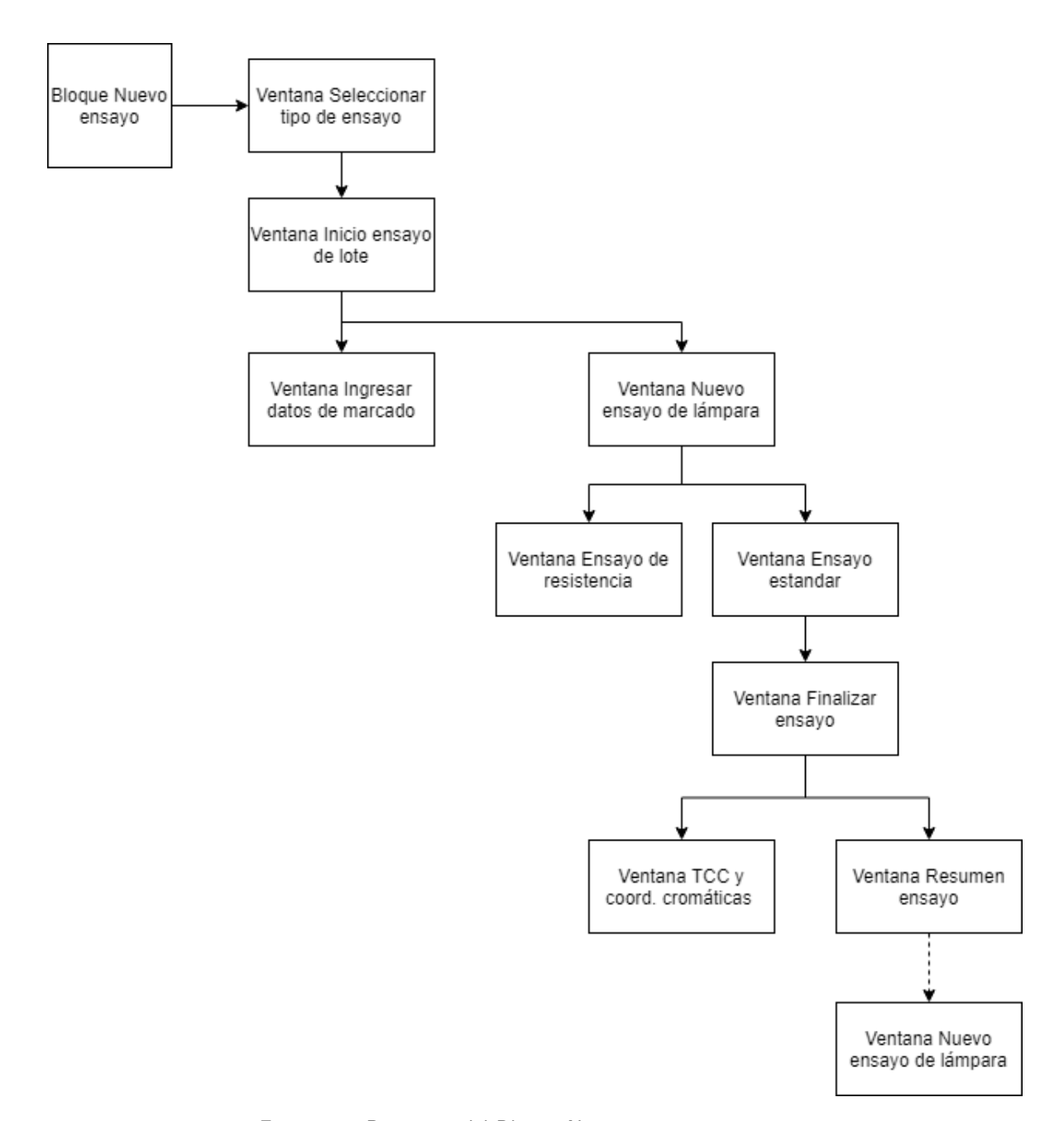

Capítulo 7. Desarrollo del software AUTOMEDEF

Figura 7.5: Diagrama del Bloque Nuevo ensayo

## 7.5. Ciclo de ensayo

Las ventanas y los métodos que conforman la aplicación son numerosos y variados. Entre ellos hay métodos encargados de la construcción y visualización de ventanas, otros que manejan la información internamente y otros que se encargan de interactuar con la base de datos.

El fragmento más complejo de la aplicación se encuentra dentro de la ventana

de Ensayo est´andar, ya que es donde se desarrollan todas las medidas durante el ensayo, se muestran los datos tomados y se grafican los armónicos de tensión y corriente. Además, interactúa constantemente con la base de datos y revisa condiciones para determinar el estado del ensayo. Este proceso se divide en el proceso de estabilización, y el de ensayo.

El ciclo o loop, determina si se debe comenzar con cual de los procesos debe comenzar. Si el ensayo fuera el primero del lote (es decir, no hay registros de lámparas del lote ensayadas previamente), se comenzará el proceso de estabilización. Si no, se procederá a etapa denominada como Ensayo sin pasar por la estabilización y se intentará tomar y guardando 5 medidas consecutivas.

Se tomarán todos los datos de los instrumentos en simultáneo mediante una función que realiza la siguiente secuencia:

- 1. Evaluar si la solicitud de medir viene desde un proceso de estabilización, ensayo o toma de dato fuera de ensayo.
- 2. Guardar la hora actual.
- 3. Buscar en qué puerto se encuentra cada instrumento conectado para poder establecer la comunicación.
- 4. Solicitar los datos a cada instrumento.
- 5. Guardar los datos en la tabla de la base de datos correspondiente al proceso en que se está.

El proceso tarda en el entorno de los 1,5 minutos.

Una vez tomado ese dato, se evaluará si efectivamente fue un dato válido o si se tomó un dato con el Vatímetro desconectado o en mal estado. El ciclo no se detendrá, continuará tomando datos hasta que se cumpla la estabilización.

Los criterios para pasar de estabilización a ensayo son:

- $\blacksquare$  En los últimos 15 minutos la diferencia entre la máxima y mínima medida de flujo luminoso es inferior a  $0.5\%$  del flujo mínimo medido y
- En los últimos 15 minutos la diferencia entre la máxima y mínima medida de potencia es inferior a  $1\%$  de la potencia mínima medida.
- No se cumplieron los requisitos de diferencia de flujo o potencia pero pasaron 45 minutos.

Con los datos guardados en la base de datos se conforma un vector que almacena la información leída durante los últimos 15 minutos y se realiza el chequeo de esos datos. Si alguno de ellos no cumple con los criterios, se borra el primer datos guardado, se toma un nuevo dato, se realiza el chequeo nuevamente de datos del vector. El proceso continúa hasta que los datos almacenados durante los últimos 15 minutos cumplan los criterios, en ese caso sale del loop.

Se mide también la tensión, humedad y temperatura, y se evalúa que se encuentren en sus límites de 230V $\pm$ 0,5 %, 25 $\pm$  1°C y por debajo de 65 % respectivamente.

En caso de que suceda alguna de estas condiciones ambientales, el ensayo continuará, incluso puede alcanzarse la estabilización, pero el resultado será marcado como ensayo Fuera de Norma.

Durante la estabilización, se graficarán los armónicos de tensión, y durante el ensayo, los de corriente, además de otros parámetros que son actualizados con cada toma de medidas realizada. Entre ellos se encuentran el estado (Estabilización o Ensayo), tiempo transcurrido, factor de potencia y factor de desplazamiento.

Para realizar lecturas de datos, actualizar los valores mostrados en pantalla (numéricos y gráficos) y que durante esos procesos los loops (sentencias while y for) se mantuvieran en ejecución sin bloquear las funciones de la pantalla, requirió de la utilización de "Hilos". Esta funcionalidad permitió inhabilitar el botón Cancelar Ensayo cuando se realiza la toma de datos, además de que evita que la ventana se congele.

La técnica de programación que permite que una aplicación ejecute en simult´aneo varias operaciones referentes al mismo proceso se llama Threading. Cada flujo de ejecución creado durante el procesamiento se denomina hilo. En Python, existe el módulo *threading* y objetos *Thread* con los cuales se puede realizar dicha técnica.

Ejecutar varios hilos simula la ejecución de varios programas diferentes al mismo tiempo, los cuales tienen acceso a la misma información que el hilo principal.

La utilización de hilos aumentó la eficiencia del programa, pero requirió de gran an´alisis ya que todos los hilos comparten el mismo espacio de direcciones. Cualquier modificación de un recurso desde un hilo afecta al entorno del resto de los hilos del mismo proceso. Por lo tanto, es necesario sincronizar la actividad de los distintos hilos para que no interfieran unos con otros o corrompan los datos. Fueron necesarias muchas pruebas hasta alcanzar una solución definitiva.

# Capítulo 8 Software Entregado

En este capítulo se describe el software entregado y se listan los diferentes archivos de código fuente que conforman AUTOMEDEF.

## 8.1. Descripción

Se entregó el software AUTOMEDEF tanto en formato ejecutable, AUTOME-DEF.exe, como sus archivos fuente (.py). El código implementado en Python está comentado cuando su complejidad lo requiere, para así facilitar su entendimiento y edición cuando sea necesario. Cada archivo .py se encuentra nombrado adecuadamente, indicando de esta manera su función o aplicación dentro del proyecto.

Adem´as de los archivos fuente y el ejecutable AUTOMEDEF.exe, se entregan, BASEDEDATOS.DB, los drivers de los instrumentos, así como los los archivos ejecutables Python.exe, PyCharm.exe, Arduino.exe y DB Browser.exe, PAGE.exe. De esta manera se completa el paquete de entrega en lo que refiere a software. Instalando todo los archivos entregados y siguiendo los pasos indicados en el Capitulo [6,](#page-70-0) es posible ejecutar AUTOMEDEF en cualquier computadora con sistema operativo Windows 7 o superior que cuente con, por lo menos, cuatro puertos USB libres, uno para cada instrumento.

## 8.2. Archivos Fuente

En el Apéndice [B.1](#page-146-0) se presentan los 33 archivos fuente que componen el software AUTOMEDEF; su extensión es .py.

 $\operatorname{Esta}$  página ha sido intencionalmente dejada en blanco.

# Capítulo 9

# Ensayo de validación

Se realizó un ensayo de validación utilizando el software y comparando los resultados con datos de lámparas ensayadas previamente de forma no automatizada por otro grupo de laboratoristas. Se utilizaron cuatro lámparas denominadas Lámpara A, B, C y D.

El ensayo se realizó en presencia de los tutores, quienes se encargaron de validar los resultados obtenidos y el proceso realizado por la aplicación.

## 9.1. Descripción del proceso de ensayo

Se colocó la primera lámpara dentro de la esfera y se inició la aplicación. Luego de registrar los datos del lote, se configuró la fuente para una tensión de 230V y 50Hz y se la encendió, dando inicio al proceso de estabilización. Las lámparas fuera de la esfera fueron energizadas en simultáneo y con la misma fuente.

La primera lámpara alcanzó la estabilización en 20 minutos y se tomaron 5 datos en condiciones ambientales correctas de temperatura y humedad.

Posteriormente, se retiró la lámpara de la esfera y se colocó una segunda lámpara, la cual no pasó nuevamente por el proceso de medida para estabilización, sino que se admitió como ya estabilizada y se procedió a tomar los cinco datos de ensayo.

Se realizó el mismo proceso para las demás lámparas, se apagó la fuente y se exportaron los datos en una planilla para su comparación.

Capítulo 9. Ensayo de validación

## 9.2. Datos obtenidos

Se realizó la comparación de cinco datos para cada lámpara en las magnitudes más relevantes, así como un cálculo de las diferencias porcentuales de los promedios para cada una.

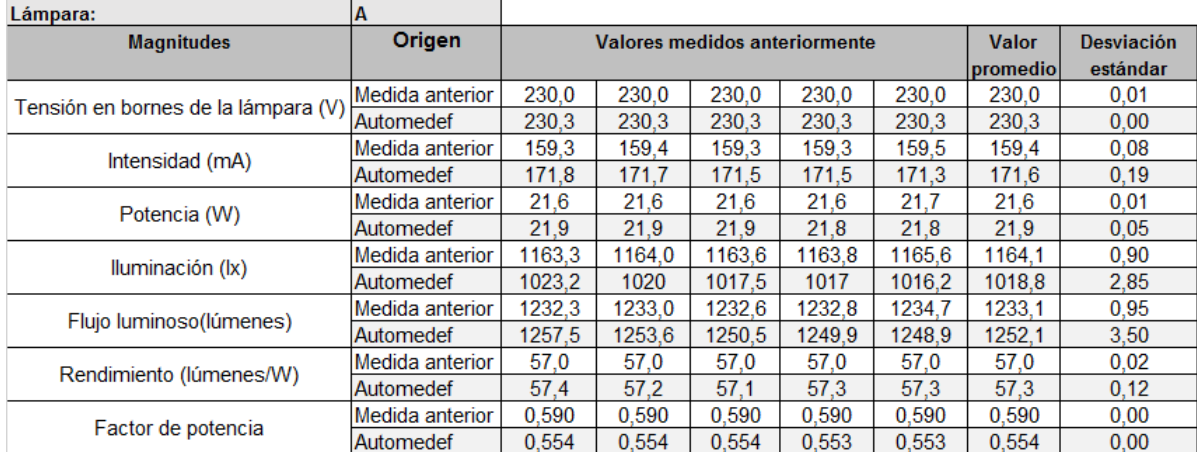

Figura 9.1: Comparación de datos obtenidos del ensayo automatizado y datos de un ensayo manual previo - Lámpara A

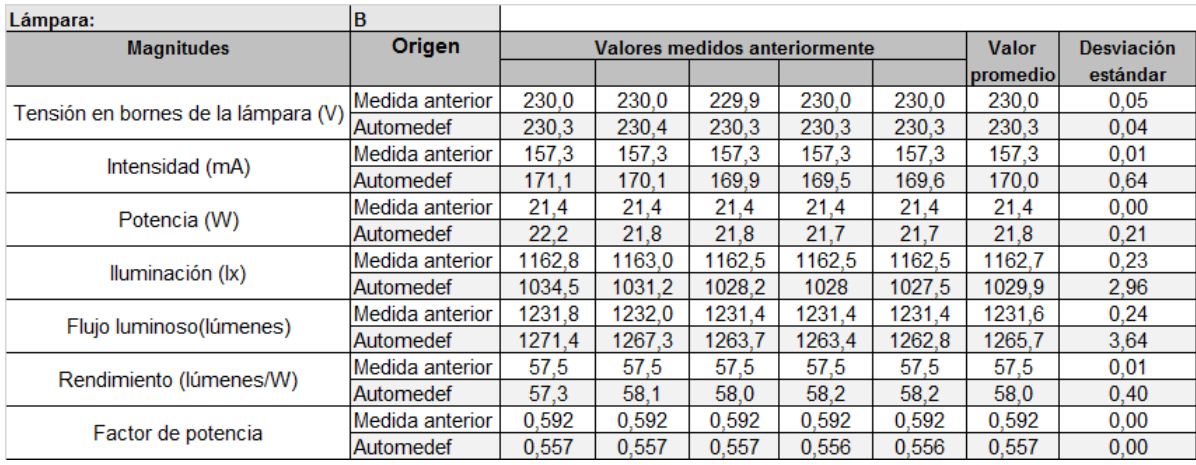

Figura 9.2: Comparación de datos obtenidos del ensayo automatizado y datos de un ensayo manual previo - Lámpara B

## 9.2. Datos obtenidos

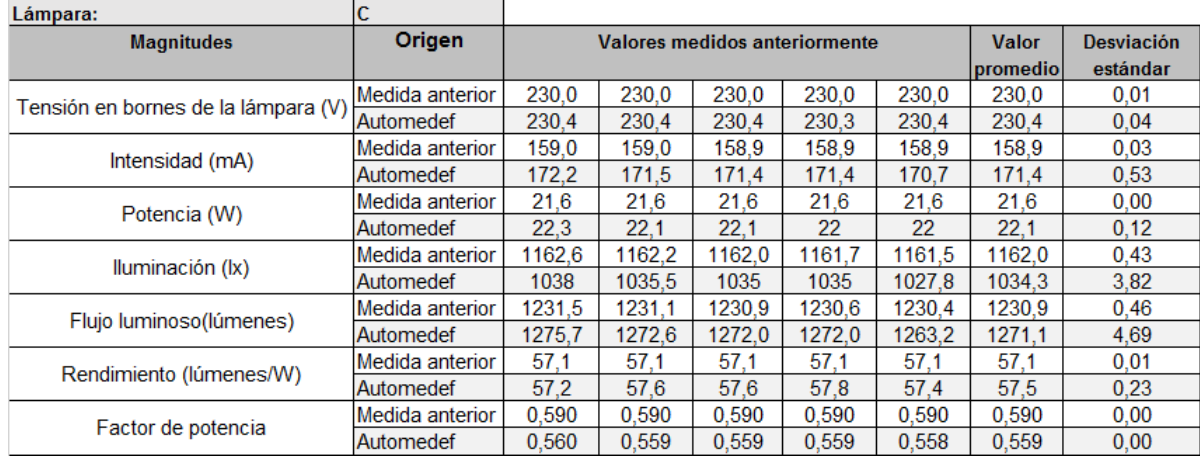

Figura 9.3: Comparación de datos obtenidos del ensayo automatizado y datos de un ensayo manual previo - Lámpara C

| Lámpara:                            | D                |        |                                      |              |                   |        |          |          |
|-------------------------------------|------------------|--------|--------------------------------------|--------------|-------------------|--------|----------|----------|
| <b>Magnitudes</b>                   | Origen           |        | <b>Valores medidos anteriormente</b> | <b>Valor</b> | <b>Desviación</b> |        |          |          |
|                                     |                  |        |                                      |              |                   |        | promedio | estándar |
| Tensión en bornes de la lámpara (V) | Medida anterior  | 230.0  | 230.1                                | 230.0        | 230.0             | 230.1  | 230.1    | 0.07     |
|                                     | Automedef        | 230.4  | 230.4                                | 230.4        | 230.4             | 230.4  | 230.4    | 0.00     |
| Intensidad (mA)                     | Medida anterior  | 156.6  | 156.7                                | 156.6        | 156.5             | 156.5  | 156.6    | 0.06     |
|                                     | Automedef        | 169.9  | 169.7                                | 169          | 168.9             | 169.4  | 169.4    | 0.43     |
| Potencia (W)                        | Medida anterior  | 21.2   | 21.3                                 | 21,2         | 21.2              | 21,2   | 21,2     | 0.02     |
|                                     | Automedef        | 22     | 21.8                                 | 21,7         | 21,7              | 21.7   | 21,8     | 0,13     |
| Iluminación (Ix)                    | Medida anterior  | 1153.7 | 1154.1                               | 1154.2       | 1153.8            | 1154.2 | 1154.0   | 0.23     |
|                                     | Automedef        | 1041.5 | 1035.5                               | 1035         | 1036.8            | 1037   | 1037.2   | 2,57     |
| Flujo luminoso(lúmenes)             | Medida anterior  | 1222.1 | 1222.5                               | 1222.6       | 1222.2            | 1222.6 | 1222.4   | 0.25     |
|                                     | Automedef        | 1280.0 | 1272.6                               | 1272.0       | 1274.2            | 1274.5 | 1274.7   | 3,16     |
| Rendimiento (lúmenes/W)             | Medida anterior  | 57.5   | 57.5                                 | 57.6         | 57.6              | 57.5   | 57,5     | 0.04     |
|                                     | <b>Automedef</b> | 58.2   | 58.4                                 | 58.6         | 58.7              | 58.7   | 58,5     | 0.24     |
| Factor de potencia                  | Medida anterior  | 0.590  | 0.590                                | 0.590        | 0.590             | 0.590  | 0.590    | 0.00     |
|                                     | <b>Automedef</b> | 0.558  | 0.557                                | 0.557        | 0.557             | 0.557  | 0.557    | 0.00     |

Figura 9.4: Comparación de datos obtenidos del ensayo automatizado y datos de un ensayo manual previo - Lámpara D

La comparación de los datos obtenidos del ensayo anterior y los datos hallados en este nuevo ensayo automatizado, reflejan una diferencia principalmente en la iluminación, que alcanza hasta el 12,5%.

## Capítulo 9. Ensayo de validación

| Diferencia entre promedios de<br>magnitudes medidas con Automedef y anteriores (%) |           |           |           |           |  |  |  |  |  |  |
|------------------------------------------------------------------------------------|-----------|-----------|-----------|-----------|--|--|--|--|--|--|
|                                                                                    | Lámpara A | Lámpara B | Lámpara C | Lámpara D |  |  |  |  |  |  |
| Tensión en bornes de la lámpara (V)                                                | 0.12      | 0.14      | 0.16      | 0.15      |  |  |  |  |  |  |
| Intensidad (mA)                                                                    |           | 8.1       | 7.9       | 8.2       |  |  |  |  |  |  |
| Potencia (W)                                                                       | 1.0       | 2,0       | 2.5       | 2,5       |  |  |  |  |  |  |
| Iluminación (Ix)                                                                   | 12.5      | 11.4      | 11.0      | 10,1      |  |  |  |  |  |  |
| Flujo luminoso(lúmenes)                                                            | 1.5       | 2.8       | 3.3       | 4,3       |  |  |  |  |  |  |
| Rendimiento (lúmenes/W)                                                            | 0.5       | 0.8       | 0.8       |           |  |  |  |  |  |  |
| PF                                                                                 | 6.2       | 6.0       | 5.3       | 5.5       |  |  |  |  |  |  |

Figura 9.5: Diferencia entre promedios para cada magnitud y cada lámpara

Los demás datos muestran valores con diferencia relativamente baja.

## 9.3. Resultado

Los valores obtenidos para ambos ensayos resultaron cercanos en casi todas las magnitudes medidas.

Respecto a los valores de iluminación, con variaciones en el entorno del 11 %, se puede inferir que uno de los posibles motivos de la diferencia se debe a los cambios que sufrió con el tiempo el producto ensayado.

Las lámparas brindadas fueron lámparas fluorescentes ensayadas años atrás, y luego almacenadas sin tener en cuenta condiciones ambientales o posición de las mismas. Esto pudo afectar la composición interna de los productos.

Otro posible motivo es el proceso de estabilización al cual fueron sometidas las mismas. En el caso de ensayo realizado por Automedef, se realizó según la norma UNIT 1218, es decir, con un tiempo de estabilización máximo de 45 minutos, y se procedi´o a tomar los datos de ensayo. En el ensayo manual previo, se dejaron las lámparas estabilizando durante toda una noche previo a la toma de datos.

Por último, los datos tomados en el ensayo manual fueron registrados por una persona, con lo cual, por una fuente de error humano, pudo introducir valores que no fueron exactos respecto a los entregados por los instrumentos.

Mas allá de los valores obtenidos en este ensayo, resultó importante validar el producto entregado, esto es, comprobar que se puede llevar a cabo un ensayo automatizado, que los valores obtenidos son almacenados correctamente, que la comunicación con los instrumentos es estable, y que el laboratorista es guiado durante el ensayo cumpliendo con todos los puntos indicados en la norma UNIT 1218:2018.
## Capítulo 10

# **Conclusiones**

### 10.1. Conclusiones Generales

Se desarrolló un software de automatización de medidas eléctricas y fotométricas que permite, adem´as, evaluar el cumplimiento de los criterios de la norma UNIT 1218:2018. El mismo controla los equipos de laboratorio y posee una interfaz gr´afica que garantiza el avance con claridad en cada etapa del proceso de ensayo, optimizando tiempos y minimizando errores.

### 10.2. Conclusiones particulares

Se automatizaron todos los instrumentos del laboratorio necesarios para el ensayo y los valores obtenidos son tratados internamente para compararlos con los propuestos por la norma UNIT 1218:2018.

Los datos obtenidos de los ensayos se almacenan en un archivo de base de datos local, guardado en el disco duro de la máquina prevista para el uso del software. Es posible exportar datos de ensayos de lámparas y de medidas fuera de ensayo en formato .xlsx (planillas de cálculo).

Se desarrolló código para asignar a cada instrumento un puerto exclusivo.

La fuente Ametek presentó controladores que no están firmados. Se determinó un procedimiento para lograr la comunicación a pesar de ello.

Tanto el termómetro como el termohigrómetro fueron instalados con las indicaciones del fabricante. Automedef permite usar uno u otro para medir temperatura.

Se desarrolló un método que permite leer todas las magnitudes relevantes que presenta el vat´ımetro, en particular las de arm´onicos de corrientes y tensiones hasta el orden 50.

Se resolvió la comunicación con el Fotómetro mediante la instalación de un módulo Arduino UNO, con su correspondiente configuración y desarrollo de código.

#### Capítulo 10. Conclusiones

Se obtuvo un nivel de conocimiento avanzado en lenguaje Python y en particular del módulo Tkinter. Se utilizó gran variedad de widgets, con lo cual el producto conseguido se adapta a las distintas etapas del ensayo de una forma clara para el usuario.

Un punto débil de la aplicación es su poca flexibilidad; la misma se diseñó para evaluar criterios de la norma UNIT 1218:2018. Si se quisiera agregar funcionalidad, se debería desarrollar una serie de ventanas nuevas, y ampliar la estructura de la base de datos.

Respecto al ciclo de ensayo estándar desarrollado, se establecieron dos etapas diferenciadas, la de estabilización de la lámpara y la de ensayo de la misma.

Se llevó a cabo un ensayo de validación en presencia de los Tutores. Se mostró que lo entregado funciona apropiadamente.

Se comprendió la motivación detrás de las políticas de eficiencia energética tanto locales como globales. Mediante los ensayos establecidos por la norma, se podrá evaluar las lámparas que entran al mercado y brindar información a fabricantes e importadores que requieran los servicios del Laboratorio.

Se agregó valor a los procesos del Laboratorio al entregar una herramienta cuya aplicación fue probada.

### 10.3. Mejoras para futuras versiones

El software desarrollado es útil y funcional. Representa una primera versión completa, lo que se llama típicamente en desarrollo de software como una versión Beta. Pueden presentarse errores que se detectar´an con el uso del mismo, pero los mismos no serán críticos ni impedirán el funcionamiento apropiado de la aplicación.

En futuras versiones de Automedef se pueden incorporar al sistema más instrumentos, como PLCs, que sirvan para controlar las condiciones en las cuales se realizan los ensayos de resistencia, puesto que actualmente se cuenta con los equipos pero no están siendo controlados por el software.

Para ello se tendría que analizar el PLC, desarrollar un código que sirva a las funciones requeridas y crear el código Python para agregar esta nueva función y un camino dentro de la interfaz gráfica para llegar a su ejecución. Además se debería modificar la base de datos para agregar nuevas tablas, con características propias del PLC y los elementos que se agreguen.

Luego de la intervención del fotómetro, se probó que el instrumento mantuviera la lectura con el Arduino conectado y desconectado para un mismo flujo luminoso. Se repitió la prueba para varios valores de flujo luminoso y no se encontraron interferencias. De todas maneras, es necesario exponer al sistema a condiciones m´as

#### 10.3. Mejoras para futuras versiones

exigentes para comprobar que se mantiene su funcionamiento, dado que fue un equipo intervenido. No se realizaron pruebas en las que el integrado permanezca encendido un tiempo prolongado ni se lo expuso a distintas condiciones ambientales para estudiar su desempeño.

Se debe implementar la aislación galvánica entre el fotómetro y el módulo Arduino. En general los circuitos de medida de un instrumento tienen componentes sensibles a sobretensiones. Si por algún motivo se produce una falla en el circuito del Arduino o en el que alimenta a este último, puede ocurrir que algunas partes del fotómetro experimenten una sobretensión con respecto a tierra, por ejemplo, y se dañen. Una manera de proteger el circuito de medida es aislarlo galvánicamente del resto de los componentes. Se intentó realizar esta aislación con optoacopladores pero finalmente no se logr´o el objetivo, como fue explicado en el Cap´ıtulo [4.](#page-52-0)

Otra mejora posible es realizar un blindaje del fotómetro, para evitar que campos el´ectricos del Arduino afecten su funcionamiento. Se ubic´o el integrado en un lugar lo más alejado posible del circuito de medida. Si se constata que hay interacciones electromagnéticas apreciables, se podría reubicar dentro de la estructura original, o inclusive dejarlo afuera.

Respecto a la presentación e interfaz gráfica, se podría mejorar mediante una edición más pormenorizada de cada widget, creando una paleta de colores más rica y botones y fondos personalizados. Además, si bien se mantiene un estilo, se puede hacer un an´alisis de los tama˜nos de los widgets para mantener una presentación idéntica en todas las ventanas. Se pueden agregar además barras de progreso, principalmente cuando la toma de datos deja inoperante a la ventana principal.

En cuanto a la funcionalidad de la aplicación, sería deseable agregar nuevos tipos de ensavo. Para esto habría que crear las tablas en la base de datos según sean necesarias, con espacio para guardar las características que se deseen evaluar, y diseñar las nuevas ventanas que permitan adquirir los datos de los equipos y evaluar los criterios. Se podrán reutilizar funciones no respectivas a la interfaz gr´afica, como el ciclo de ensayo y toma de datos. Las ventanas con sus widgets pueden quedar listas para cumplir funciones similares luego de un trabajo de adecuación.

Otra funcionalidad a desarrollar puede ser la generación automática de reportes detallados. Si bien se exportan planillas de cálculo, no se tienen allí un análisis de los datos. Dichos reportes pueden tener la lista de l´amparas ensayadas, el estado de los equipos e instrumentos, comparación de performance entre lámparas de un mismo lote o de diferentes lotes y gráficos de contenido armónico, además de un formato establecido que identifique al laboratorio.

Algo que no se realizó fue el tratamiento de los datos medidos, esto es, no se tomó un criterio por el cual descartar datos tomados que puedan parecer sospe-

#### Capítulo 10. Conclusiones

chosos o incorrectos. En futuras versiones, puede establecerse para cada magnitud relevada por los equipos, rangos de valores que puedan usarse para validar los datos obtenidos. Habría que agregar al programa principal de toma de datos y a aquellas *Entry* donde se ingresen manualmente, una función que controle que el valor introducido o medido y descarte aquellos que considere incorrectos.

Una decisión que se tomó respecto a las magnitudes, es que se calcula un valor promedio de los cinco valores tomados durante el ensayo. Luego se compara dicho valor con el exigido por la norma para ver si la cumple. No se realiza un an´alisis de incertidumbres ni se definen intervalos de confianza para esos valores. La incertidumbre tipo A depende de la cantidad de medidas que se realizan, por lo tanto puede reducirse tanto como se quiera si se aumenta la cantidad de muestras. Otras fuentes de incertidumbre tienen aportes no tan sencillos de reducir. Por este motivo existe un límite en el cual tomar más medidas ya no ayuda a bajar la incertidumbre combinada y por lo tanto no tiene sentido. En resumen, la cantidad de valores a tomar debe ser el resultado de un estudio de incertidumbres.

 $\operatorname{Esta}$  página ha sido intencionalmente dejada en blanco.

La aplicación desarrollada tiene varias funcionalidades básicas, algunas creadas a partir de los objetivos planteados inicialmente, como ejecutar apropiadamente un ensayo tomando datos de los instrumentos del laboratorio en simultáneo, y otras accesorias, pero necesarias para el correcto funcionamiento de la aplicación. A pesar de que se intentó crear una aplicación de fácil comprensión, que guía al usuario en las secciones menos intuitivas, en el corriente capítulo se explican las funciones más relevantes.

### A.1. Inicio

### A.1.1. Login

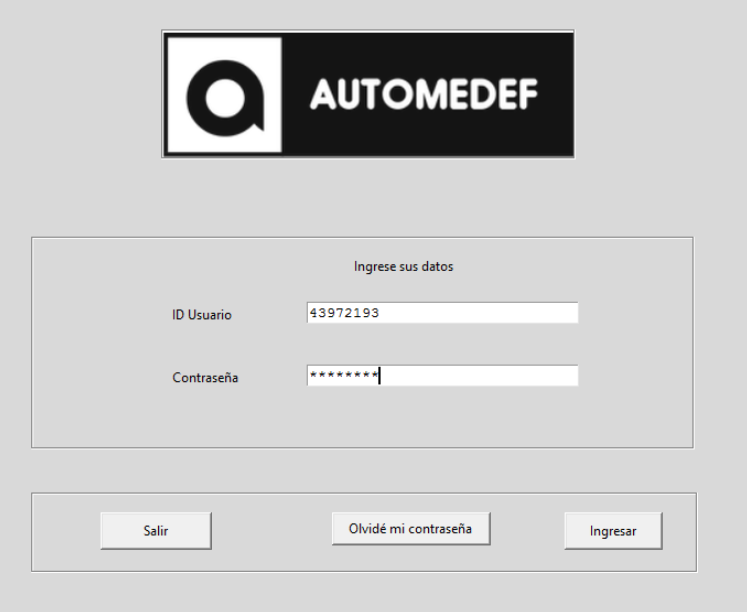

Figura A.1: Ventana de inicio/login

Para poder comenzar a usar el programa, el usuario deberá ingresar sus credenciales, esto son su ID de usuario (cédula de identidad) y su contraseña. Luego presionar´a el bot´on Ingresar. Si el usuario no se encuentra registrado o sus credenciales no son correctas, el sistema lo informará.

Si es la primera vez que se ejecuta el programa, se usará el usuario administrador por defecto:

- Usuario: 12345678
- Contraseña: 12345678

### A.1.2. Olvido de contraseña

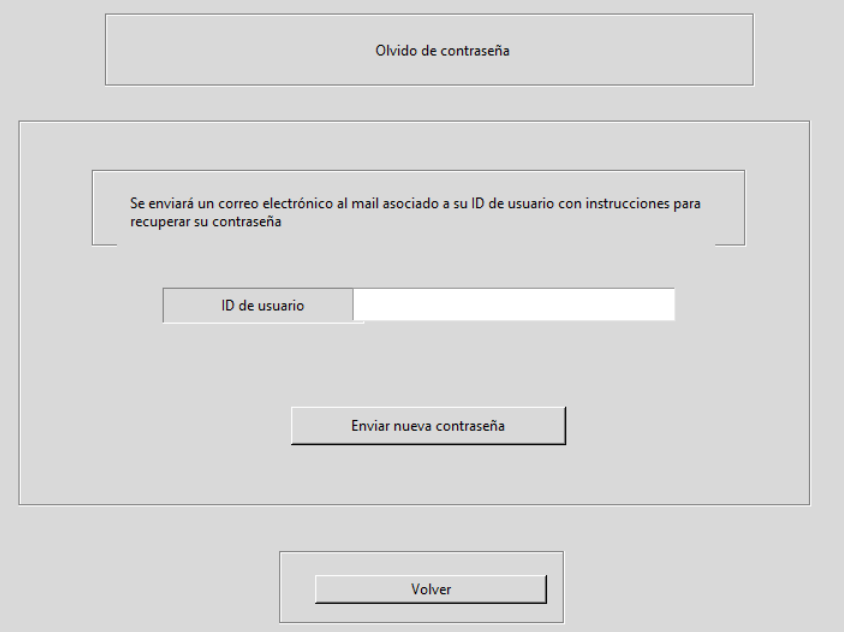

Figura A.2: Ventana de recuperación de contraseña

En caso de que el usuario haya perdido u olvidado su contraseña, el sistema puede enviar un correo con una nueva contraseña aleatoria a la dirección registrada para el usuario.

Se debe tener en cuenta el error de conexión 10060, que ocurre cuando falla la conexión al servidor ya que se agota el tiempo de espera mientras se comunica con los servidores de los proveedores de correo electrónico. El programa avisará si se produjo el mismo.

Para enviar el mail con la nueva contraseña se usa el protocolo SMTP (Simple Mail Transfer Protocol, o protocolo simple de transferencia de correo), usando el servidor de gmail smtp.google.com, con las siguientes credenciales:

- Dirección: automedef@gmail.com
- Contraseña: ProyectoAutomedef2019

El error 10060 en la mayoría de los casos está relacionado con la configuración de SMTP para el correo electr´onico del usuario. El mismo impide que el usuario envíe correos, por lo que la configuración de su red debe habilitarlo para ello.

### A.1.3. Menú principal

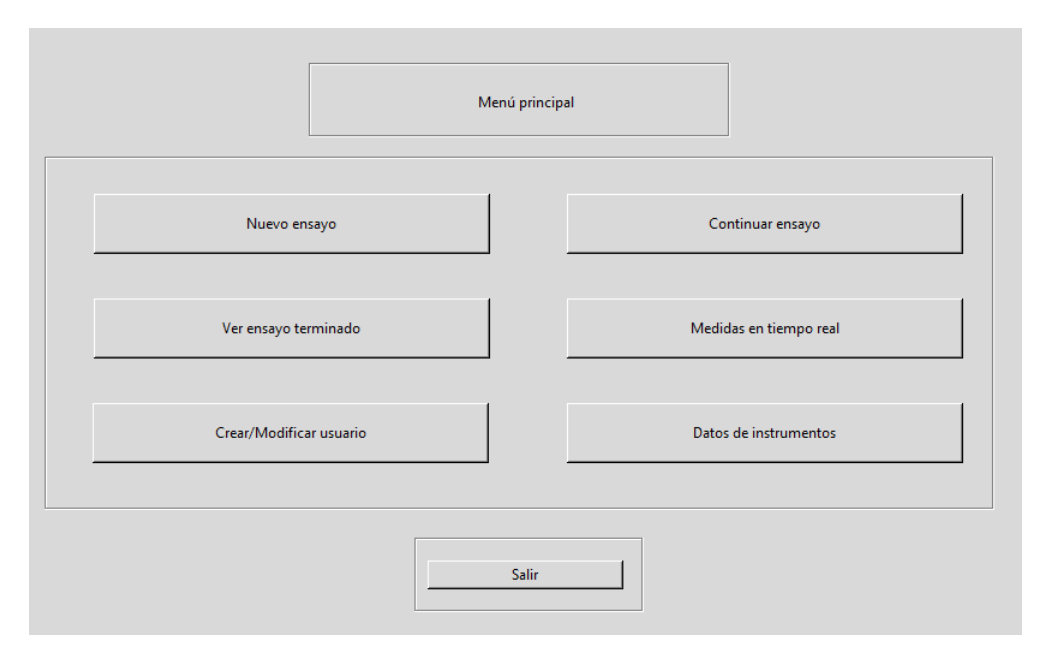

Figura A.3: Menú principal - Administrador

En el menú principal, después de iniciar sesión, el usuario podrá elegir la tarea a realizar, dependiendo de su nivel de permisos.

Si se trata de un usuario Administrador, podrá acceder a todas las opciones. Un usuario Laboratorista podrá ingresar a todas las secciones, pero en el menú de usuario (botón Crear/Modificar Usuario), sólo podrá modificar sus propios datos. Un usuario Veedor sólo podrá usar los botones Crear/modificar usuario, donde sólo podrá modificarse a si mismo, y el de Ver ensayo terminado.

### A.2. Menú de usuarios

### A.2.1. Crear usuario

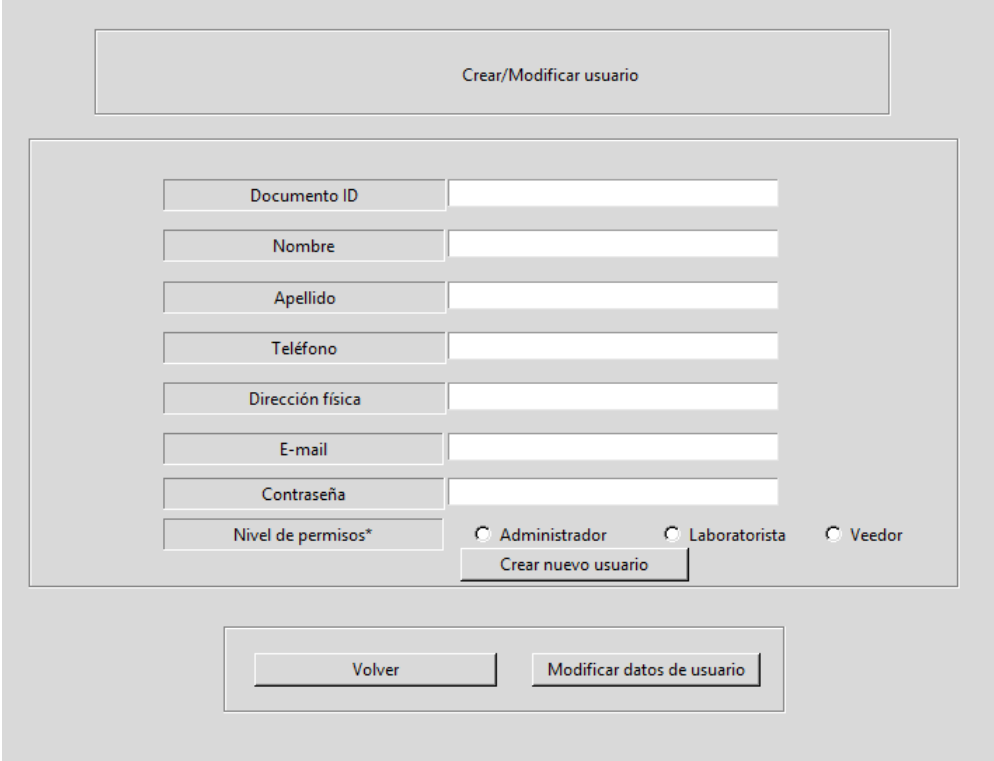

Figura A.4: Ventana Crear usuario

El usuario Administrador es el único con permisos para acceder a esta pantalla. En ella debe ingresar los datos del usuario a registrar y seleccionar un nivel de permisos. Después de presionar el botón de Crear nuevo usuario, se guardarán los datos en la base de datos. El documento debe ser una cadena de números, preferentemente la cédula. Los campos Documento ID, Nombre, E-mail y contraseña son obligatorios.

### A.2.2. Buscar, modificar o eliminar usuario

A través del botón Modificar datos de usuario se accede a la pantalla de Búsqueda de usuarios, donde se puede ver un listado de todos los usuarios registrados.

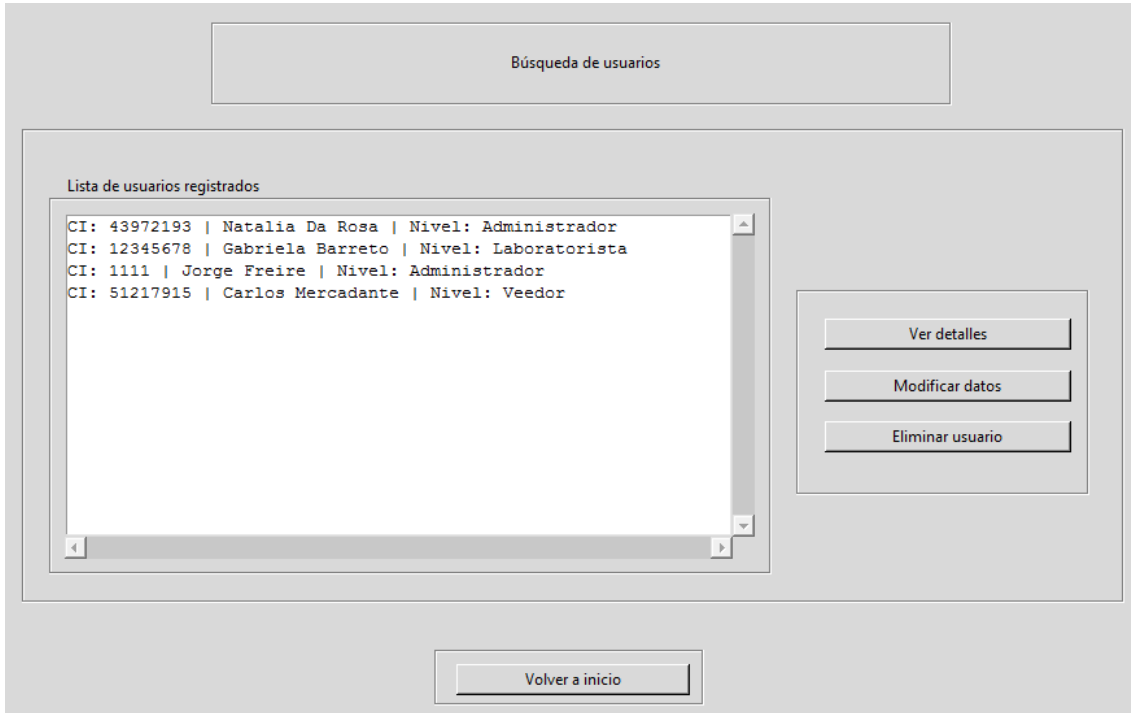

Figura A.5: Lista de usuarios

Tras seleccionar un usuario con el cursor, puede realizar varias acciones:

- Ver detalles de usuario: Muestra todos los datos del usuario.
- Eliminar usuario: Borra todos los registros del usuario.
- Modificar Datos: abre paso a la ventana de modificar usuario, donde se pueden cambiar o rellenar datos faltantes durante la creación del usuario, así como cambiar la contraseña y el nivel de permisos.

La ventana Modificar Datos es a la que lleva el botón Cambiar/Modificar datos del Men´u Principal para los usuarios Laboratorista y Veedor, con datos a modificar de su propio usuario.

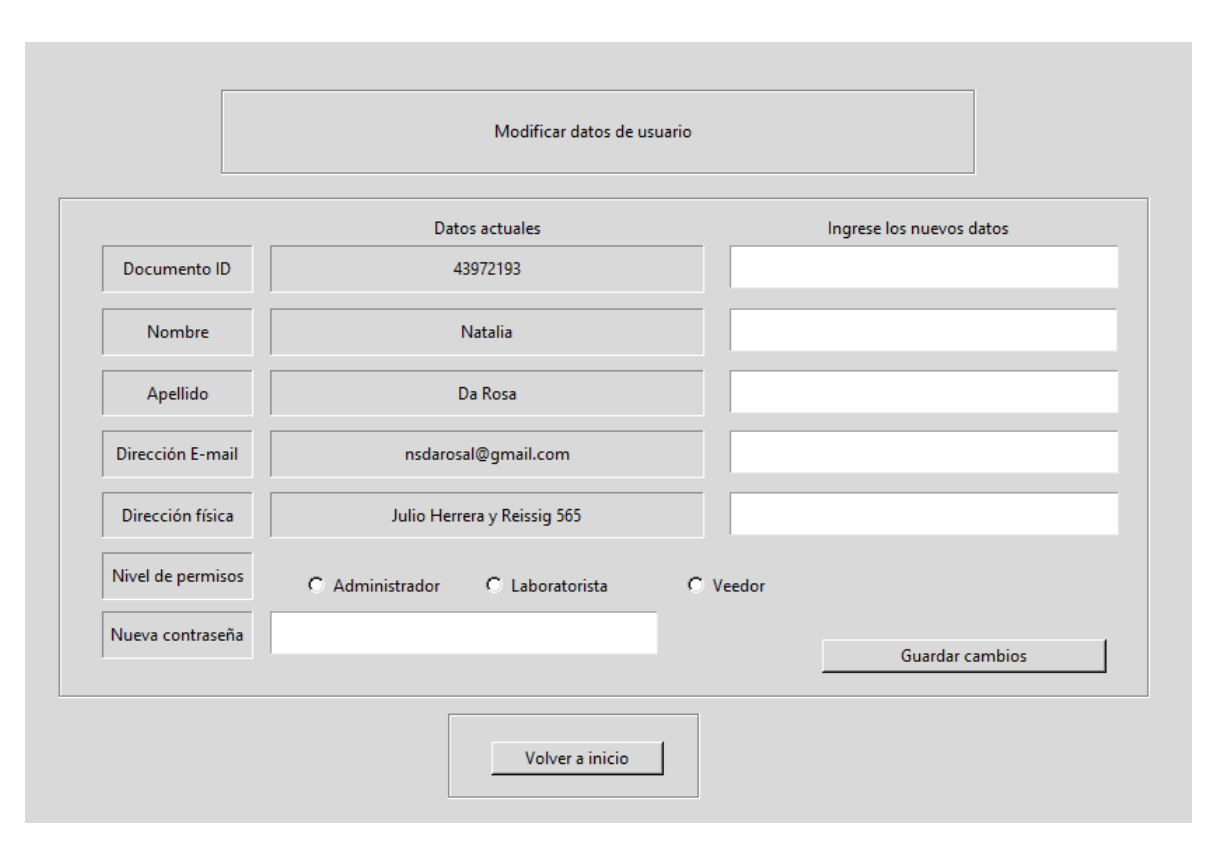

Apéndice A. Manual de Usuario

Figura A.6: Ventana modificar datos de usuarios

### A.3. Menú Instrumentos

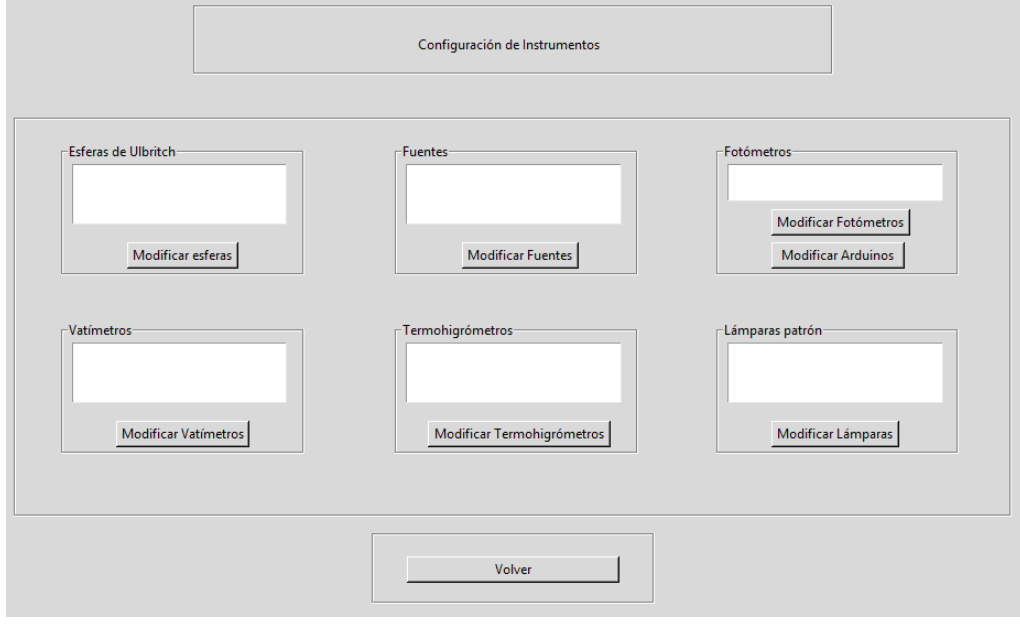

### A.3. Menú Instrumentos

Figura A.7: Ventana de instrumentos

A partir de esta ventana se puede seleccionar un instrumento para su configuración mediante el botón correspondiente. Eso guiará a la pantalla de selección de instrumento o de calibración.Todos los instrumentos tienen una pantalla similar, a excepción de la del fotómetro.

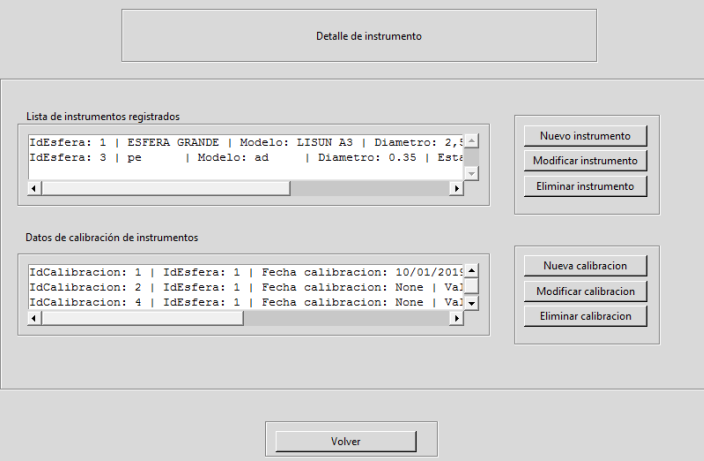

Figura A.8: Ventana información de esferas

Seleccionando una esfera de la lista superior se tiene las opciones de modificar o eliminar el registro de dicho instrumento.

Con el botón Nuevo instrumento se agregan datos de un nuevo equipo, en una pantalla similar a la que lleva el botón Modificar instrumento.

Por otra parte, seleccionando un dato de calibración de la lista inferior se tiene las opciones de modificar o eliminar el registro de dicha calibración.

Con el botón Nueva calibración se agregan datos de una nueva calibración para alguno de los equipos registrados. La pantalla es similar a la de Modificar calibración.

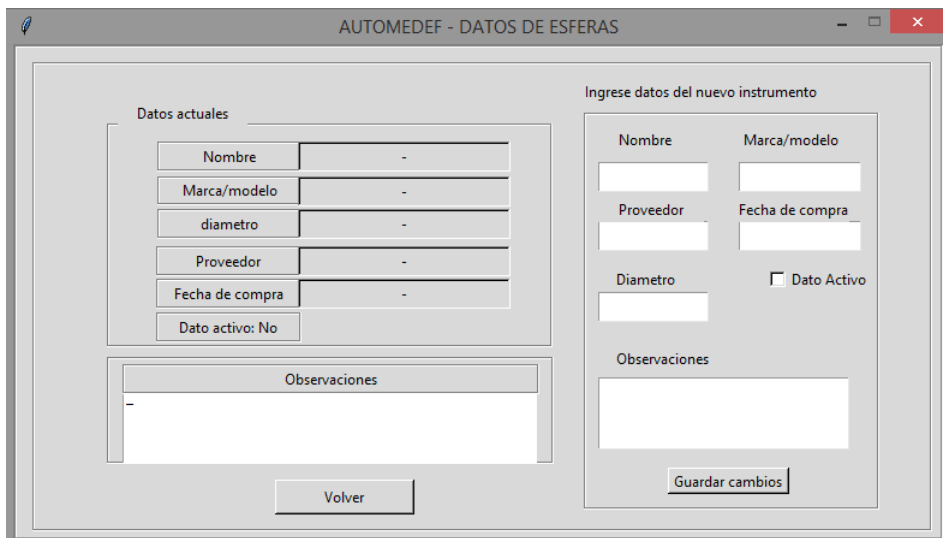

Figura A.9: Ventana modificación de esferas

#### A.3. Menú Instrumentos

En cuanto al módulo Arduino asociado al fotómetro, dado que para configurarlo internamente se necesita ejecutar un pequeño programa (una solución posible puede verse en el Capítulo [6](#page-70-0) de este documento), se agregó una funcionalidad en su ventana de calibración que permite abrir dicho programa en caso de ser necesario.

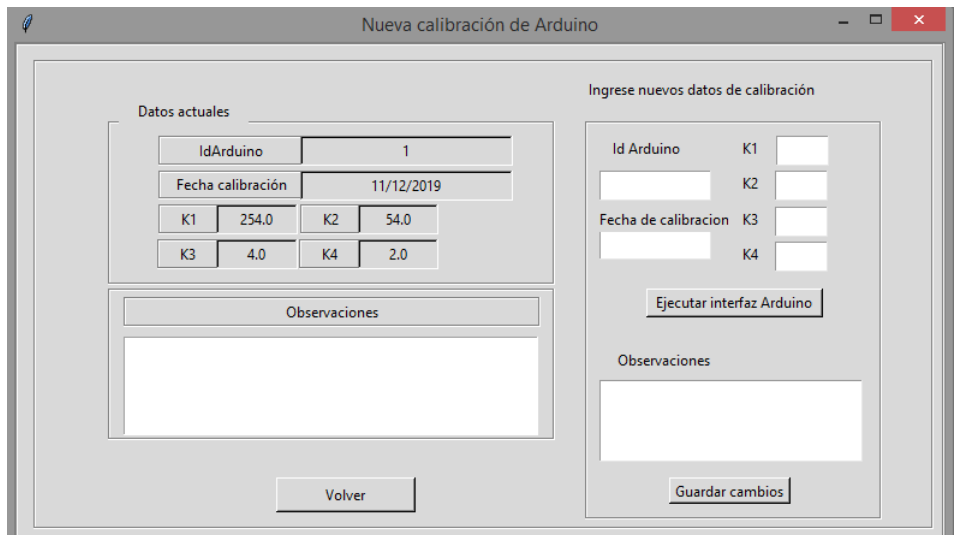

Figura A.10: Ventana modificación de calibración de módulo Arduino

Al presionar el botón Ejecutar interfaz Arduino, se abrirá el programa Arduino instalado, siempre que esté en la ruta apropiada, la cual se indica en una ventana de aviso.

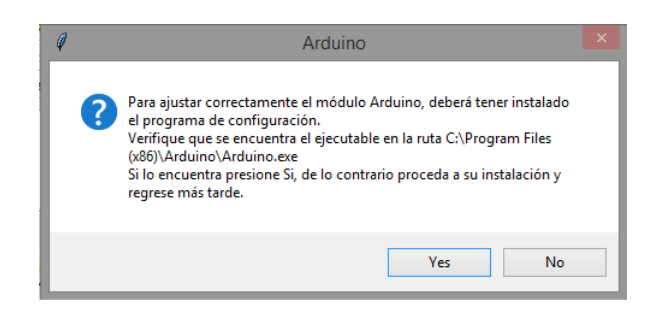

Figura A.11: Aviso con la ruta que debe tener la aplicación Arduino

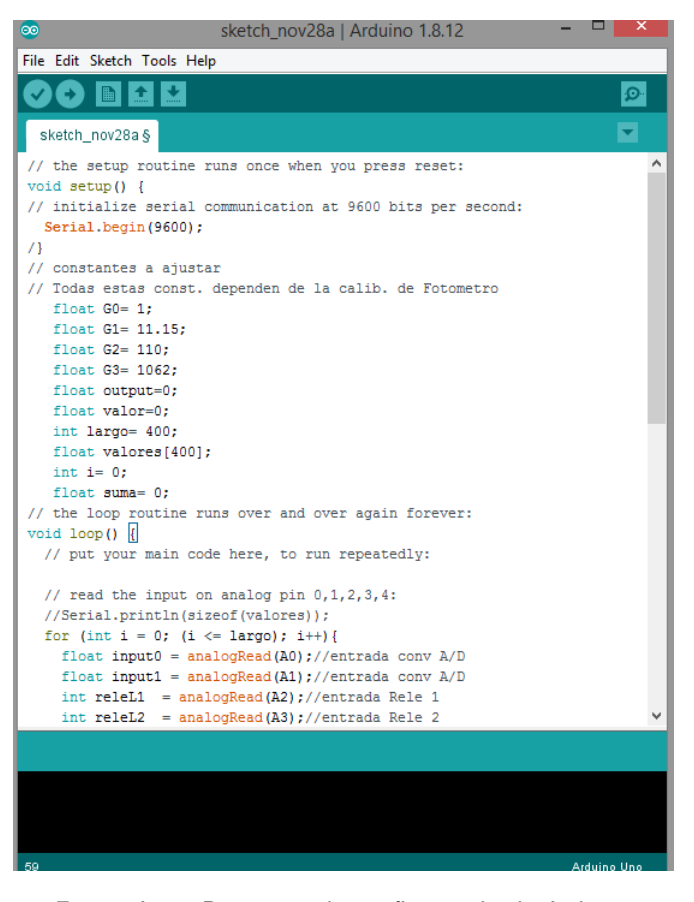

Figura A.12: Programa de configuración de Arduino

Para cada instrumento varían los coeficientes relevantes, así como para cada calibraci´on correspondiente. Esta serie de ventanas tiene como objetivo llevar un registro de los valores recibidos de reportes de calibración de cada equipo, pero el ´unico valor que se usa efectivamente durante los procesos de ensayo es el valor del K de la esfera.

Se necesitará un análisis de incertidumbres apropiado para evaluar cuales son los factores más importantes de ajuste de cada equipo y eventualmente modificar las ventanas aquí desarrolladas tanto para registrarlos como para darles uso dentro de la aplicación.

### A.4. Menú Ver ensayo terminado

### A.4. Menú Ver ensayo terminado

|                                                                                                    | Visualizar ensayo realizado                                                                                       |                         |
|----------------------------------------------------------------------------------------------------|----------------------------------------------------------------------------------------------------|-------------------------|
|                                                                                                    |                                                                                                    |                         |
|                                                                                                    |                                                                                                    |                         |
| Seleccione un ensavo para visualizar                                                                                     |                                                                                                    |                         |
| ID: 1                                                                                                    | Fecha de Inicio: 2020-09-05   Tipo de ensayo 1218   Nº Lote: 104   Iniciado por: Jorge Freire   Cliente: Led      |                         |
| ID: 2                                                                                                    | Fecha de Inicio: 2020-09-05   Tipo de ensavo LM79   N° Lote: 12   Iniciado por: Jorge Freire   Cliente: Led       |                         |
| ID: 83<br>  Fecha de Inicio: 2020-09-05   Tipo de ensavo 1218   N° Lote: 112   Iniciado por: Jorge Freire   Cliente: Led |                                                                                                    |                         |
| ID: 89                                                                                                    | Fecha de Inicio: None   Tipo de ensavo 1218   Nº Lote: 500   Iniciado por: Jorge Freire   Cliente: None   Finaliz |                         |
| ID: 91                                                                                                    | Fecha de Inicio: 2020-10-03   Tipo de ensayo 1218   Nº Lote: None   Iniciado por: Jorge Freire   Cliente: 4   Fin |                         |
| TD: 93                                                                                                    | Fecha de Inicio: 2020-10-03   Tipo de ensavo 1218   Nº Lote: None   Iniciado por: Jorge Freire   Cliente: juan    |                         |
| ID: 94                                                                                                    | Fecha de Inicio: None   Tipo de ensavo LM79   Nº Lote: None   Iniciado por: Jorge Freire   Cliente: None   Finali |                         |
| $\left  \cdot \right $                                                                                                   |                                                                                                    |                         |
| Seleccionar ensayo de lote                                                                                               |                                                                                                    |                         |
| Lámparas ensayadas del lote-                                                                                             |                                                                                                    |                         |
| ID: 5                                                                                                    | Id Lámpara: lampara 125   Iniciado por: Natalia Da Rosa   Finalizado   Fecha inicio: 5                            | Detalles ensavo lote    |
| ID: 6                                                                                                    | Id Lámpara: lamp1235   Iniciado por: Natalia Da Rosa   No finalizado   Fecha inicio: 7                            |                         |
| ID: 7                                                                                                    | Id Lámpara: 77653   Iniciado por: Natalia Da Rosa   Finalizado   Fecha inicio: 2020-10                            |                         |
|                                                                                                    |                                                                                                    | Detalles ensayo lámpara |
|                                                                                                    |                                                                                                    |                         |
|                                                                                                    |                                                                                                    |                         |
|                                                                                                    |                                                                                                    | $\blacktriangleright$   |
|                                                                                                    |                                                                                                    |                         |
|                                                                                                    |                                                                                                    |                         |
|                                                                                                    | Volver atrás                                                                                                    |                         |

Figura A.13: Ventana ver ensayo finalizado

En este conjunto de ventanas el usuario podrá revisar los ensayos ya finalizados de lote o el detalle de los ensayos de lámparas pertenecientes a un lote.

Para iniciar seleccionará de la lista superior un ensayo de lote y presionará el botón Seleccionar ensayo de lote. Con eso se cargarán en la lista inferior los ensayos de lámparas perteneciente al lote.

Presionando Detalle ensayo lote, el usuario accederá a una pantalla donde podrá ver la información más relevante del lote, las observaciones realizadas durante el proceso de ensayo del lote y una foto del producto ensayado:

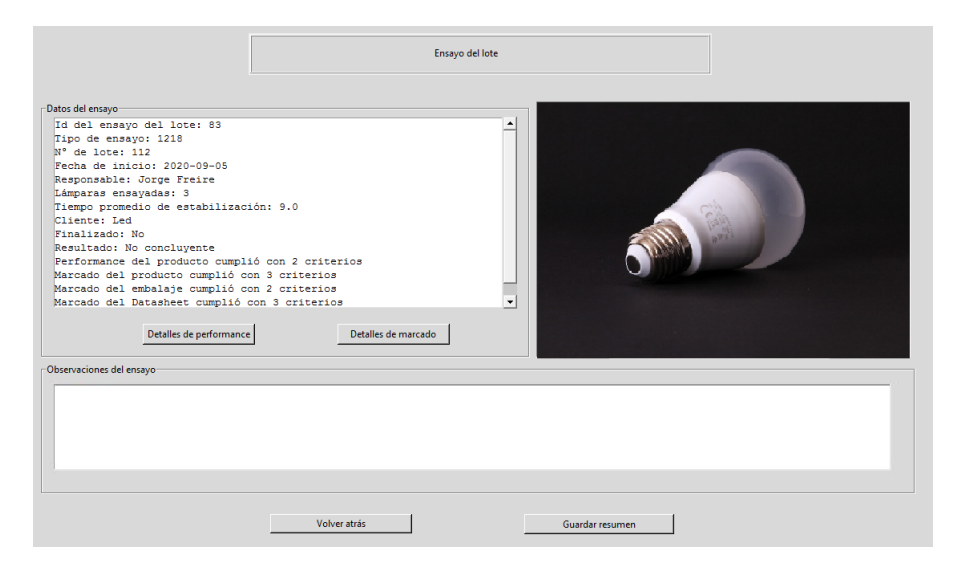

Figura A.14: Ventana Ver detalles de ensayo de lote. La imagen del producto ensayado fue extraída de: [\[24\]](#page-184-0)

Para ver los detalles de performance del lote o del marcado del mismo, se tienen dos botones respectivos para ello.

En la ventana de detalles de performance se pueden ver los criterios evaluados y el resultado, así como datos promedio de las lámparas del lote y observaciones realizadas respecto al proceso de ensayo. Se puede guardar un resumen en formato de planilla de cálculo.

En la ventana de detalles de marcado se resume toda la información recabada de la hoja de datos, el embalaje y el producto mismo, esto es, qué detalles de los solicitados por norma se encuentran en cada cosa.

### A.4. Menú Ver ensayo terminado

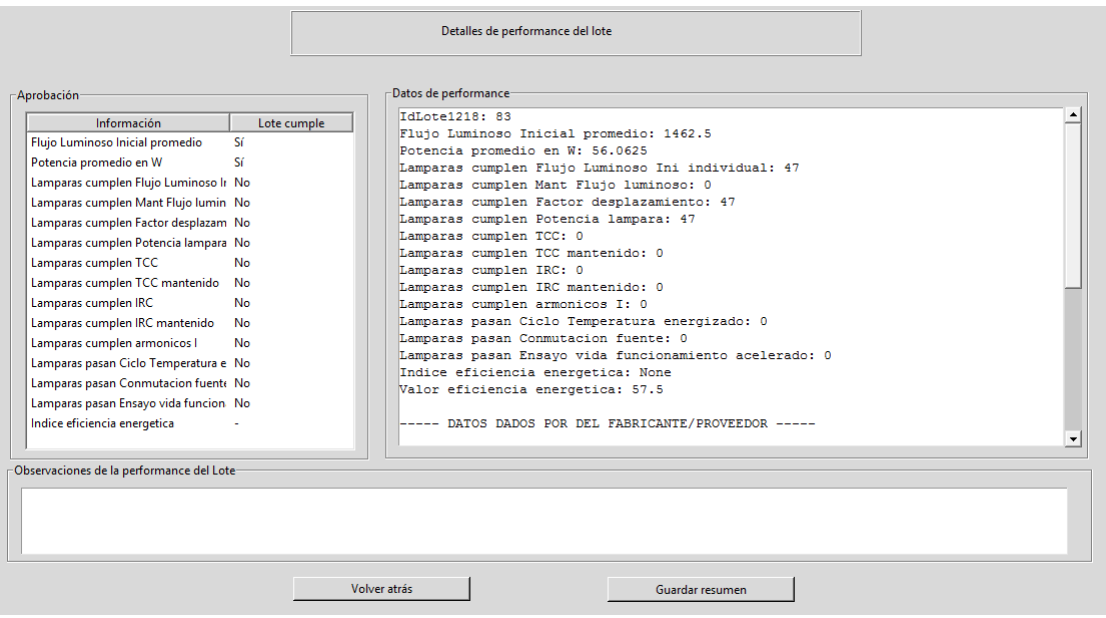

Figura A.15: Ventana de detalles de performance del lote

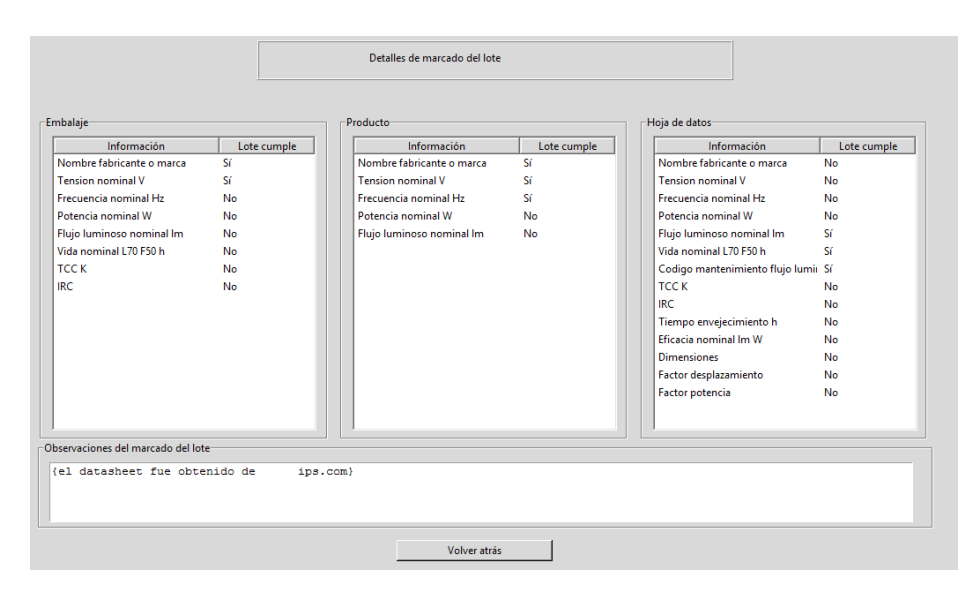

Figura A.16: Ventana de detalles de marcado del lote

### A.5. Menú Medidas en tiempo real

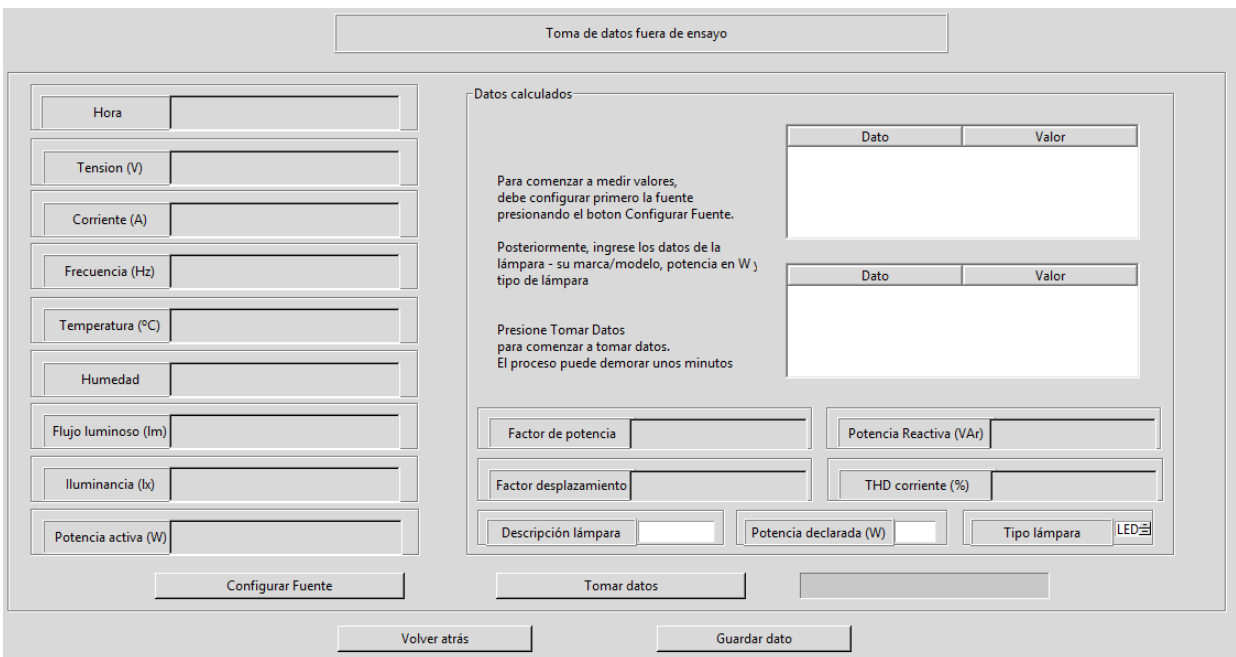

Figura A.17: Ventana medidas en tiempo real

La función de esta ventana es tomar datos de una lámpara por fuera de un protocolo de ensayo o que no corresponde a un lote registrado. El tiempo que lleva tomar un dato individual supera el minuto, y durante el mismo, el usuario deberá esperar que se complete sin poder cancelar o volver atrás.

Primero se deberá colocar la lámpara deseada en la esfera de Ulbritch a utilizar. Luego se debe garantizar que todos los equipos estén en condiciones: fuente, fotómetro, vatímetro y termohigrómetro deben estar conectados a la PC.

Se configurará la fuente para alimentar la lámpara deseada: el usuario presionará el botón de Configurar fuente y luego deberá completar los campos con los valores deseados.

La fuente puede entregar tensión AC o DC y una tensión máxima de  $300V (AC)$ y 400V (DC), además se pueden configurar rampas de encendido y apagado. La fuente no pondrá tensión a la salida hasta no presionar el botón Activar salida fuente.

### A.5. Menú Medidas en tiempo real

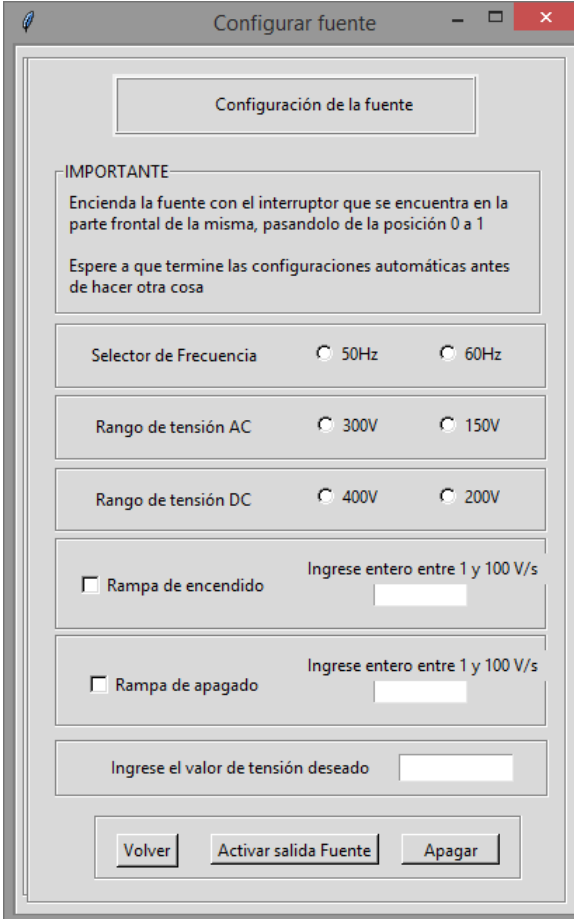

Figura A.18: Configuración de la fuente

Después de configurar la fuente, se deberán rellenar los campos con los datos básicos de la lámpara utilizada. No se podrá tomar datos sin completar este paso.

Con el botón Tomar datos, dará inicio el proceso de toma de datos que involucra a los instrumentos. El usuario no debe tocar nada m´as hasta que termine dicho proceso. Una vez terminado, se actualizarán los widgets de la ventana, mostrando los valores obtenidos. Se podrá exportar los datos tomados en una planilla de cálculo con el botón Guardar dato.

### A.6. Nuevo ensayo

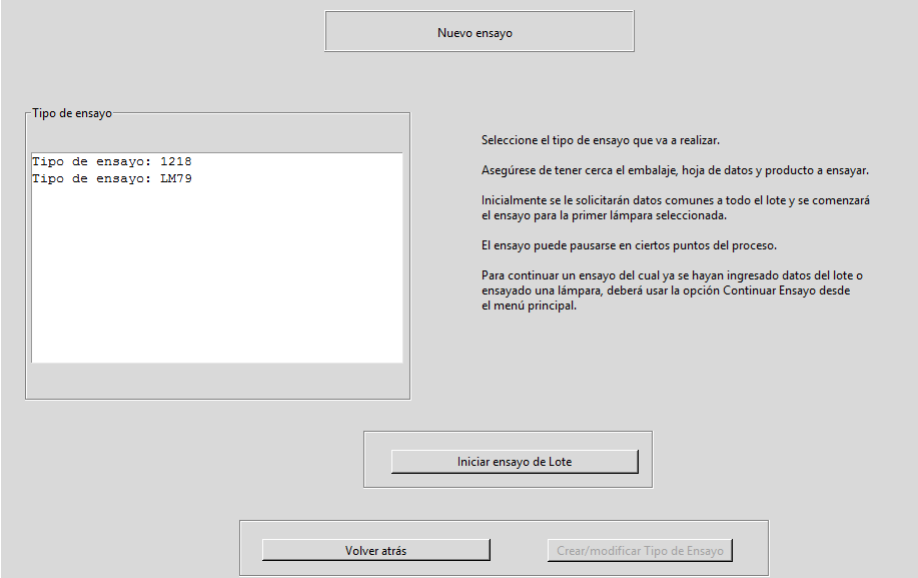

Figura A.19: Ventana de inicio de un nuevo ensayo

En la ventana inicial se deberá elegir el tipo de ensayo de lote a comenzar. Hasta el momento, s´olo es posible seleccionar el tipo de ensayo 1218, pero en versiones futuras se puede mejorar la funcionalidad agregando otros tipos de ensayo.

Luego de seleccionar el tipo de ensayo, pasará a la ventana de ingreso de datos de lote, donde deberá detallar toda la información correspondiente al lote, recabada de la hoja de datos, embalaje y producto, así como el nombre del cliente y determinar cualidades analizadas de la etiqueta.

#### A.6. Nuevo ensayo

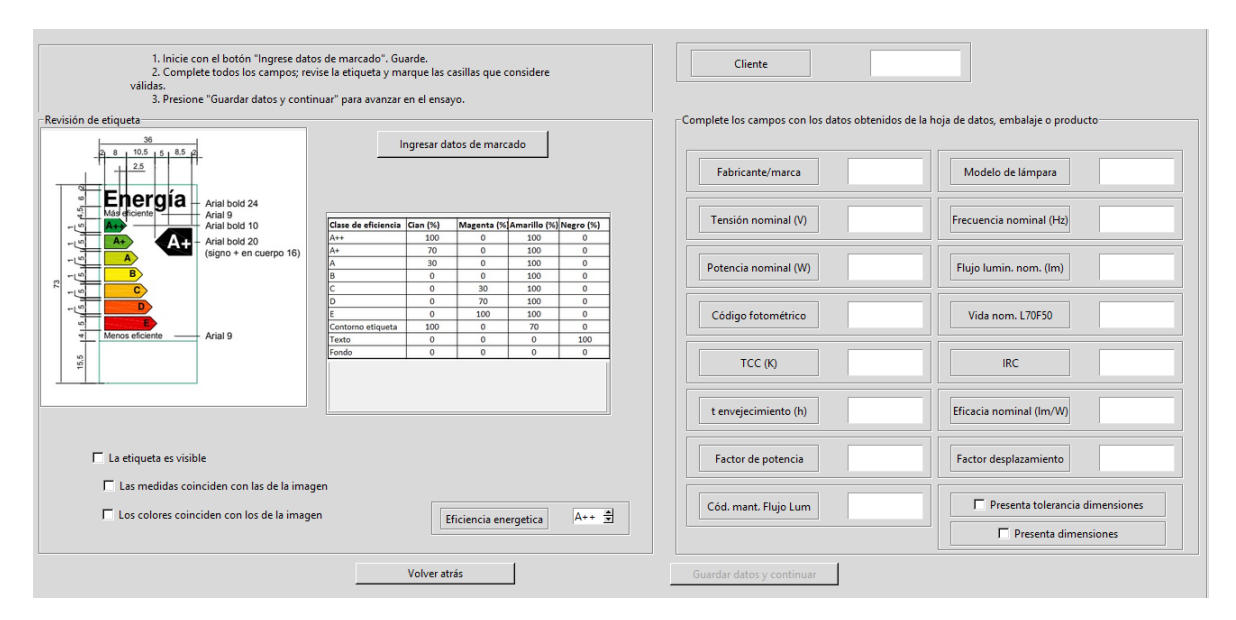

Figura A.20: Ventana de ingreso de datos de lote

Para poder comenzar un nuevo ensayo de lote, el usuario debe tener a su disposición toda la información brindada por el fabricante en referencia al producto. Datos como la potencia nominal, el flujo luminoso nominal, el factor de desplazamiento, la vida nominal, el código de mantenimiento de flujo luminoso, etc. serán denominados valores declarados y utilizados posteriormente para aplicar los criterios de la norma UNIT 1218.

Luego de tomados los datos a las lámparas ensayadas, se compararán dichos datos tomados con los datos declarados y a partir de ello se evaluará qué criterios se cumplieron o no.

Inicialmente, el usuario deberá ingresar los datos de marcado de la etiqueta. Este paso se realiza primero para evitar posibles olvidos, por lo que una vez obtenido el embalaje, la hoja de datos y un producto, se deberá acceder a la pantalla de marcado y llenar los checkbox con los criterios que considere cumplidos. Dichos criterios están separados por lugar en el cual se debe encontrar la información.

Una vez completados los checkbox, se deberá guardar y volverá a la pantalla de ingreso de datos de lote.

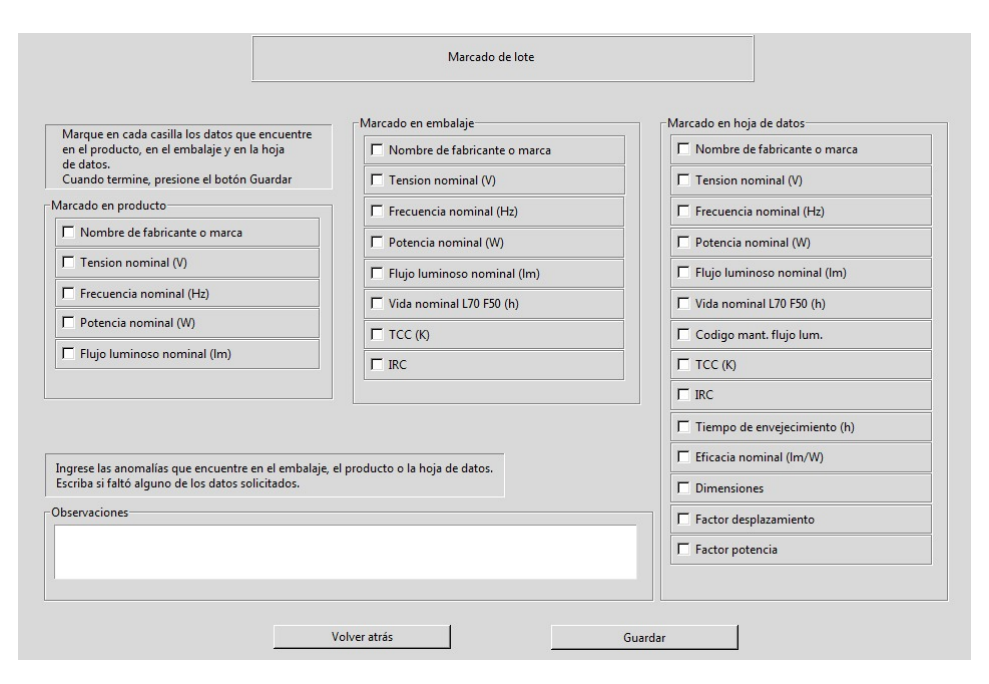

Figura A.21: Ventana de ingreso de datos de marcado del lote

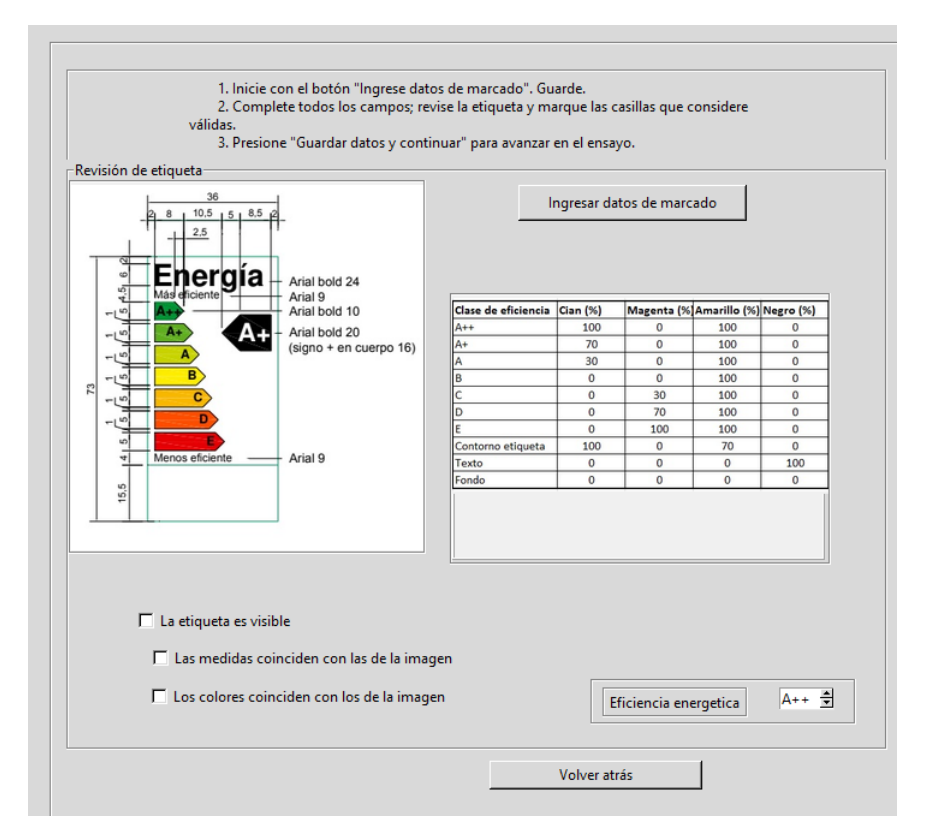

Figura A.22: Ventana de ingreso de datos de lote - Sección etiqueta

En esta sección de pantalla, el usuario deberá observar la etiqueta del producto y las im´agenes mostradas en pantalla, (obtenidas de la norma UNIT 1218), y verificar visualmente que se cumplan los siguientes criterios:

- Las dimensiones de la etiqueta deben guardar las proporciones indicadas en la figura izquierda. El ancho exterior de la etiqueta debe ser como mínimo 18.5mm
- Los colores a utilizar en la etiqueta deben ser los indicados en la figura derecha.

Se deben evaluar los puntos y llenar los Checkbox en caso de respuesta afirmativa. Además, se debe seleccionar la eficiencia energética declarada en la etiqueta.

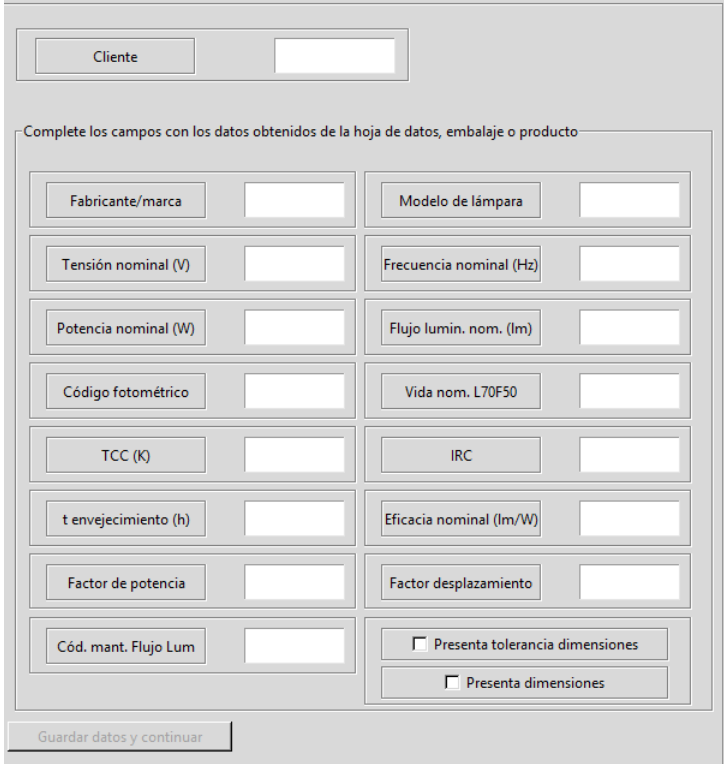

Figura A.23: Ventana de ingreso de datos de lote - Sección datos declarados

En esta sección de pantalla, el usuario ingresará todos los datos exigidos por la norma UNIT 1218 declarados por el fabricante. Se sugiere tener especial cuidado en esta etapa, ya que los datos declarados son utilizados para realizar operaciones que llevarán a resultados erróneos para todas las lámparas del lote en caso de serlo.

No podrá iniciar el ensayo si no completa los campos ni los datos de marcado a través del botón Ingresar datos de marcado.

Para continuar deberá presionar Guardar datos y continuar, lo que lo llevará a la pantalla de selección de tipo de ensayo de lámpara.

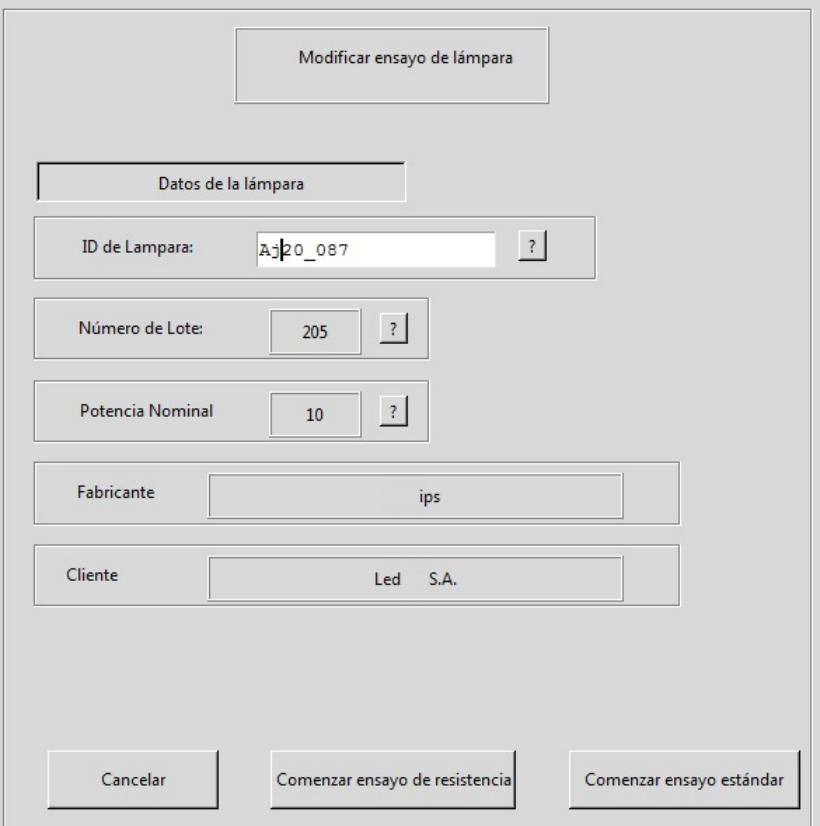

Figura A.24: Ventana de selección de tipo de ensayo de lámpara

En la ventana siguiente al ingreso de los datos declarados del lote, se debe completar el nombre de la lámpara a ensayar, esto es un número de serie o denominación de la misma para distinguirla del resto de las lámparas del ensayo de lote.

A partir de esta pantalla se pueden seleccionar dos tipos posibles de ensayo de lámpara:

- Ensayo estándar: Este tipo de ensayo obtiene de los equipos toda la información necesaria para evaluar los criterios de la norma 1218 que no tienen que ver con ensayos de resistencia. Se obtienen a partir de él los parámetros de flujo luminoso, potencia, contenido armónico, factor desplazamiento y otras magnitudes relevadas en condiciones de tensión nominal 230V y a 50Hz. Se realiza a 20 lámparas del lote
- Ensayo de resistencia: Este tipo de ensayo tiene tres subtipos, que varían respecto a las condiciones en las cuales se realizan. Son ensayos destructivos que pretenden evaluar la resistencia de los productos bajo condiciones extremas. Tienen en común que en todos se mide el flujo luminoso dos veces

durante más de 15 minutos, una vez previo a realizar el ensayo y otra después de realizado. Se realiza a 10 lámparas del lote.

Si se cancela el ensayo en este punto, presionando el botón Cancelar, se borran todos los datos guardados para el ensayo de lote y se deberá volver a realizar un nuevo ensayo desde el botón Nuevo Ensayo del menú principal.

### A.6.1. Ensayo estándar

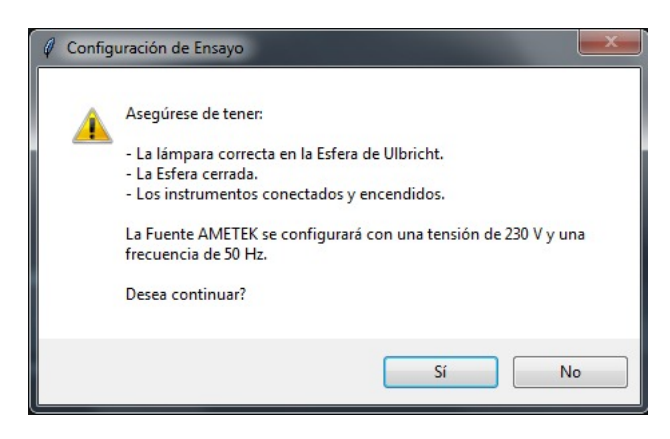

Figura A.25: Aviso de inicio de ensayo estándar

A partir del botón Comenzar ensayo estándar, empezará el proceso de ensayo para la lámpara seleccionada. Se requerirá colocar la lámpara a ensayar dentro de la esfera y encender la fuente con el switch físico. El proceso de toma de datos comenzará después de eso.

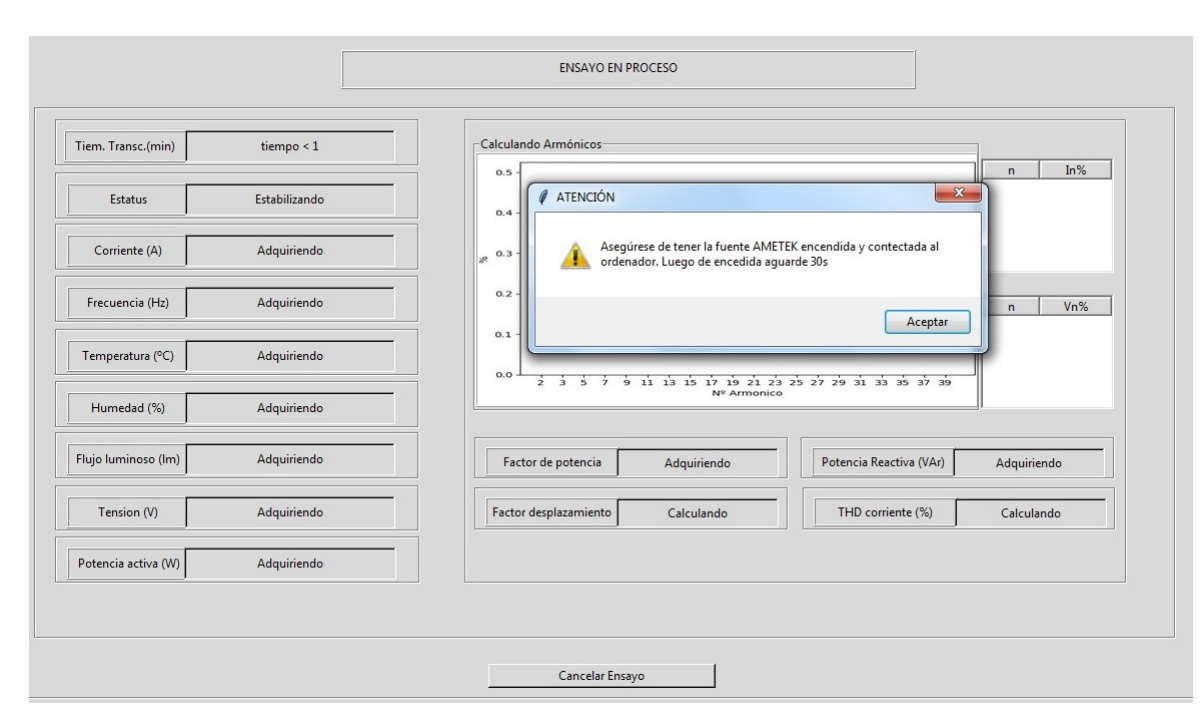

Apéndice A. Manual de Usuario

Figura A.26: Pantalla ensayo estándar - Toma de primer dato (Estabilización)

El ciclo de ensayo se dividirá en dos partes, la primera consiste en la estabilización de la lámpara, que demorará entre 15 y 45 minutos. Se tomarán datos y evaluarán condiciones ambientales y de funcionamiento para determinar el momento en que se alcance (si es que se alcanza) la estabilización y si el ensayo se desarrolla normalmente o si se ha salido de norma por no poder controlar factores como temperatura y humedad a niveles requeridos.

Durante la estabilización, se podrá cancelar el ensayo mediante el botón Cancelar ensayo. Se borrarán todos los datos referentes a la lámpara.

Los datos tomados se muestran en la ventana, junto con una gráfica que describe el contenido armónico, y tablas con los valores numéricos de los mismos.

#### A.6. Nuevo ensayo

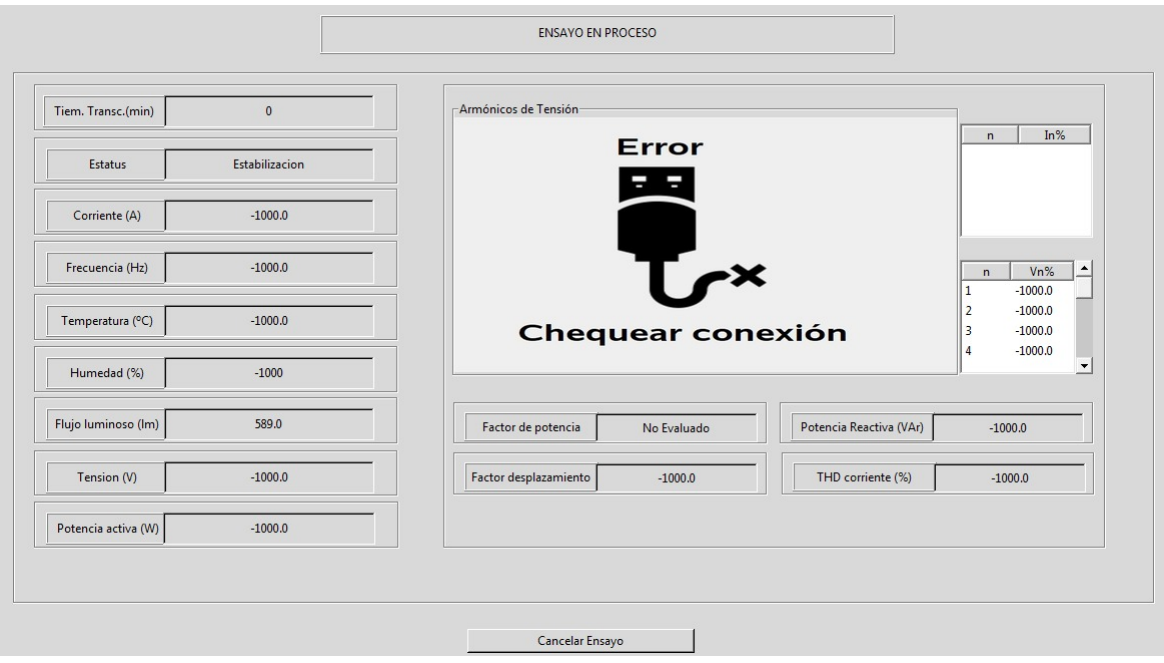

Figura A.27: Pantalla ensayo estándar - Desconexión de vatímetro

En caso de que se desconecte el vatímetro cuando comienza el proceso de estabilización, se mostrará un error en la pantalla y se deberá volver a conectarlo lo antes posible. El programa continuará intentando comunicarse con el instrumento hasta lograrlo y necesitará obtener nuevamente al menos 15 minutos de datos válidos.

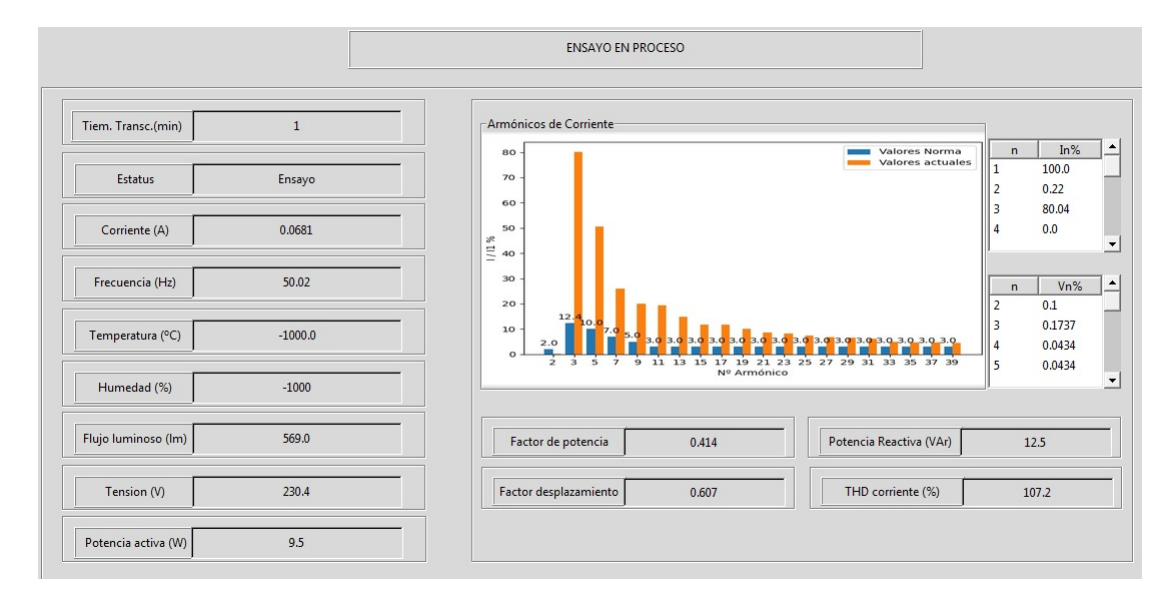

Figura A.28: Pantalla ensayo estándar - Medidas de ensayo

Una vez alcanzada la estabilización o cuando pasen 45 minutos, el programa pasar´a a tomar 5 datos de ensayo. Se avisar´a al usuario una vez terminado el proceso y se pasar´a a la ventana de Finalizar Ensayo.

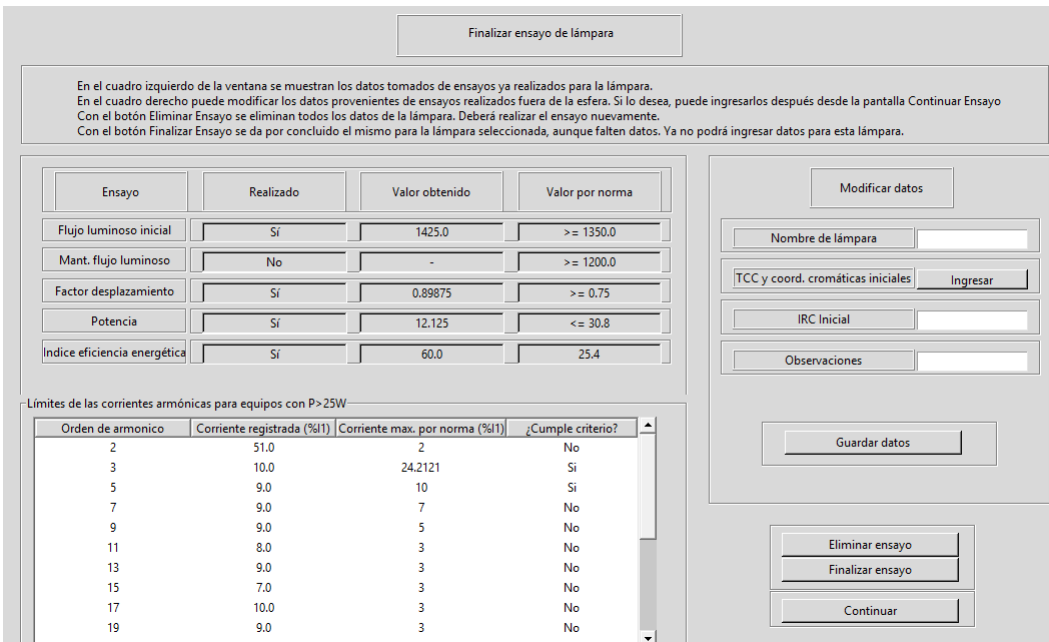

Figura A.29: Pantalla Finalizar ensayo de lámpara

Por un lado se muestran los valores obtenidos a partir de las medidas tomadas, los valores que la norma señala como límites para dar por aprobados los criterios y si la lámpara cumplió o no los mismos.

En el cuadro inferior se revisa el criterio que deben cumplir las lámparas de más de 25W de potencia respecto a los armónicos.

En esta ventana el usuario podrá realizar varias acciones:

- Ingresar Nombre de l´ampara (en caso de haberse equivocado en el inicio del ensayo, se sobreescribir´a), el valor del IRC inicial (valor que no se toma a través de esta aplicación) y escribir observaciones.
- Ingresar datos de TCC inicial (en ventana TCC, de nuevo valores que no son obtenidos a través de esta aplicación)
- Eliminar un ensayo: borrar todo registro del ensayo de lámpara. No se pueden recuperar los datos.
- Finalizar el ensayo: Cierra el ensayo de l´ampara con los datos que tiene al momento. Si faltan datos, el resultado será Ensayo Fuera de Norma, aunque se hayan aprobado algunos criterios. Una vez finalizado, no puede revertirse este estado y no se podrán ingresar más datos para esta lámpara.

Oontinuar: lleva a mostrar un resumen del ensayo recién realizado y del ensayo de lote al que pertenece.

Una vez que se haya terminado de ensayar una lámpara, al menos en sus valores iniciales, sin mantenimiento de flujo luminoso, TCC e IRC mantenidos, se podrá ver un resumen del ensayo de lámpara y del ensayo del lote hasta el momento.

Para finalizar el ensayo de lámpara en caso de no haberlo hecho, se deberá continuar desde la pantalla Continuar ensayo, accesible desde el men´u principal.

### A.6.2. Ensayo de resistencia

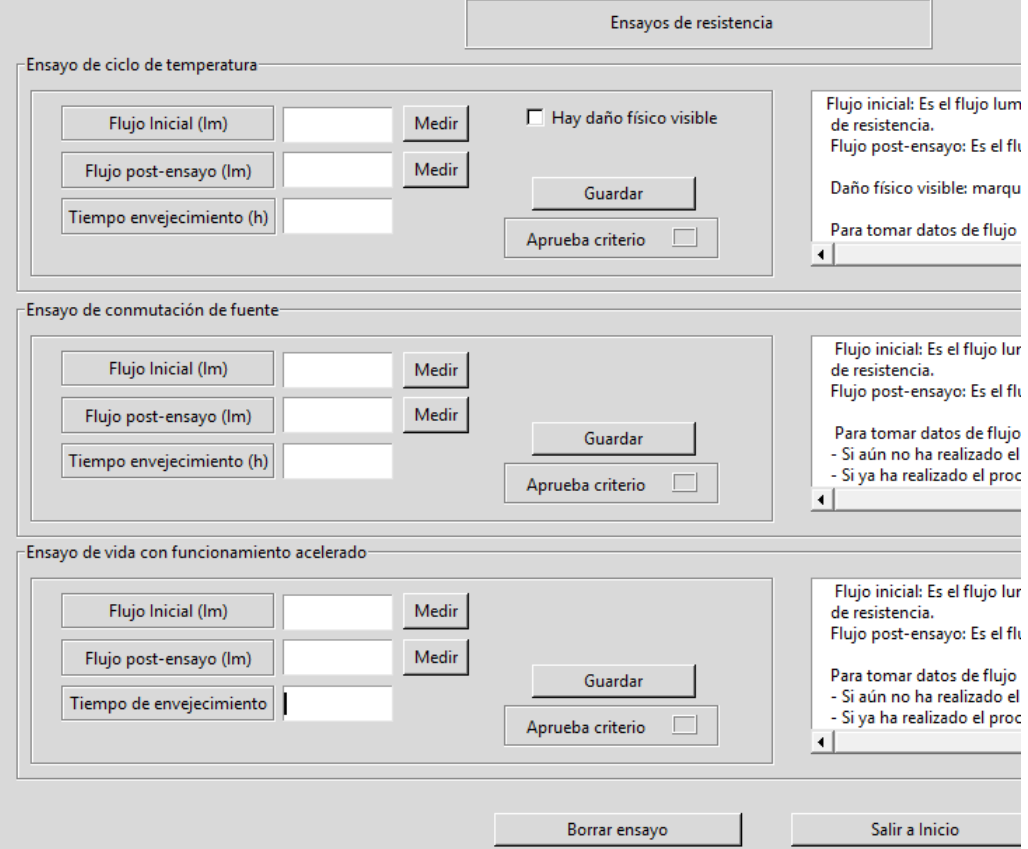

Figura A.30: Fragmento de pantalla de Ensayo de resistencia

En esta ventana puede optarse por ingresar el dato de flujo luminoso (inicial o mantenido) para cualquiera de los ensayos de resistencia o medirlo automáticamente durante 16 minutos con el botón medir situado al lado de cada Entry.

El proceso a seguir es el siguiente: se toma el flujo inicial correspondiente al ensayo de resistencia que se pretende realizar a la lámpara con el botón medir,

se presiona el botón guardar. Una vez guardado el dato, se retira la lámpara de la esfera y se la lleva a la habitación donde se realizará el correspondiente ensayo de resistencia. Luego de realizado se vuelve a esta ventana, a través de la ventana Continuar ensayo en lugar de Nuevo ensayo, y se toma el dato de flujo post-ensayo. Se debe escribir cantidad de horas en las que la lámpara fue ensayada en el Entry Tiempo de envejecimiento.

Al guardar los datos con el botón guardar, el programa evaluará si se cumplieron los criterios y encender´a en verde (pasa criterio) o rojo (no pasa criterio) el recuadro aprueba criterio

Este botón abrirá una ventana que consiste en un temporizador y que tomará medidas autom´aticas de flujo luminoso. Una vez en esa ventana, se recomienda no salir hasta que termine el temporizador. Se cerrará automáticamente después de eso. Con el bot´on Borrar ensayo se eliminan todos los datos tomados para esa l´ampara. Las l´amparas seleccionadas para ensayos de resistencia no pueden utilizarse para otro ensayo (estándar).

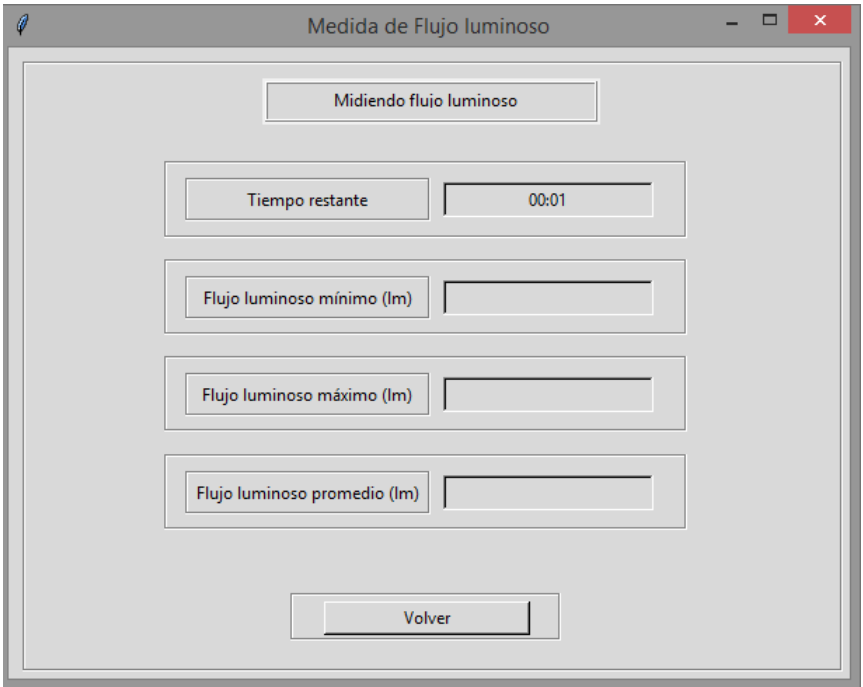

Figura A.31: Pantalla de Ensayo de resistencia - medida automática de flujo luminoso

#### A.6. Nuevo ensayo

### A.6.3. Resumen ensayo

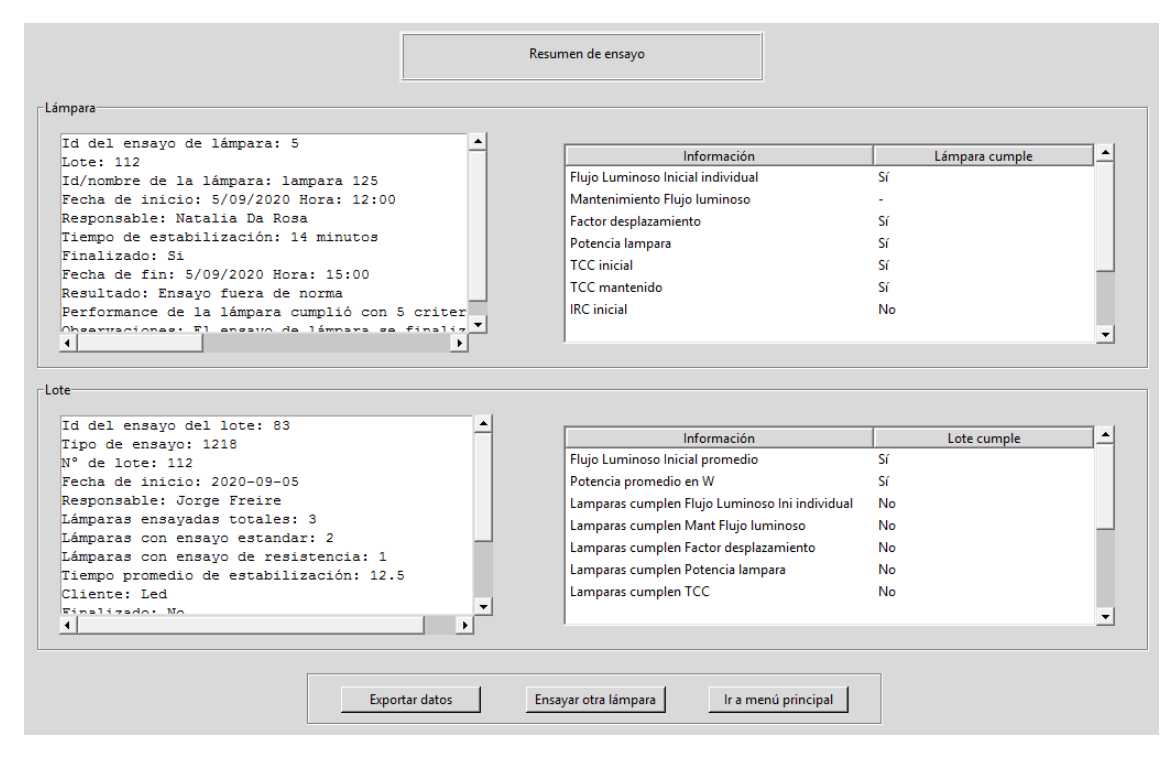

Figura A.32: Pantalla Resumen de ensayo

Se podrá iniciar un nuevo ensayo de lámpara; el botón Ensayar otra lámpara llevará a la ventana de selección de tipo de ensayo de lámpara. El botón Exportar Datos, permite guardar en un archivo de planilla de cálculo las medidas tomadas durante el ensayo (sin incluir la estabilización).

### A.7. Continuar ensayos

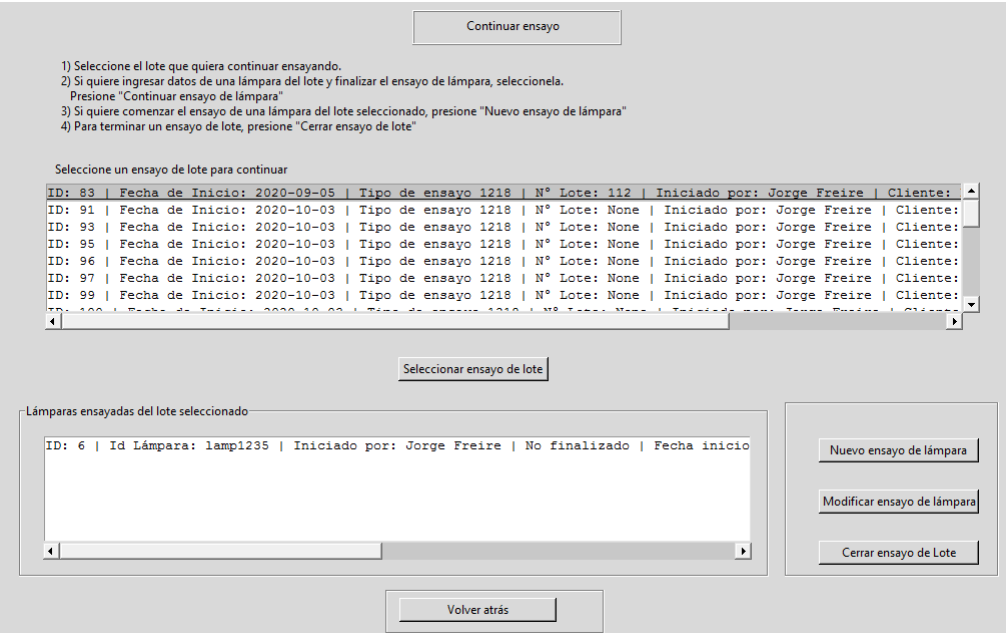

Figura A.33: Ventana de continuación de ensayos

Esta ventana, similar a la de Ver ensayo terminado, lista los ensayos de lote y permite elegir uno mediante el botón Seleccionar ensayo de lote. Eso activará los tres botones a la derecha que permiten las siguientes funciones:

- Botón Nuevo ensayo: abre la ventana de selección de tipo de ensayo de lámpara para proceder a un nuevo ensayo de lámpara dentro del ensayo de lote seleccionado.
- Botón Modificar ensayo de lámpara: abre la ventana de Modificar ensayo de lámpara y agregar nueva información a un ensayo.
- Botón Cerrar ensayo de lote: permite dar por finalizado un ensayo de lote en la ventana Cerrar lote.

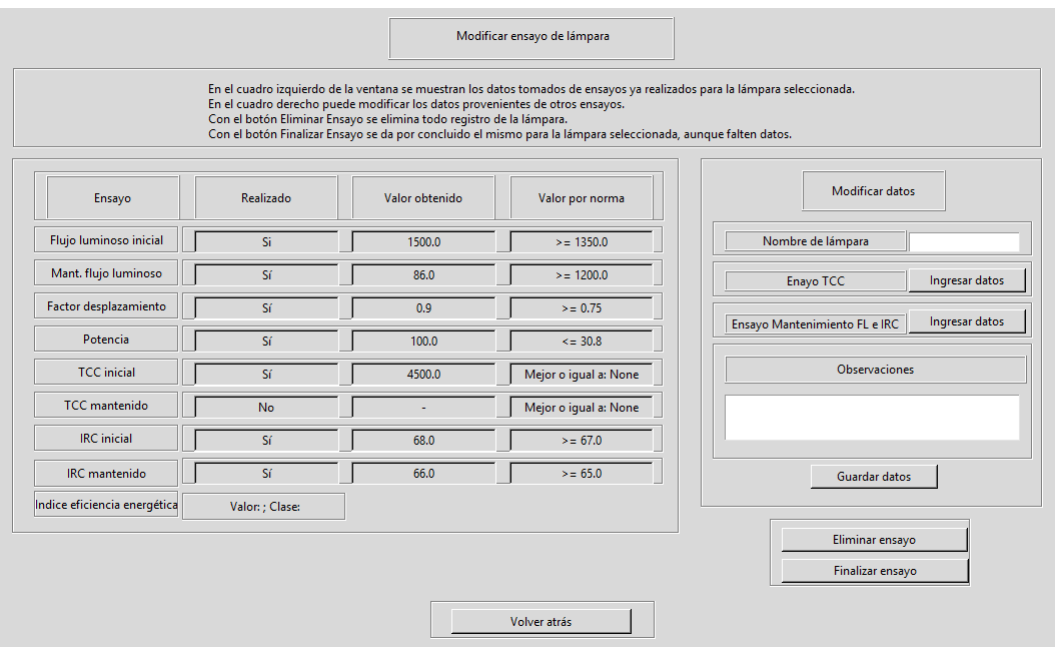

### A.7.1. Modificar ensayo de lámpara

Figura A.34: Ventana de modificación de ensayos de lámparas

Similar a la ventana Finalizar ensayo de lámpara, esta ventana permite borrar, finalizar o agregar información de ensayos que se realizan fuera de la esfera o tras un tiempo de envejecimiento, como un ensayo de mantenimiento de flujo luminoso, IRC mantenido o TCC mantenido.

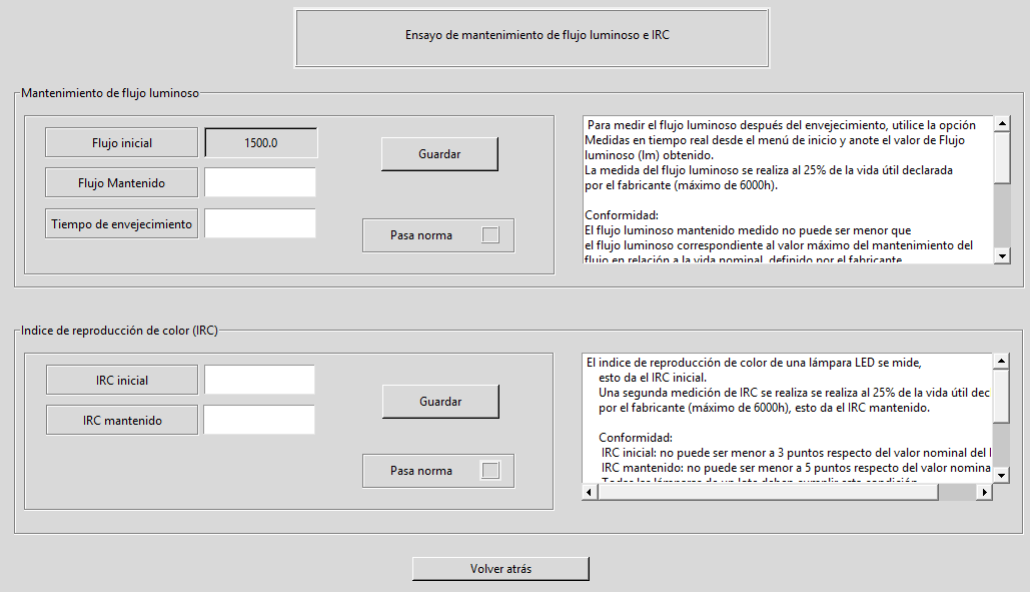

Figura A.35: Ventana de mantenimiento de flujo luminoso e IRC

Para obtener el valor de flujo luminoso mantenido tras un tiempo de envejecimiento, el usuario deberá utilizar la pantalla Medidas en tiempo real y tomar una medida. Posteriormente, accederá a esta pantalla e ingresará manualmente el valor de flujo luminoso obtenido y las horas de envejecimiento en los widgets correspondientes. Al presionar el botón guardar, el sistema evaluará el flujo luminoso mantenido respecto del flujo inicial y decidirá si se cumple el criterio de mantenimiento de flujo luminoso, iluminando el selector de Pasa norma en verde (pasa) o rojo (no pasa).

Para el IRC se ingresan manualmente los valores; si se ingresa un nuevo valor de IRC inicial habiendo ingresado uno en la pantalla Finalizar Ensayo de lámpara, este sustituirá al primero. Se evalúan los criterios tras presionar el botón Guardar.

Presionando el botón Ingresar datos junto a la etiqueta Ensayo TCC, se abrirá la ventana de TCC y coordenadas cromáticas. Los valores ingresados deben ser tomados fuera de esta aplicación. Si se habían guardado datos iniciales de TCC y coordenadas cromáticas durante la etapa de finalizar ensayo, estos se sobreescribirán con los que se ingrese. Lo valores mantenidos se ingresan después de un tiempo de envejecimiento que también debe ingresarse.

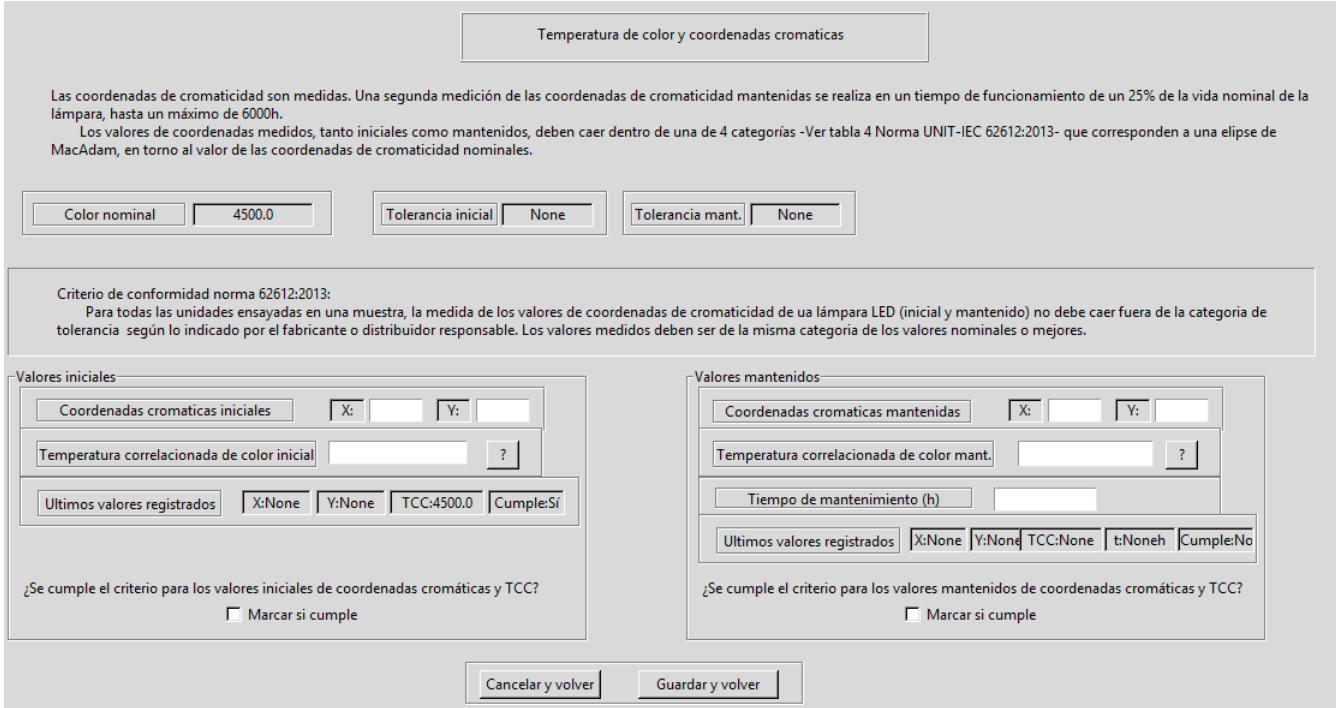

Figura A.36: Ventana registro TCC y coordenadas cromáticas
#### A.7. Continuar ensayos

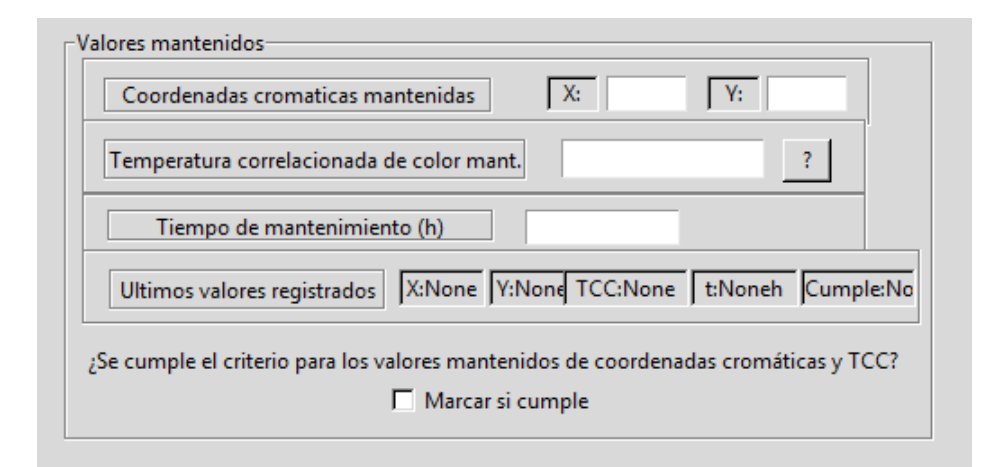

Figura A.37: Ventana registro TCC y coordenadas cromáticas - Ingreso de valores mantenidos

# A.7.2. Cerrar lote

|                                                                                  |                | Finalizar o modificar ensayo de lote |                   |                   |                                     |                                   |
|----------------------------------------------------------------------------------|----------------|--------------------------------------|-------------------|-------------------|-------------------------------------|-----------------------------------|
| -Datos generales del lote-                                                       |                |                                      | -Modificar datos- |                   |                                     |                                   |
| Id del ensayo del lote: 83                                                       |                |                                      |                   | Cliente           |                                     | Fabricante                        |
| Tipo de ensayo: 1218                                                             |                |                                      |                   |                   |                                     |                                   |
| N° de lote: 112                                                                  |                |                                      |                   |                   |                                     |                                   |
| Fecha de inicio: 2020-09-05                                                      |                |                                      | Nombre Lote       |                   |                                     | Modelo                            |
| Responsable: Jorge Freire                                                        |                |                                      |                   |                   |                                     |                                   |
| Lámparas ensavadas totales: 3                                                    |                | Responsable                          |                   |                   | Modificar marcado<br>Subir etiqueta |                                   |
| Lámparas con ensayo estandar: 2                                                  | -Observaciones |                                      |                   |                   |                                     |                                   |
| Lámparas con ensayo de resistencia: 1<br>Tiempo promedio de estabilización: 12.5 |                |                                      |                   |                   |                                     | 22/11/2020Esto es una observacion |
| Cliente: Ledion2                                                                 |                |                                      |                   |                   |                                     |                                   |
| Finalizado: No                                                                   |                |                                      |                   |                   |                                     |                                   |
| Resultado: No concluyente                                                        |                |                                      |                   |                   |                                     |                                   |
| Marcado en el producto cumplió con 3 criterios                                   |                | $\blacktriangledown$                 |                   |                   |                                     |                                   |
|                                                                                  |                |                                      |                   |                   |                                     | Guardar cambios                   |
| -Criterios evaluados-<br>Criterio evaluado                                       | Valor obtenido | Valor requerido por norma            |                   | ¿Cumple criterio? |                                     |                                   |
|                                                                                  | 1462.5         | 1387.0                               |                   | Sí                |                                     |                                   |
| Flujo Luminoso Inicial promedio                                                  |                |                                      |                   |                   |                                     |                                   |
| Potencia promedio en W                                                           | 56.0625        | 30.1                                 |                   | Sí                |                                     |                                   |
| Lamparas cumplen Flujo Luminoso Ini indivic                                      | 2              | 20                                   |                   | No                |                                     | Eliminar ensayo                   |
| Lamparas cumplen Mant Flujo luminoso                                             |                | 18                                   |                   | No                |                                     |                                   |
| Lamparas cumplen Factor desplazamiento                                           |                | 20                                   |                   | No                |                                     | Finalizar ensayo                  |
| Lamparas cumplen Potencia lampara                                                |                | 20                                   |                   | No                |                                     |                                   |
| Lamparas cumplen TCC                                                             |                | 20                                   |                   | No                |                                     | Ayuda                             |
| Lamparas cumplen TCC mantenido                                                   |                | 20                                   |                   | No                |                                     |                                   |
| Lamparas cumplen IRC                                                             |                | 20                                   |                   | No                |                                     |                                   |
| Lamparas cumplen IRC mantenido                                                   | 0              | 20                                   |                   | No                |                                     |                                   |
|                                                                                  |                |                                      |                   |                   | $\blacktriangledown$                | Volver atrás                      |

Figura A.38: Ventana Cerrar lote

En esta ventana se podrá agregar nueva información del lote o actualizar la ya ingresada, agregar una foto del producto y exportar datos resumidos de las lámparas del lote en formato de planilla de cálculo.

Se podrá eliminar el lote con toda la información de las lámparas que contiene y darlo por finalizado. No se pueden realizar más ensayos de lámpara en un lote finalizado.

 $\operatorname{Esta}$  página ha sido intencionalmente dejada en blanco.

# Apéndice B

# B.1. Códigos Fuente - Sección [8.2](#page-102-0)

Lista de archivos .py entregados y que conforman el software AUTOMEDEF

- $\blacksquare$  CONFIG\_FUENTE.py
- CREADORT ABLAS.py
- GUIBuscaUsuario.py
- GUICambiosArduino.py
- GUICambiosEsfera.py
- $\blacksquare$  GUICambiosFotometro.py
- GUICambiosLampara.py
- $\blacksquare$  GUICambiosTermohigrometro.py
- GUIDatosInstrumentos.py
- $\blacksquare$  GUIF inalizar Ensayo Lampara.py
- $\blacksquare$  GUIF inalizar Lote.py
- $\blacksquare$  GUIInicioAdmin.py
- $\bullet$  GUIMedidas1218.py
- $\bullet$  GUIModificarArduino.py
- $\bullet$  GUIModificarCalibracionArduino.py
- $\bullet$  GUIModificarCalibracionEsfera.py
- $\bullet$  GUIModificarCalibracionFotometro.py
- $\blacksquare$  GUIModificarCalibracionFuente.py
- $\bullet$  GUIModificarCalibracionLampara.py

## Apéndice B.

- $\bullet$  GUIModificarCalibracionTermohigrometro.py
- $\blacksquare$  GUIModificarEnsayoLampara.py
- $GUIT CC.py$
- GUIV entana principal.py
- $\bullet$  GUIventana15min.py
- $\bullet$  GUIV entanaConfigFuente.py
- $\bullet$  GUIV er DetalleDatosTomados.py
- GUIV erDetalleEnsayoLote.py
- GUIV erDetalleLampara.py
- $\bullet$  GUIV erDetalleMarcado.py
- $\bullet$  GUIV er $DetallePerformance.py$
- $\blacksquare$  GUIV er Ensayo.py
- $\blacksquare$  TOMAR\_DATOS.py
- $\blacksquare$  AUTOMEDEF.py

# B.2. Código Arduino Implementado - Sección [6.2.2](#page-72-0)

Programación interna de la placa Arduino

```
//
void setup() {
//
  Serial.begin(9600);// inicializa el baudrate
/}
// constantes a ajustar
// Todas estas const. dependen de la calib. de Fotometro
   float G0=1:
   float Gl = 11.15:
   float G2=110;
   float G3=1062;
   float output=0;
   float valor=0;
   int largo= 400;
   float valores [400];
   int i = 0;
   float suma= 0;
:
void loop() {
```

```
// Lee el input anal gico 0, 1, 2, 3, 4:
\frac{1}{2} Serial . println (size of (valores));
for (int i = 0; (i <= largo); i++){
  float input0 = \text{analogRead}(A0);//entrada conv A/D
  float input1 = analogRead(A1);//entrada conv A/D
  int releL1 = \text{analogRead}(\text{A2});//entrada Rele 1
  int releL2 = \text{analogRead}(\text{A}3); // \text{entrala} Rele 2
  int releL3 = \text{analogRead} (A4);//entrada Rele 3
  if (rele L1 < 500 \&amp; krele L2 < 500 \&amp; krele L3 < 500 {
    value = G0 * (input 0);// Serial.println("G0");}
  else if (\text{relel }1 < 500 \&\& \text{relel }2 < 500 \&\& \text{relel }3 > 500)value = G1 * (input 0);// Serial.println(input0);}
  else if (rele L1 > 500 \&c releL2 < 500 \&c releL3 < 500}{
    value = G2 * (input 0);
    // Serial.println("G2");
  }
  else if (releL1 >500 && releL2 >500 && releL3 >500){
    value = G3 * (input 0);
    // Serial.println("G3");
  }
values [i] = valor ;}
long \text{suma} = 0L;
for (int i = 0 ; ( i < largo -1 ); i++){
  suma += valores [i];
}
output= suma/largo;Serial. printIn(out);
// Serial.println (large);
delay(500); // tiempo de espera para estabilidad
```
# B.3. Diagramas GUI Implementada - Sección [7.2.2](#page-80-0)

Diagramas de las principales GUI implementadas.

}

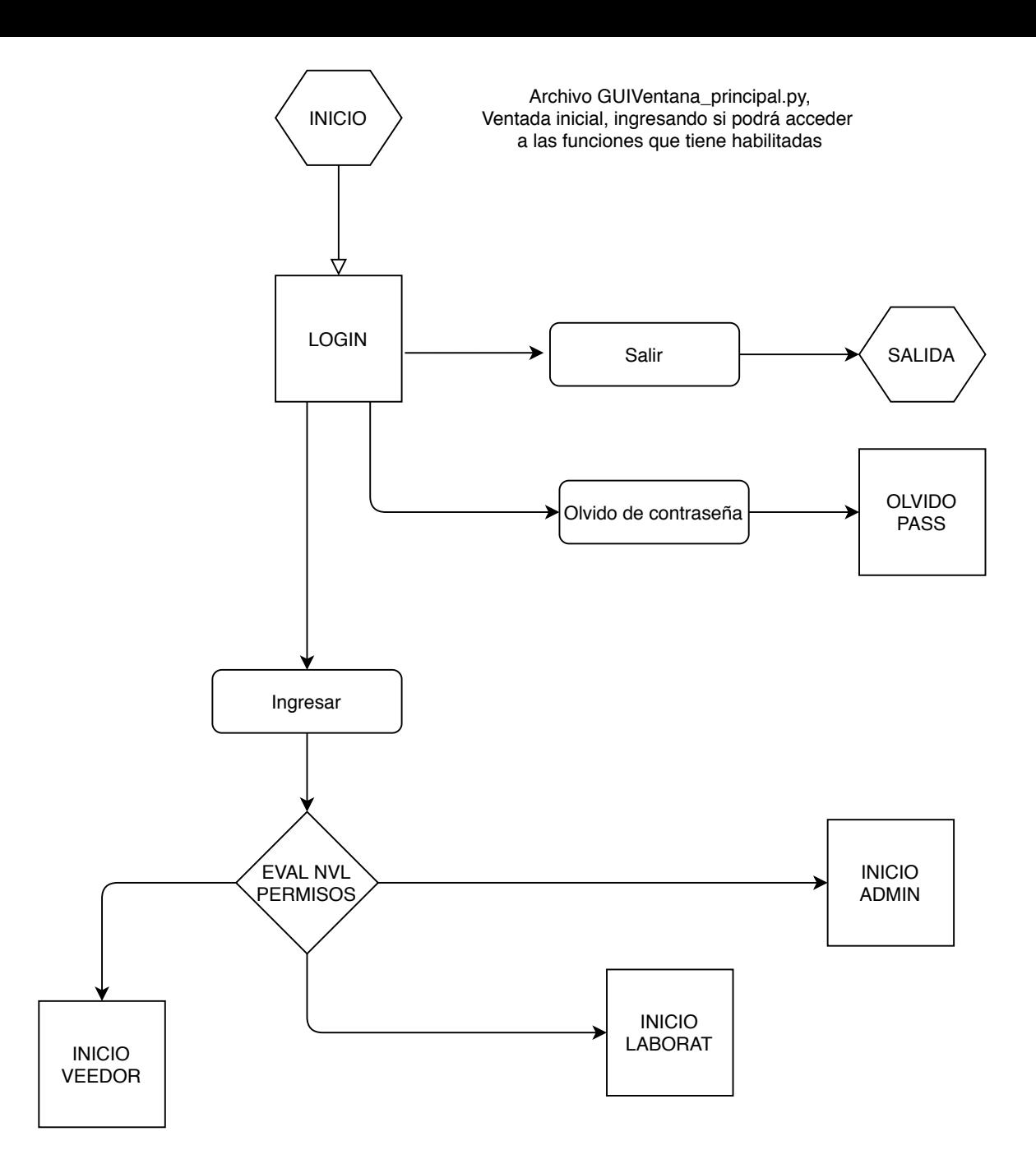

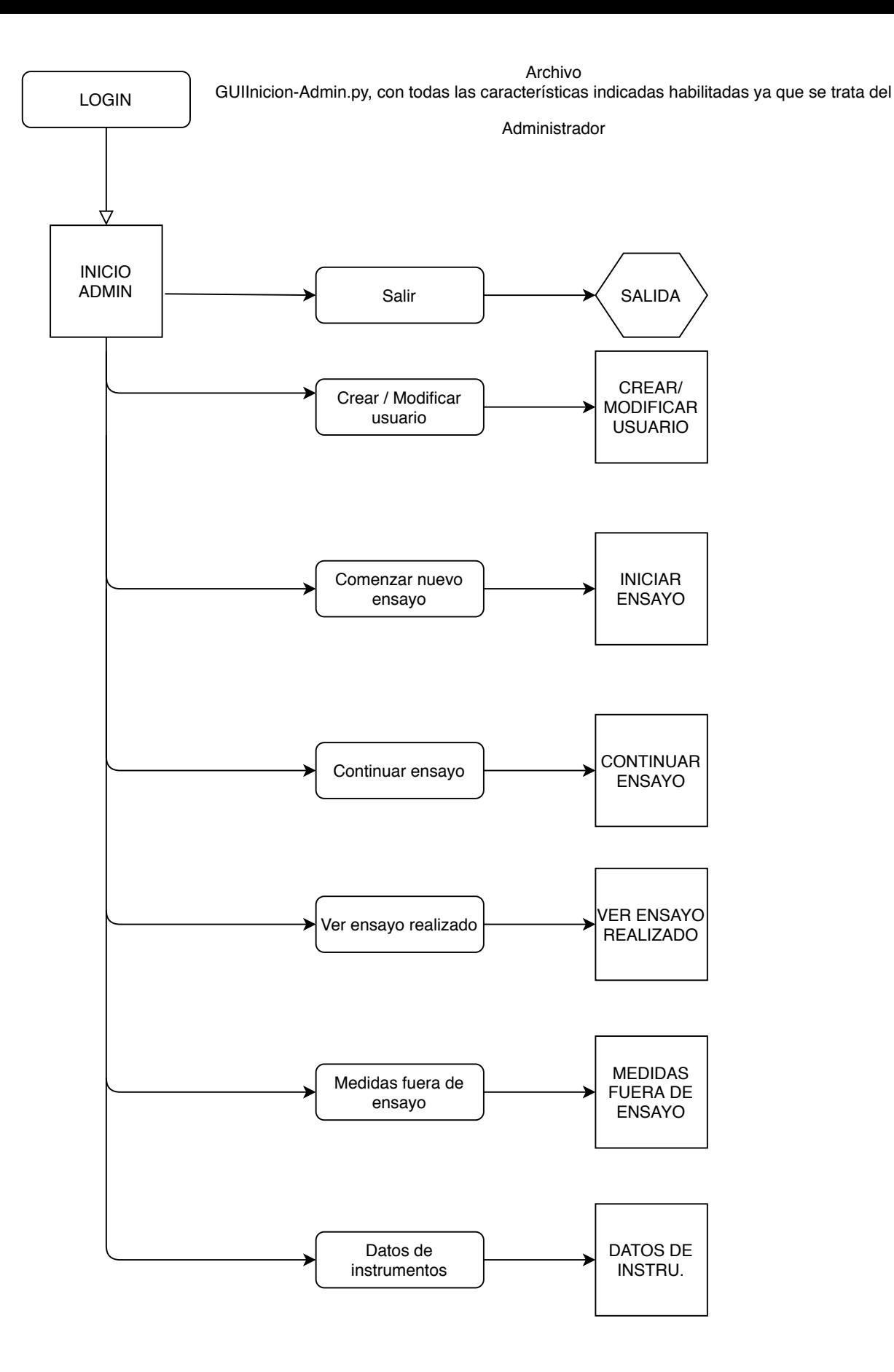

#### Archivo GUIInicion-Admin.py

#### con todas las opciones indicadas habilitadas para un Laboratoriste

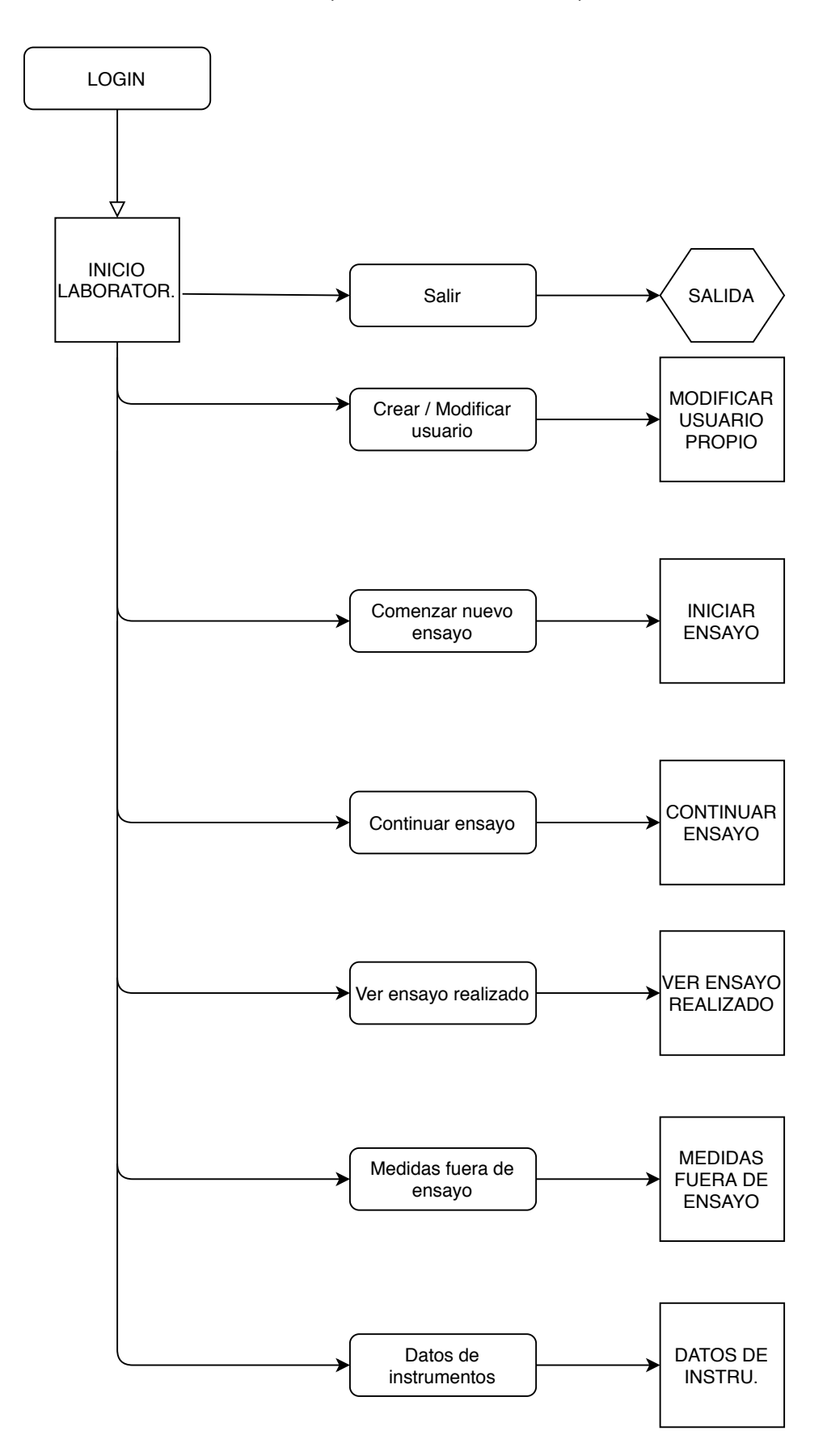

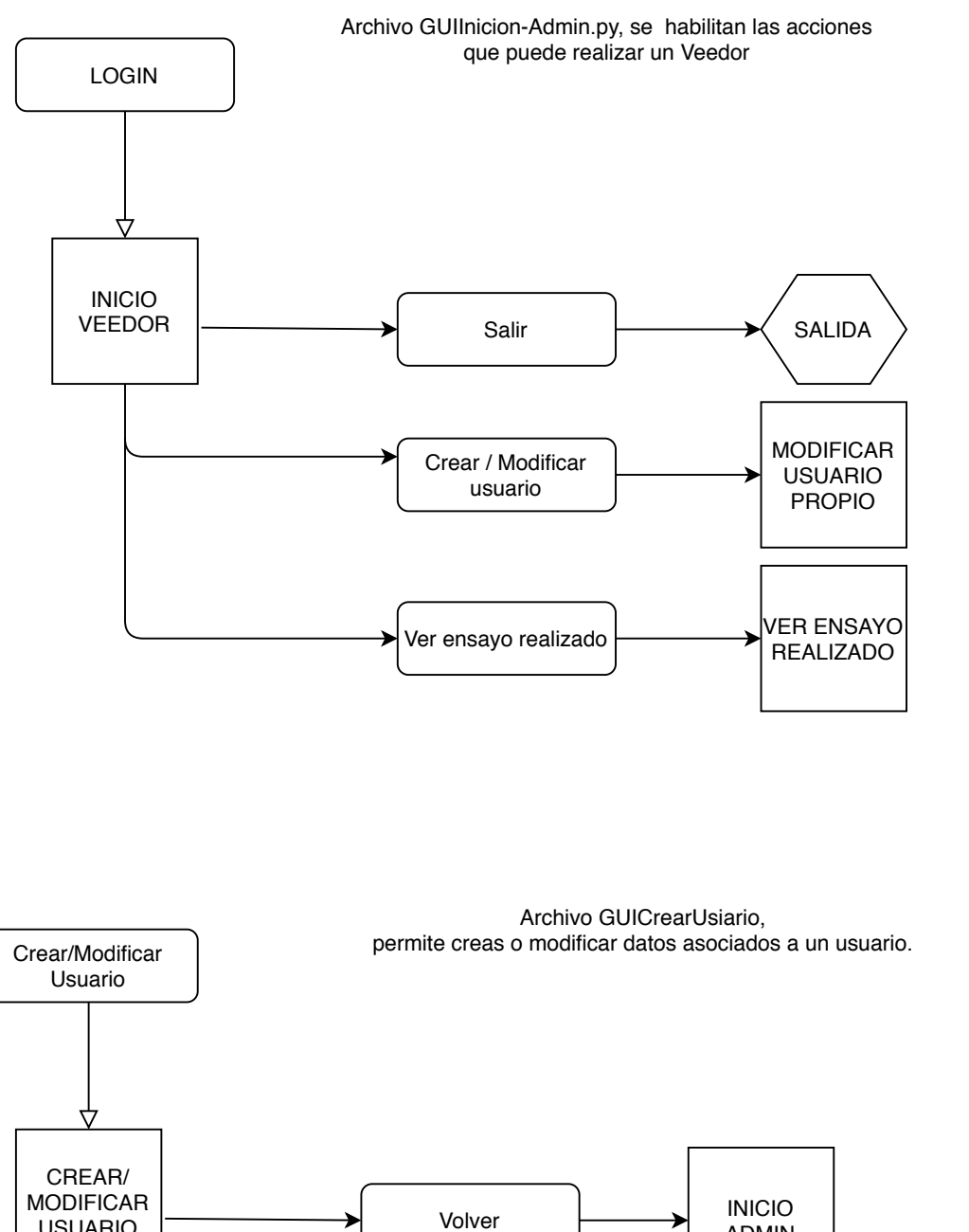

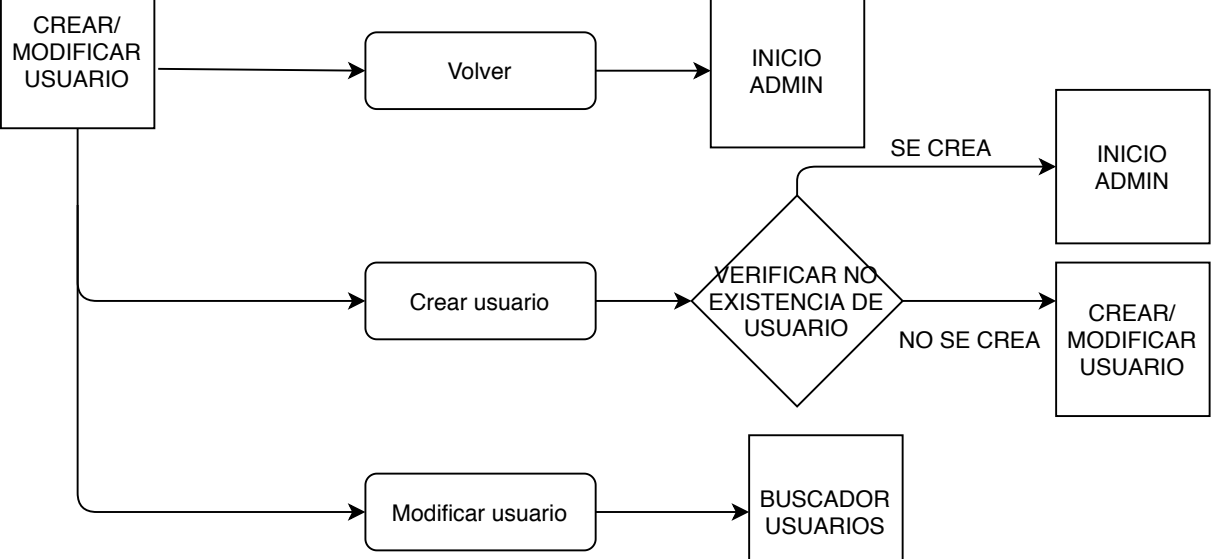

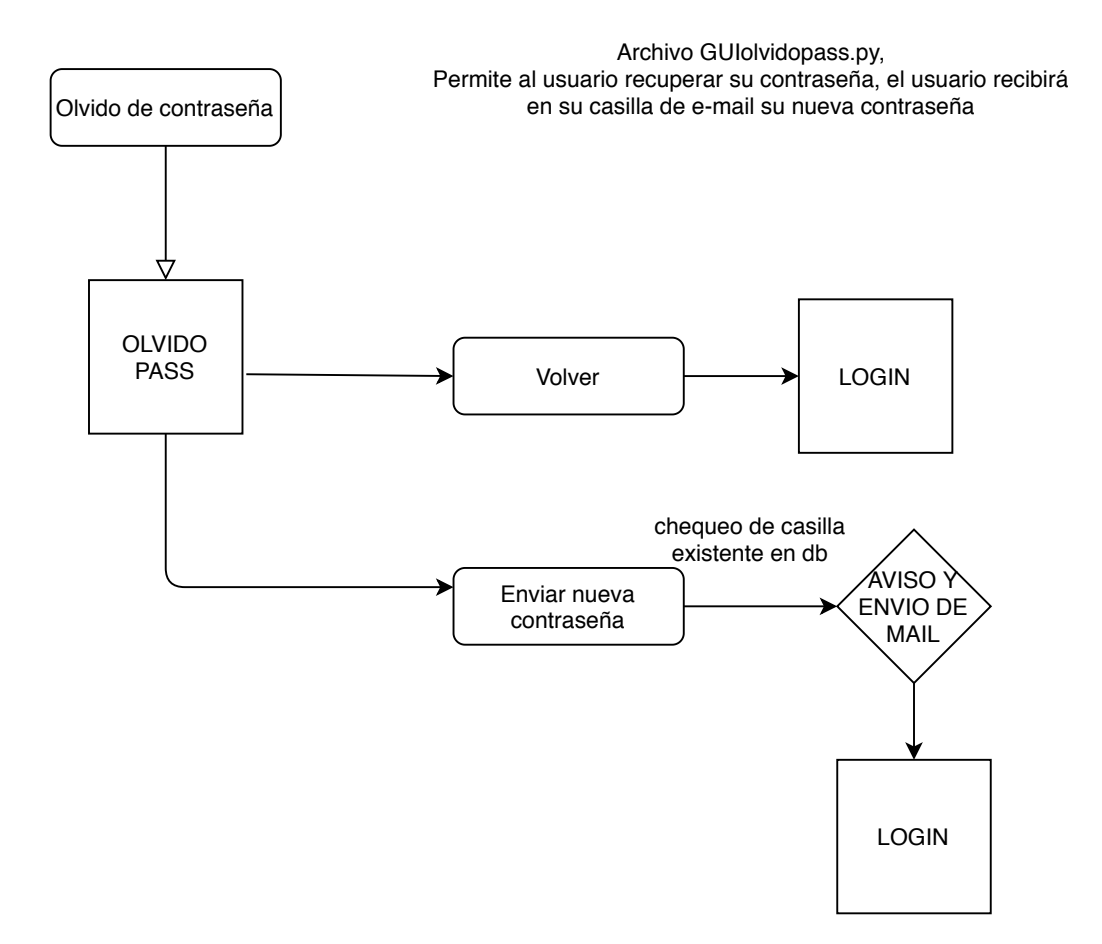

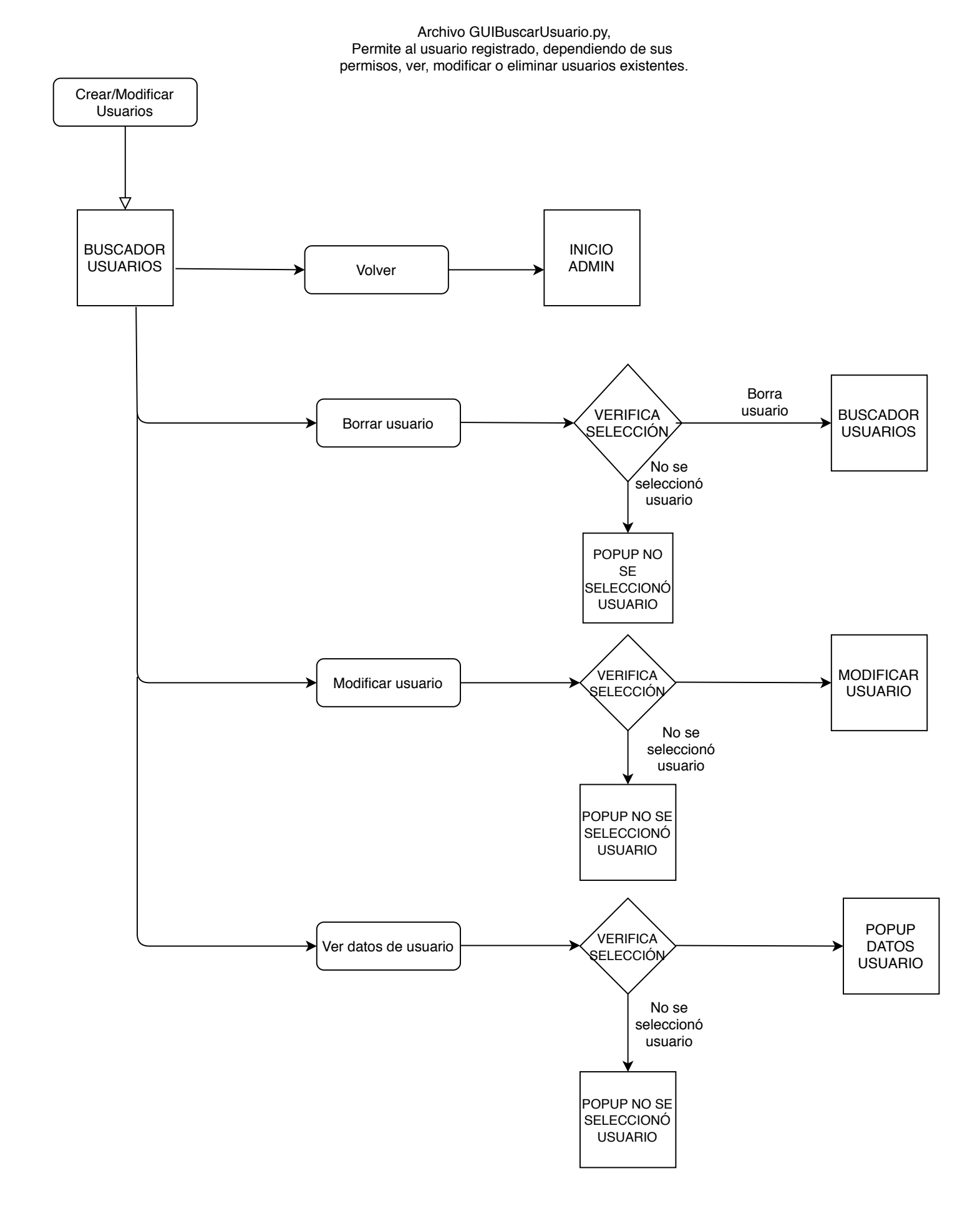

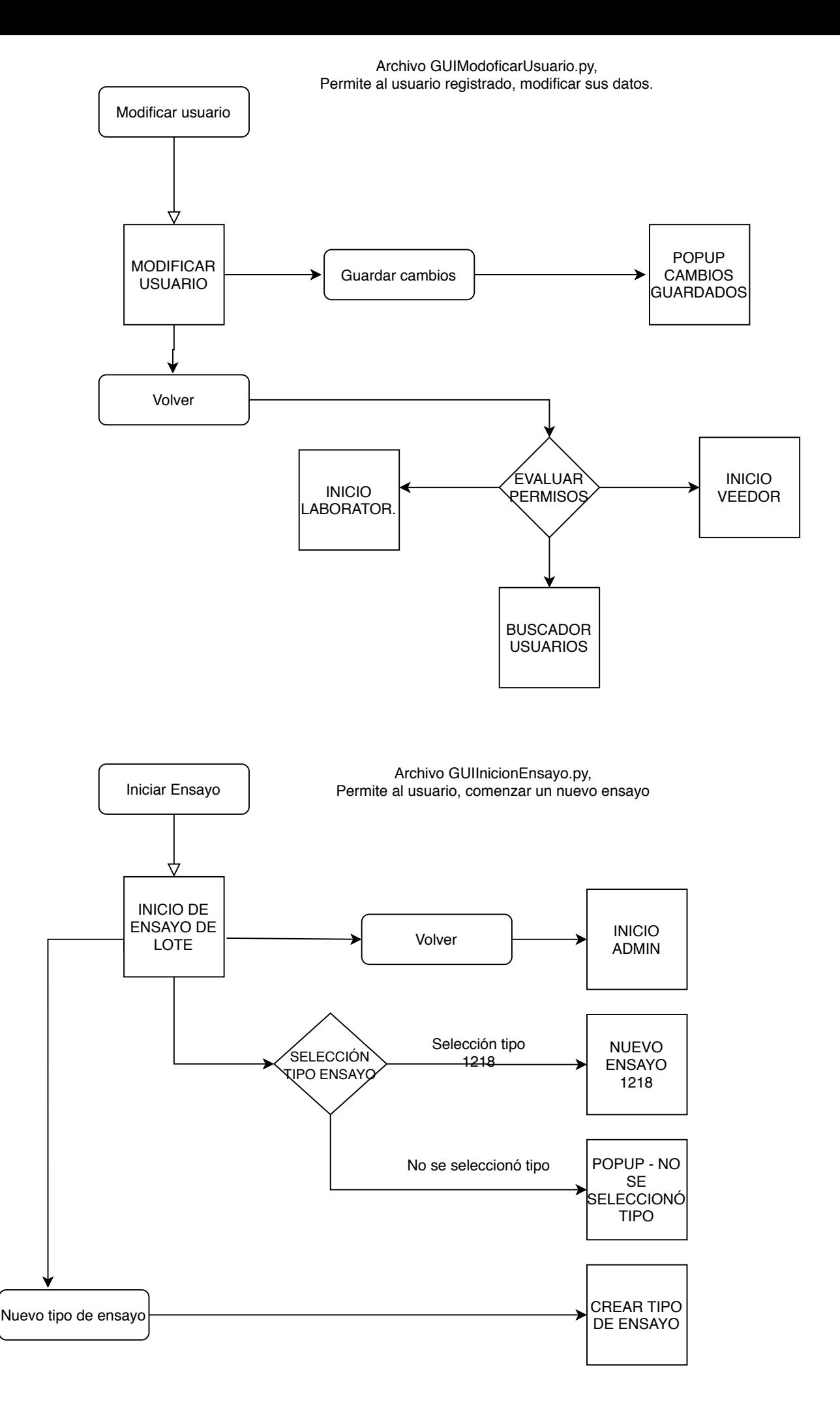

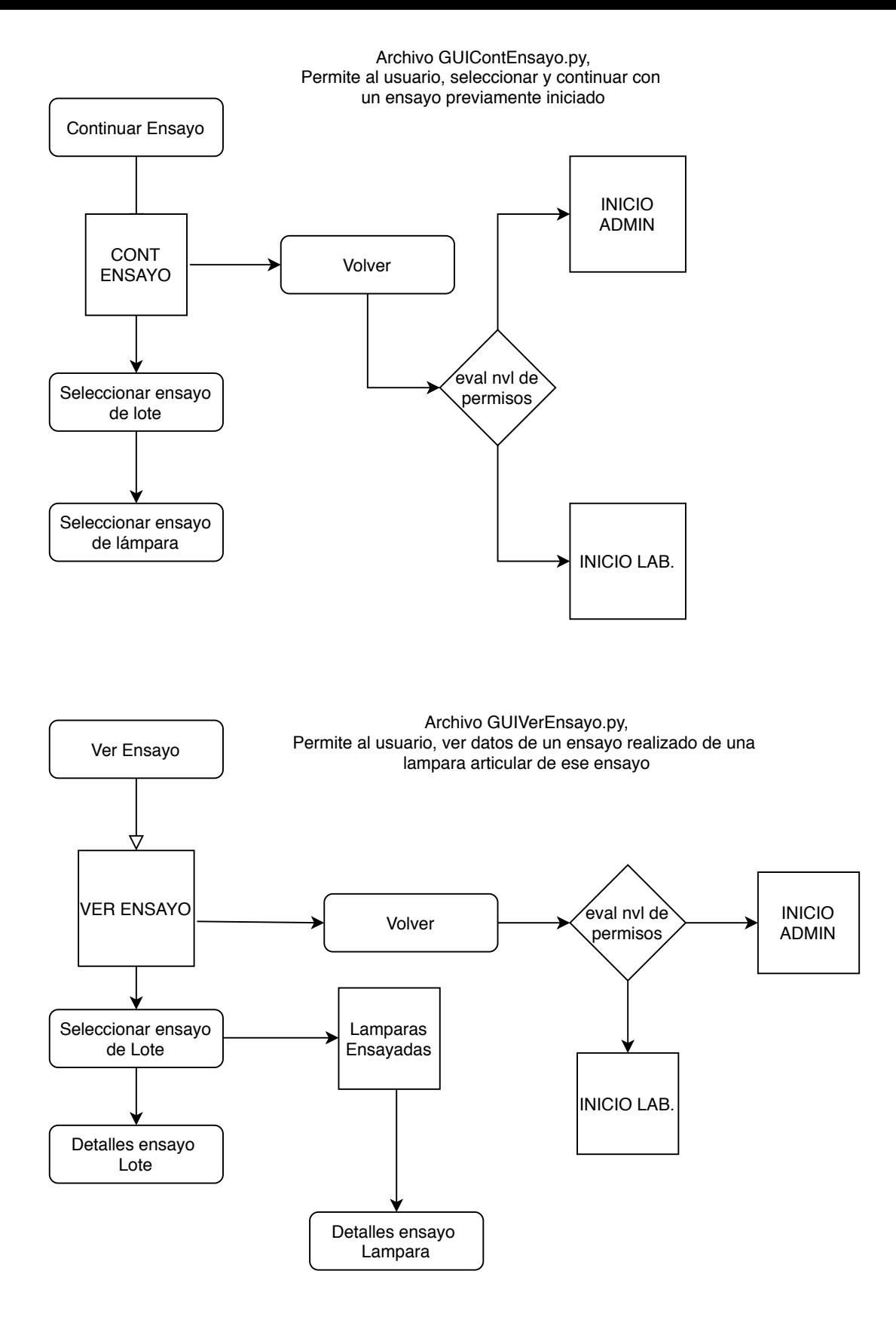

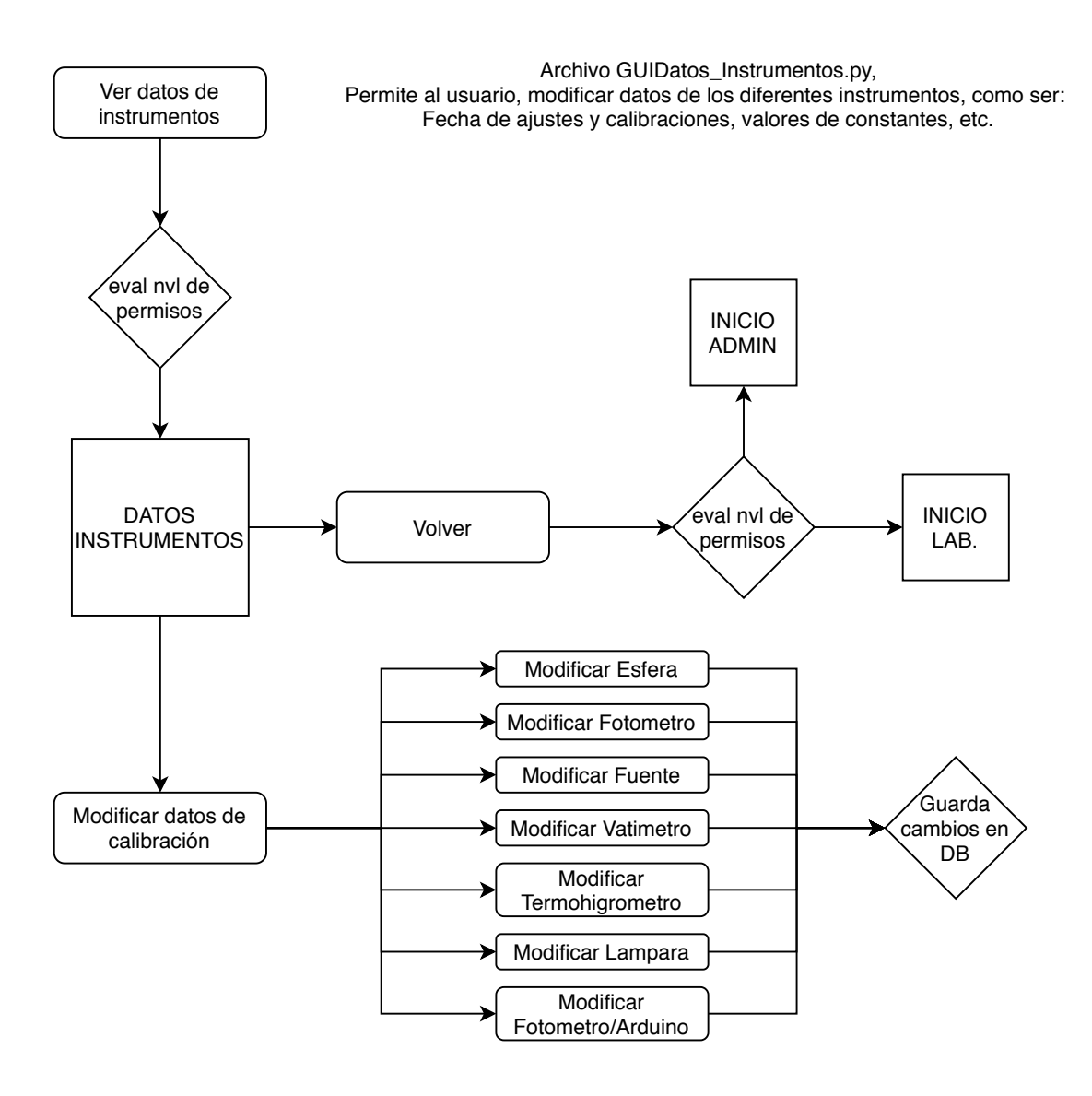

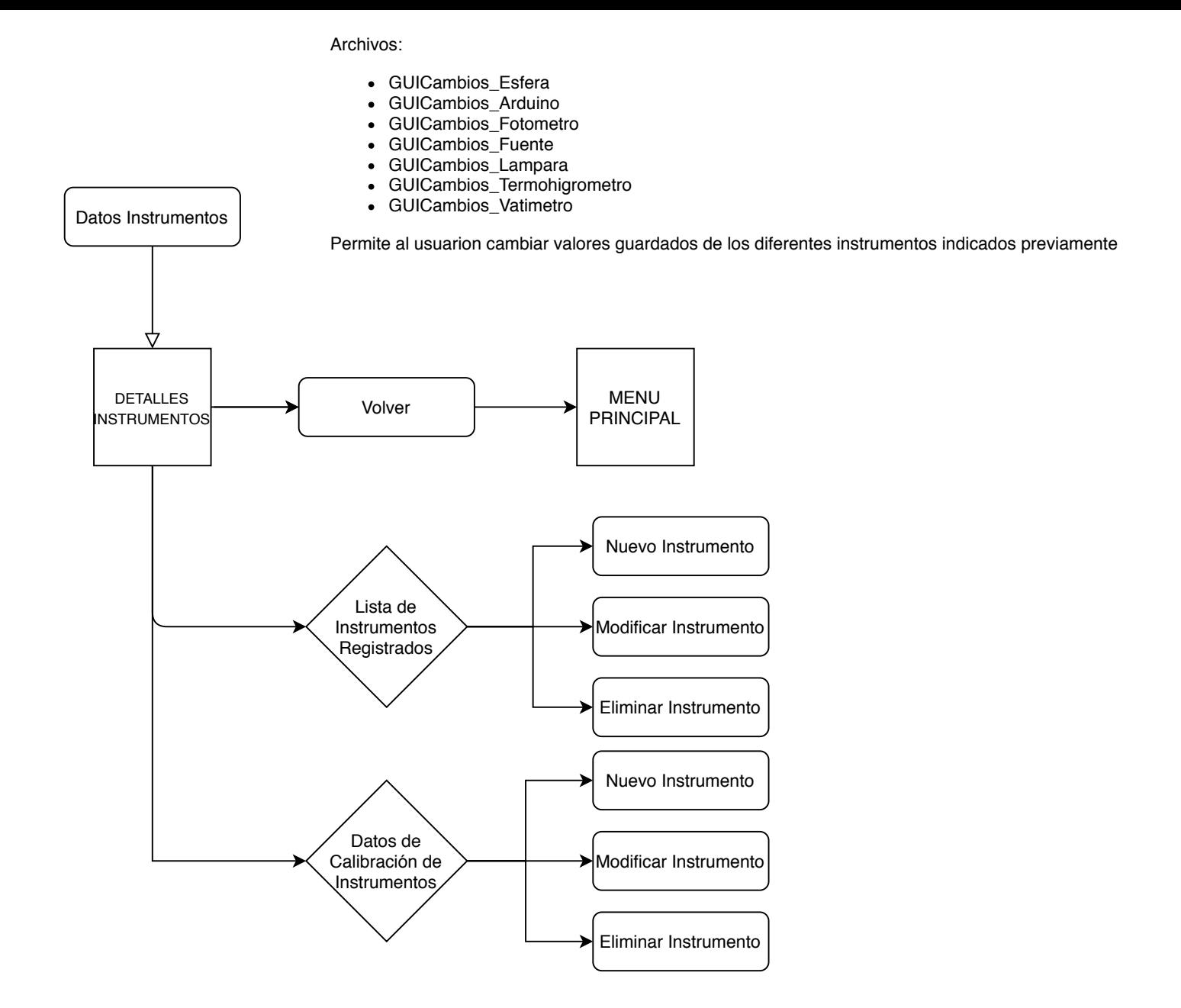

Archivo GUIIngersoMarcado.py, Permite al usuario registrado, ingresar datos de marcado del embalaje, de la hoja de datos correspondiente a un lote y del producto en particular, como ser tensión y frecuencia

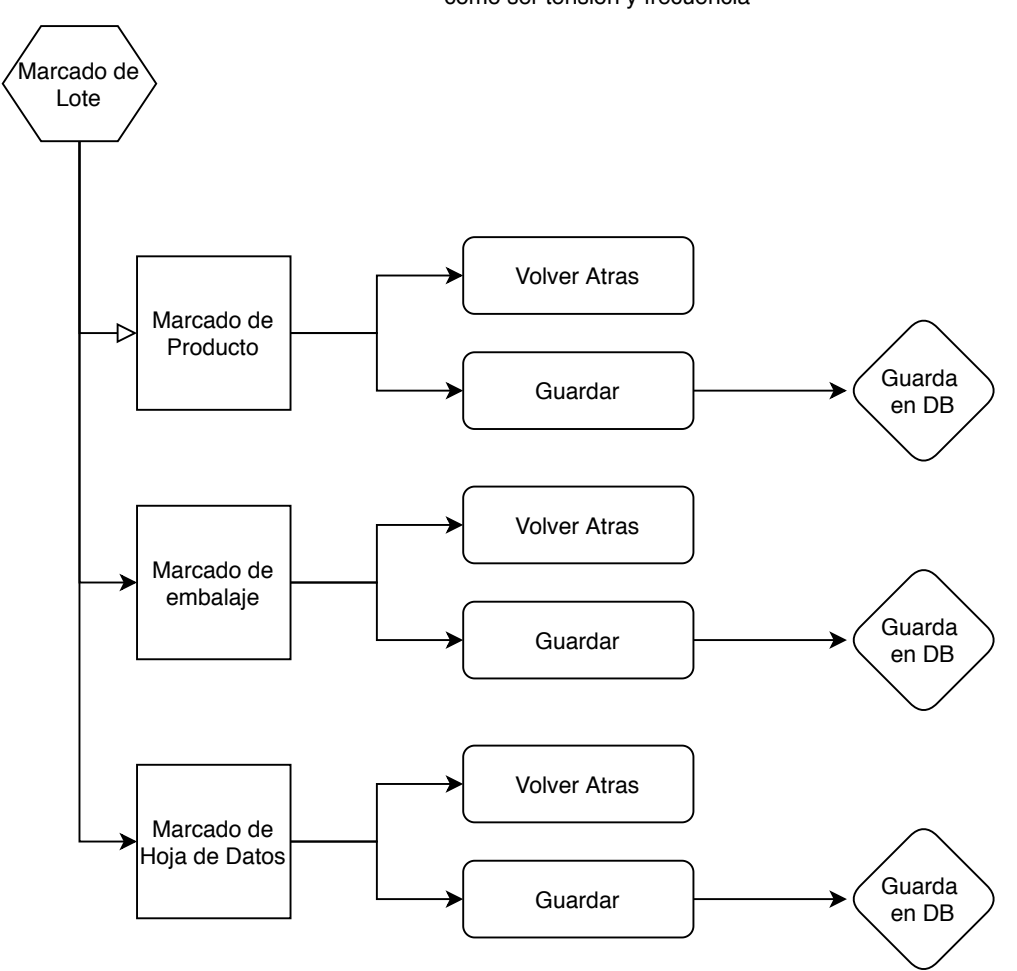

Archivo GUIMarcadoIRC.py, Permite al usuario registrar los valores de los ensayos de Mantenimiento de Flujo Luminoso y de Índice de Reproducción Cromática (IRC)

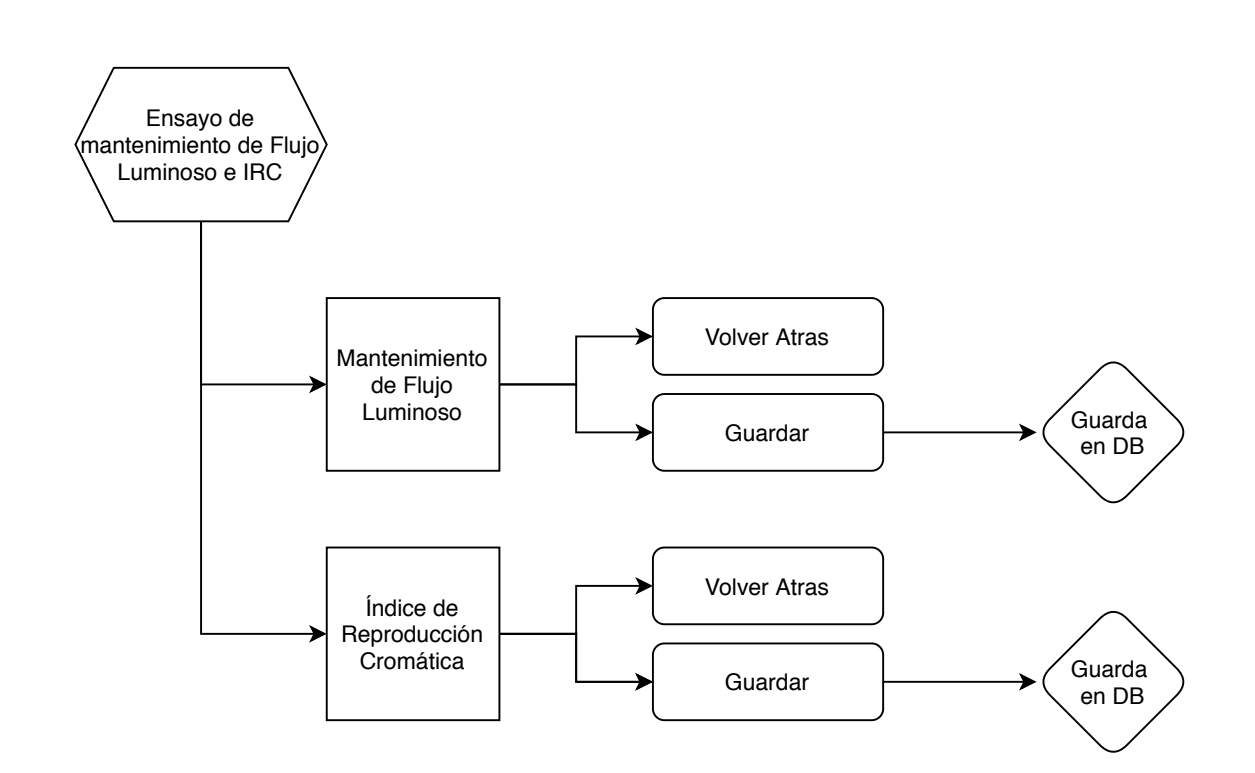

Archivo GUINuevo\_Ensayo\_1218.py, Permite al usuario ingresar la ID de la lampara a ensayar y comenzar o continuar un ensayo.

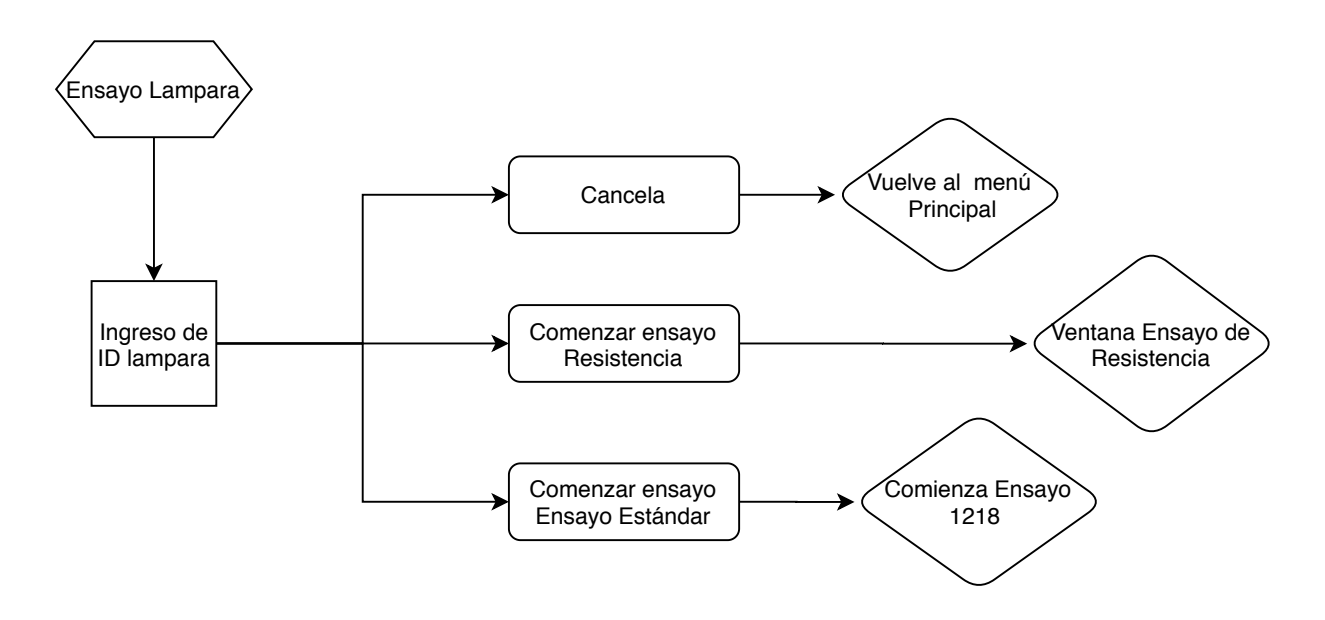

Archivo GUIMedidas1218.py, Permite al usuario, realizar la estabilización y el ensayo

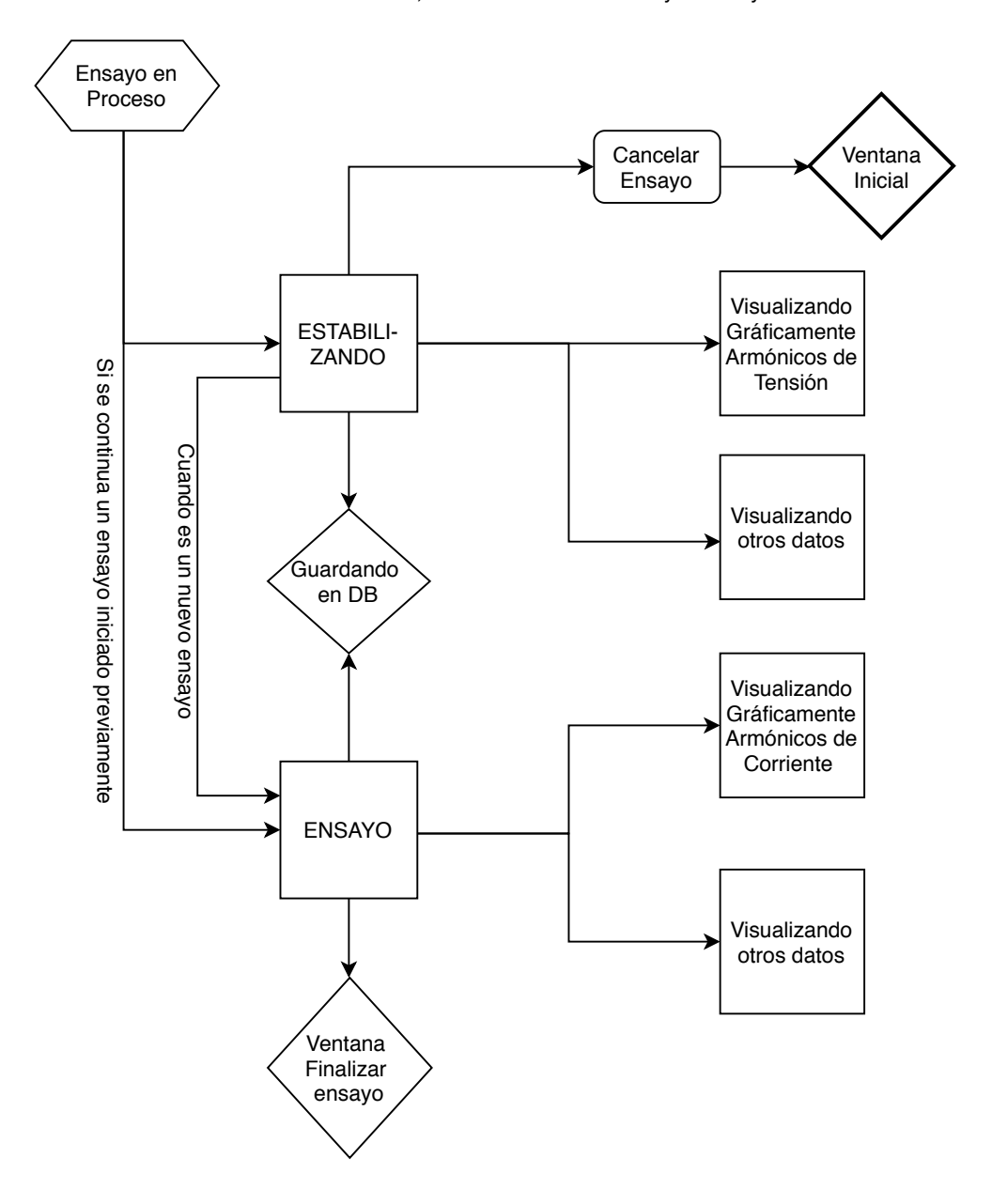

Archivo GUINuevoEnsayoIni.py, Permite al usuario seleccionar de la lista de ensayos posibles el que desea realizar

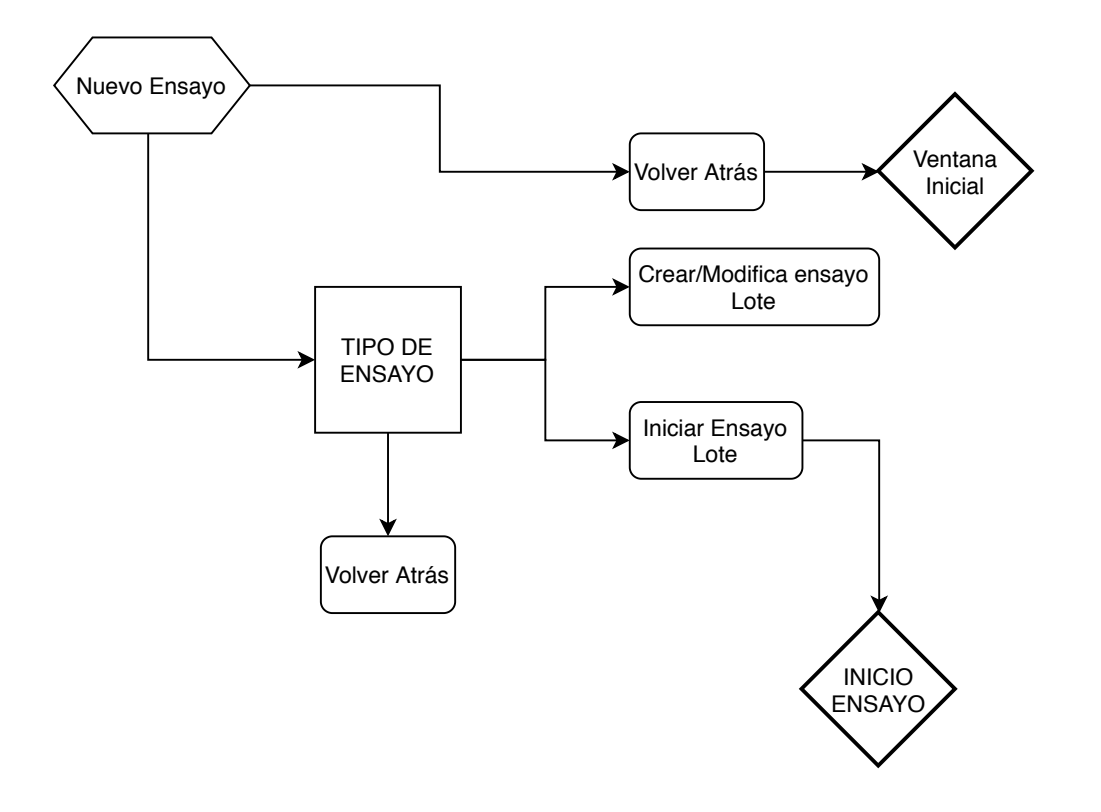

# B.4. Informe Tablas DB - Sección [7.3.5](#page-88-0)

Informe pormenorizado de las tablas contenidas en la Base de datos. Se omiten dos tablas, MEDIDAS ESTABILIZACION y MEDIDAS TIEMPOREAL, ya que son similares a la Tabla MEDIDAS ENSAYO

#### Table ACEPTACION\_LAMPARA\_1218

Tabla que contiene los criterios de aceptación que deben cumplir las lámparas según la norma. Un valor 1 implica que la lámpara cumple el criterio, mientras que un 0 que no lo cumple

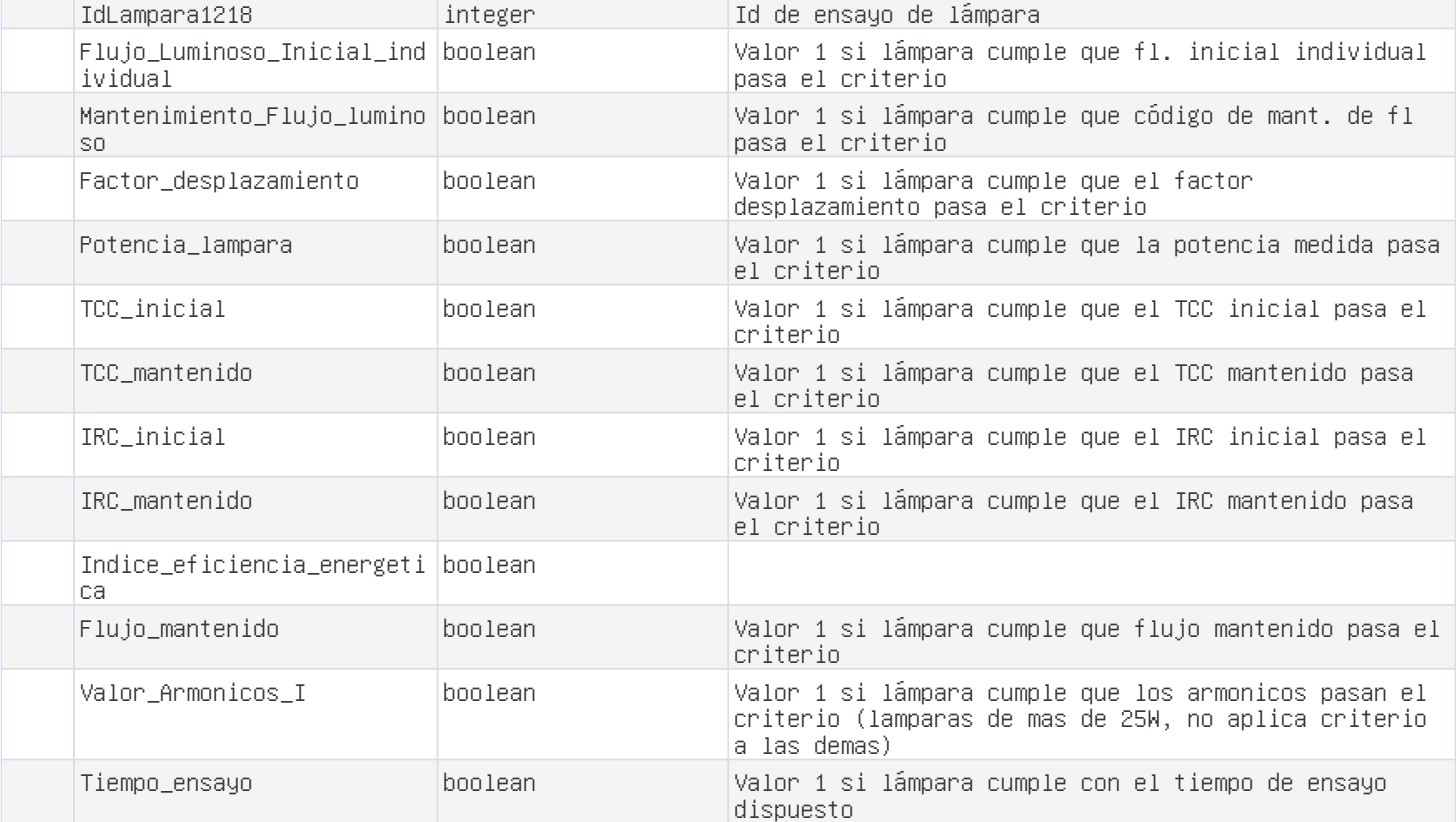

### Table ACEPTACION\_LAMPARA\_RESISTENCIA

Tabla que contiene los criterios de aceptación para los ensayos de resistencia que deben cumplir las lámparas según la norma. Un valor 1 implica que la lámpara cumple el criterio, mientras que un 0 que no lo cumple

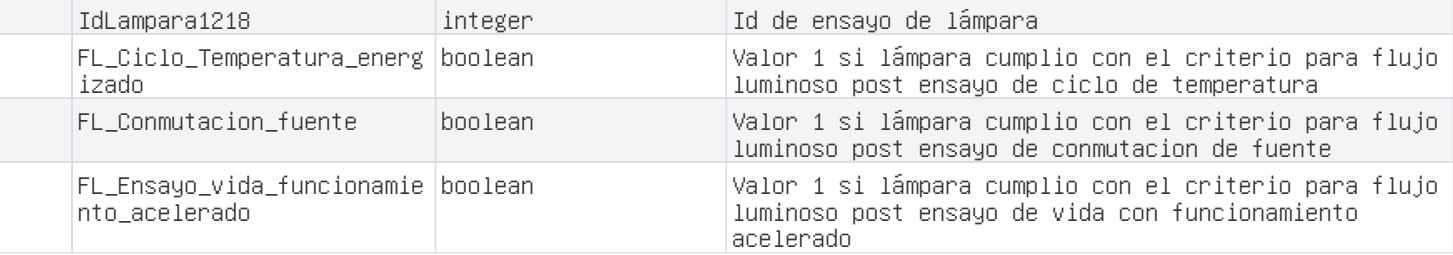

#### Table ACEPTACION\_LOTE\_1218

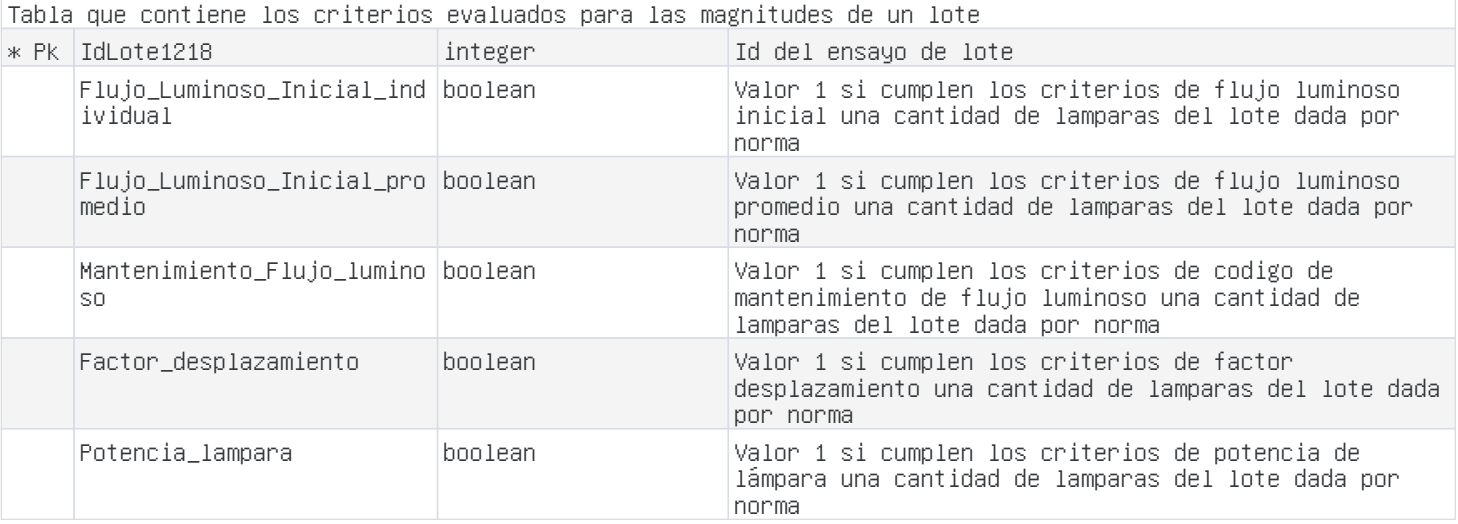

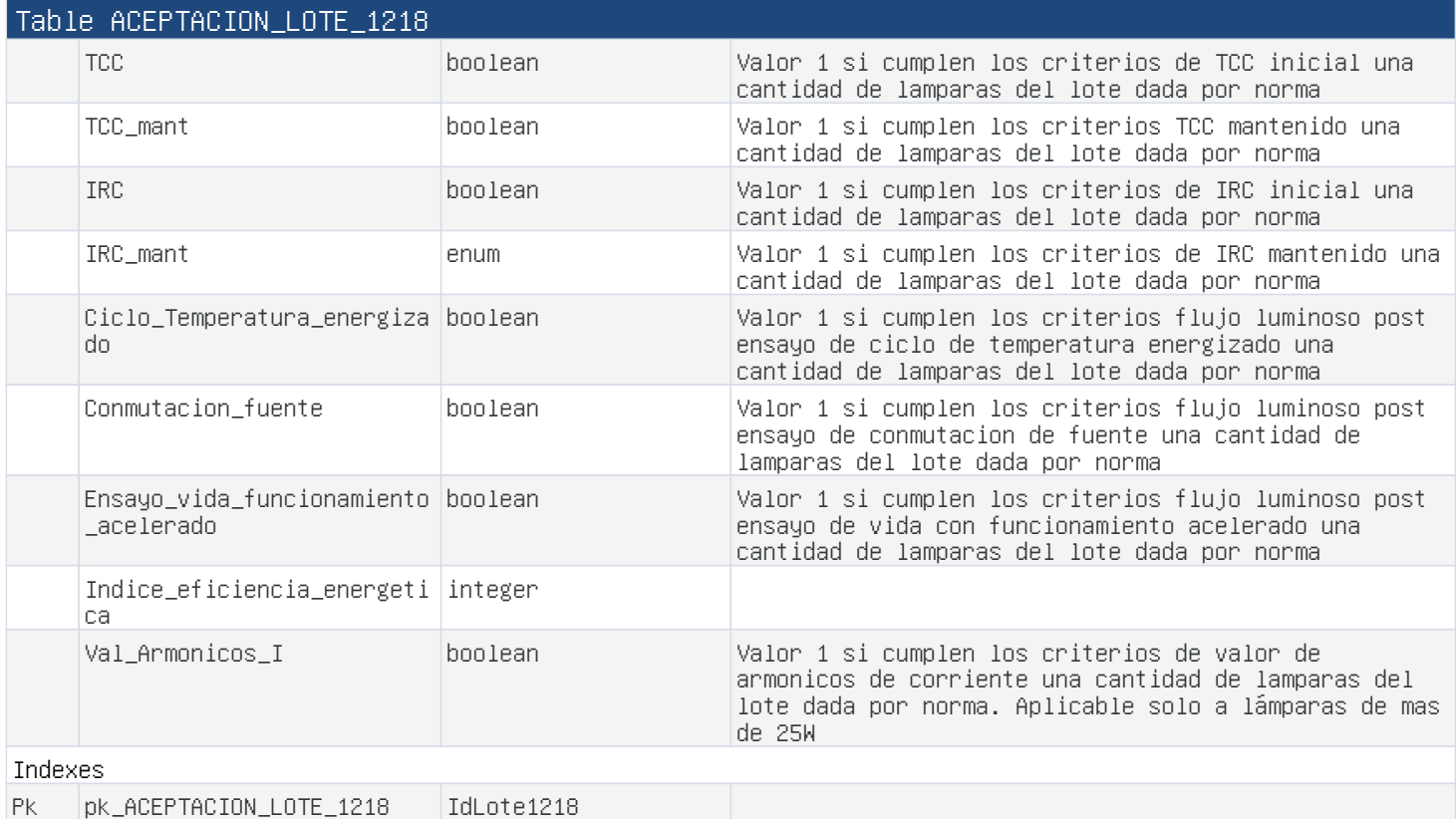

# Table CALIBRACION\_ARDUINO

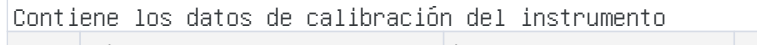

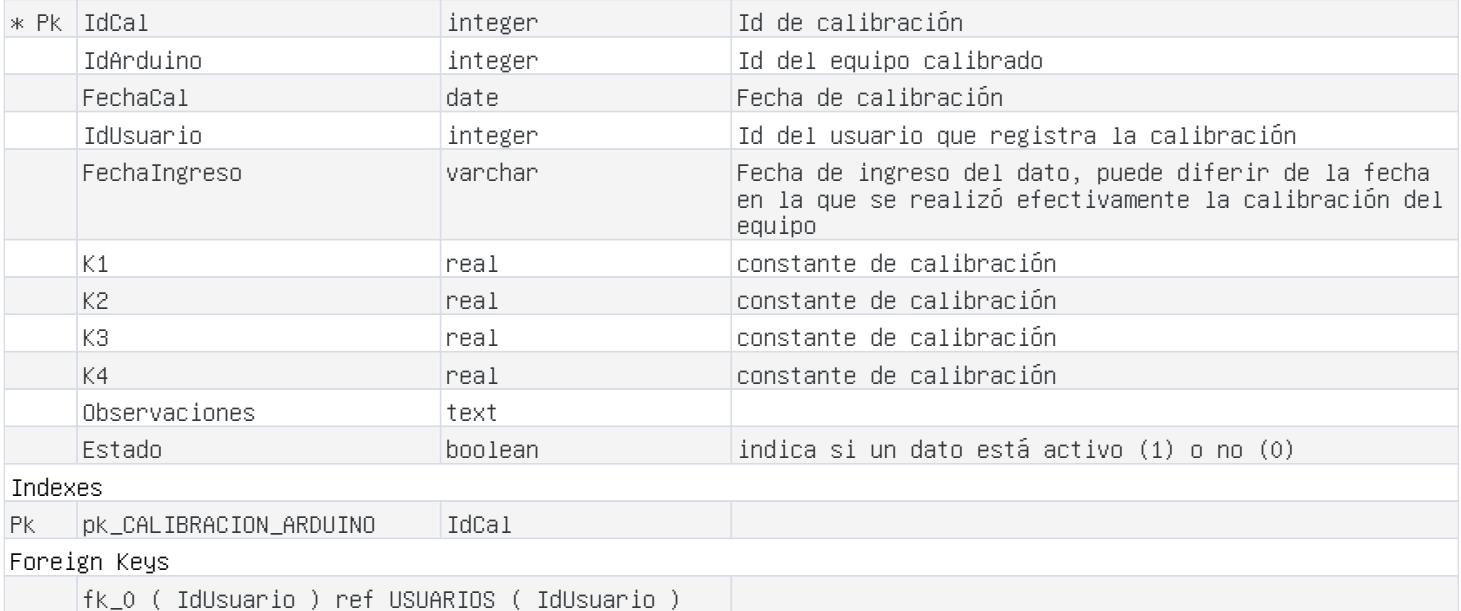

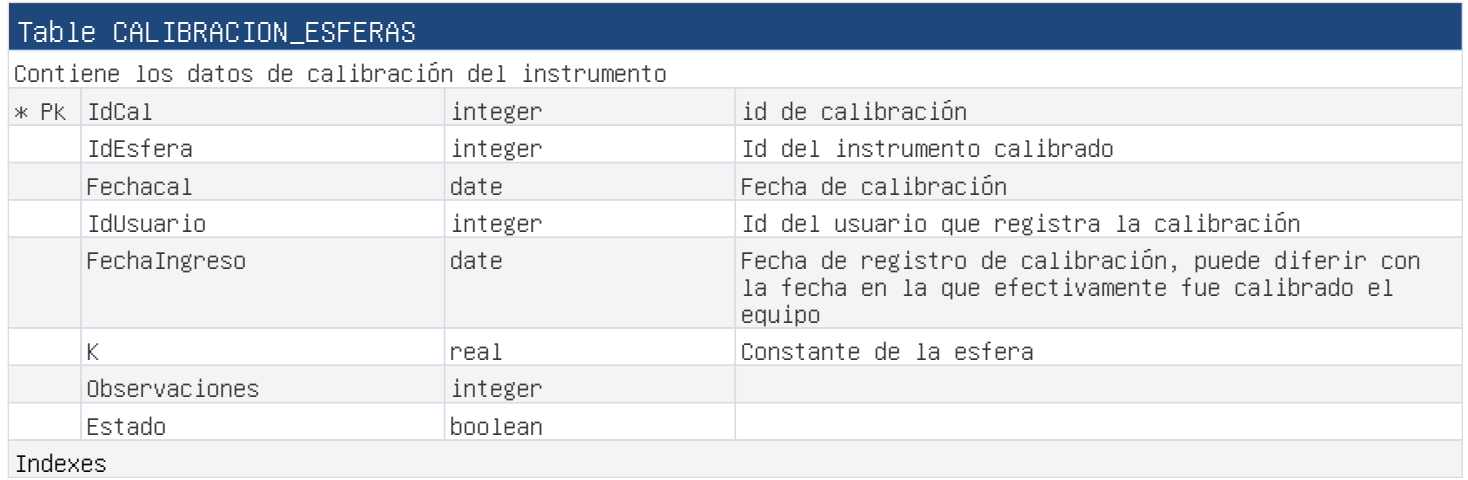

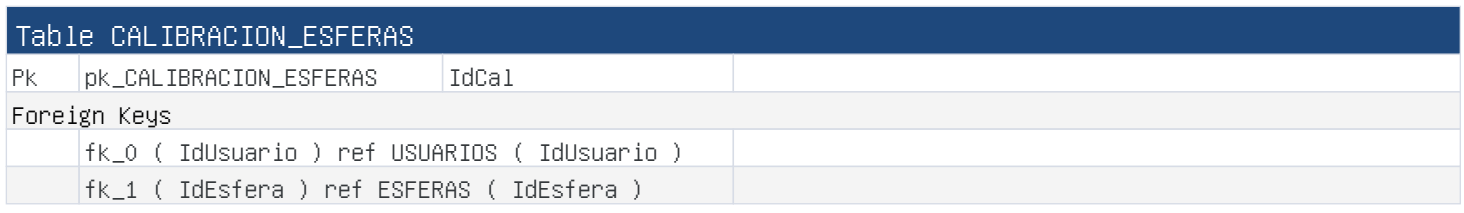

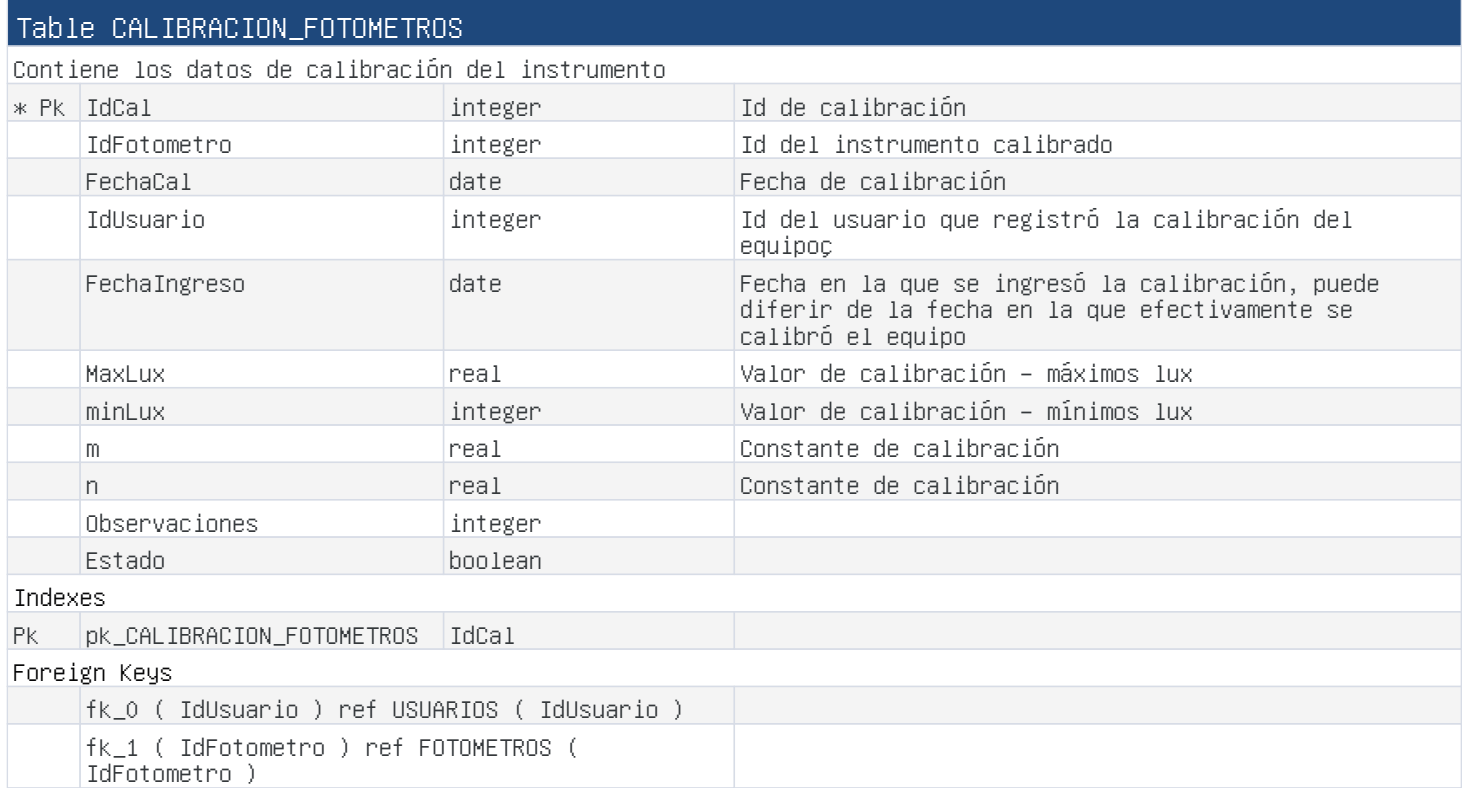

# Table CALIBRACION\_FUENTES

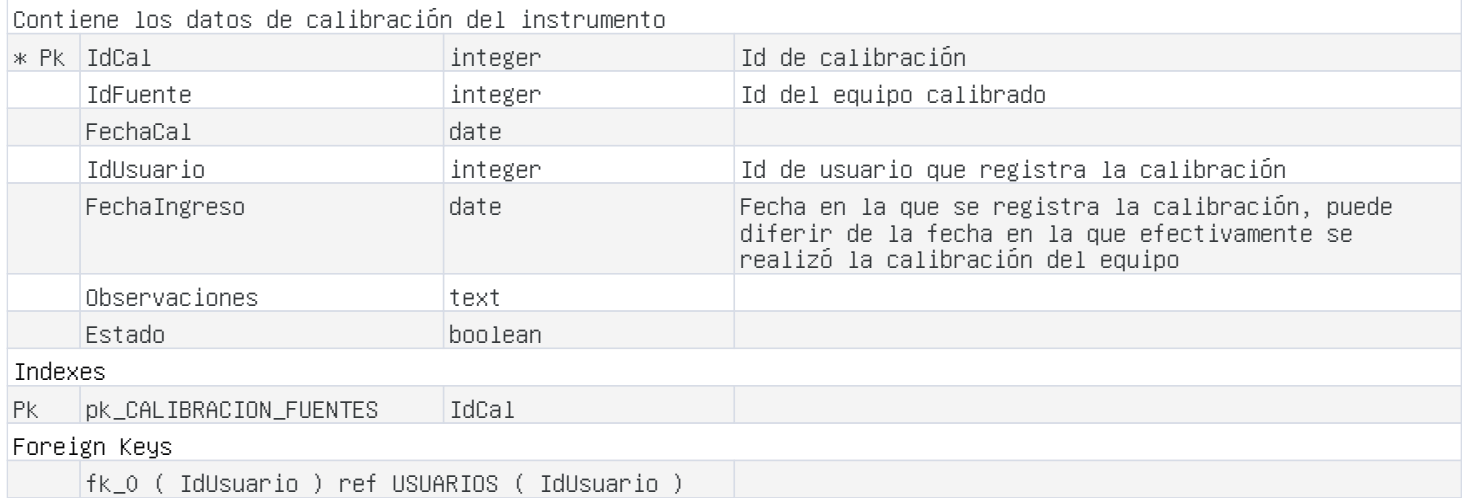

# Table CALIBRACION\_LAMPARAS

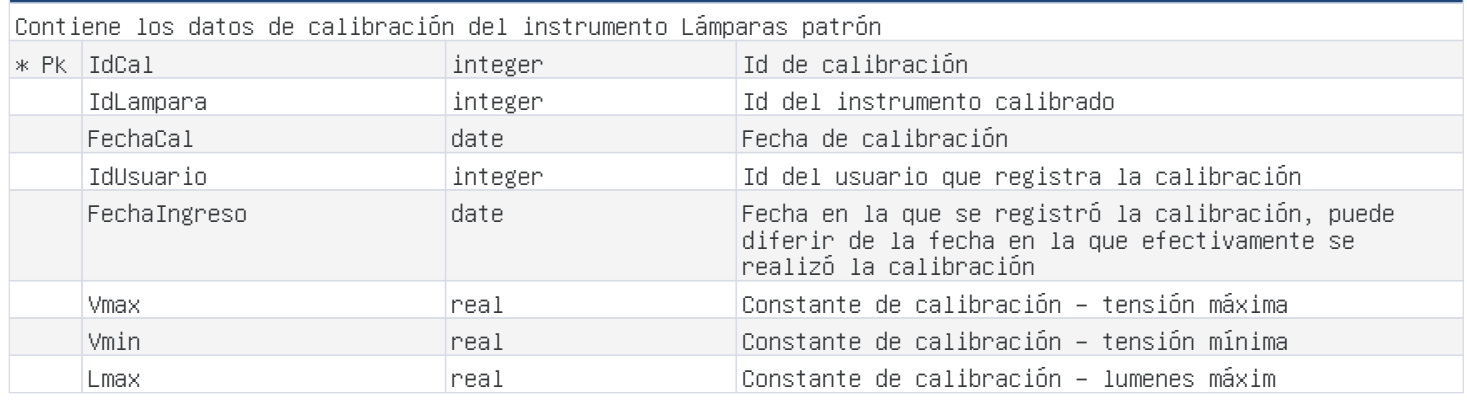

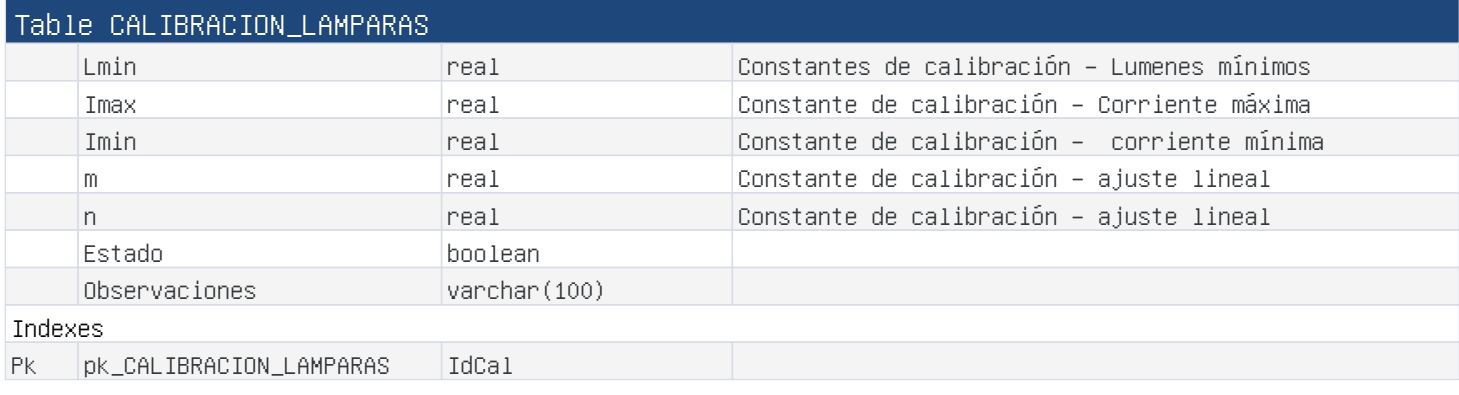

## Table CALIBRACION\_TERMOHIGROMETROS

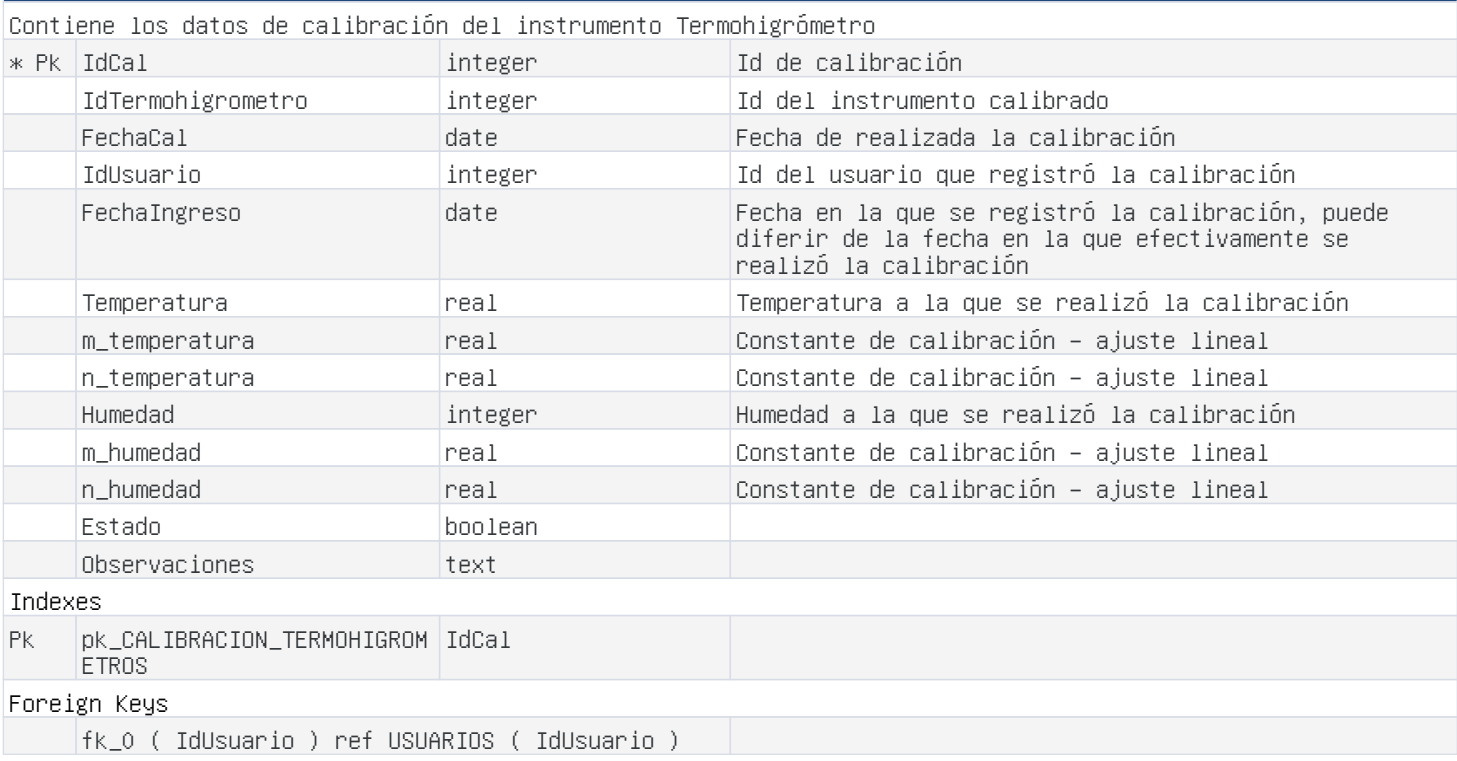

# Table CALIBRACION\_VATIMETROS

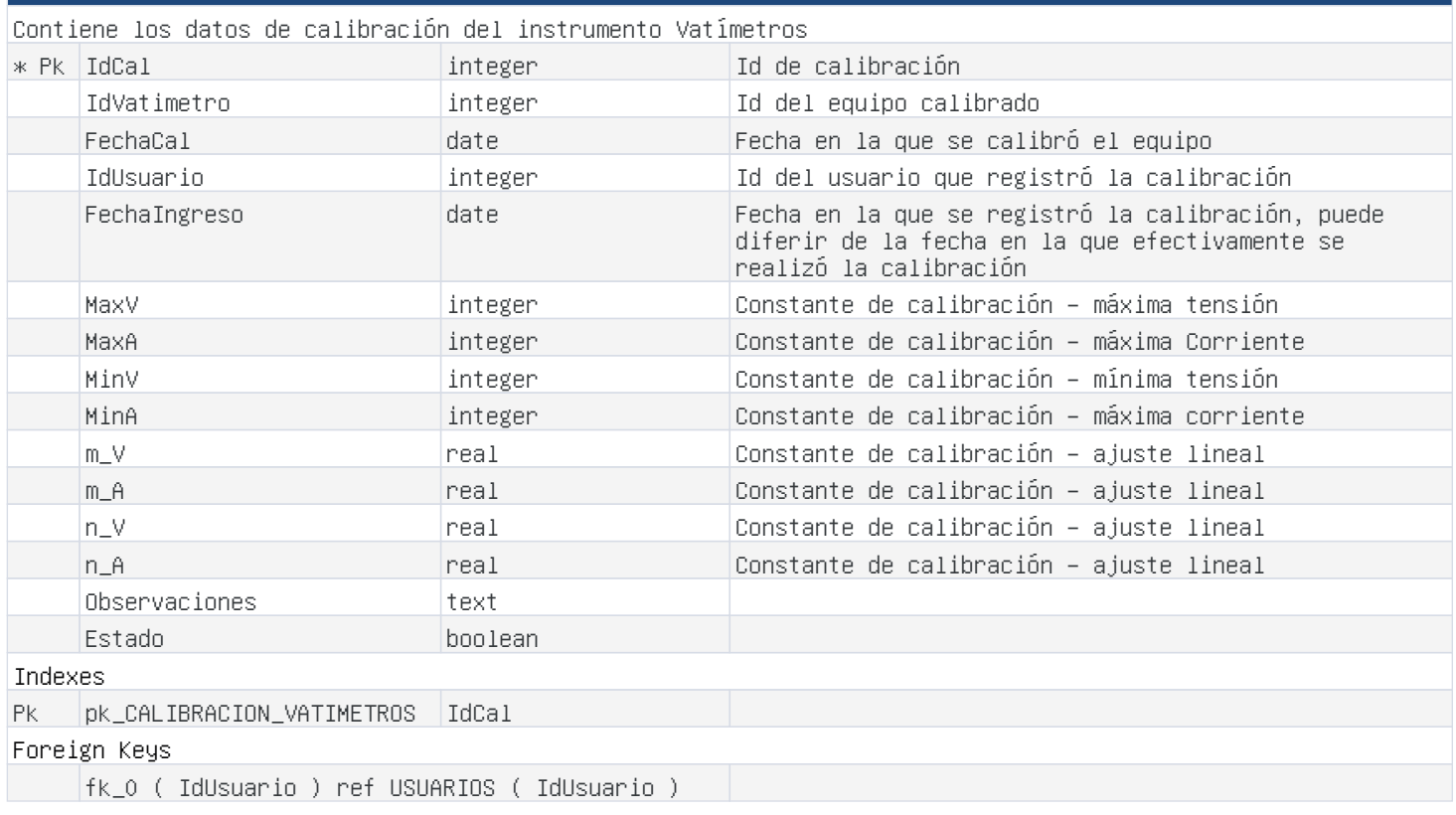

#### Table CALIBRACION\_VATIMETROS

fk\_1 ( IdVatimetro ) ref VATIMETROS ( IdVatimetro )

#### Table DATOS\_CALCULADOS\_LAMPARA\_1218

Tabla que guarda los datos promedio de aquellos tomados y almacenados en la tabla MEDIDAS\_ENSAYO así como los calculados para una lámpara post ensayo estándar

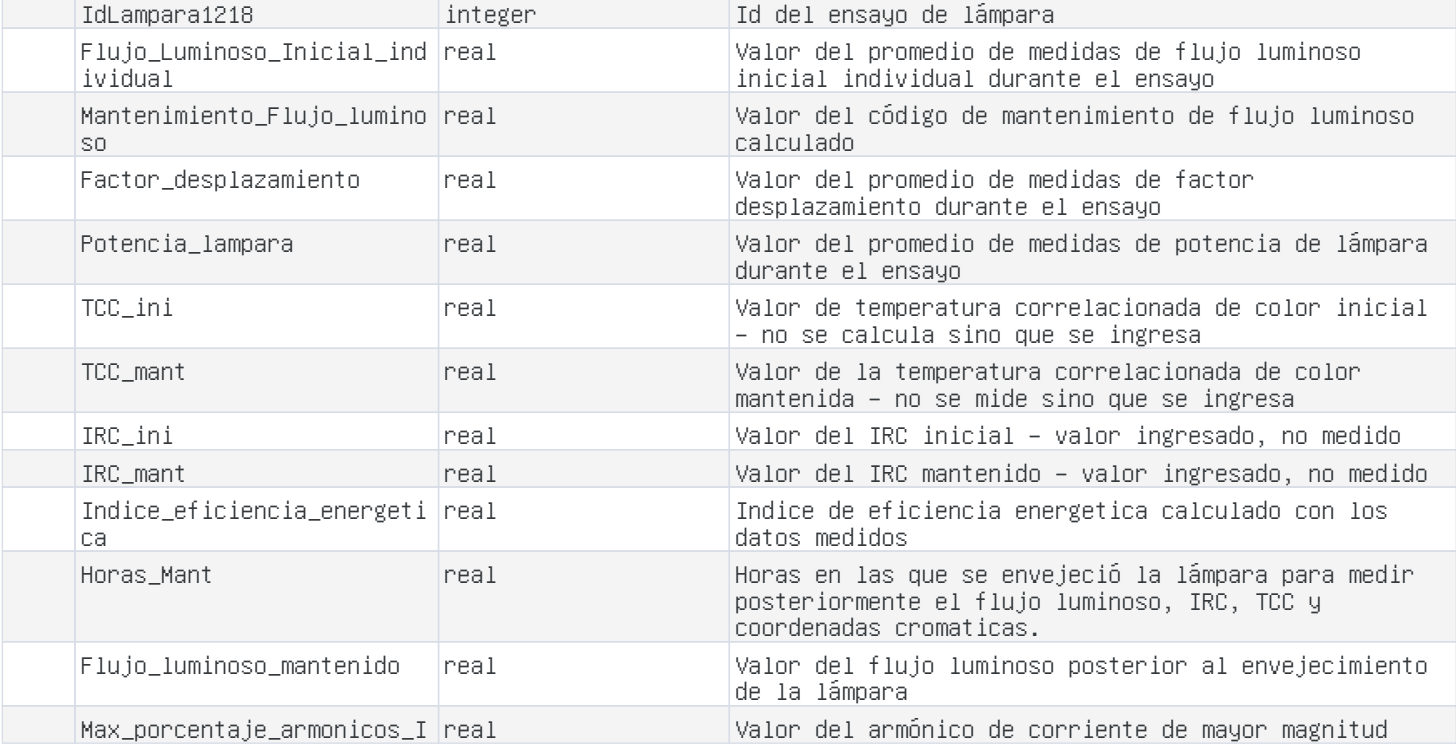

## Table DATOS\_CALCULADOS\_LAMPARA\_RESISTENCIA

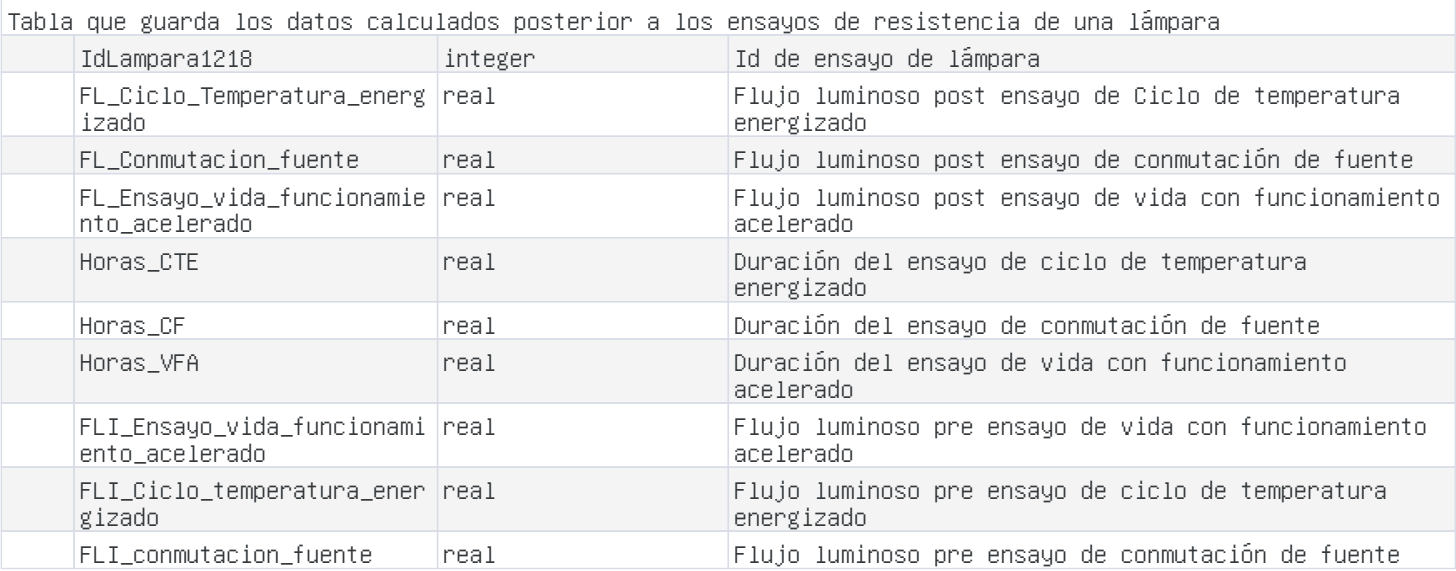

#### Table DATOS\_COORD\_CROMATICAS\_1218

Tabla que guarda los valores de coordenadas cromáticas. Los mismos son ingresados y no medidos por la aplicación.

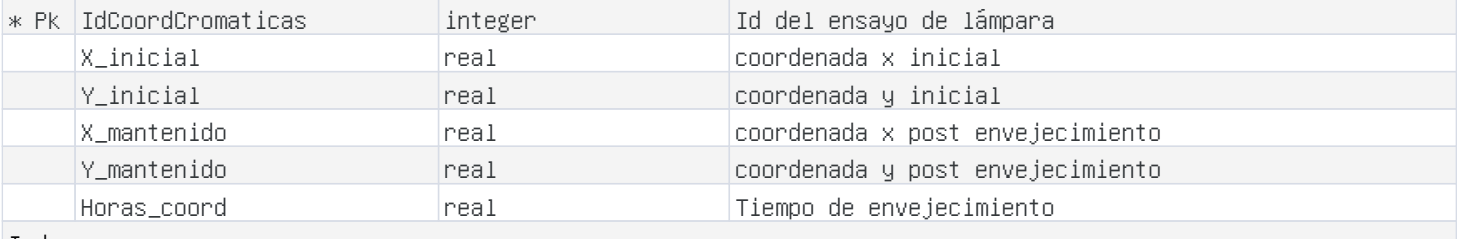

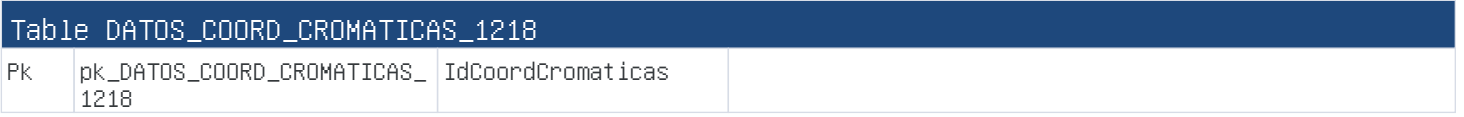

# Table DATOS\_DECLARADOS\_LAMPARA\_1218

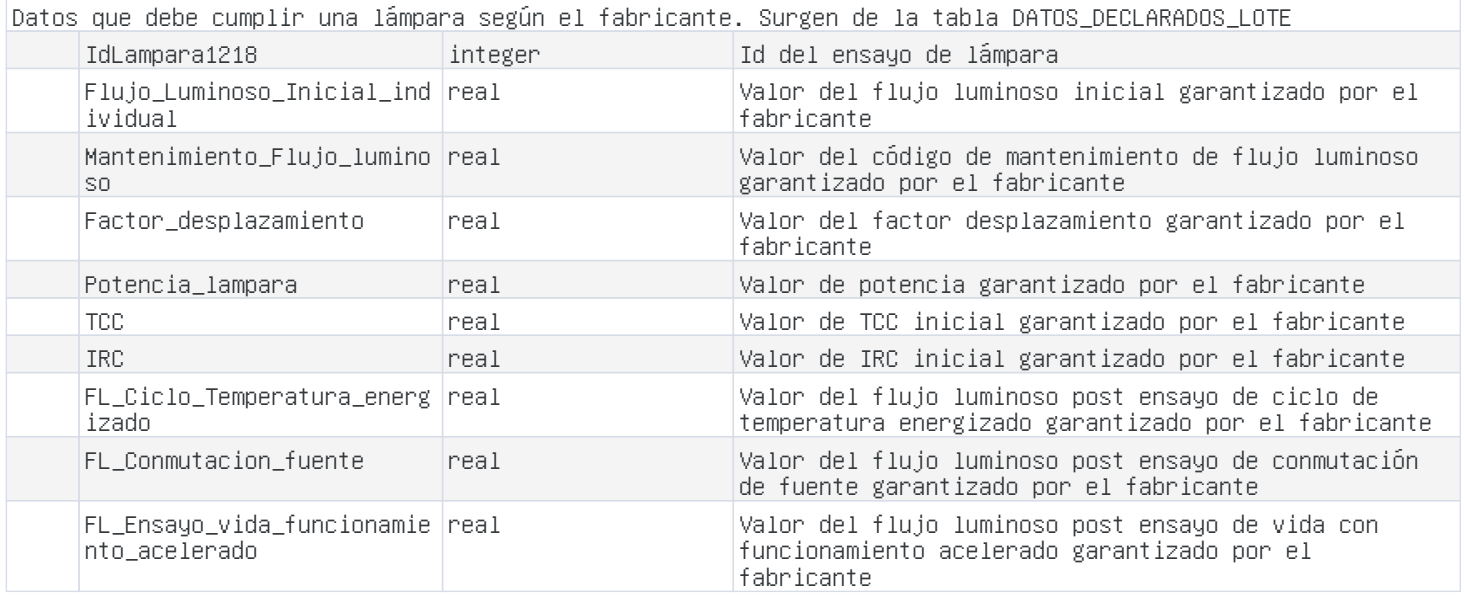

# Table DATOS\_DECLARADOS\_LOTE\_1218

Datos declarados por el fabricante para un lote de lámparas.

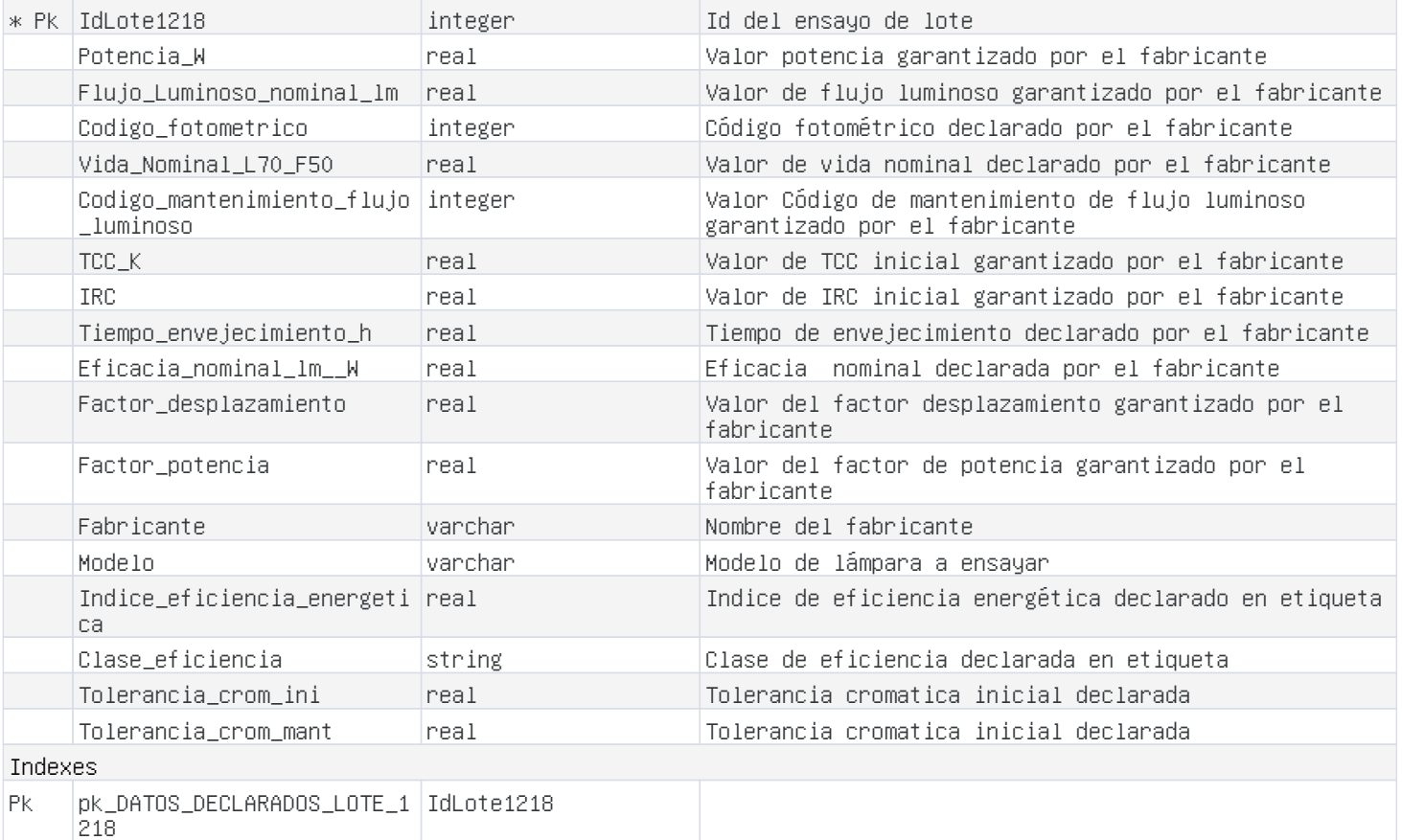

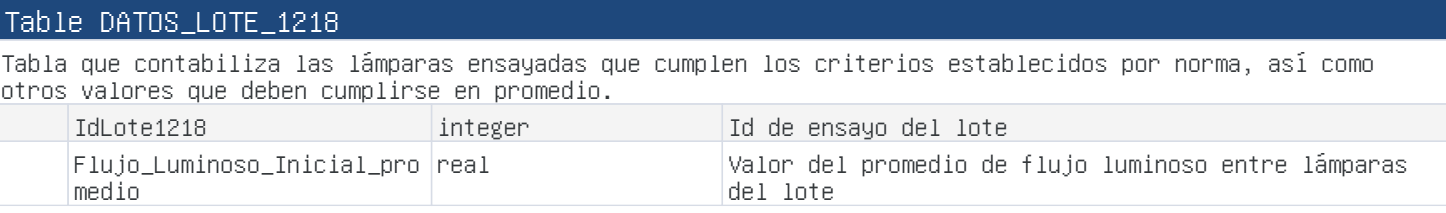

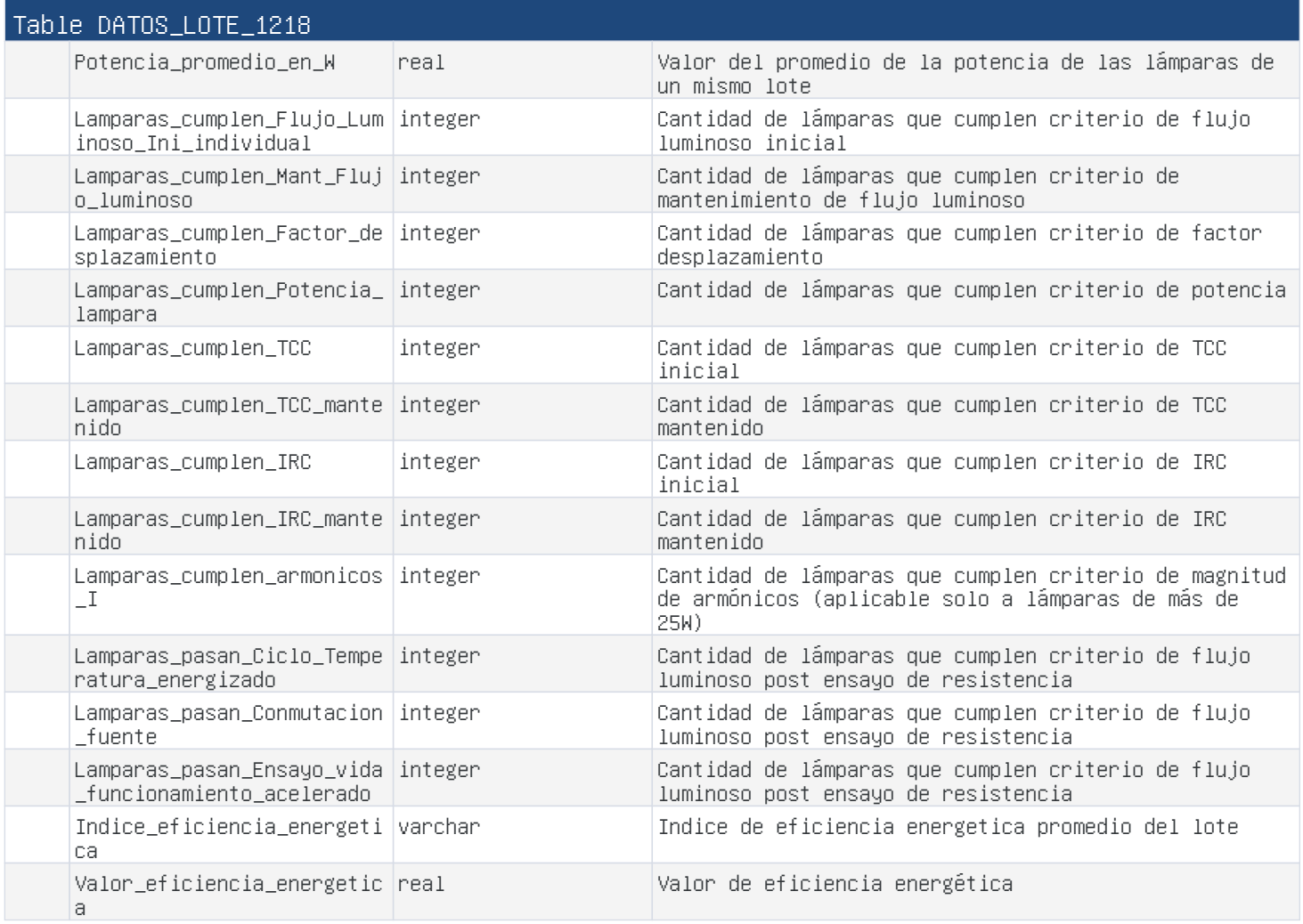

## Table DATOS\_NORMA\_LAMPARA\_1218

Tabla que guarda los valores de los datos brindados por el fabricante con la norma aplicada a ellos. Es contra estos datos que se comparan los medidos/calculados

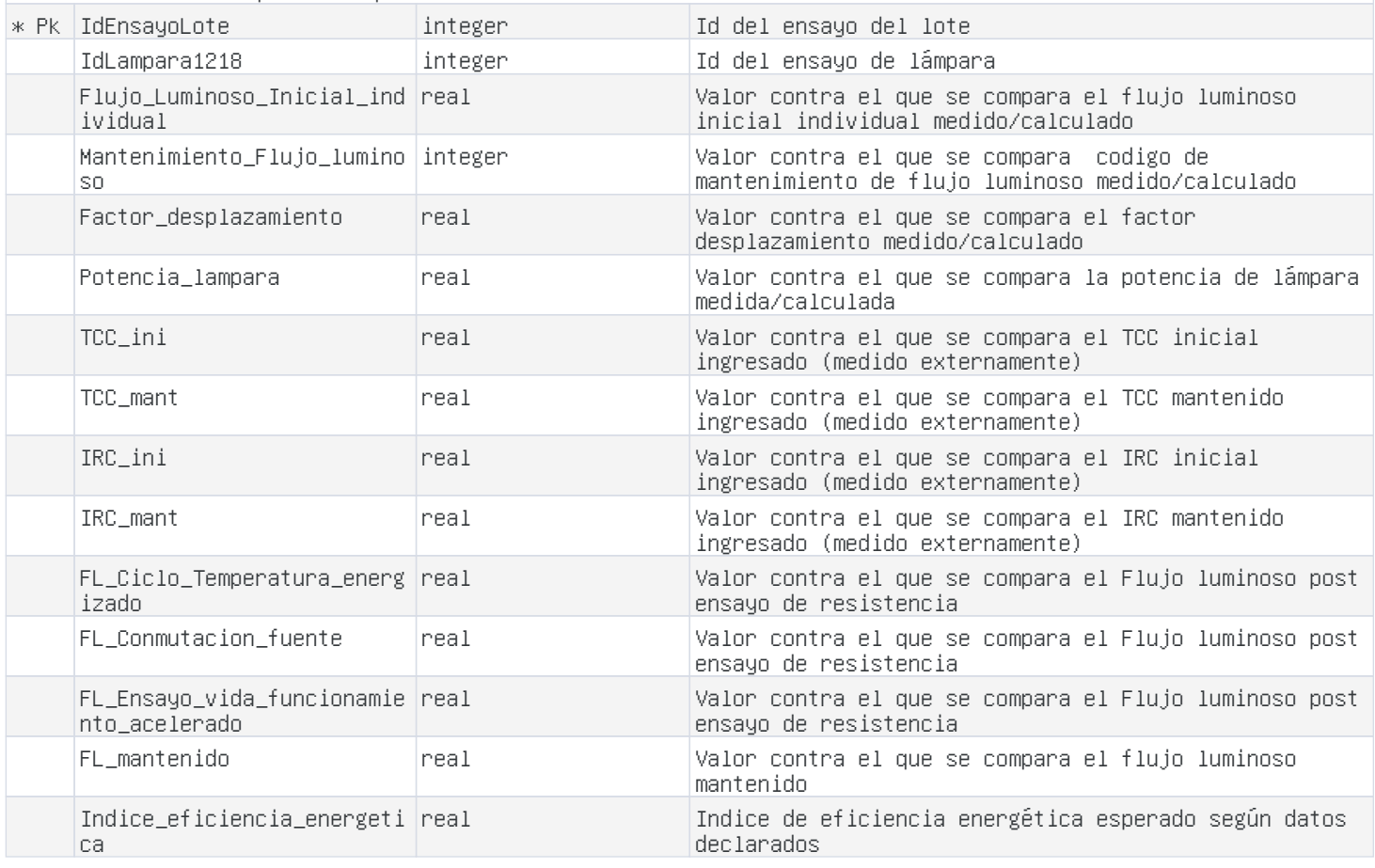

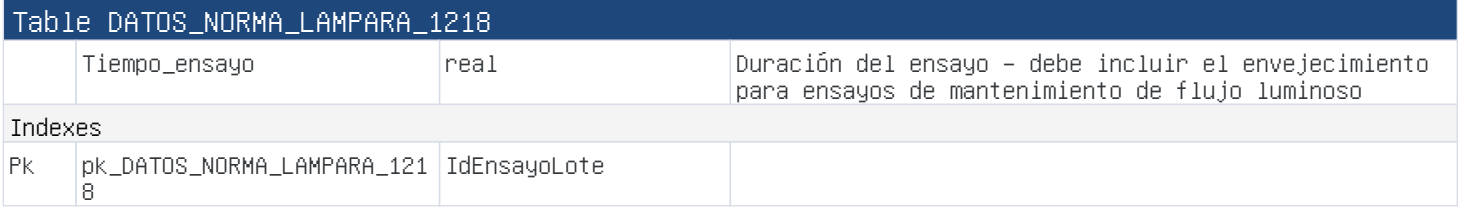

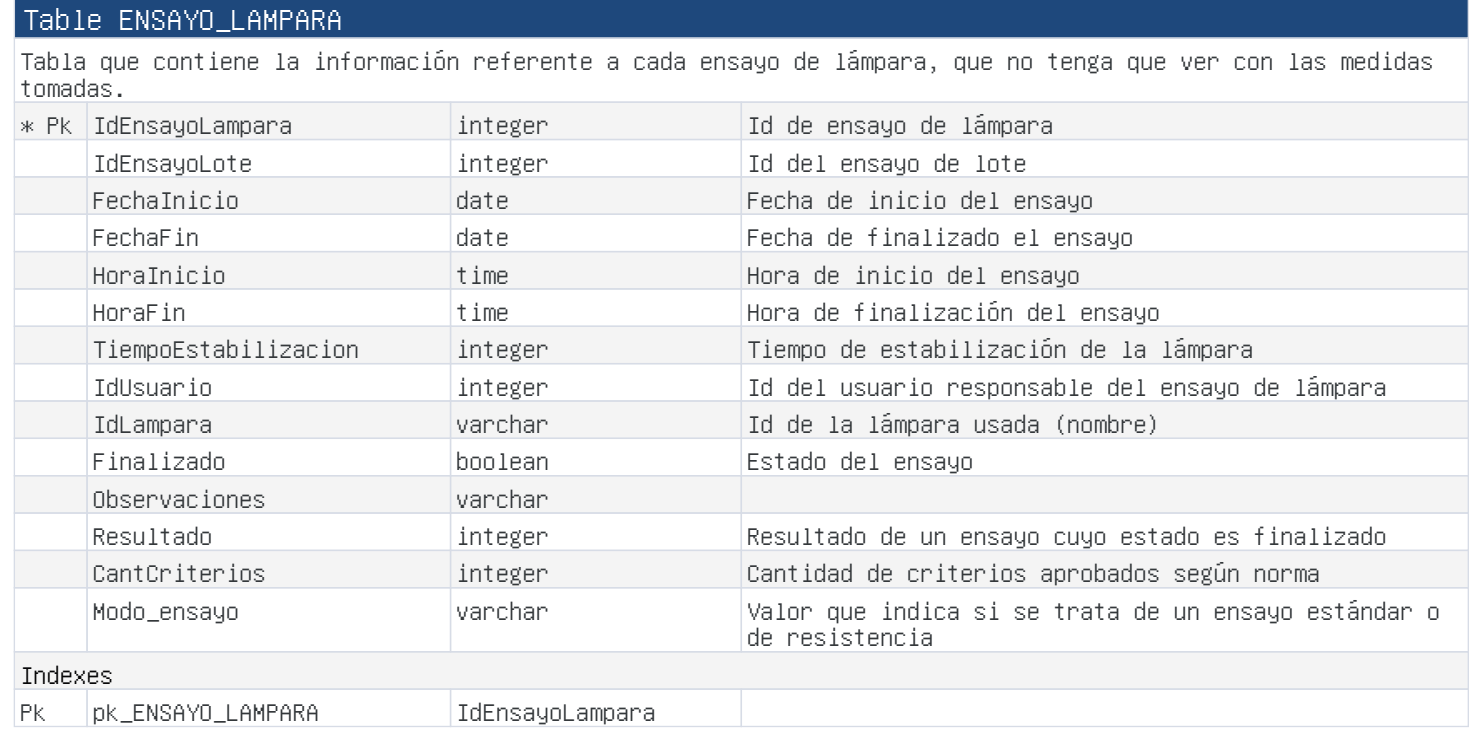

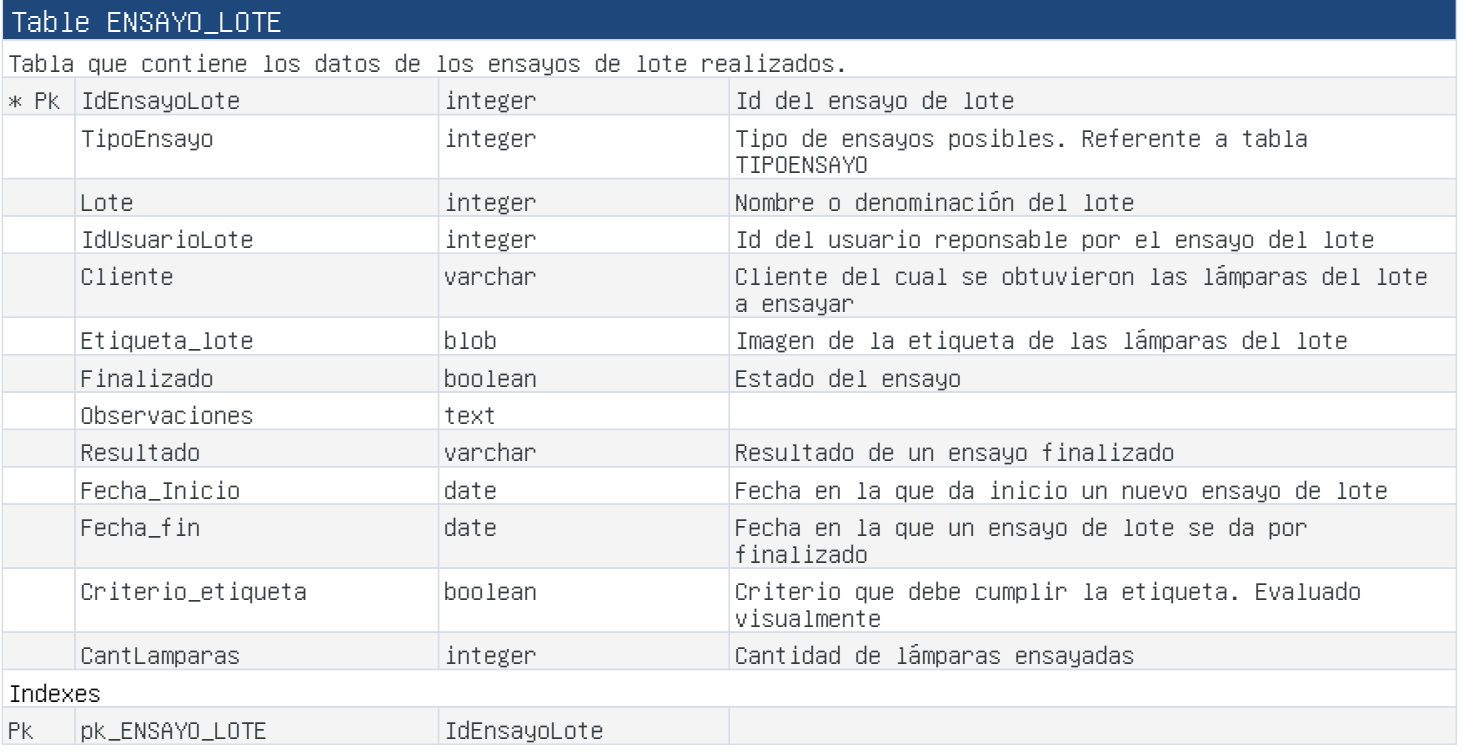

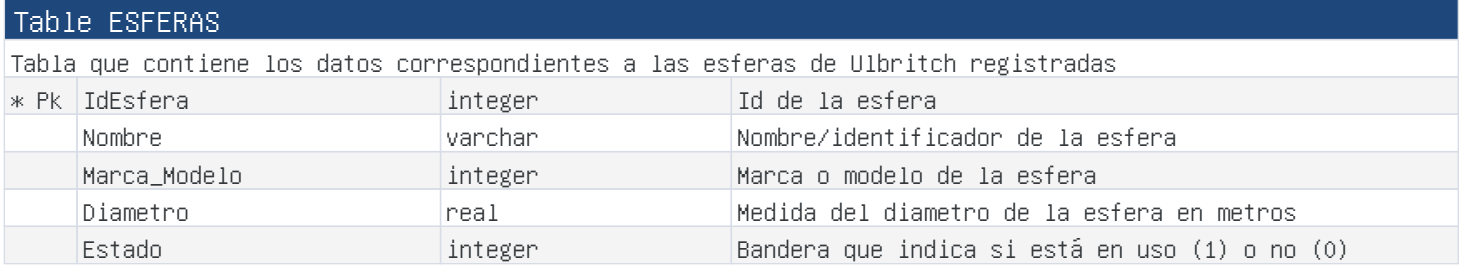

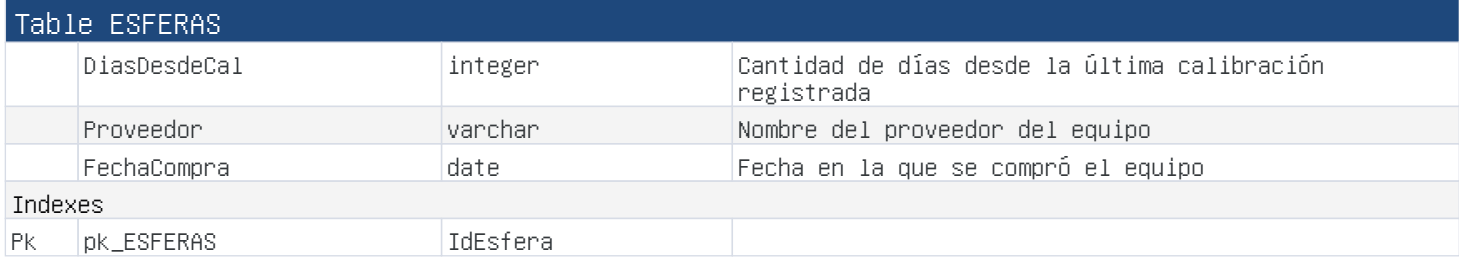

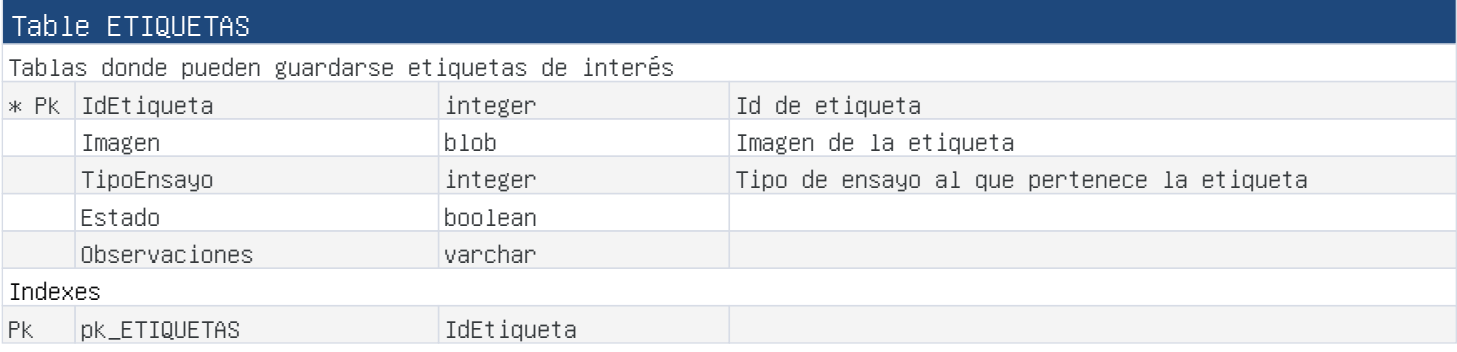

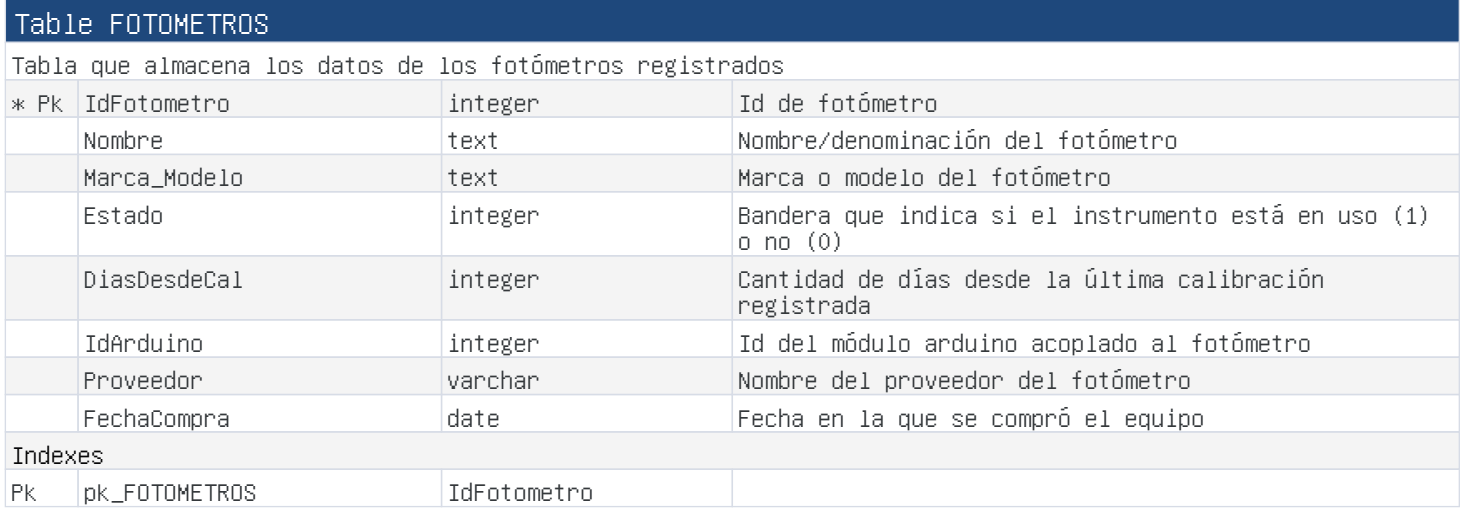

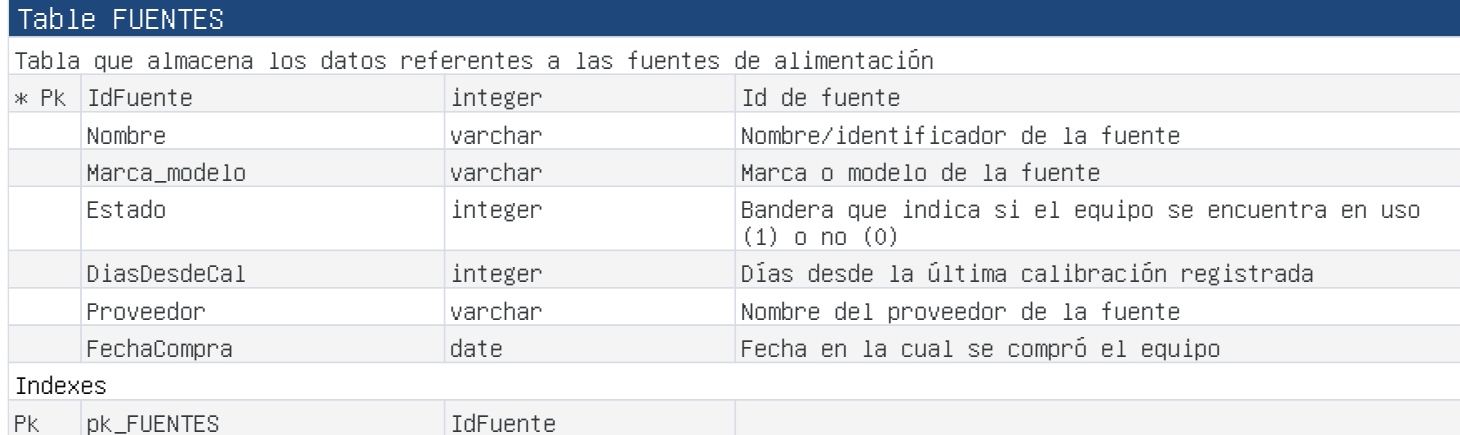

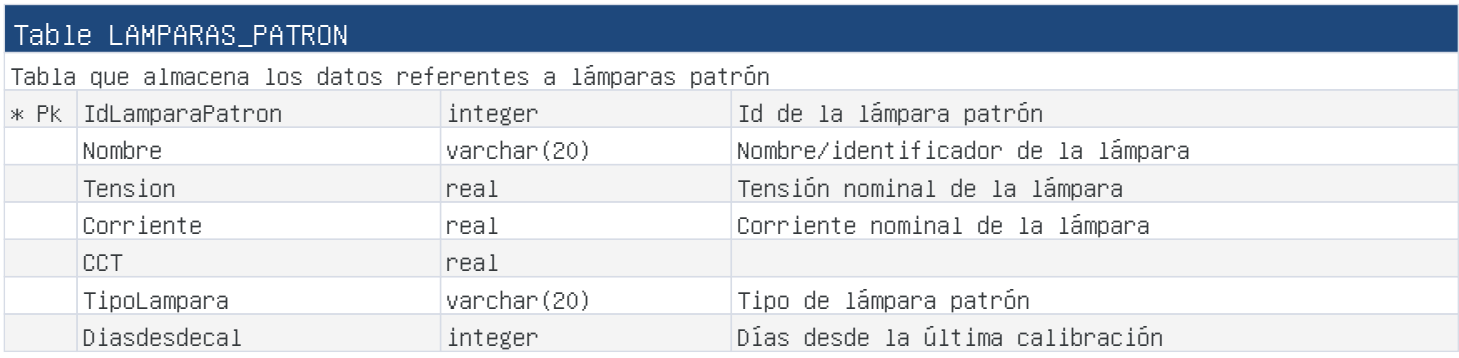

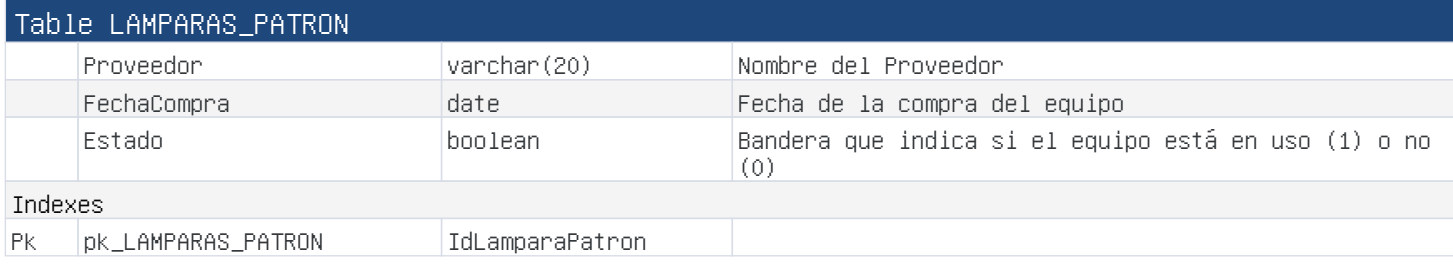

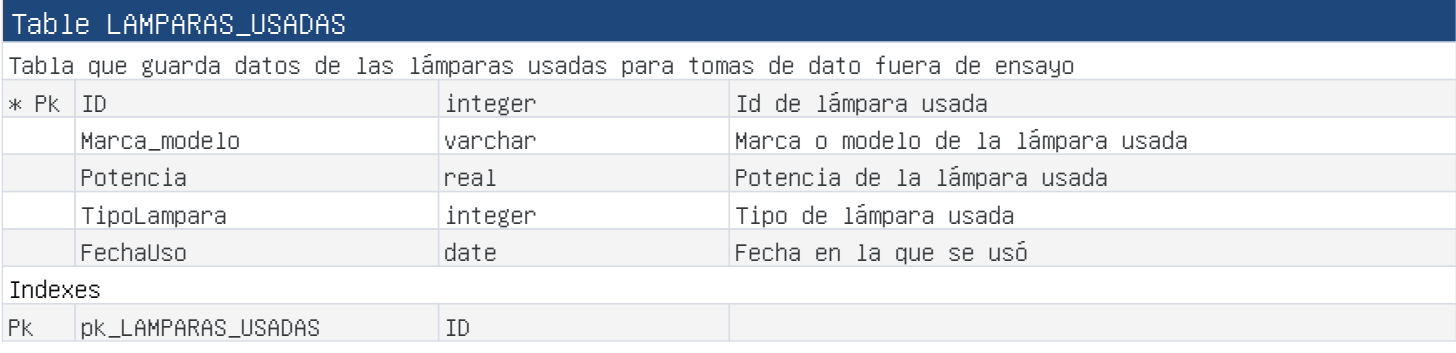

# Table MARCADO\_DATASHEET

Tabla que contiene valores booleanos sobre información que se encuentra (valor 1) o no (valor 0) en la hoja de datos

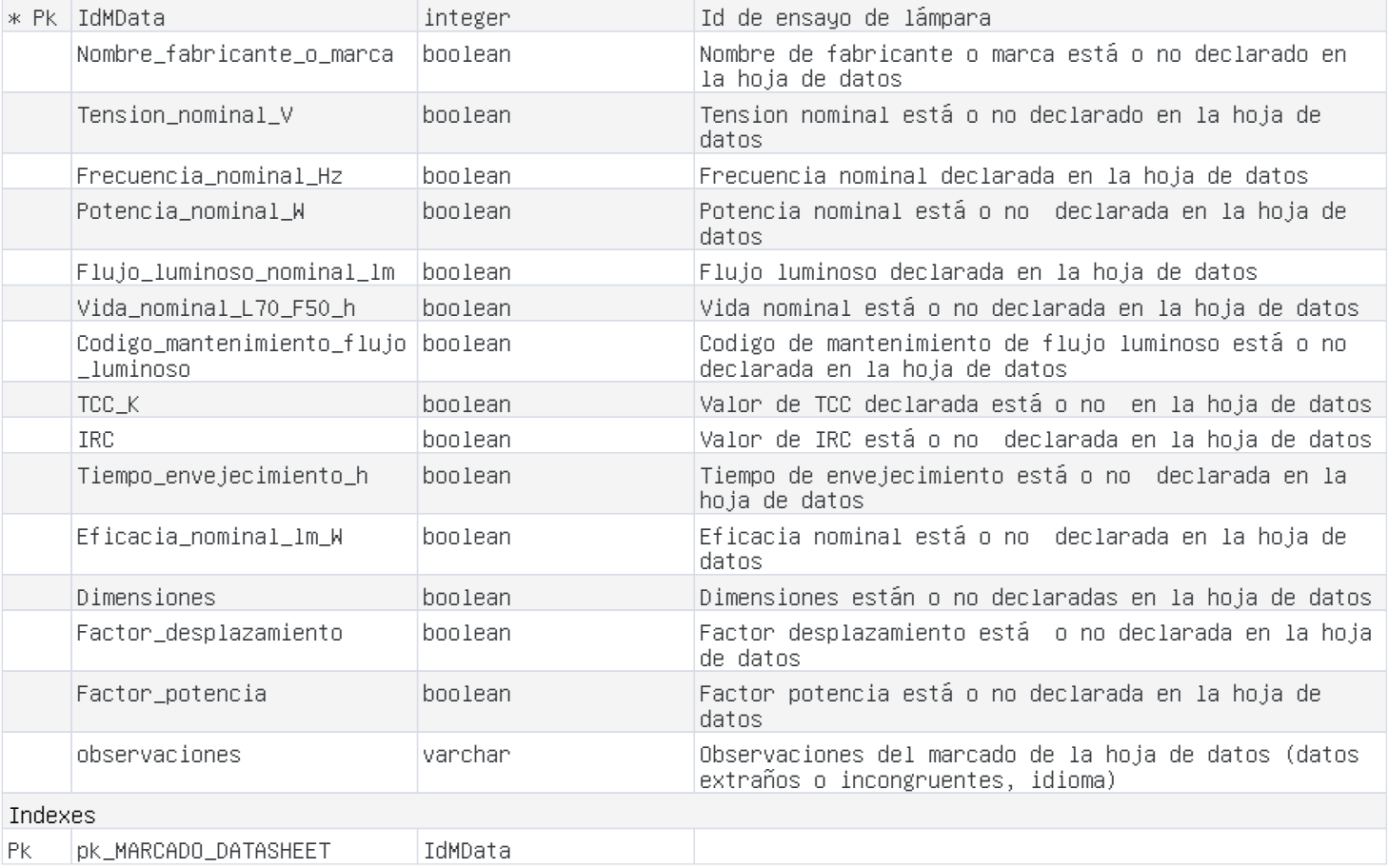

# Table MARCADO\_EMBALAJE

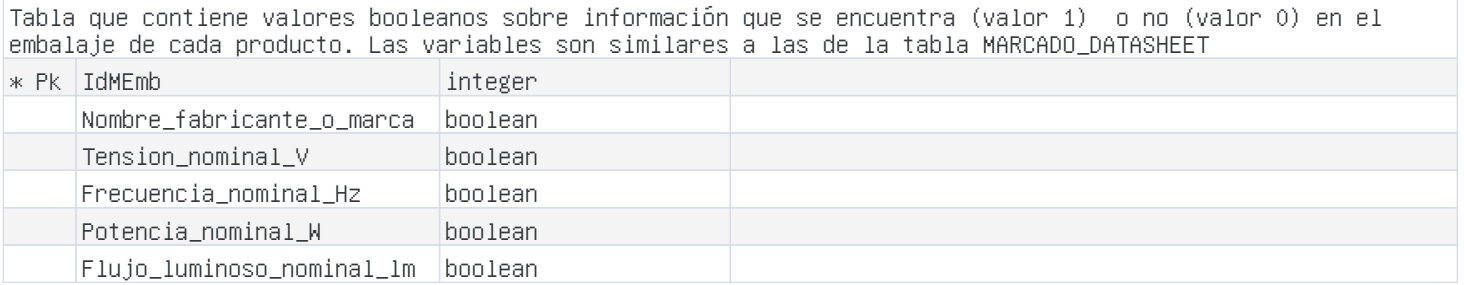

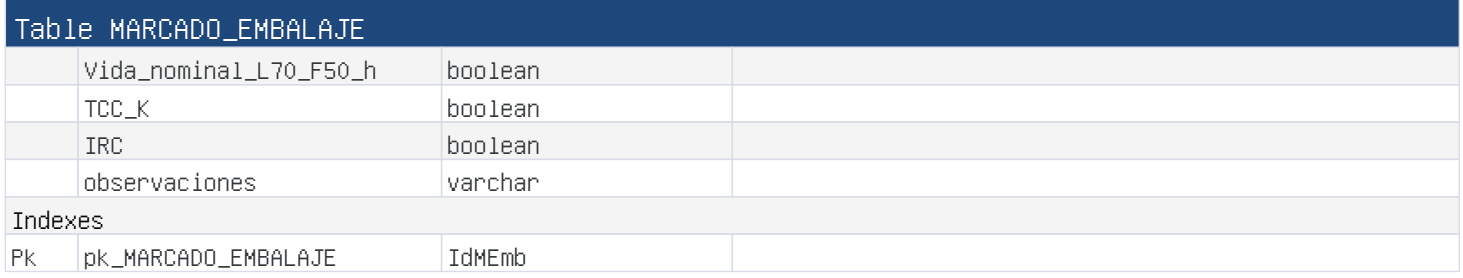

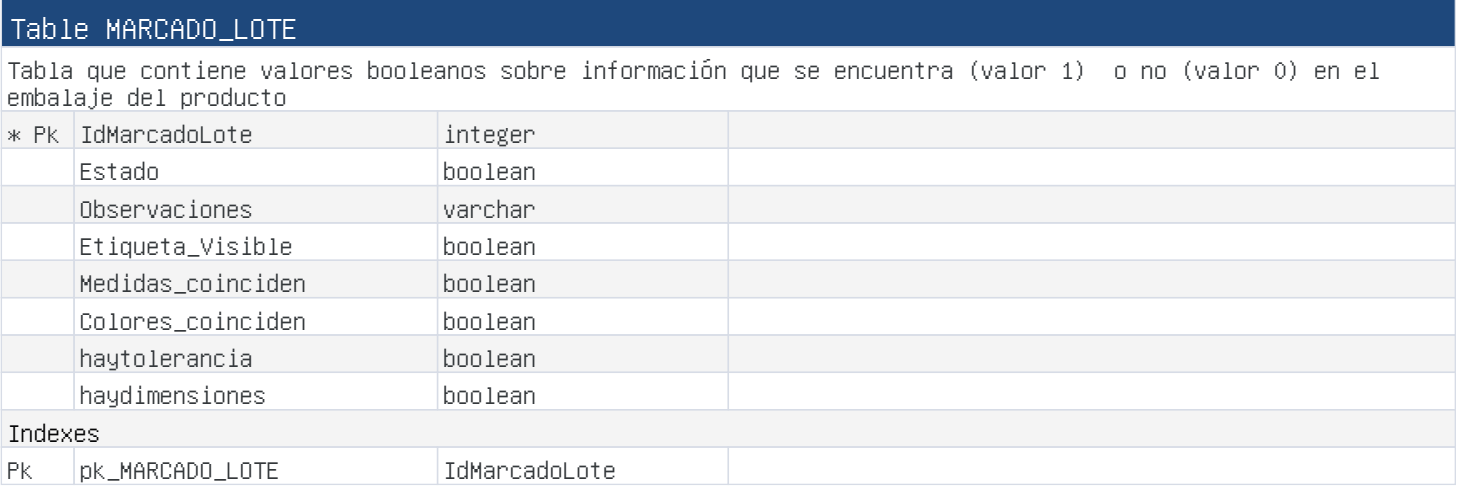

# Table MARCADO\_PRODUCTO

Tabla que contiene valores booleanos sobre información que se encuentra (valor 1) o no (valor 0) en el propio producto (lámpara)

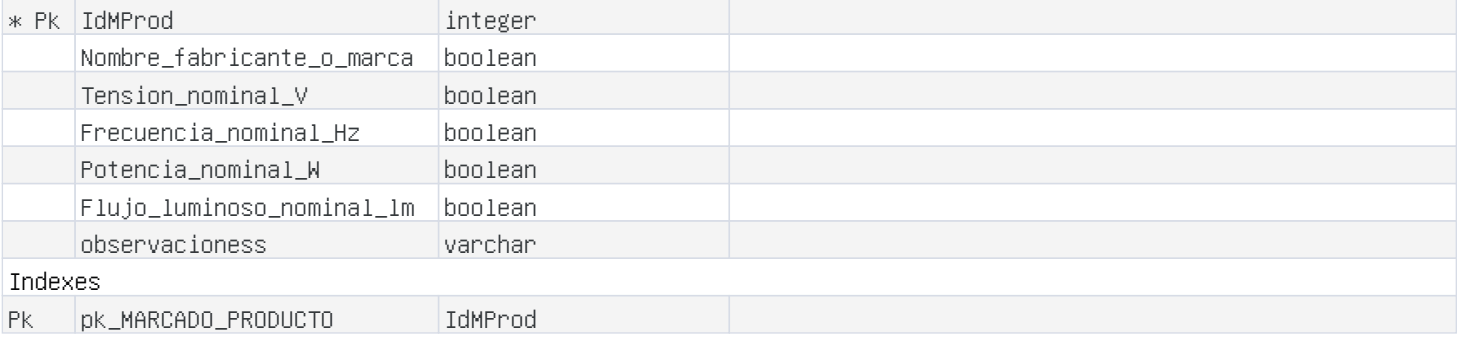

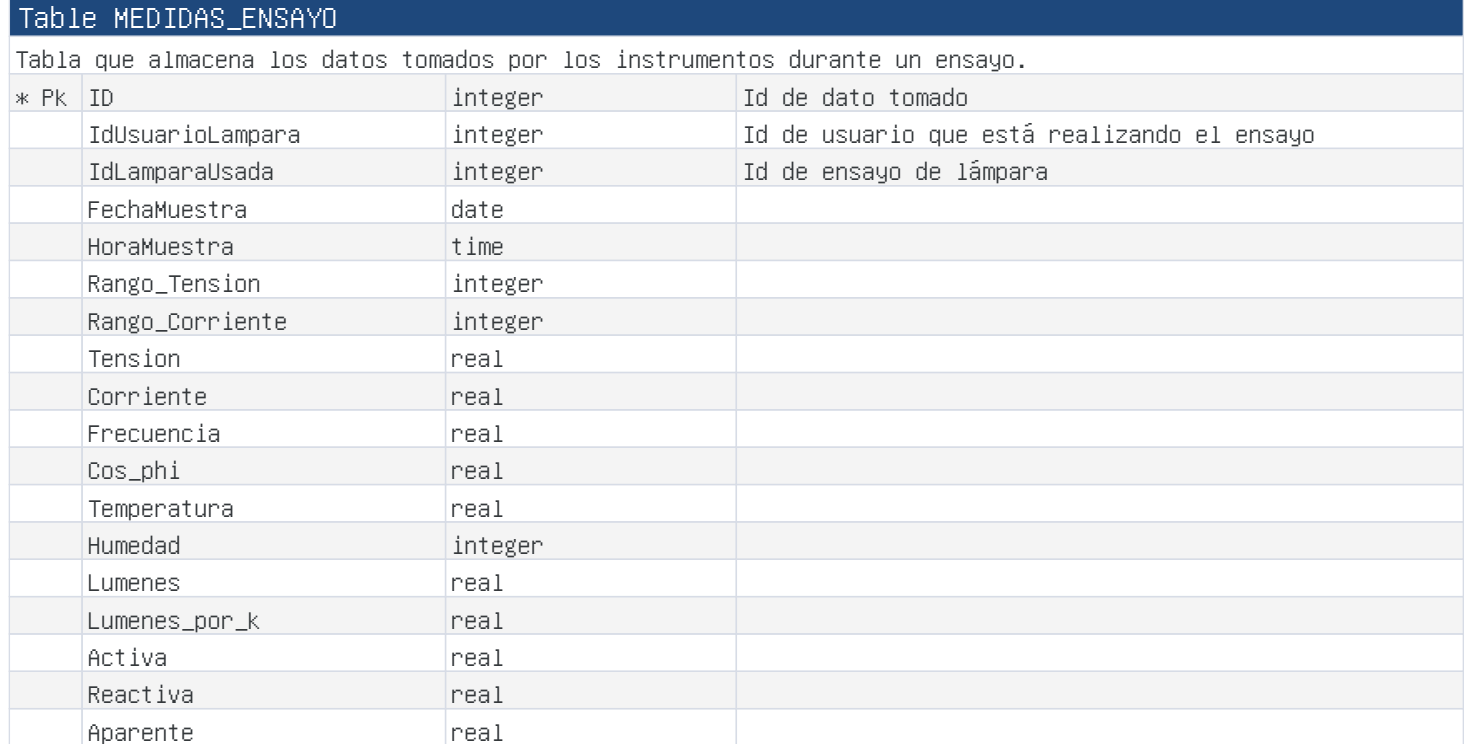

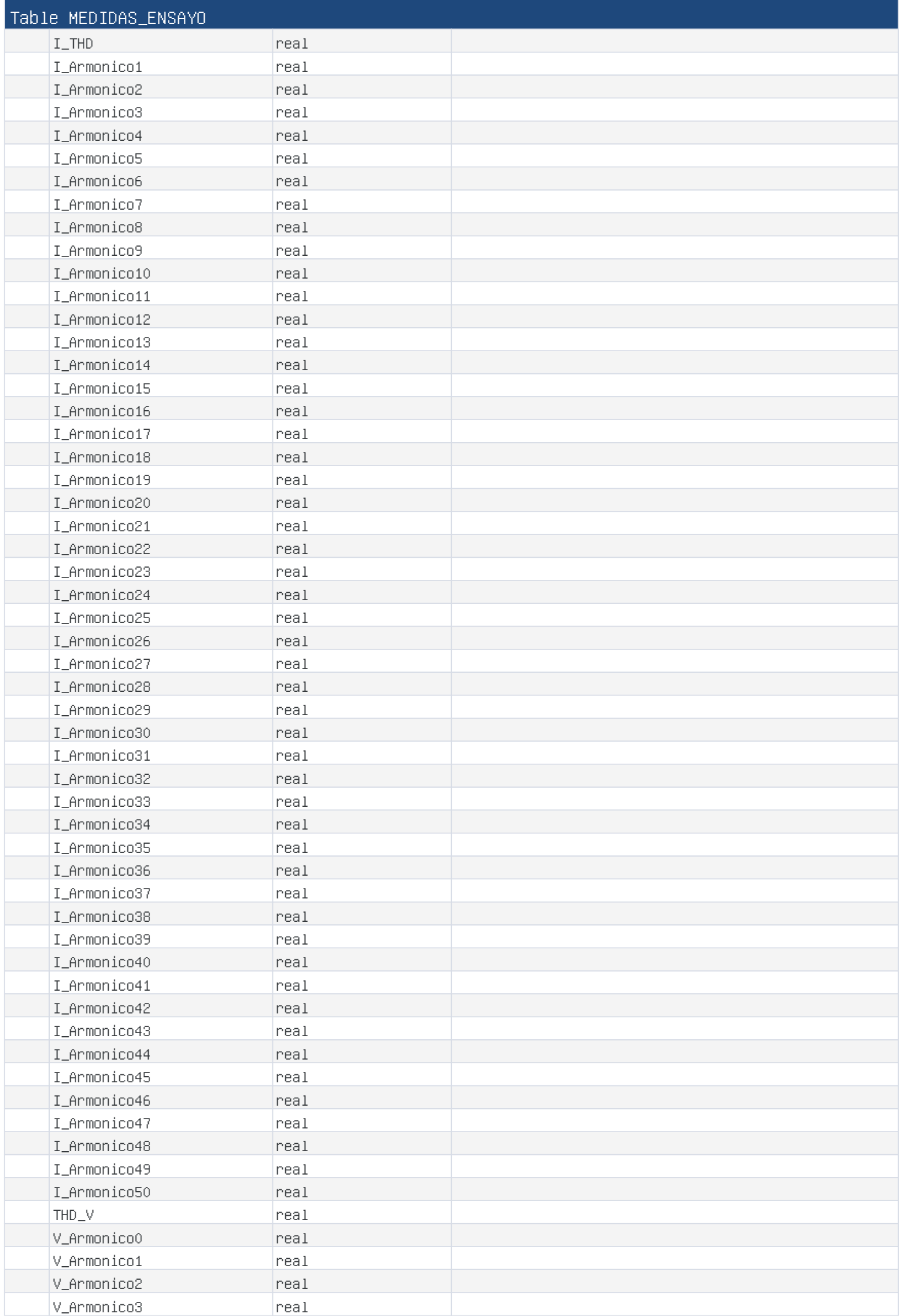

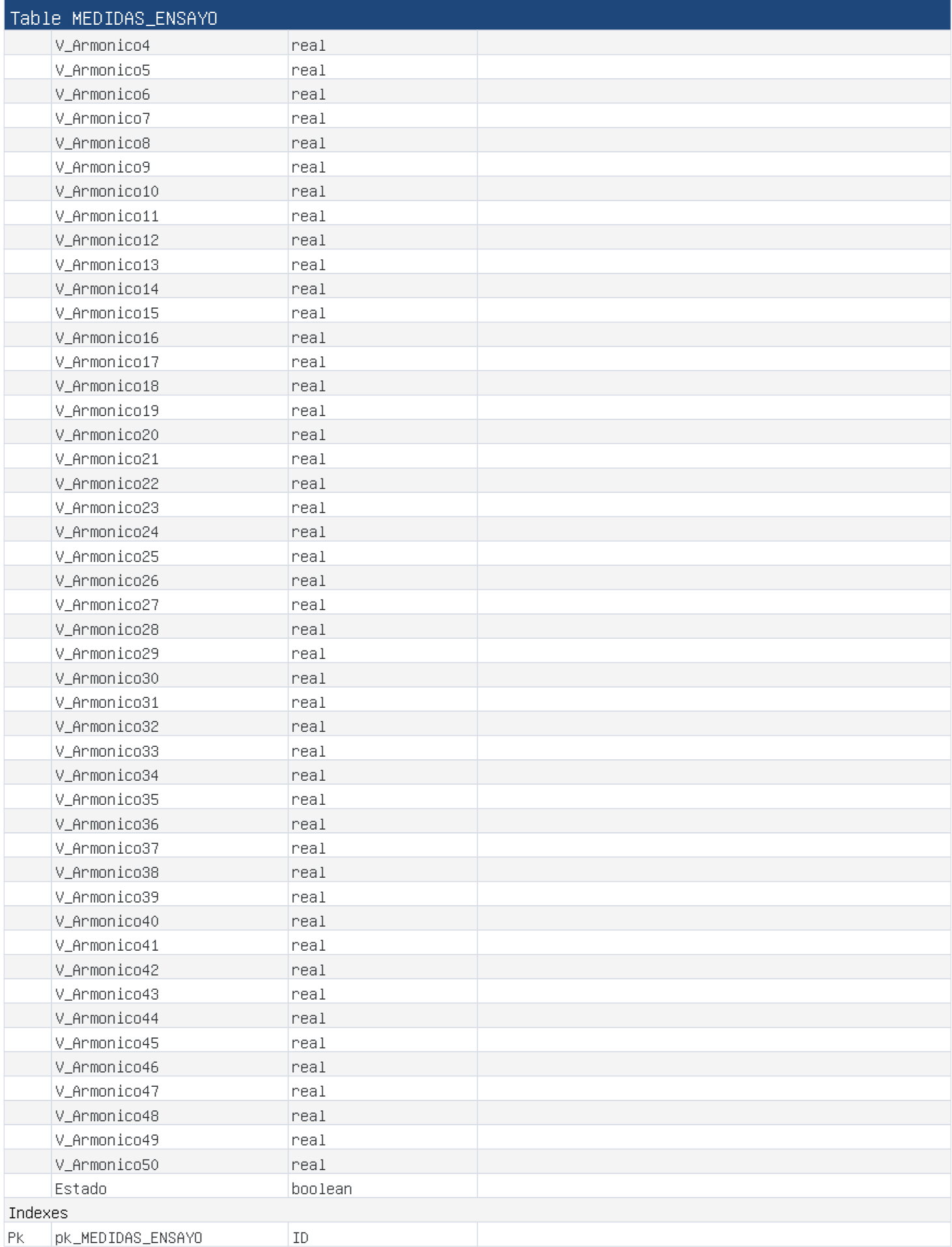

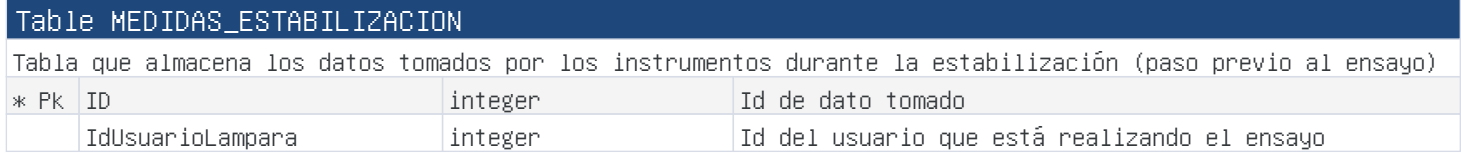

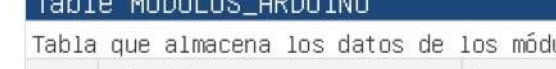

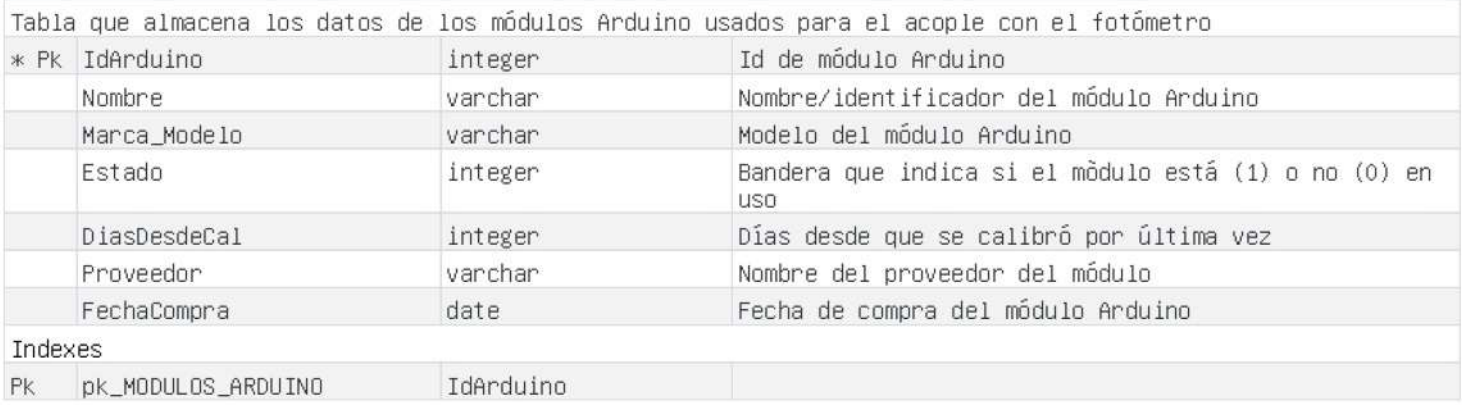

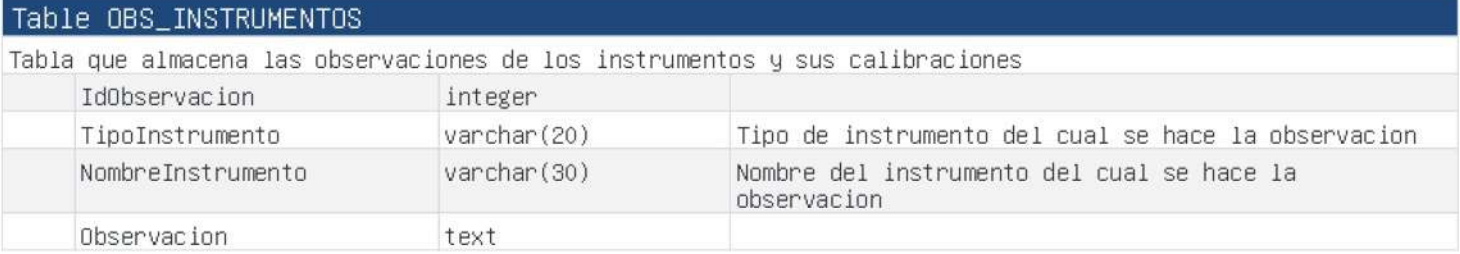

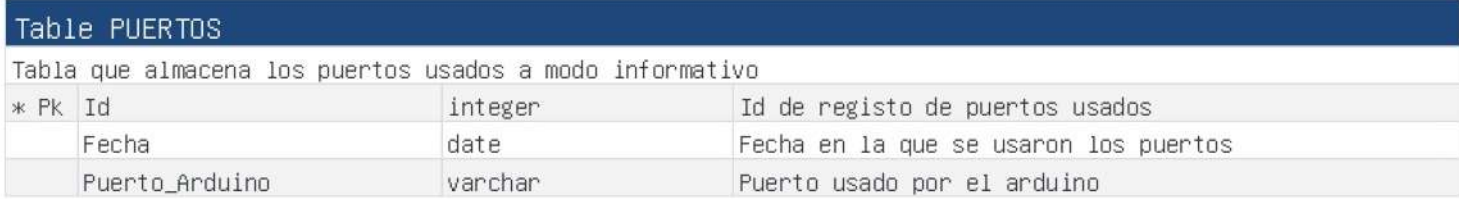

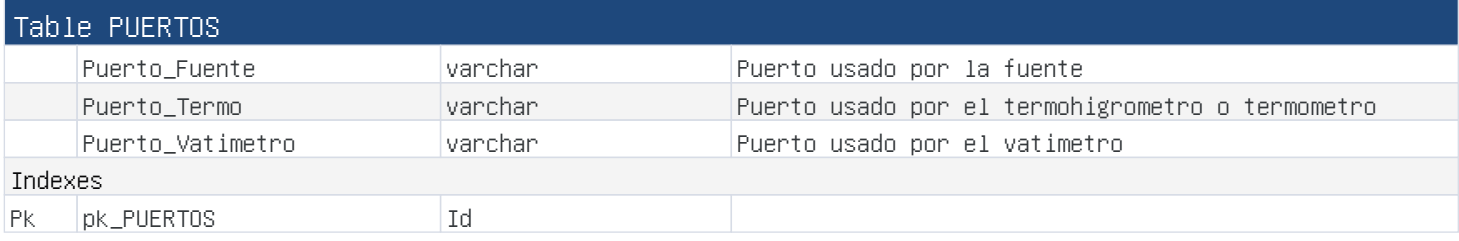

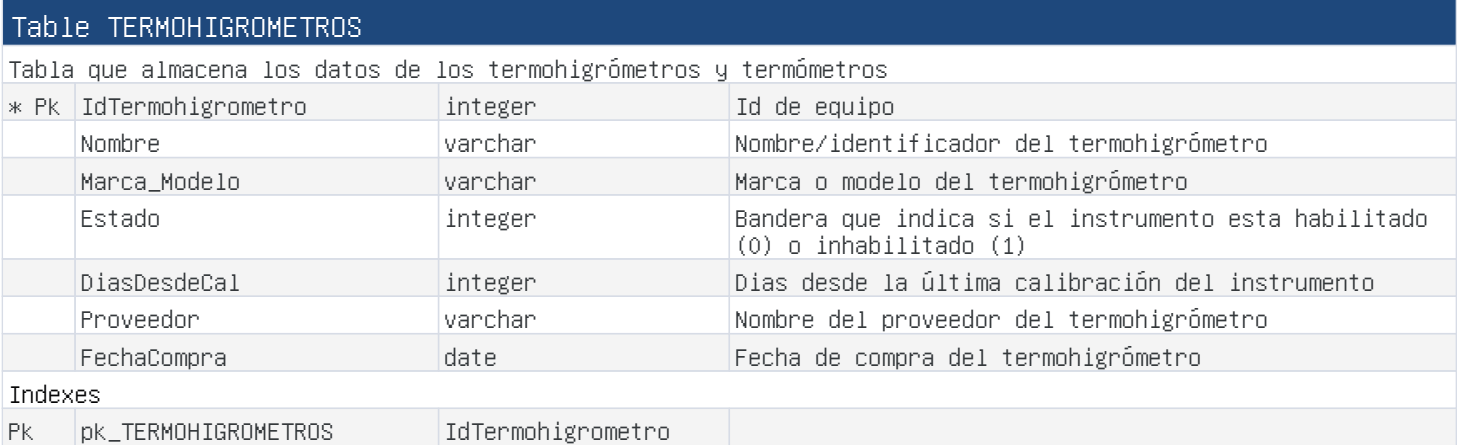

#### Table TIPOENSAYO

Tabla que almacena los tipos de ensayos disponibles. En la versión inicial de la aplicación, sólo existe el ensayo por norma 1218

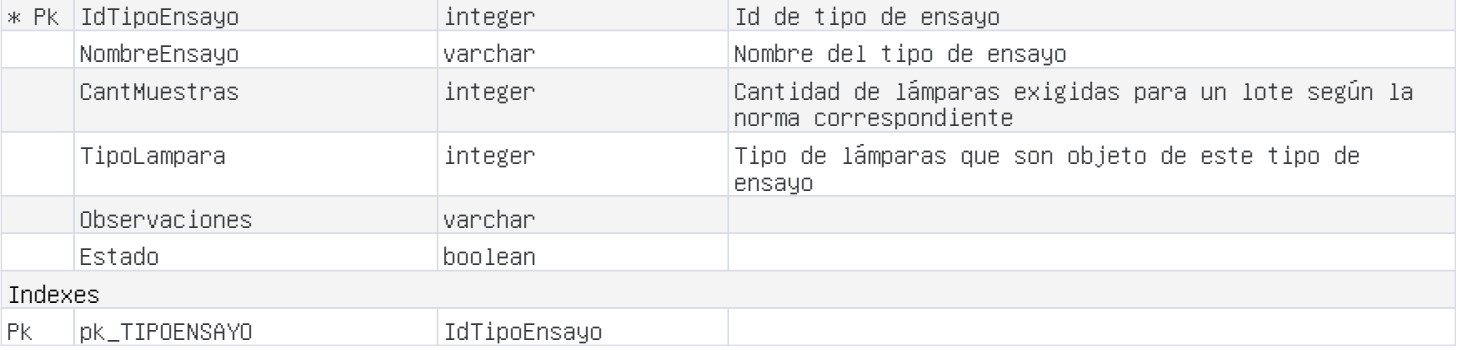

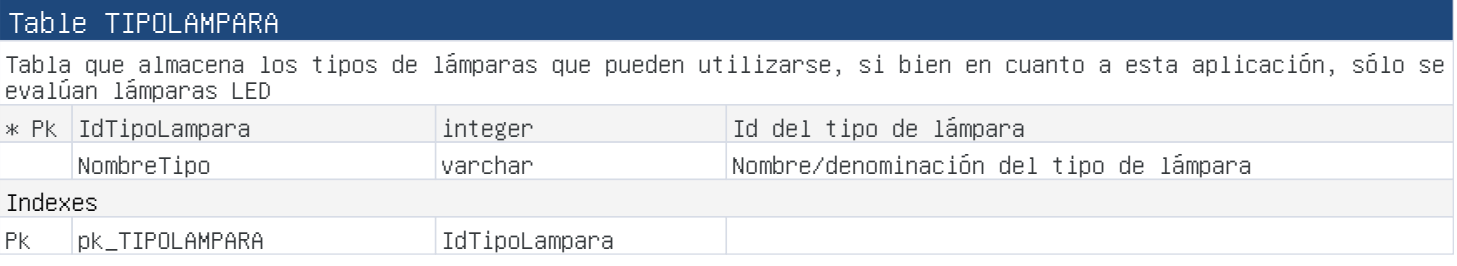

#### Table USUARIOS

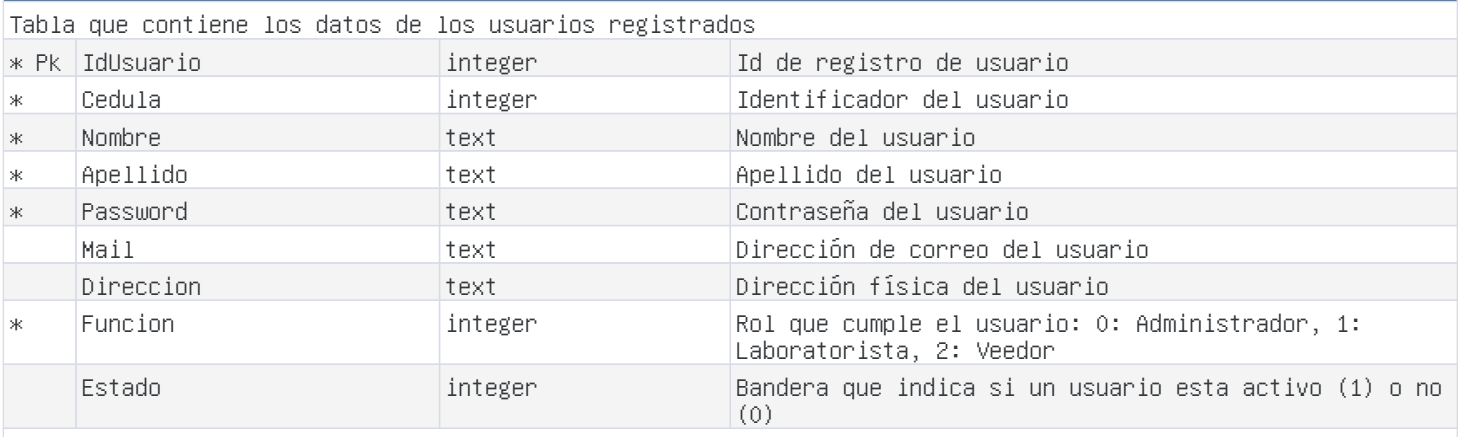
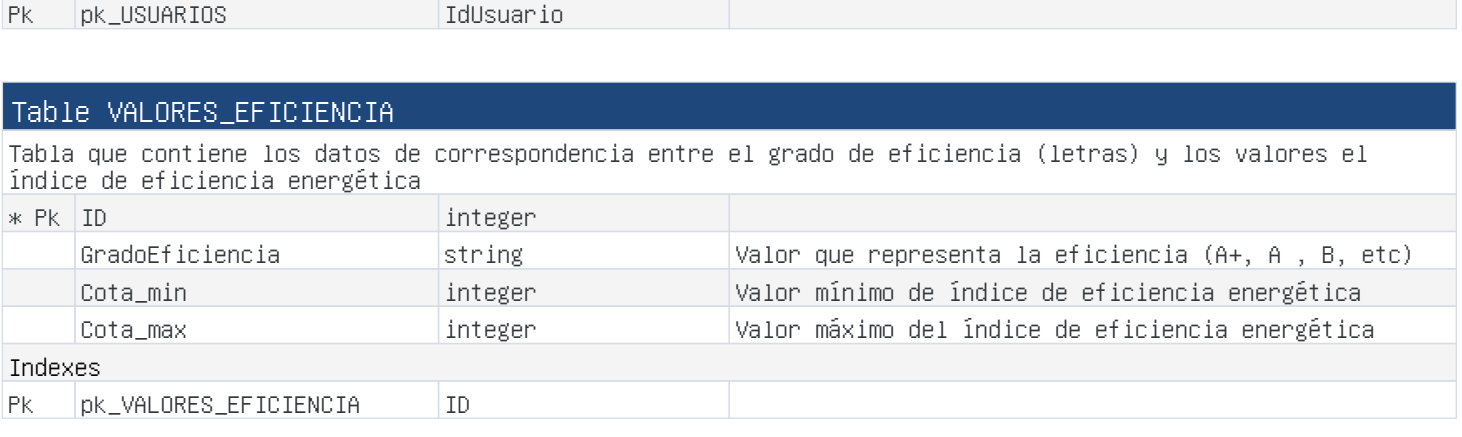

Table USUARIOS

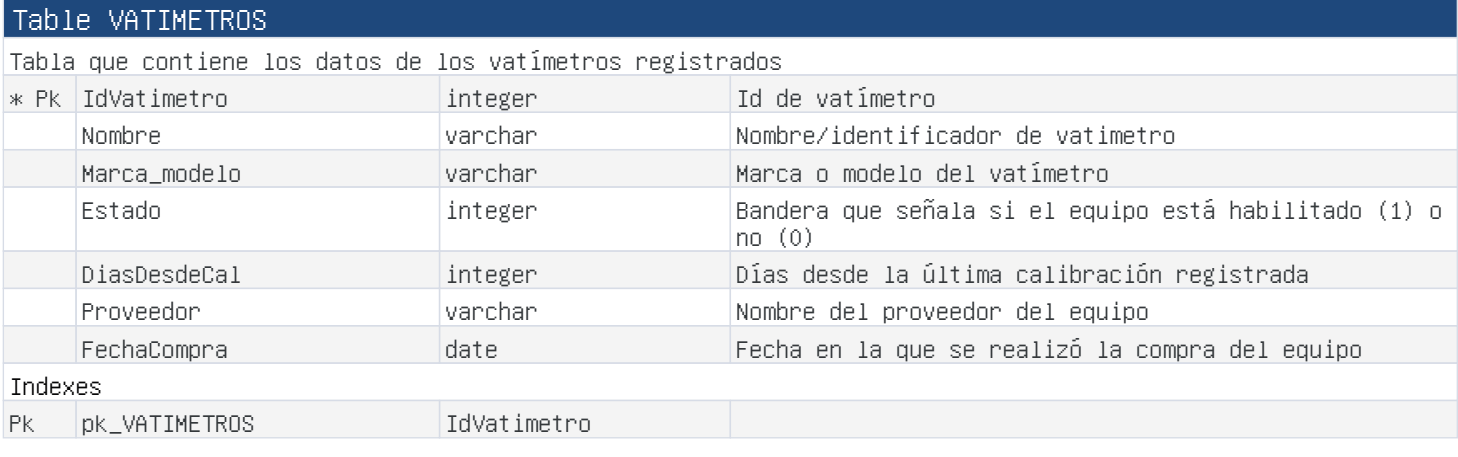

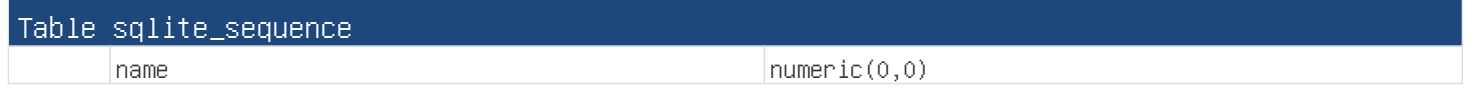

### **Referencias**

- [1] Instituto Uruguayo de Normas Técnicas. UNIT 1218: Eficiencia energética -Lamparas LED - Especificaciones y etiquetado, 2018.
- [2] Mark S. Rea. Lighting Handbook, Reference Application. 8th edition, 1993.
- [3] V. Moreira. *Iluminação e fotometriaia*. 3ra ed. Sao Paulo (SP): E. Blucher, 1987.
- [4] Nicolás Rivero, Andrés Cardozo, Guzmán Pérez, and Matías Sellanes. Medida de flujo luminoso en esfera de ulbricht. estudio de incertidumbres. intercomparación con cálculo por integración. In Encuentro de Potencia, Instrumentación y Medidas, EPIM 10. Montevideo, Uruguay., 2010.
- [5] National Instruments. Lab View. [https://www.ni.com/content/ni/](https://www.ni.com/content/ni/locales/es-cr/shop/labview.html) [locales/es-cr/shop/labview.html](https://www.ni.com/content/ni/locales/es-cr/shop/labview.html), 2020. [Accessed: 10- Dec- 2020].
- [6] National Instruments. Lab View. [https://www.ni.com/content/ni/](https://www.ni.com/content/ni/locales/es-cr/shop/labview.html) [locales/es-cr/shop/labview.html](https://www.ni.com/content/ni/locales/es-cr/shop/labview.html), 2020. [Accessed: 10- Dec- 2020].
- [7] Sebastian Gava, Javier Román, G. Ruibal, Rafael Canetti, Gonzalo Casaravilla, and Mario Vignolo. Automatización de ensayos de lámparas de descarga de gas. In Simposio de Iluminación y Actividad Humana. Tucumán, Argentina. Universidad Nacional de Tucumán, ago 1999.
- [8] Marcos Hochman, Ignacio Ashby, Juan Manuel García da Rosa, Mario Vignolo, and Nicolás Rivero. Automatización de informes de ensayos de lámparas de vapor de gas a alta presión - sofware elamp. In Luxamerica 2008. IX Congreso Panamericano de Iluminación. Anales. Rosario, Argentina, 5-7 nov. 2008, pages 1–6, nov 2008.
- [9] Frank Kreith Charles F. Kutscher, Jana B. Milford. Principles of Sustainable Energy Systems. 3rd edition, 6 August 2018.
- [10] Energy Intensity Indicators: Efficiency vs. Intensityhttps. Energy.gov. [https://www.energy.gov/eere/analysis/](https://www.energy.gov/eere/analysis/energy-intensity-indicators-efficiency-vs-intensity) [energy-intensity-indicators-efficiency-vs-intensity](https://www.energy.gov/eere/analysis/energy-intensity-indicators-efficiency-vs-intensity), 2020. [Accessed: 14 - Apr- 2020].
- [11] Ministerio de Industria, Energía y Minería. Informe Estrategia Nacional Iluminación Eficiente Sostenible. [https://www.miem.gub.uy/energia/](https://www.miem.gub.uy/energia/estrategia-nacional-hacia-una-iluminacion-eficiente-y-sostenible) [estrategia-nacional-hacia-una-iluminacion-eficiente-y-sostenible](https://www.miem.gub.uy/energia/estrategia-nacional-hacia-una-iluminacion-eficiente-y-sostenible), 2013. [Accessed: 14 - Apr- 2020].
- [12] IMPO. Reglamentación de las leyes 19.267 y 17.283 Arts. 20 y 21 relativo a la gestión ambiental adecuada de lámparas y otros residuos con mercurio. <https://www.impo.com.uy/bases/decretos/15-2019>, 2019.
- <span id="page-183-0"></span>[13] Ministerio de Industria, Energía y Minería. Evolución del Mercado de lamparas fluorecentes en el Uruguaya. [http://www.eficienciaenergetica.](http://www.eficienciaenergetica.gub.uy/informes/-/asset_publisher/hJhvph6TjO1U/content/evolucion-del-mercado-de-lamparas-fluorescentes-// compactas-en-uruguay-2011-2018-) [gub.uy/informes/-/asset\\_publisher/hJhvph6TjO1U/content/](http://www.eficienciaenergetica.gub.uy/informes/-/asset_publisher/hJhvph6TjO1U/content/evolucion-del-mercado-de-lamparas-fluorescentes-// compactas-en-uruguay-2011-2018-) [evolucion-del-mercado-de-lamparas-fluorescentes-/](http://www.eficienciaenergetica.gub.uy/informes/-/asset_publisher/hJhvph6TjO1U/content/evolucion-del-mercado-de-lamparas-fluorescentes-// compactas-en-uruguay-2011-2018-) [/compactas-en-uruguay-2011-2018-](http://www.eficienciaenergetica.gub.uy/informes/-/asset_publisher/hJhvph6TjO1U/content/evolucion-del-mercado-de-lamparas-fluorescentes-// compactas-en-uruguay-2011-2018-).
- [14] Luminaria fluorescente. Es.wikipedia.org. [https://es.wikipedia.org/](https://es.wikipedia.org/wiki/Luminaria_fluorescente) [wiki/Luminaria\\_fluorescente](https://es.wikipedia.org/wiki/Luminaria_fluorescente), 2020. [Accessed: 10- Apr- 2020].
- <span id="page-183-1"></span>[15] Hèctor Beltran. Iluminación desde la bombilla de Edison al año de la luz. [http://www.f2e.es/es/](http://www.f2e.es/es/iluminacion-desde-la-bombilla-de-edison-al-ano-de-la-luz) [iluminacion-desde-la-bombilla-de-edison-al-ano-de-la-luz](http://www.f2e.es/es/iluminacion-desde-la-bombilla-de-edison-al-ano-de-la-luz), 2105. [Accessed: 18- Apr- 2020].
- <span id="page-183-2"></span>[16] Energy Information Administration. Annual Energy Outlook 2020. [https:](https://www.eia.gov/outlooks/aeo/pdf/AEO2020%20Full%20Report.pdf) [//www.eia.gov/outlooks/aeo/pdf/AEO2020%20Full%20Report.pdf](https://www.eia.gov/outlooks/aeo/pdf/AEO2020%20Full%20Report.pdf), 2020.
- <span id="page-183-3"></span>[17] . CRI. [http://www.alightcn.com/Content/upload/2018368153/](http://www.alightcn.com/Content/upload/2018368153/201809131624458328831.png) [201809131624458328831.png](http://www.alightcn.com/Content/upload/2018368153/201809131624458328831.png), 2019.
- <span id="page-183-4"></span>[18] Ellande. Spectre d'une lampe halogène 42 W. [https://commons.wikimedia.](https://commons.wikimedia.org/wiki/File:TH01_spectrum.png) [org/wiki/File:TH01\\_spectrum.png](https://commons.wikimedia.org/wiki/File:TH01_spectrum.png), 2015.
- <span id="page-183-5"></span>[19] Ellande. Spectre d'un spot domestique `a LED. [https://commons.](https://commons.wikimedia.org/wiki/File:LED01_spectrum.png) [wikimedia.org/wiki/File:LED01\\_spectrum.png](https://commons.wikimedia.org/wiki/File:LED01_spectrum.png), 2015.
- [20] F. Suárez. Temperatura de color correlacionada de la luz natural: análisis dinámico en espacios interiores. Informes de la Construcción, 67(540): e12, 2015.
- [21] Vitaliy Kolodyazhniy,Jakub Späti,Silvia Frey. EUCLOCK-Entrainment of the Circadian Clock. [https://www.researchgate.net/project/](https://www.researchgate.net/project/EUCLOCK-Entrainment-of-the-Circadian-Clock) [EUCLOCK-Entrainment-of-the-Circadian-Clock](https://www.researchgate.net/project/EUCLOCK-Entrainment-of-the-Circadian-Clock), 2011. [Accessed: 14 - Apr- 2020].
- <span id="page-183-6"></span>[22] Hankwang. Kruithof curve. [https://commons.wikimedia.org/wiki/File:](https://commons.wikimedia.org/wiki/File:Kruithof_curve_2.svg) [Kruithof\\_curve\\_2.svg](https://commons.wikimedia.org/wiki/File:Kruithof_curve_2.svg), 2012.
- <span id="page-183-7"></span>[23] Texas Instruments. 4 1/2 digit precision analog-to-digital converters. [https://uy.mouser.com/ProductDetail/Texas-Instruments/](https://uy.mouser.com/ProductDetail/Texas-Instruments/TLC7135CN/?qs=sbcp2F4gpy09zHoLmnlsU1g==) [TLC7135CN/?qs=sbcp2F4gpy09zHoLmnlsU1g==](https://uy.mouser.com/ProductDetail/Texas-Instruments/TLC7135CN/?qs=sbcp2F4gpy09zHoLmnlsU1g==), 2003.

<span id="page-184-0"></span>[24] atimedia. bombillas-led-pera-lámpara-1076448.  $https://pixabay.com/es/$ [photos/bombillas-led-pera-lC3%A1mpara-1076448/](https://pixabay.com/es/photos/bombillas-led-pera-lC3%A1mpara-1076448/), 2015.

## Glosario

- CCFL Lámparas fluorescentes de cátodo frío. [16](#page-29-0)
- CFL Lámparas fluorescentes compactas. [16](#page-29-0)
- DB Base de Datos. [57](#page-70-0)
- EEFL Lámparas fluorescentes de electrodo externo. [16](#page-29-0)
- GUI Graphical User Interfaceo. [63](#page-76-0)
- HID Lámparas de alta descarga. [16](#page-29-0)
- HPMV Lámparas de vapor de mercurio a alta presión. [16](#page-29-0)
- IDE Entorno de Desarrollo integrado. [57](#page-70-0)
- IEA Energy Information Administration por su sigla en ingles, es el organismo de estadística y de análisis de el Departamento de Energía de los Estados Unidos. [13,](#page-26-0) [19](#page-32-0)
- LED Light Emitting Diode, que en español significa Diodo Emisor de Luz, tam-bién conocida como Diodo Luminoso. [18,](#page-31-0) [19](#page-32-0)
- LFL Lámparas fluorescentes lineales, tubo fluorescente. [16](#page-29-0)
- MIEM Ministerio de Industria, Energía y Minería. [15](#page-28-0)
- PNUMA Programa de las Naciones Unidas para el Medio Ambiente. [15](#page-28-0)

## Índice de tablas

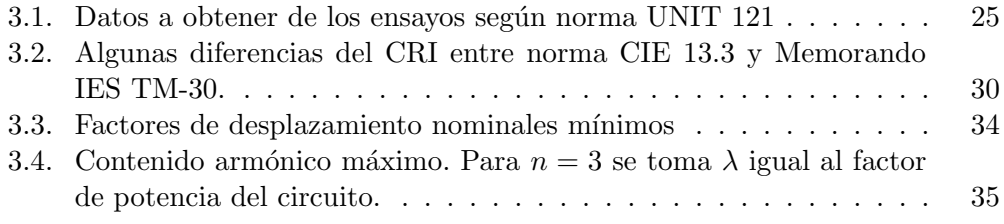

# Índice de figuras

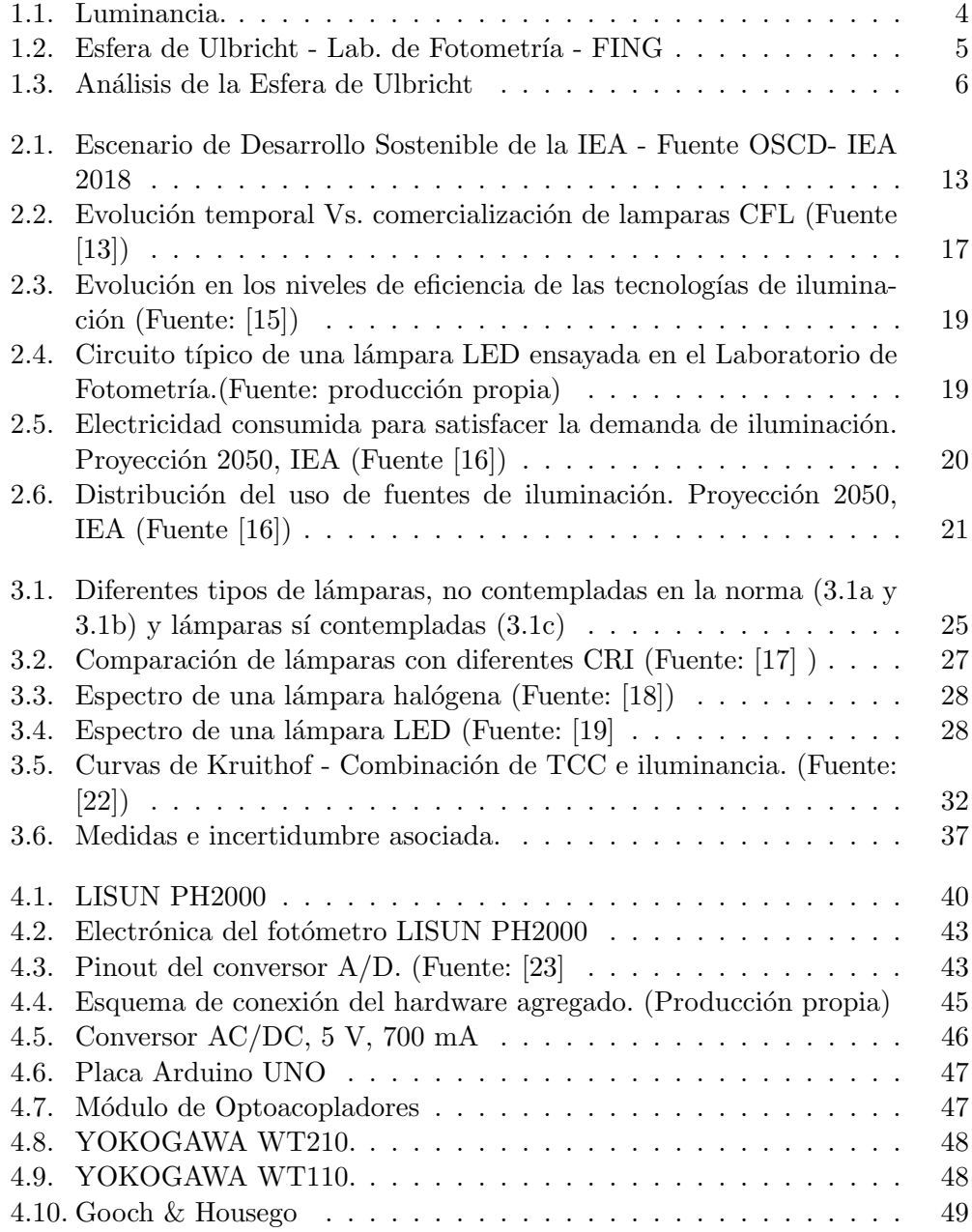

### Índice de figuras

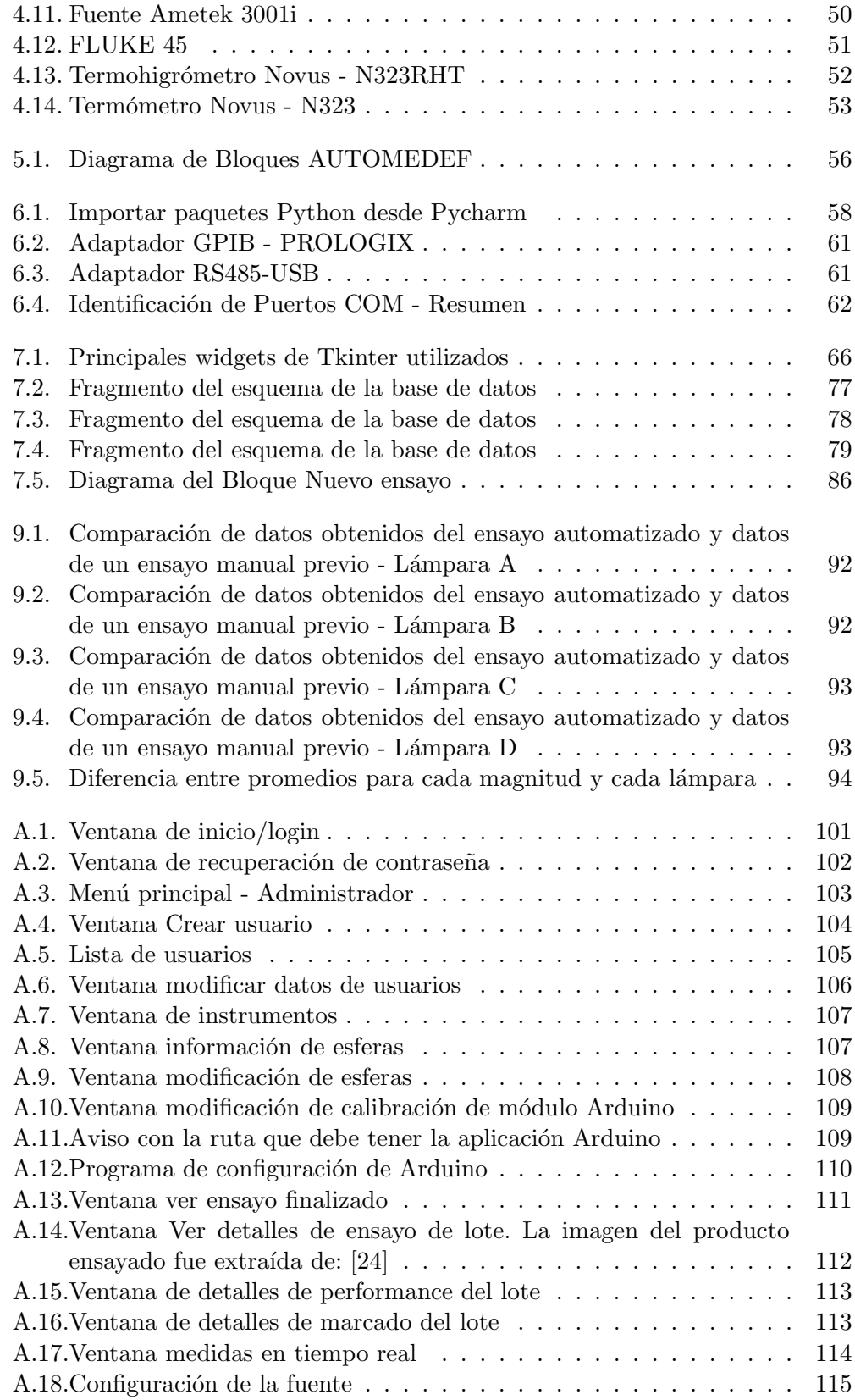

### Índice de figuras

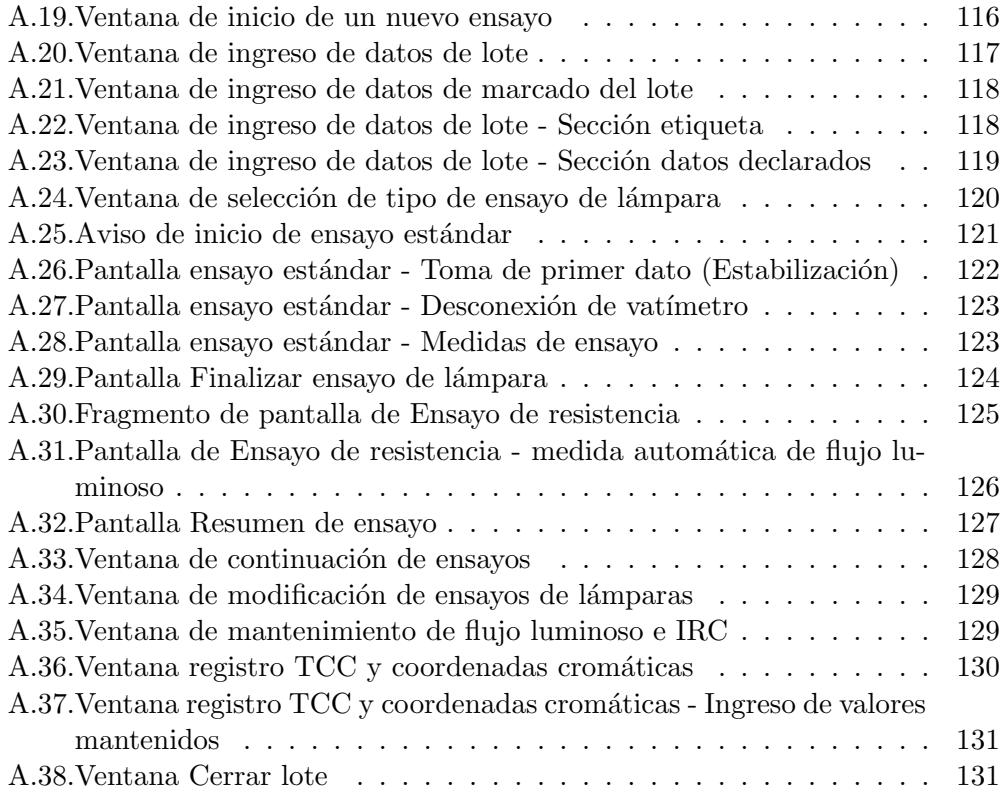

 $\quad$ es la última página. Compilado el miércoles 20 enero, 2021. <http://iie.fing.edu.uy/>